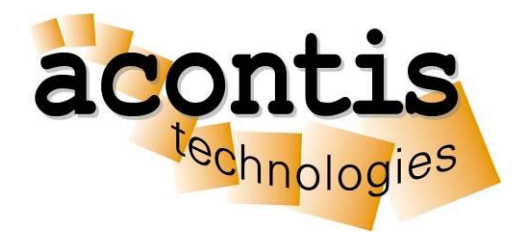

## acontis technologies GmbH

**SOFTWARE** 

## **RTOS Virtual Machine**

User Manual Edition: 2023-05-26

# **Content**

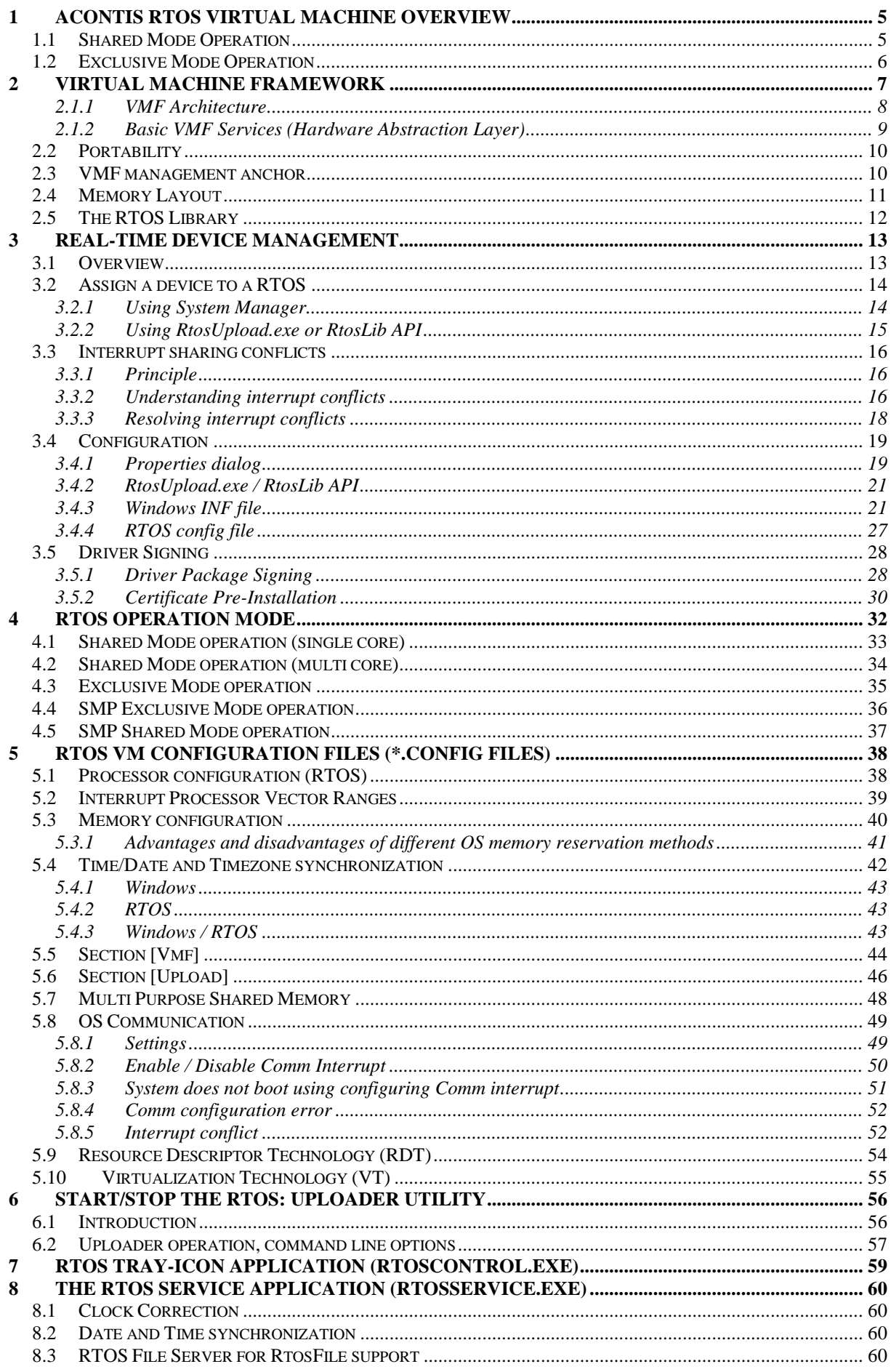

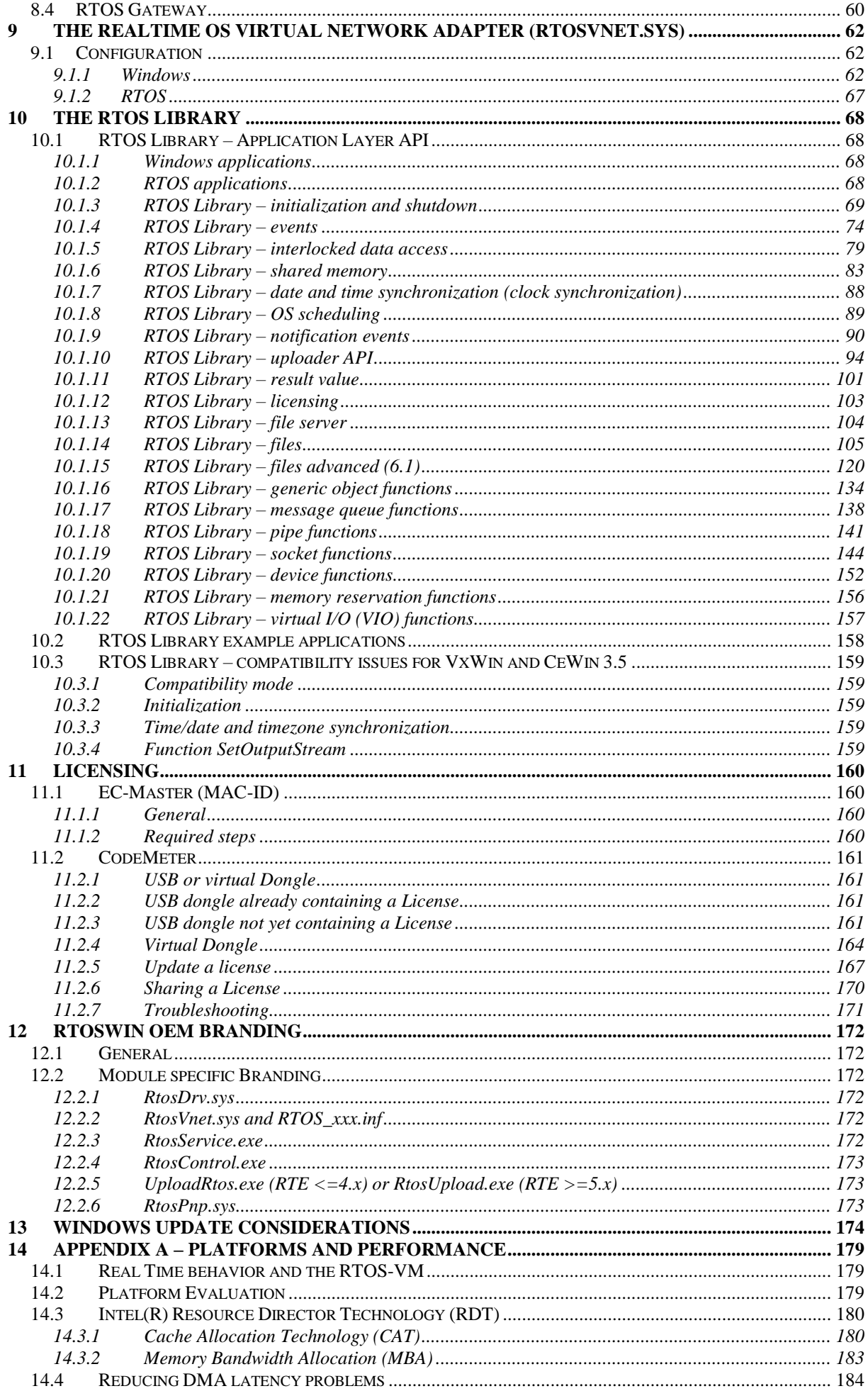

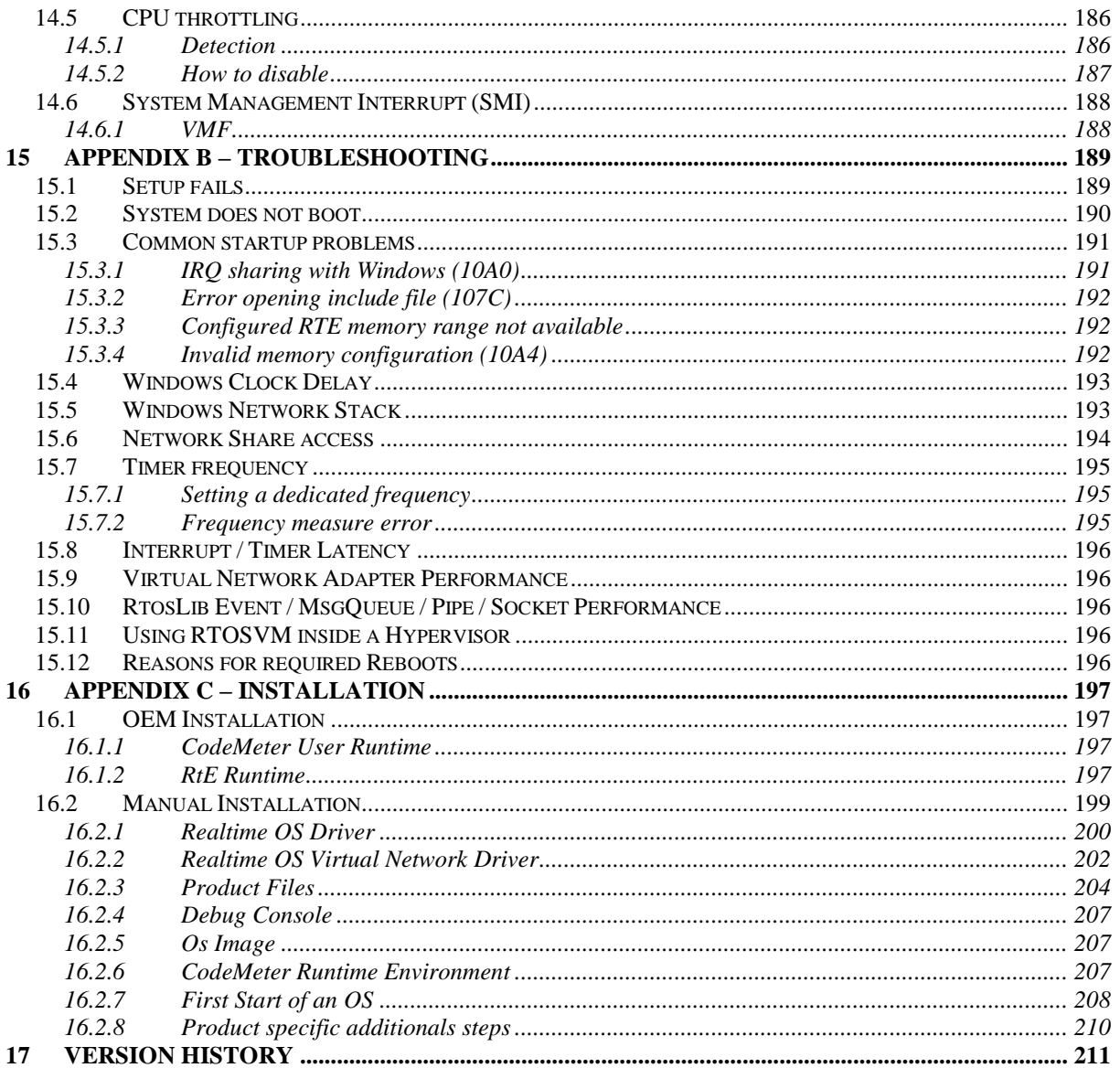

## <span id="page-4-0"></span>**1 ACONTIS RTOS Virtual Machine Overview**

The ACONTIS RTOS-VM provides a light-weight real-time virtualization platform for Windows. On top of this platform either real-time firmware, custom or off-the-shelf real-time operating systems can be executed.

When using multicore CPUs one can choose between two general operation modes. A more detailed description about possible operation modes can also be found in section [4.](#page-31-0)

#### <span id="page-4-1"></span>*1.1 Shared Mode Operation*

Windows shall run on all CPU cores and only one CPU core shall additionally run the real-time software. If the Windows application needs a lot of CPU power (e.g. for image processing) this will be the appropriate operation mode even on multi-core CPUs. In shared mode operation Windows (on this core) will usually only get CPU time when the real-time software is idle.

The following diagram illustrates the flow of control:

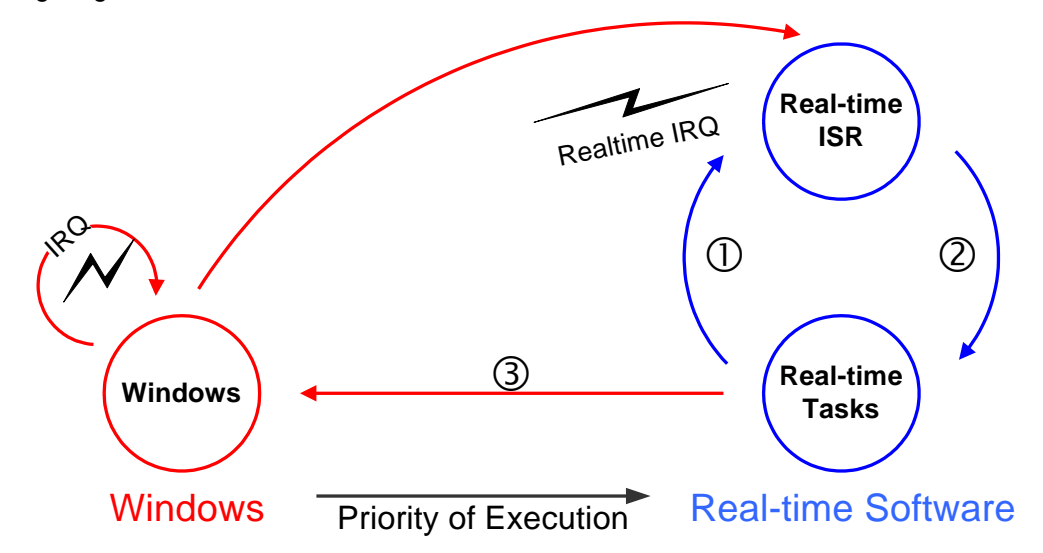

#### **Operating states of the RTOS-VM in shared mode**

- Exception-handling or a higher priority interrupt becomes outstanding.
- Interrupt Service Routine optionally starts a new task and then finishes.
- From the idle-state, VxWorks transfers control to Windows operating system.

Note: When running the RTOS-VM in shared mode on multiprocessor/multicore systems this state diagram is only applicable for one CPU core in the system (by default on the first core). All other CPU cores will run Windows only.

## <span id="page-5-0"></span>*1.2 Exclusive Mode Operation*

Windows and the real-time software shall run fully independently on different CPU cores. Using this mode will lead to much shorter interrupt and task latencies as there is no need to switch from Windows to the real-time software.

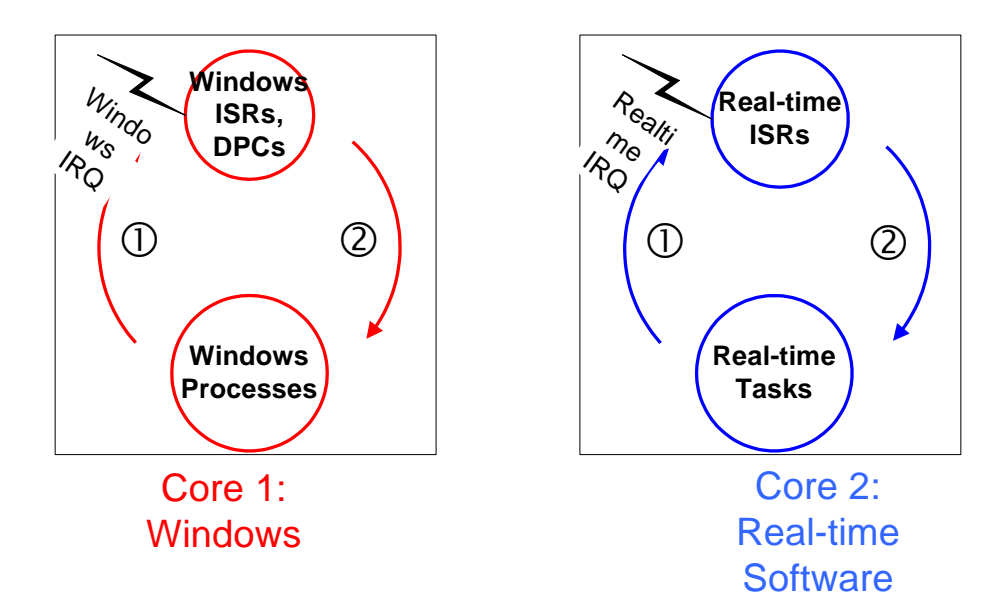

The following diagram, illustrates the flow of control on a dual core system:

#### **Operating states of the RTOS-VM in exclusive mode**

- **1** Exception-handling or a higher priority interrupt becomes outstanding.<br> **2** Interrupt Service Routine optionally starts a new task and then finishes
- Interrupt Service Routine optionally starts a new task and then finishes.

Note: When running the RTOS-VM in exclusive mode Windows will never be interrupted. Application and interrupt processing run concurrently and independently on both CPU cores. There is no need in the real-time software to enter the idle state.

## <span id="page-6-0"></span>**2 Virtual Machine Framework**

Using the ACONTIS RTOS-VM there is no need to understand the complex hardware of modern PC systems. The basic hardware components of the PC (architecture specific processor registers, timer, interrupt controller, memory handling/partitioning) can be accessed in the real-time software by simply calling the appropriate functions that the RTOS-VM hardware abstraction layer (HAL) provides. Besides the HAL functions the RTOS-VM provides additional services, especially for communication with Windows:

- Shared Memory: Direct access to shared memory areas
- Shared Events: Notification using named events
- Data Access Synchronization: Interlocked Data Access
- Date and Time Synchronization
- Virtual Serial Channel
- Network Packet Library: basic Ethernet data transfer service

• RTOS configuration services (e.g. for dynamically setting the IP address of the virtual network) The application interface between the real-time software and the RTOS-VM is called the Virtual Machine Framework (VMF).

When calling VMF hardware functions the hardware will be directly accessed and not emulated. These functions are called the VMF Hardware Abstraction Layer (HAL) functions.

When using a product from the RTOSWin product family calling VMF functions is normally not necessary. Calling framework functions is done in the RTOS adaptation for the RTOS Virtual Machine (usually the Board Support Package).

#### <span id="page-7-0"></span>**2.1.1 VMF Architecture**

The following figure shows the general architecture of the VMF when a RTOS is embedded within Windows. Besides the basic VMF API (the HAL) which usually is required to build a RTOS BSP (Board Support Package) the VMF contains functions for communication between Windows and the RTOS (e.g. shared memory, events, network packet library). On top of the network packet library a virtual network driver can be built which will then provide a virtual network connection between Windows and the RTOS.

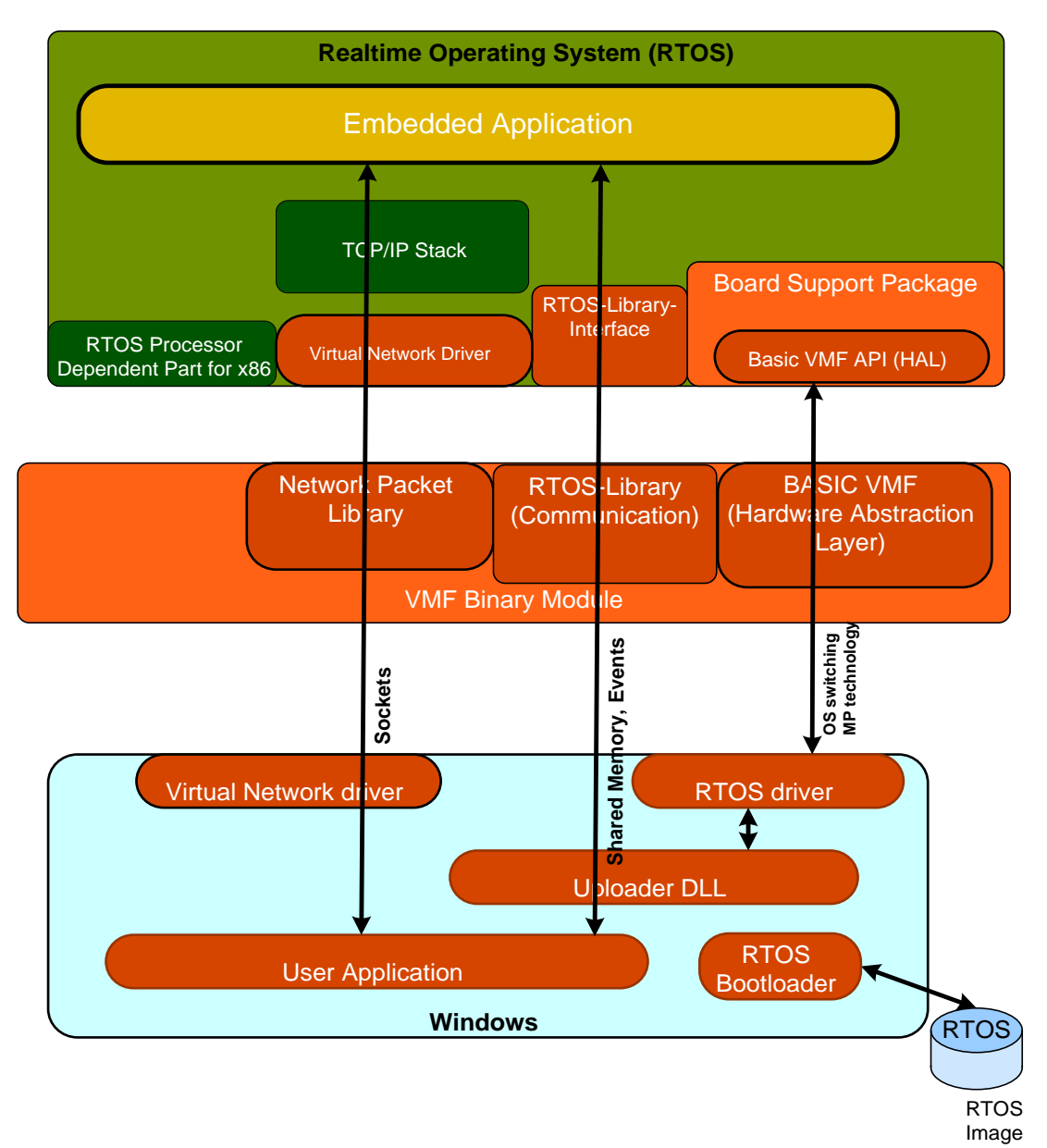

### <span id="page-8-0"></span>**2.1.2 Basic VMF Services (Hardware Abstraction Layer)**

The basic VMF services provide a simple programming interface to access the otherwise complex PC hardware.

The following figure shows in more detail the basic VMF services which usually are used within a RTOS Board Support Package.

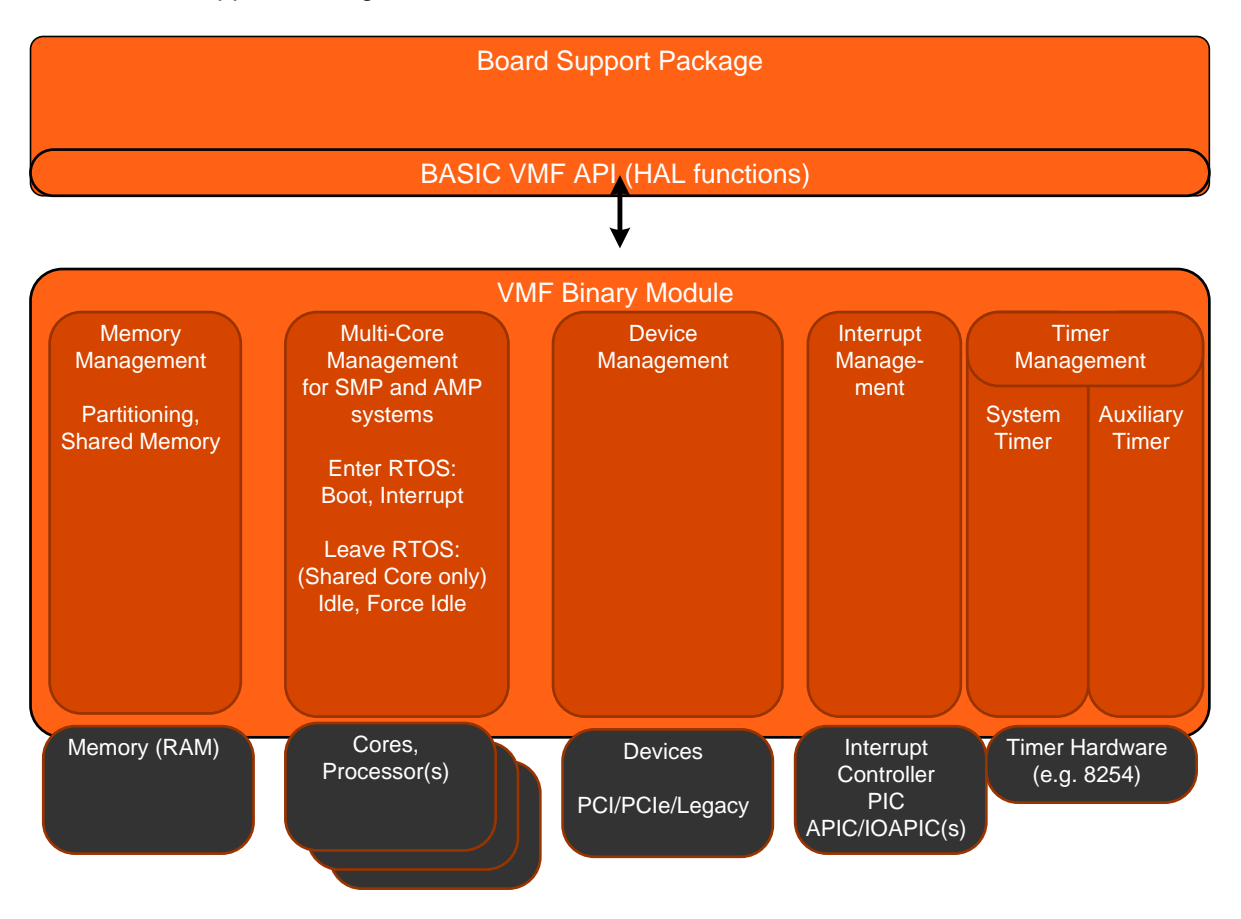

When adapting a RTOS to run with the ACONTIS RTOS-VM there is no need to directly access PC hardware like timers or interrupt controllers.

The VMF as well provides a generic method for booting the RTOS and for setting up the RTOS memory context (virtual memory).

When running on multi-core systems the VMF also provides methods for executing a RTOS which supports Symmetric Multiprocessing (SMP).

Summarized, using the VMF one gets the following advantages:

- Fully virtualized hardware access (via Hardware Abstraction Layer functions). No need to understand the complex PC hardware.
- Either run the RTOS and Windows together on one single core or use dedicated cores exclusively for each operating system.
- The **same** RTOS image can be run either on a shared or a non-shared CPU core.
- Sophisticated Multi Core Support
	- o Run the RTOS on one single or on multiple cores (SMP)
	- o A RTOS can run in SMP mode even on dual core CPUs

## <span id="page-9-0"></span>*2.2 Portability*

When using standard frameworks or libraries the customer usually gets either source-code which in a first step would have to be ported to his specific environment (operating system, compiler, linker). In cases where the supplier of such a framework/library does not want to ship the source-code the customer would have to wait until a version for the framework/library is available for his environment. To avoid these implications the ACONTIS VMF is not shipped as a library or source code but as a relocatable binary module. This binary module will be loaded by the ACONTIS RTOS-VM at an arbitrary location in the memory (the VMF code can be executed at any location in memory!). Every call to a VMF function will then be redirected via well-known locations inside a jump table, this jump table is stored at a well-defined location inside the binary module.

Thus, there is no need to port one single line of C language or assembly language code (and no need to add the VMF as an additional library to the customer's environment).

The only requirement is to include one single header file. Within this header file the VMF functions are simply defined as macros which call the appropriate functions using the function pointer in the jump table.

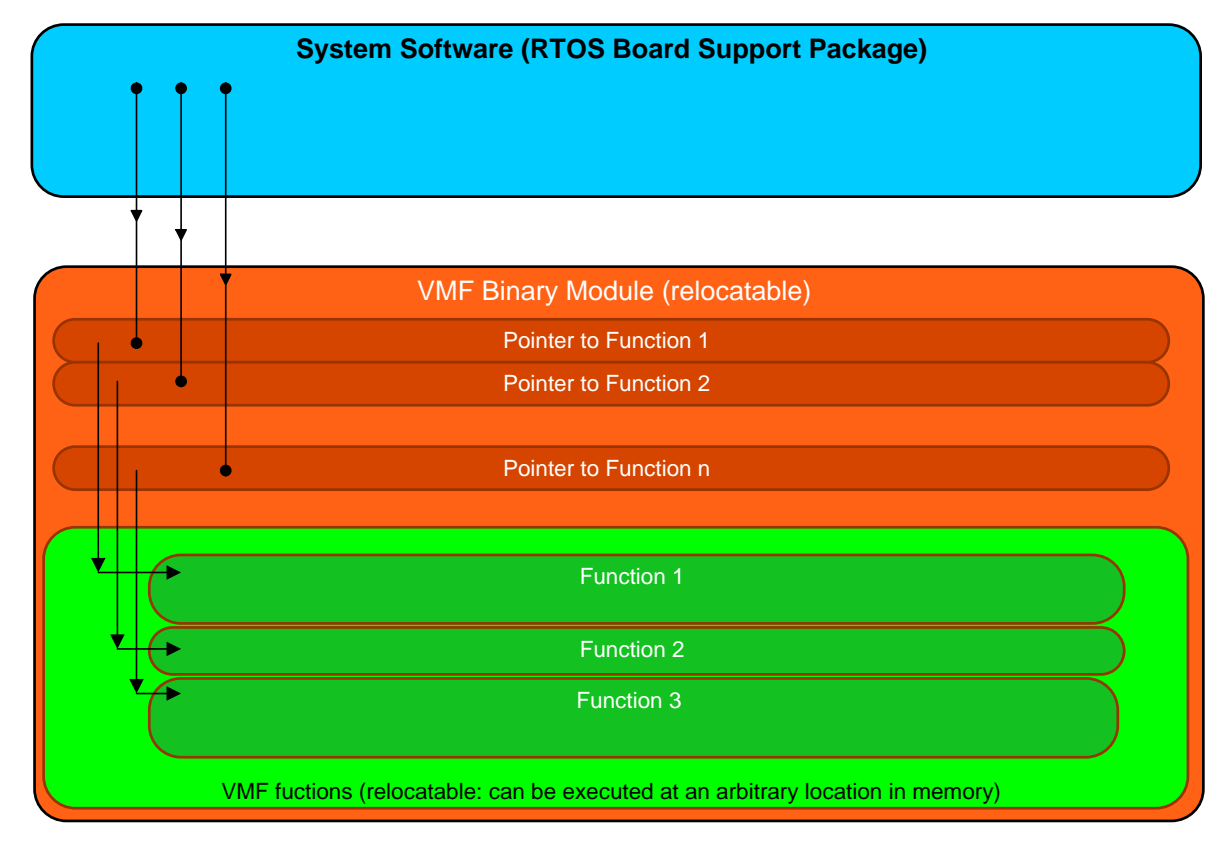

Summarized, using the VMF binary module leads to the following advantages:

- No porting necessary, just include a C header file.
- No change necessary in the system software when new VMF versions are released (just exchange the binary module by the new one).
- The same binary VMF module will be used together with different RTOSes; this ensures a higher quality than if the VMF code would have been ported individually for any RTOS.

### <span id="page-9-1"></span>*2.3 VMF management anchor*

Some information about the VMF is needed within the RTOS, e.g. the physical base address of the framework binary image. This data is located at a specific location inside the RTOS memory. After loading the RTOS image into the memory the uploader will copy the VMF management data at the appropriate location inside the RTOS memory

## <span id="page-10-0"></span>*2.4 Memory Layout*

VMF = Virtual Machine Framework

RTOS Framework = RTOS interface (VMF interface functions)

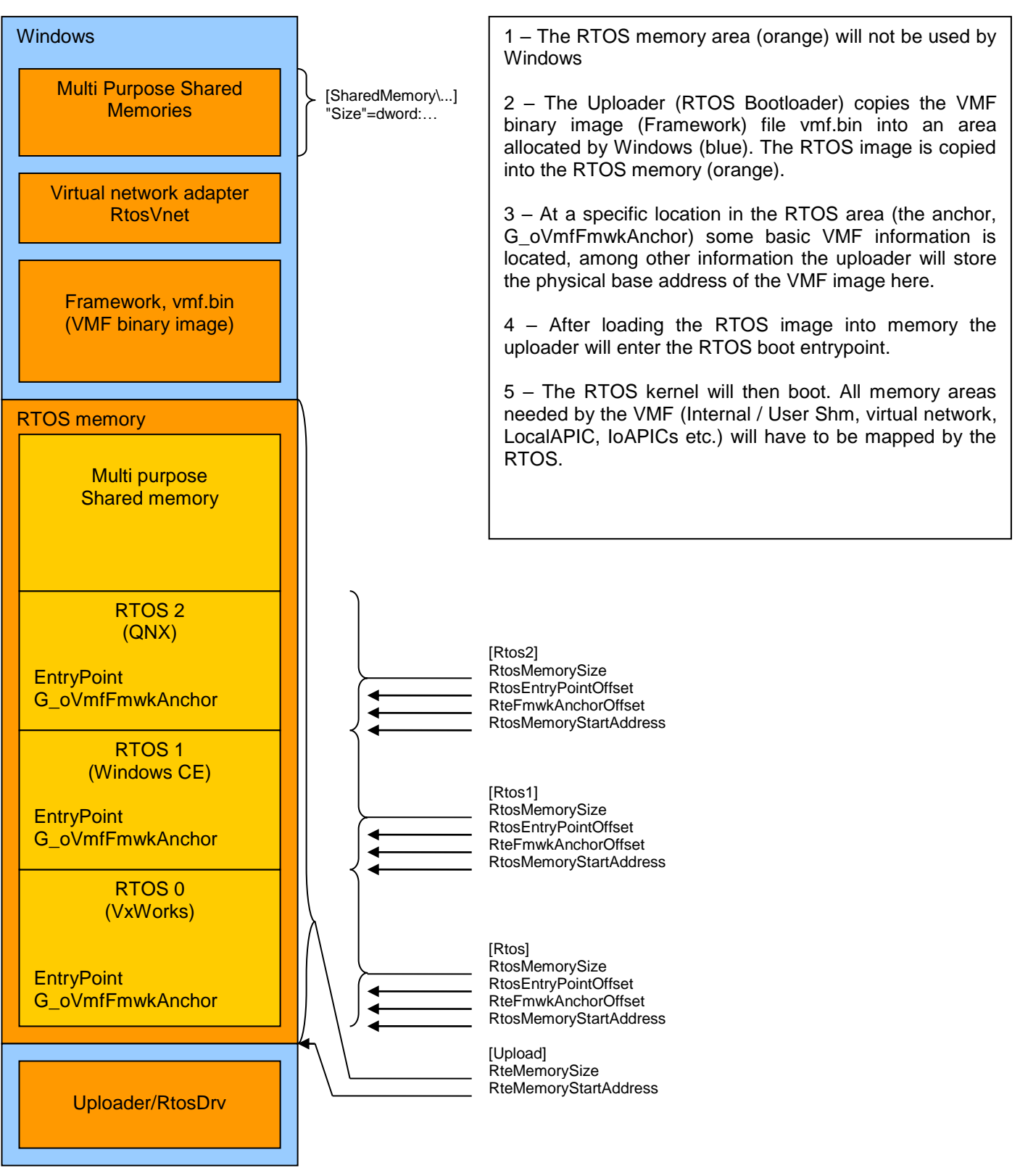

## <span id="page-11-0"></span>*2.5 The RTOS Library*

VMF communication service functions (e.g. for shared events) only provide basic services without any synchronization, some of them also have to be called within a well-defined memory context (ring 0 context, kernel context).

The Windows/RTOS communication services are therefore summarized within the RTOS library which is based on VMF services. This library is split into two parts, an OS independent part and an OS dependent part.

Synchronization (e.g. interrupt locking or mutexes) are part of the OS dependent part.

A detailed description of the RTOS library can be found in chapter [9.](#page-60-0)

## <span id="page-12-0"></span>**3 Real-time Device Management**

## <span id="page-12-1"></span>*3.1 Overview*

To achieve real-time behaviour the RTOS will have to directly access its hardware devices. In fact, hardware devices are never emulated, neither in Windows nor in the RTOS. Every specific device, e.g. a PCI network adapter card will, then either be used by Windows or by the RTOS exclusively.

In Windows all hardware devices which shall be used by the RTOS have to be managed by the generic Windows RtosPnp driver shipped with the ACONTIS RTOS-VM. It will forward all required information to RTOS.

In RTOS a device specific driver will be required.

Within the Windows Device Manager all RTOS devices will then appear in the "Realtime OS Devices" tree:

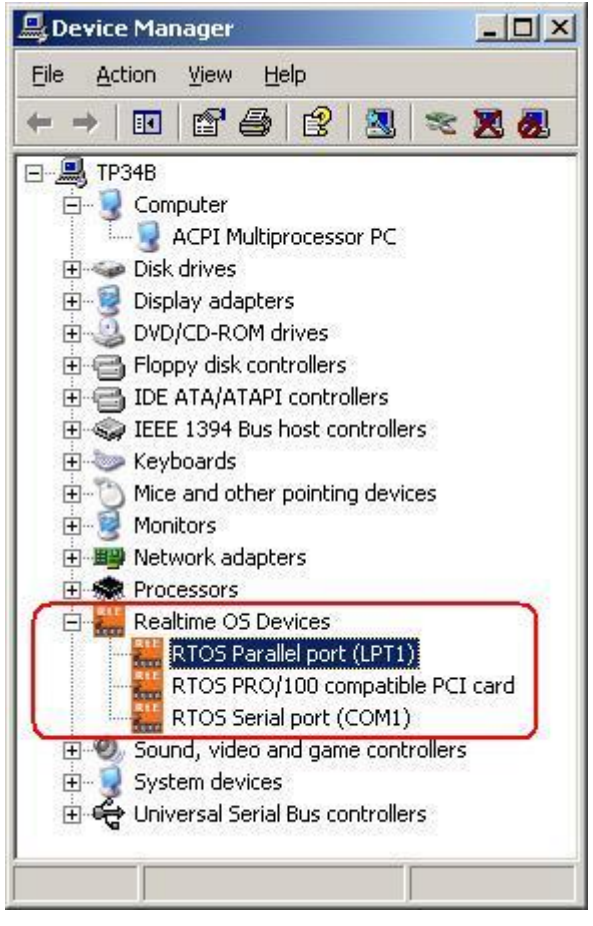

For the RTOS the Virtual Machine Framework (VMF) provides several methods to detect whether a device is assigned and usable or not:

- vmfldGetByName( szDeviceName, VMF\_ID\_DEVICE, ... ) : search by Name
- vmfDevicePciIsForRtos( nBus, nDevice, nFunction, ...) : search by PCI address
- vmfDeviceIoIsForRtos( dwIoPort, ... ) : search by IO-Port Older methods:
- 
- vmfDeviceIsForRtos( szDeviceName, ... )  $\blacksquare$  : search by Name
- 
- 
- vmfDeviceInterruptIdFromName(szDeviceName, ...) : search by Name

<span id="page-12-2"></span>More information about these functions can be found in the VMF documentation. Usually the RTOS adaptation (e.g. the Board Support Package) for the RTOS-VM uses these functions internally. A RTOS user application normally doesn't need to call these functions. More information can be found in the corresponding documentation (e.g. in the VxWin, CeWin, QWin or Rtos32Win/RtVmf documentation).

## <span id="page-13-0"></span>*3.2 Assign a device to a RTOS*

#### <span id="page-13-1"></span>**3.2.1 Using System Manager**

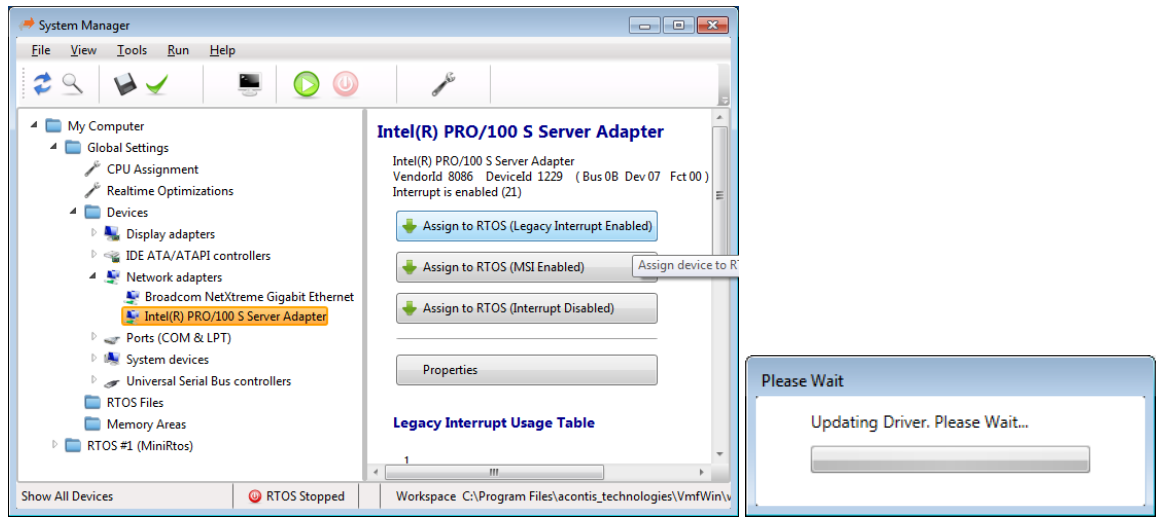

The System Manager can be used to assign a device to a RTOS. There are three different types of assignment:

1) "Legacy Interrupt Enabled"

The device will be configured to use a physical interrupt line.

Advantage:

- No PCI bus access required to enable or disable the interrupt

Disadvantage:

- Interrupt conflicts when another card uses the same interrupt line.

2) "MSI Enabled"

This option can be used for PCIe cards supporting Message Signalled Interrupts. Advantage:

- No interrupt conflicts

Disadvantage:

- Enabling or disabling the interrupt requires PCI bus access.

3) "Interrupt Disabled"

This option can only be used in combination with a specialized driver supporting polling mode. The acontis EC-Master Link Layers for example are such.

Any regular network driver instead will always require an interrupt to work. Advantage:

- No interrupt conflicts and no PCI bus access Disadvantage:

- Special driver required

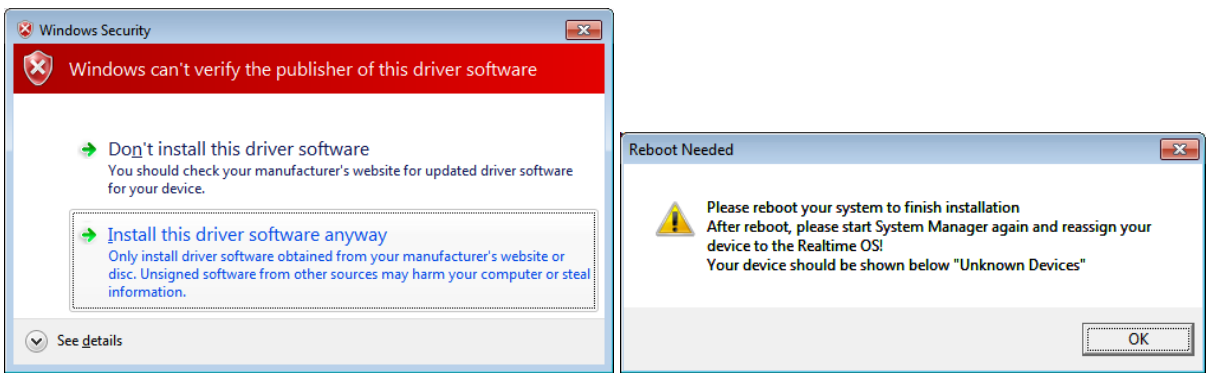

When assigning a device to RTOS it is possible Windows asks how to continue. Please select "Install this driver software anyway" to continue.

26.05.2023 Page 14/211 Such a message can be prevented by providing a signed driver package, as described in chapter ["3.5](#page-27-0) [Driver Signing"](#page-27-0).

In case a reboot is required please reboot the system to continue.

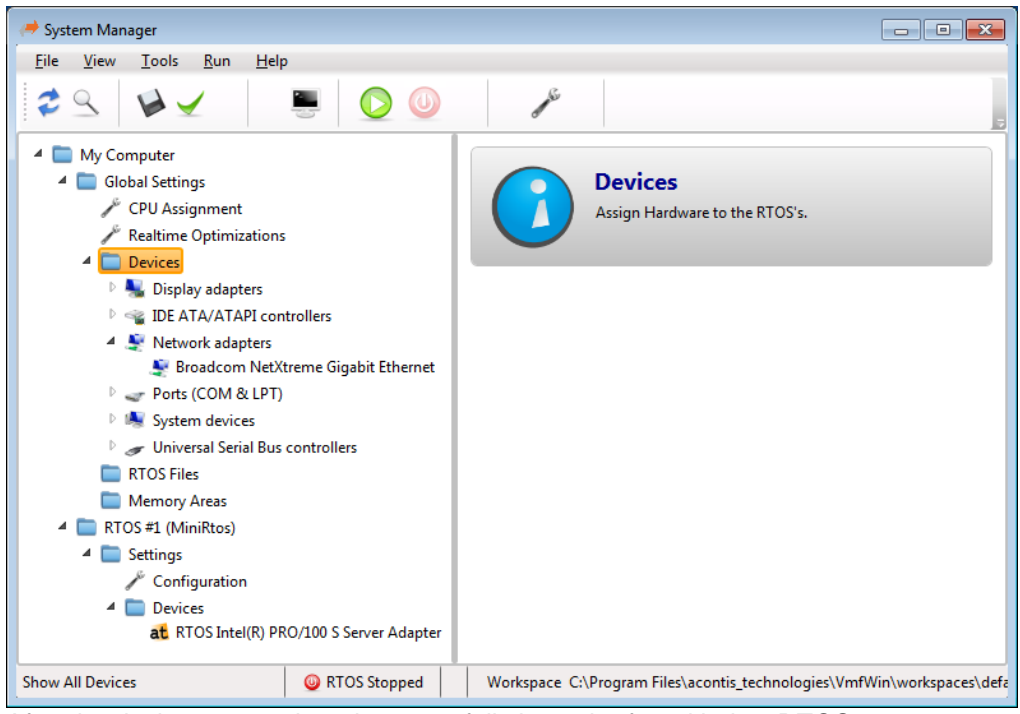

After the device was assigned successfully it can be found below RTOS.

In case of starting the RTOS now brings up an interrupt conflict error please check chapter ["3.3](#page-14-1) [Interrupt sharing conflicts"](#page-15-0) for possible solutions.

#### <span id="page-14-0"></span>**3.2.2 Using RtosUpload.exe or RtosLib API**

Device assignment can also be done

- by calling RtosUpload.exe using the option "/device"  $\rightarrow$  see chapter ["6.2](#page-56-0) [Uploader operation, command line options"](#page-56-0)
- <span id="page-14-1"></span>- programmatically using RtosLib function "RtosDevice"  $\rightarrow$  see RtosDevice() API at chapter ["10.1.20](#page-151-0) RTOS Library – [device functions"](#page-151-0)

## <span id="page-15-0"></span>*3.3 Interrupt sharing conflicts*

#### <span id="page-15-1"></span>**3.3.1 Principle**

When a physical device shall be controlled by the RTOS it will be under direct control of the RTOS. There is no virtualization of any physical device and no interference by the RTOS Virtual Machine. Thus, the regular device driver provided by the RTOS can be used (e.g. a network driver, USB driver, IEEE1394 driver, …).

Usually the device driver will:

- a) read and/or write to device memory areas
- b) read and/or write to device I/O areas
- c) handle device interrupts

In case the device generates an interrupt, the driver's interrupt handler is responsible to acknowledge and handle the interrupt.

#### **Important:**

The same interrupt may never be used by both operating systems, Windows and the RTOS.

#### But why not?

Example: an Intel PRO/100 network adapter card that is using interrupt 20 shall be controlled by the RTOS and an USB host controller device which is used by Windows is also using interrupt 20. In that case, every time the USB host controller generates an interrupt the RTOS interrupt handler for the Intel PRO/100 network adapter card would be called (real-time interrupts have a higher priority than Windows interrupts). This handle is not capable to acknowledge and handle the interrupt of the USB host controller. One could now transfer control back to Windows to let the corresponding Windows handler process the interrupt. But in that case the real-time behaviour of the system would be violated. So, there is no way to both share interrupts between Windows and the RTOS and guarantee deterministic real-time behaviour for the RTOS.

#### <span id="page-15-2"></span>**3.3.2 Understanding interrupt conflicts**

In order to understand and finally prevent interrupt conflicts between several PCI cards, the physical arrangement of these cards should be carefully considered.

Each PCI board may generate up to four hardware interrupts on four physical interrupt lines (INTA, INTB, INTC and INTD). In most IBM-compatible PCs, each of the four interrupt lines on the PCI-bus is hard-wired to the next interrupt position, offset by one, in the neighbouring slot. This means that INTA of slot 1 is (typically) hard wired to INTB of slot 2, and to INTC of slot 3, and to INTD of slot 4. Repeating this pattern, it is also wired to INTA of slot 5, and so on.

Since PCI card manufacturers generally lay out their boards to assert an interrupt on just one line (INTA), this has the affect of forcing the A-level interrupts of four adjacent cards to assert physically on INTA, INTB, INTC and INTD. In accord with this scheme, a fifth adjacent card would also assert its INTA on the same line as the first card. The next screenshot illustrates this principle. Caution: Multi-function PCI boards may use more than one interrupt line.

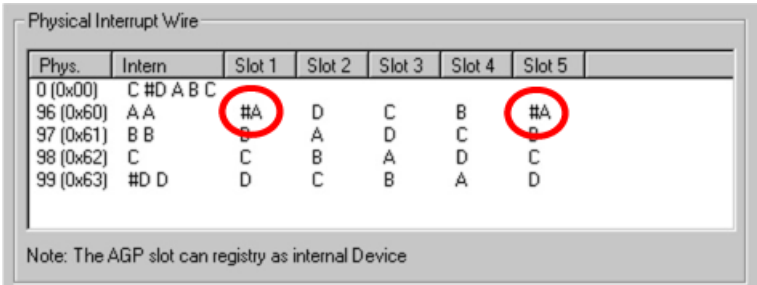

But even when two PCI devices use different physical interrupt lines, they may be hard-wired together by the PC's *interrupt router*. The *interrupt router* maps various physical interrupt lines to the inputs of the Programmable Interrupt Controller.

The inputs of the *interrupt router* are the physical interrupt lines (refer to screenshot). The output of the *interrupt router* is connected to the interrupt controller of the PC. How many of the physical interrupt lines will be gathered together by the interrupt router depends on both the interrupt router and the number of free interrupts available at the Programmable Interrupt Controller.

If you desire, you can increase the number of free interrupt lines by using the BIOS to disable some PC components: COM ports, USB controller, or Audio/Sound controller, for example.

The number of output lines the *interrupt router* provides depends on the PC hardware (chipset). If the interrupt router has a small number of output lines, it is quite likely that you will discover that several physical interrupts have been wired to a common interrupt on the controller.

#### Problems with sharing interrupts:

PCI devices that interrupt along the same interrupt pin route have no choice but to share an interrupt. The routing of interrupt pins to an *interrupt router* is system (chipset) dependent. While in many cases, finding and isolating the desired interrupt lines is not much of a problem, experience has nonetheless shown that it is not at all possible in some PCs to separate the interrupt lines as required by the RTOSWin solution.

Assume that Device A (installed under Windows) physically shares an interrupt with device B (installed under the RTOS). If Device A generates an interrupt while the RTOS is running, how could interrupthandling software process the interrupt without impairing the ability of the real-time system to fulfil its tasks within prescribed times?

One might be tempted to solve this problem in either of the following ways:

- Disable the interrupt in the interrupt controller and re-enable it only when the RTOS returns to its idle state and returns control to Windows. Using this approach, however, interrupts generated from device B would also be blocked for some time, a circumstance that would not be acceptable for real-time operations.
- By implementing an appropriate RTOS interrupt handler, one could prevent Device A from generating an interrupt until after the RTOS returned to Windows. Thereafter, the interrupt intended for Windows could be handled. While this theoretically could solve the dilemma, there could be no way to handle this in a general fashion. Requiring an *intelligent* real-time interrupt handler to be written for each device that shares an interrupt with a Windows device would very likely mean that the Windows device driver (depending on the device) would have to be modified, too. For this reason, this approach does not provide an adequate solution for handling shared interrupts either.

The foregoing scenarios can lead to but a single conclusion: In a dual system, such as the RTOSWin solution, Interrupt-sharing between Windows and the RTOS must be prohibited. And that implies that PCI cards that are controlled by the RTOS may not be plugged into a PCI slot that uses the same hard-wired interrupt line (normally INTA) as does either an external or internal Windows device.

Conclusion: Windows devices can share Windows interrupts and RTOS devices can share RTOS interrupts, but never can interrupts be shared across the two operating systems.

Fortunately, most of the time, system designers can eliminate interrupt conflicts.

If it were possible to identify an otherwise unused interrupt pin route to real-time devices, the RTOS could manage multiple interrupts along that route via interrupt sharing.

Custom boards that provide a means for specifying on which of the interrupt pins – INTA#, INTB#, INTC#, or INTD# – the board's interrupts should be asserted, very well suit the scheme of having multiple-function or single-function PCI devices sharing an interrupt. Such boards allow great flexibility in combining devices that require real-time servicing with those that do not.

#### <span id="page-17-0"></span>**3.3.3 Resolving interrupt conflicts**

Prior to start resolving interrupt conflicts the device has to be under control of the RTOS. This has to be done by installing the RtosPnp Device Driver (see section [3.4\)](#page-17-1). This driver will request an exclusive interrupt from the Windows Resource Manager. If no other device requests an exclusive interrupt and if the hardware (motherboard, chipset) is also capable of providing an exclusive interrupt then a unique interrupt will be assigned for this device.

If this fails, there are several ways how to resolve interrupt conflicts then.

- a) Try to find another slot where to insert the PCI/PCIe card.
- b) If capable then configure the device to use message signalled interrupt (MSI) instead (see section [3.4.3.3\)](#page-21-0)
- c) Disable all unused devices in the BIOS
- d) Disable the conflicting Windows device either by disabling it in the BIOS or by disabling it in the Windows Device Manager.

In case your RTOS device driver does not use interrupts (i.e. if used polling) you may configure the device using polling mode. This can be either done by the System Manager, RtosUpload.exe, RtosLib RtosDevice() or by modifying the standard Windows INF file that is used to assign the device to the RTOS. See section [3.4.3.3](#page-21-0) for more information.

<span id="page-17-1"></span>Sometimes a Windows device is assigned an interrupt but the device never generates an interrupt. For example, in many cases the SMBus device doesn't generate interrupts even if it is assigned one. In that case you may also ignore interrupt conflicts. But it is also necessary to modify the standard Windows INF file that is used to assign the device to the RTOS. See section [3.4.3.5](#page-22-0) for more information.

## <span id="page-18-0"></span>*3.4 Configuration*

#### <span id="page-18-1"></span>**3.4.1 Properties dialog**

Using the Windows Device Manager, it is possible to change the device configuration parameters. The meaning of the parameters is identical to the corresponding settings in section [DriverInstall\_HwAddRegUsrDef] in the INF file of the driver (see section [3.4.2\)](#page-19-0).

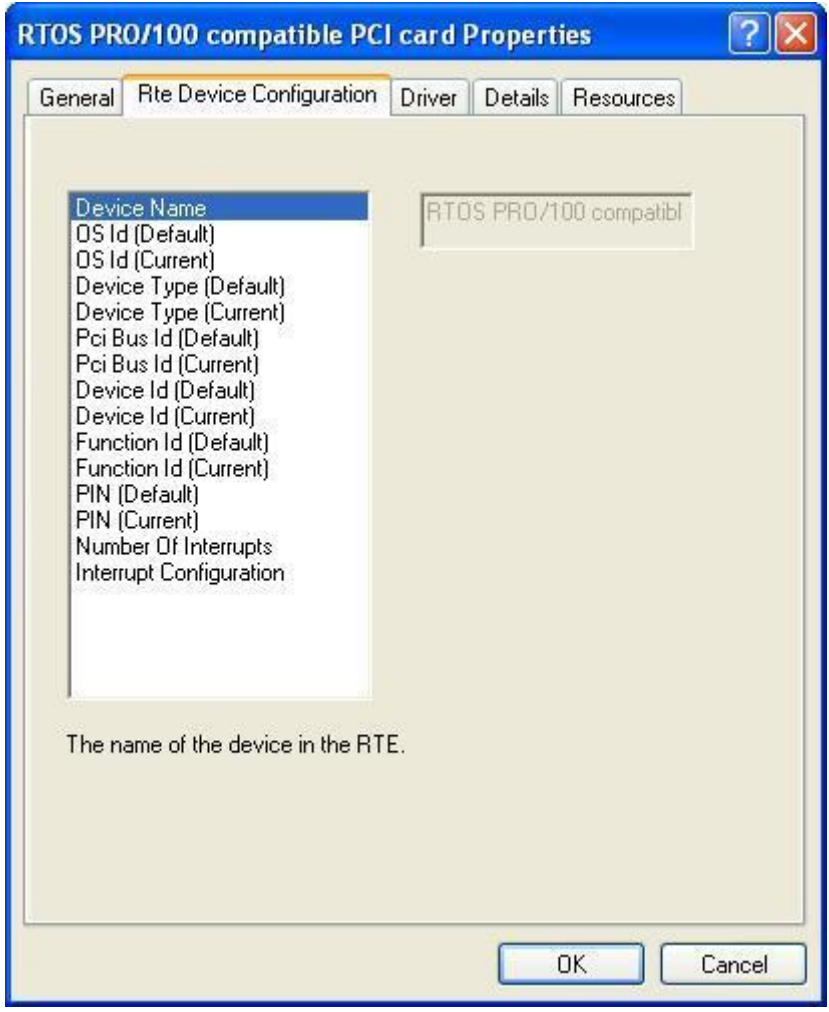

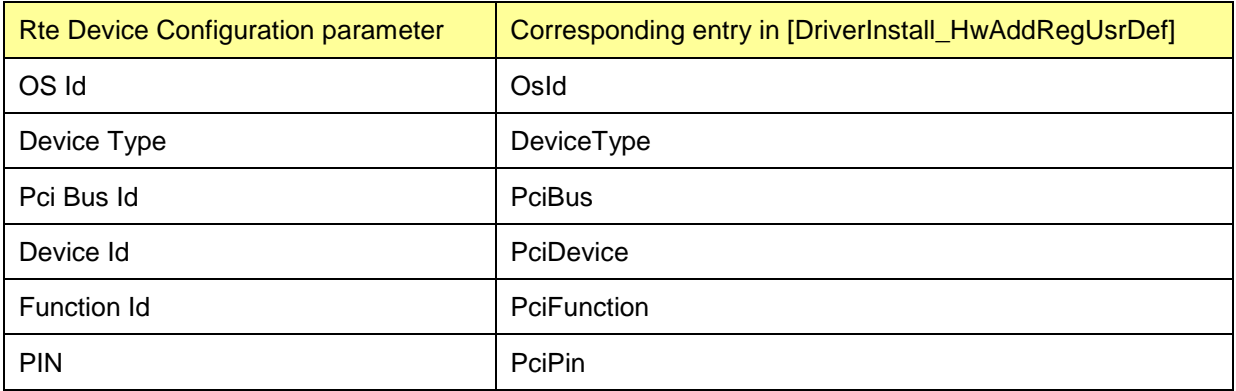

RTOS PRO/100 compatible PCI card Properties General Rte Device Configuration Driver Details Resources Autodetect  $\blacktriangledown$ Type (Default) Type (Current)<br>Trigger Mode (Default)<br>Trigger Mode (Current) Polarity (Default)<br>Polarity (Default)<br>Polarity (Current)<br>No Disable On Stop Interrupt Inactive Register Interrupt<br>Register Interrupt<br>Request Mode (Default) Request Mode (Current) Target Address Type (Default) Target Address Type (Detaur)<br>Target Address Value (Default)<br>Target Address Value (Current)<br>Target Processor Vector (Defau Target Processor Vector (Curre<br>Raw Interrupt Resources Translated Interrupt Resources Depending on the type different parameters will be evaluated. Apply | Cancel OK Cancel

<span id="page-19-0"></span>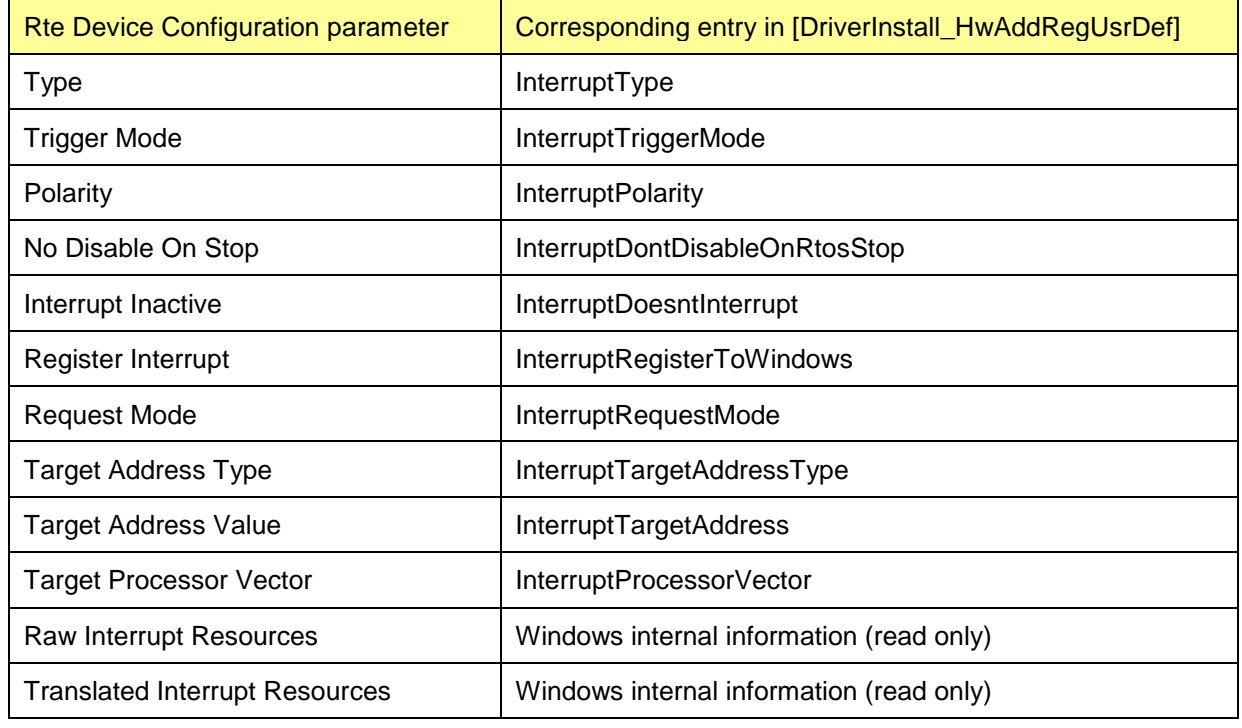

Interrupt Source Configuration

#### <span id="page-20-0"></span>**3.4.2 RtosUpload.exe / RtosLib API**

The RtosUpload.exe option "/device" and RtosLib API "RtosDevice()" allows the modification of some device configuration values like interrupt mode, device name and OS id using parameter 'rte\_configure'.

See RtosDevice() API at chapter ["10.1.20](#page-151-0) RTOS Library – [device functions"](#page-151-0) for details

#### <span id="page-20-1"></span>**3.4.3 Windows INF file**

When a device should be assigned to RTOS a Windows INF file is required to install the generic RtosPnp driver for Windows so the device information can be forwarded to RTOS.

There are several RtosPnp INF files shipped with the product, but under some circumstances it is required to create a new file:

- Support a new device and prevent the "Windows Security Warning" during driver installation
- An option should be changed to another default (for example always using polling mode) so no re-configuration is required after assigning the device

After creating or modifying an INF file it must be signed to prevent the "Windows Security Warning" during driver installation – see chapter ["3.5](#page-27-0) [Driver Signing"](#page-27-0) for details.

#### **3.4.3.1 Supporting a new device**

In most cases the template INF file has only to be adjusted by a few changes.

#### 3.4.3.1.1 Device Names

The device name has to be adjusted, optionally several additional name string may be adjusted.

#### Template INF file:

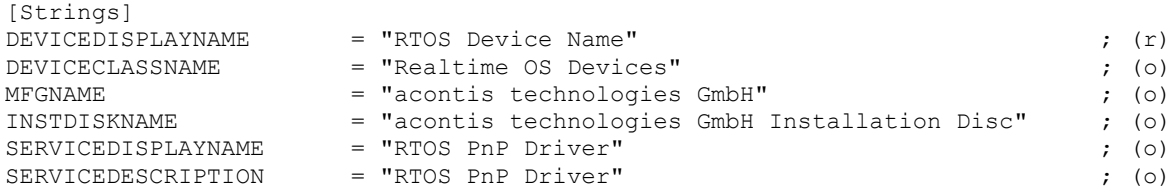

Example adjustments (device name and company name):

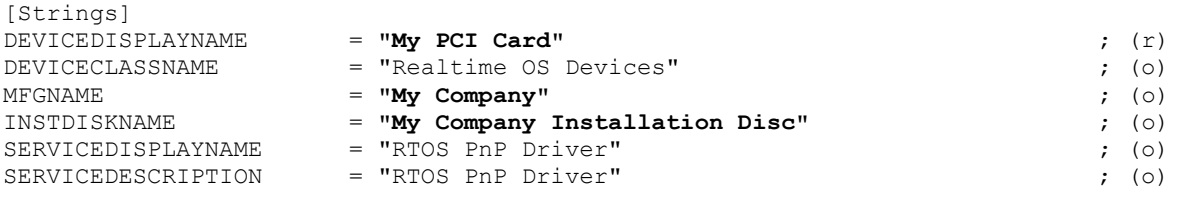

#### 3.4.3.1.2 PCI Device Identifications

A PCI device is uniquely identified by at least two identifiers: the Vendor ID (e.g. 8086 for Intel) and the Device ID (e.g. 1229 for the Intel PRO/100 device).

Some PCI devices belong to a device family (for example the Intel PRO/1000 family). In this case the same INF file may be used by several such devices.

The [DeviceList] section in the INF file contains at least entry with the appropriate vendor and device id.

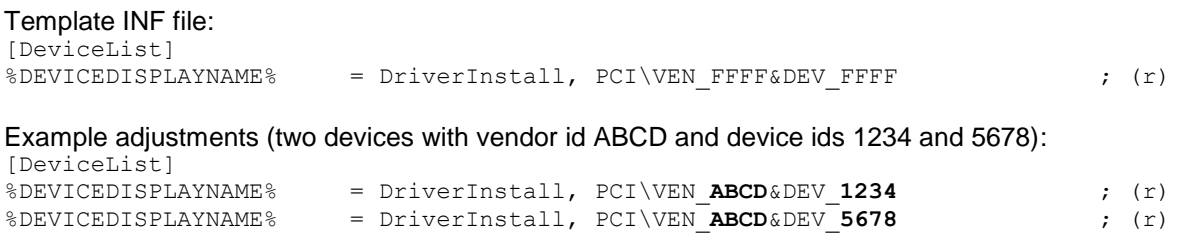

#### **3.4.3.2 Forcing the RtosPnp driver to be loaded – determine interrupt sharing conflicts**

In case the device which shall be controlled by the RTOS (using the RtosPnp driver) shares its interrupt with another device that is controlled by Windows two scenarios may occur:

- a) The Windows Device Manager successfully loads the RtosPnp driver
- b) The Windows Device Manager refuses to load the RtosPnp driver

The reason why sometimes the driver is not loaded is an entry in the INF file that forces the Windows Resource Manager to assign a unique interrupt to the device. If Windows cannot find a unique interrupt then it may not load the driver.

To avoid this behavior the entry in the INF file has to be changed in a way that the Windows Resource Manager is allowed to assign an interrupt that is already used by another device.

There are several ways to change the interrupt mode to MSI:

By modifying the devices Windows INF file to change the installation default:

Template INF file (by default the entry is not existing which means device exclusive): [DriverInstall HwAddRegUsrDef] ;HKR,"ConfigInterrupt0", "InterruptRequestMode", %REG\_DWORD%, 0x00 ; (o) 00=exclusive, 01=shared

Required adjustment (uncomment and set the value to 0x01): [DriverInstall\_HwAddRegUsrDef]

HKR,"ConfigInterrupt0", "InterruptRequestMode", %REG\_DWORD%, **0x01** ; (o) 00=exclusive, 01=shared

After adjusting the INF file a driver update with the new INF file has to be executed.

Using the Windows device manager

Select the RTOS device driver, open device properties, select the tab "Rte Device Configuration", select and click "Interrupt Configuration" and change "Request Mode (Default)" from "Exclusive" to "Shared". At last click "OK" and reboot to update the settings.

#### <span id="page-21-0"></span>**3.4.3.3 Use message signalled interrupt (MSI) to solve interrupt conflicts**

If a device and the chipset are capable of using message signalled interrupts (MSIs) a RTOS controlled PCI device can be configured to use MSI instead of a line interrupt. This solves interrupt conflicts often caused by the classic line interrupt.

The advantage of MSI instead of classic line interrupt is that it needs not to be shared with other devices. The line interrupt is a wire connecting multiple slots on the mainboard and so the same wire might be shared by multiple cards. MSI on the opposite uses the PCI bus address and data lines to generate an interrupt message. The only limit for exclusivity on MSI is the number of available CPU interrupt vectors.

In case a device is configured to use MSI but it does not support MSI an error message will be shown as soon as the driver wants to enable the interrupt.

A device can be configured for using MSIs either by modifying the inf file before the device driver installation or by changing the device configuration using the Windows device manager after the installation.

There are several ways to change the interrupt mode to MSI:

- In the System Manager device options
- By using RtosDevice() API directly or by RtosUpload.exe see RtosDevice() API for details!
- By modifying the devices Windows INF file to change the installation default:

Template INF file:

[DriverInstall\_HwAddRegUsrDef] ;HKR, "ConfigInterrupt0", "InterruptType", %REG\_DWORD%, 0xFFFFFFFF Required adjustment: [DriverInstall\_HwAddRegUsrDef] HKR,"ConfigInterrupt0", "InterruptType", %REG\_DWORD%, **0x04**

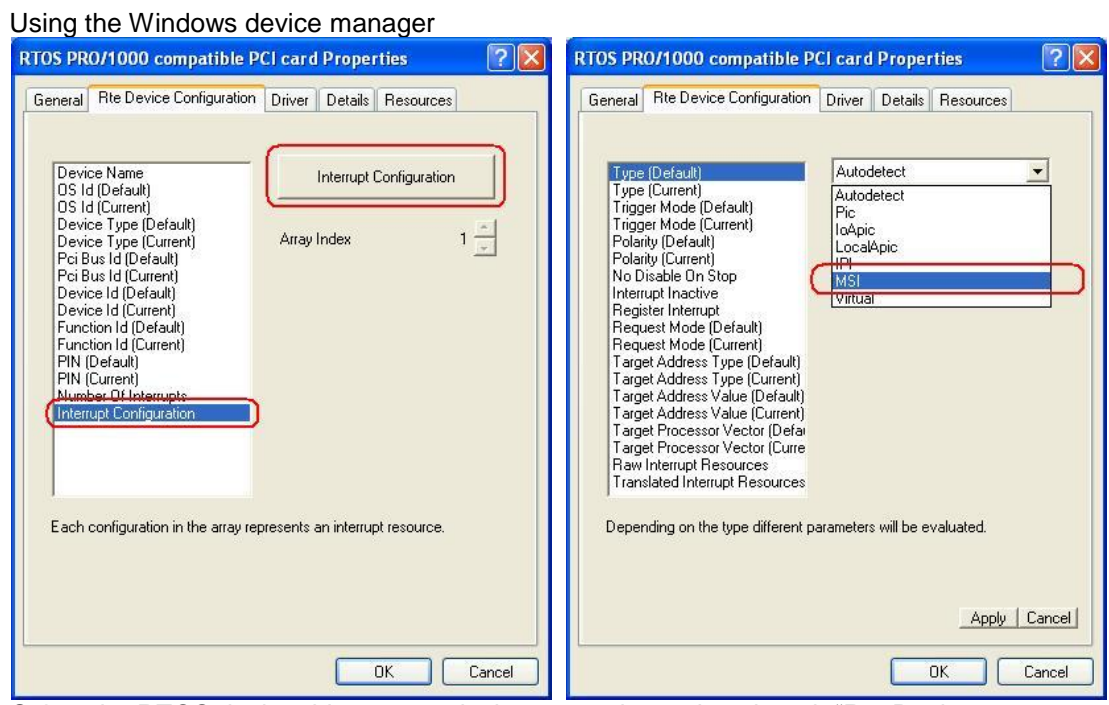

Select the RTOS device driver, open device properties, select the tab "Rte Device Configuration", select and click "Interrupt Configuration" and change "Type (Default)" from "Autodetect" to "MSI". At last click "OK" and reboot to update the settings.

#### **3.4.3.4 RTOS controlled PCI devices not using interrupts**

Sometimes the RTOS device driver that controls the PCI device does not require to handle interrupts from this device.

In such cases it is possible that other devices which are controlled by Windows are allowed to use the same interrupt line as the RTOS device would use – normally it is not allowed that the same interrupt line is used by both, Windows and the RTOS (see section [3.2\)](#page-12-2).

There are several ways to change the interrupt mode to polling:

- In the System Manager device options
- By using RtosDevice() API directly or by RtosUpload.exe see RtosDevice() API for details!
- By modifying the devices Windows INF file to change the installation default:

Template INF file: [DriverInstall\_HwAddRegUsrDef] ;HKR,"ConfigInterrupt0", "InterruptDoesntInterrupt", %REG\_DWORD%, 0x00 Required adjustment:

[DriverInstall\_HwAddRegUsrDef] HKR,"ConfigInterrupt0", "InterruptDoesntInterrupt", %REG\_DWORD%, **0x01**

<span id="page-22-0"></span>After adjusting the INF file a driver update with the new INF file has to be executed (see section [16.2.1](#page-199-0) [Realtime OS Driver\)](#page-199-0).

#### **3.4.3.5 RtosPnp driver Windows INF file parameters**

This section describes all Windows INF file parameters of the RtosPnp driver that can be adjusted to fit to specific requirements. Shipped with the RTOSWin solution are some pre-defined INF files and two template INF files, RTOS\_Template.inf (template for one PCI device configuration) and RTOS\_MFC\_Template.inf (template for multiple PCI device configurations).

#### 3.4.3.5.1 Section [DriverInstall\_HwAddReg]

• FriendlyName

If this entry exists it will override any automatically generated device friendly name. Normally the device's friendly name will be automatically generated by the RTOS Device Class Installer (RtosPnpInstaller.dll), this name is based on the DEVICEDISPLAYNAME defined in section [Strings].

#### 3.4.3.5.2 Section [Strings]

- DEVICEDISPLAYNAME Will be displayed as device name (in the Windows Device Manager)
- DEVICECLASSNAME Will be displayed as the device class name (in the Windows Device Manager)
- MFGNAME Manufacturer name
- INSTDISKNAME Name of the installation resource
- SERVICEDISPI AYNAME Name of the driver
- SERVICEDESCRIPTION Description of the driver

#### 3.4.3.5.3 Section [RteInstall]

• AutoDeviceFriendlyName The RTOS Device Class Installer uses this entry to determine how to create the device's friendly name (which is shown in the Windows Device Manager). Bit 0: create a friendly name if set to 1 (otherwise DEVICEDISPLAYNAME will be used by Windows) Bit 1: if set to 1 then append the DOS device (COMx, LPTx) Bit 2: if set to 1 then append a unique ID (assure that all device names are unique)

#### 3.4.3.5.4 Section [DriverInstall.RteInstall]

• MatchBusDevFunc = 0xFFFFFF00

this INF file will only be valid for PCI devices which are matching the given pattern. Value pattern 0xBBDDFFUU:

- $-$  BB  $=$  PCI bus index
- $-DD = PCI$  device index
- $-$  FF = PCI function index
- UU = unused (reserved)

If the value for BB, DD or FF is set to 0xFF then all such devices will match, otherwise only the specified one will match.

Example:  $0x$ FFFF0100  $\rightarrow$  only the PCI device with function 01 will match (bus and device don't care).

This entry is required in case that two identical PCI cards shall be controlled by the RTOS and different settings in the INF file shall be used (e.g. one device generates an interrupt and the second does not). In this case either two different INF are required or one INF file with two different configurations has to be created.

#### 3.4.3.5.5 Section [DeviceList]

This section contains at least one condition which PCI device shall use the RtosPnp driver. The PCI device is determined by its PCI vendor and device ID. If more than one PCI device shall use the RtosPnp driver then multiple of these entries have to be made.

• %DEVICEDISPLAYNAME% = DriverInstall, PCI\VEN\_XXXX&DEV\_YYYY PCI devices with vendor id XXXX and device id YYYY will use this INF file.

#### 3.4.3.5.6 Section [DriverInstall\_HwAddRegUsrDef]

• OsId

determines the OS the device should be assigned to: FFFFFFFE=auto, FFFFFFFD=OsIdependent FFFFFFFC=Host(Windows), else=value

- DeviceType determines the device type: FFFFFFFE=auto, 00=other, 01=virtual, 02=PCI • PciBus
- determines the PCI bus index value: FFFFFFFE=auto, FFFFFFFF=unused, else=value • PciDevice
- determines the PCI device index value: FFFFFFFE=auto, FFFFFFFF=unused, else=value • PciFunction
- determines the PCI function index value: FFFFFFFE=auto, FFFFFFFF=unused, else=value • PciPin
- 
- determines the PCI interrupt pin value: FFFFFFFE=auto, FFFFFFFF=unused, else=value • ConfigInterrupt0

These entries describe the source of the first interrupt on the device. If a device is capable to generate more than one interrupt (e.g. PCIe devices using MSIs) then additional ConfigInterruptX entries exist (ConfigInterrupt1, ConfigInterrupt2, …)

o InterruptType

- FFFFFFFE=auto detect, normally you should not change this value (00=Pic, 01=IoApic, 02=LocalApic, 03=IPI, 04=MSI, 05=Virtual)
- o InterruptTriggerMode
	- $FFFFFFE=auto detect (PCI = level, leqacy = edge)$ 00: set to level triggered 01: set to edge triggered
- o InterruptPolarity FFFFFFFE=auto detect (PCI = low/falling, legacy = high/rising) 00: low level when level triggered or falling edge when edge triggered 01: high level when level triggered or rising edge when edge triggered
- o InterruptDontDisableOnRtosStop
	- 0: disable interrupts after the RTOS is stopped (to avoid system crash) 1: don't disable interrupt on RTOS stop (requires a handler on Windows)
- o InterruptDoesntInterrupt
	- 0: device generates interrupts
		- 1: device doesn't generate interrupts (allow interrupt sharing with Windows)
- o InterruptRegisterToWindows
	- 0: don't register a interrupt handler to Windows

1: register a interrupt handler to Windows (normally this is required if the device generate interrupts)

Note: if InterruptDoesntInterrupt is set to 1 no handler will be registered, the value set for InterruptRegisterToWindows is ignored

- o InterruptRequestMode
	- 00: exclusive
	- 01: shared

Note: if InterruptDoesntInterrupt is set to 1 the value set for InterruptRequestMode is ignored

o InterruptTargetAddressType

FFFFFFFE=auto detect, normally you should not change this value

- 00=Processor bit mask,
- 01=Local Apic Id,
- 02=Logical Id (Flat),
- 03=Logical Id (Cluster)

Currently only the Local APIC is supported (value 01)!

- o InterruptTargetAddress
- Interrupt target address, meaning depends on InterruptTargetAddressType  $(01 =$  local APIC ID, this value will be determined automatically)
- o InterruptProcessorVector
	- Interrupt vector to be used.

FFFFFFFE=auto detect

- 00 .. FF: manually determined interrupt vector
- The following restrictions for the interrupt vector exist:

a) If Windows is using one single CPU core and the RTOS is running in exclusive

mode, values from 0x00 up to 0xFF are allowed. Note: automatic configuration will only use values between 0xE0 and 0xFF.

b) If Windows is using more than one CPU core, values have to be 0xF0 or higher. c) If the RTOS is running in shared mode and Windows is using only one single CPU core, values have to be 0xE0 or higher.

#### <span id="page-26-0"></span>**3.4.4 RTOS config file**

#### **3.4.4.1 Windows controlled PCI devices not using interrupts**

Sometimes a conflicting Windows device is known to never really generate interrupts. In such cases it is possible that other devices which are controlled by the RTOS are allowed to use the same interrupt line as the Windows device would use – normally it is not allowed that the same interrupt line is used by both, Windows and the RTOS (see section [3.2\)](#page-12-2).

If the RTOS is started by the Windows Uploader it will first check for interrupt conflicts. If such conflicts are detected an error message will be shown and the RTOS will not be started. The error message identifies the conflicting devices.

Example:

Interrupt conflict between a PRO/100 card that shall be controlled by the RTOS and a USB host controller that shall be controlled by Windows. The following error message will be displayed. ERROR: Device Configuration - conflicting devices for interrupt (16)

- Intel(R) 6300ESB USB universal host controller - 25A9

(**PCI\VEN\_8086&DEV\_25A9&SUBSYS\_25A18086&REV\_02\3&267A616A&0&E8**)

- RTOS PRO/100 compatible PCI card

(PCI\VEN\_8086&DEV\_1229&SUBSYS\_000C8086&REV\_08\4&3ABFD0AC&0&00F0)

The USB host controller is identified by the following device string:

PCI\VEN\_8086&DEV\_25A9&SUBSYS\_25A18086&REV\_02\3&267A616A&0&E8

In case you know that this USB host controller will never generate interrupts you may insert the following configuration setting into the RTOS configuration file:

[WindowsDevices]

"MaxInterruptShareDeviceIndex"=dword:01 "InterruptShareDevice0"="PCI\VEN\_8086&DEV\_25A9&SUBSYS\_25A18086&REV\_02\3&267A616A&0&E8"

The value of InterruptShareDevice0 must be identical to the device name shown in the Uploader error message. Wildcards '\*' for multiple and '!' for a single character are supported.

## <span id="page-27-0"></span>*3.5 Driver Signing*

Digital signatures are used to prevent viruses from installing or manipulating drivers by ensuring their integrity. To be able to install a driver without a signing warning or error the signatures must be correct.

Since Windows Vista it is possible for a software publisher to sign a driver using a KernelMode CodeSigning certificate, which can be bought from a Certificate Authority (CA).

#### <span id="page-27-1"></span>**3.5.1 Driver Package Signing**

A RtosPnp driver package typically contains:

- RtosPnp.sys Driver
- RtosPnpInstaller.dll Class(Co)Installer
- WdfCoInstaller01009.dll Driver Framework
- MyDriver.inf Inf-File
- MyDriver.cat Catalog file

RtosPnp.sys, RtosPnpInstaller and WdfCoInstaller01009.dll are signed to prevent code manipulation. MyDriver.inf is not signed - its integrity is ensured by the catalog file.

The catalog file contains the filename and hash information about all other files which are part of the driver package. To protect against any changes the file is signed.

After modifying an Inf-File it is required to rebuild and sign the catalog file. The catalog filename is defined by the Inf-File entry "CatalogFile".

Prerequisites:

- Windows Driver Kit fro the code signing tools
- A "Kernel Mode Code Signing" certificate issued for example from DigiCert, GlobalSign, Thawte, VeriSign or any other authority listet in Microsoft "Cross-Certificates for Kernel Mode Code Signing"
- A Microsoft Cross-Certificate corresponding to the "Kernel Mode Code Signing" certificate. A list can be found in the MSDN "Cross-Certificates for Kernel Mode Code Signing" [http://msdn.microsoft.com/en-](http://msdn.microsoft.com/en-us/library/windows/hardware/dn170454(v=vs.85).aspx)

[us/library/windows/hardware/dn170454\(v=vs.85\).aspx](http://msdn.microsoft.com/en-us/library/windows/hardware/dn170454(v=vs.85).aspx)

The driver package to be signed

#### Signing:

- 1) Open a WDK Build Environment for example Windows 7 "x86 Free Build Environment".
- 2) Change into the directory containing all your driver package files.
- 3) Ensure the Inf-File contains all required modifications.
- Tip: The Inf-File name and "CatalogFile" entry should be different from their original.
- 4) Delete any existing catalog file in the driver package directory.
- 5) Creating a new catalog file by calling:

C:\MyDriverPackage>inf2cat.exe /driver:"." /os:2000,XP\_X86,XP\_X64,Server2003\_X86,Server2003\_X64,Vista\_X86,Vista\_X64,Server20 08\_X86,Server2008\_X64,7\_X86,7\_X64,Server2008R2\_X64 /verbose

You may add or remove supported OS as required. A list of possible options will be shown calling: "inf2cat.exe /?"

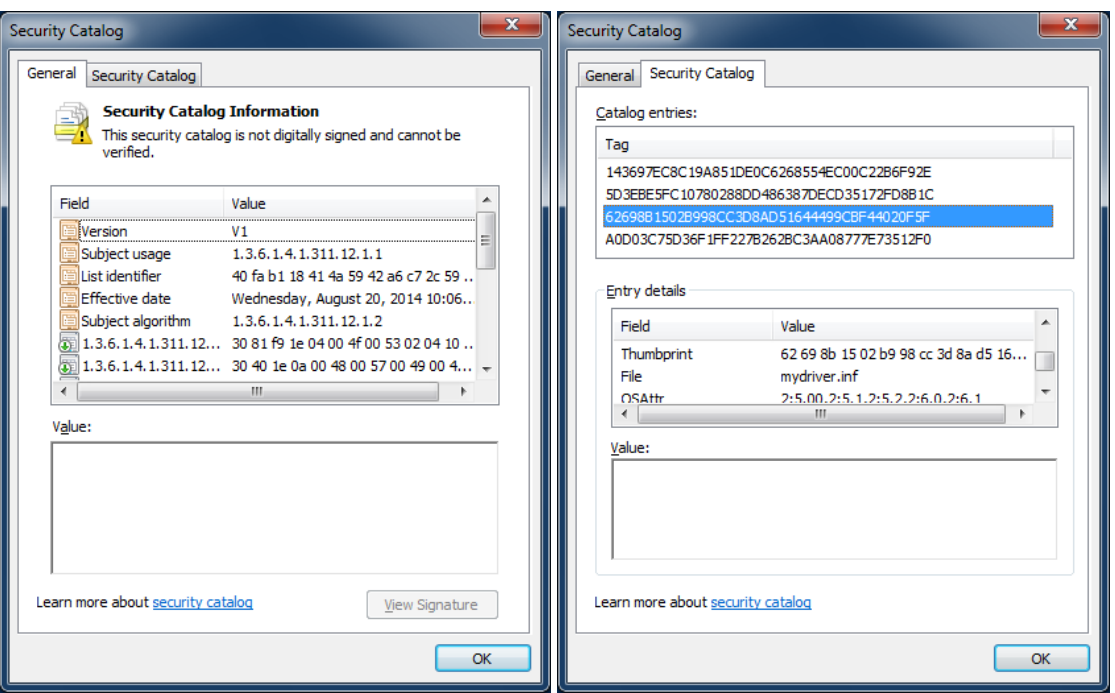

The created catalog file can be open by a double click. It is currently unsigned. The Security Catalog lists all covered files.

6) Sign a catalog file by calling:

C:\MyDriverPackage>signtool.exe sign /v /ac "C:\MyCerts\MyCrossSignCert.cer" /f "C:\MyCerts\MyCodeSignCert.pfx" /p MyCodeSignCertPassword /t [http://timestamp.verisign.com/scripts/timestamp.dll MyDriver.cat](http://timestamp.verisign.com/scripts/timestamp.dll%20MyDriver.cat)

A list of possible options will be shown calling: "signtool.exe /?"

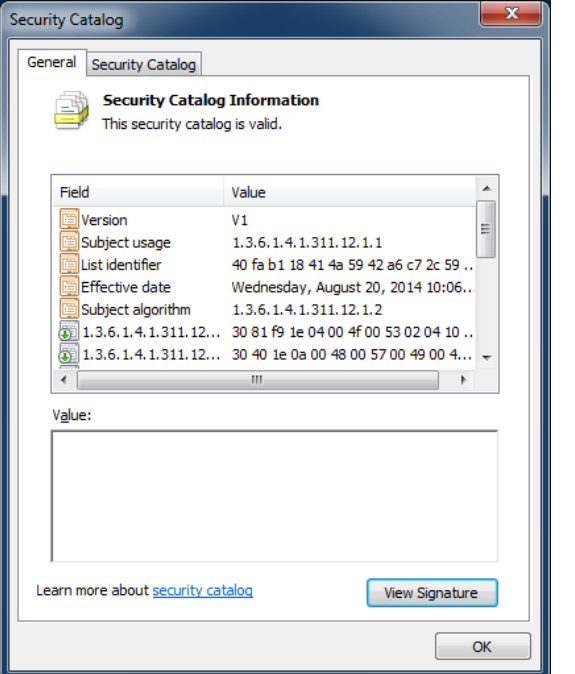

After signing the catalog file it should be shown as valid and contain a signature.

7) Verifying a catalog file for "default authenticode signing policy" by calling:

C:\MyDriverPackage>signtool.exe verify /tw /pa /v MyDriver.cat

Please remember that this has to be done separately for 32 and 64 bit driver package.

#### <span id="page-29-0"></span>**3.5.2 Certificate Pre-Installation**

To prevent the "Do you trust this publisher" question during driver installation the certificate has to be installed in the "Trusted Publishers Certificate Store".

This is done automatically after you once select "Always trust software from …".

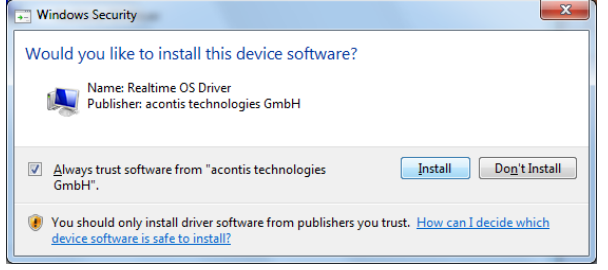

As an alternative you can pre-install the certificate in the store and so prevent the question.

- 1) Install the driver on a system and select "Always trust software from…."
- 2) Call "certmgr" from an administrator command line. The tool is part of Windows 7 or alternatively the WDK. The certificate should be listed below "Trusted Publishers":

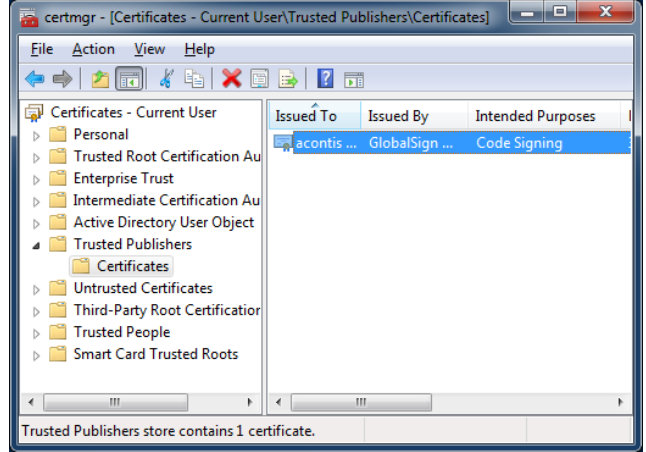

3) Export the certificate into a file:

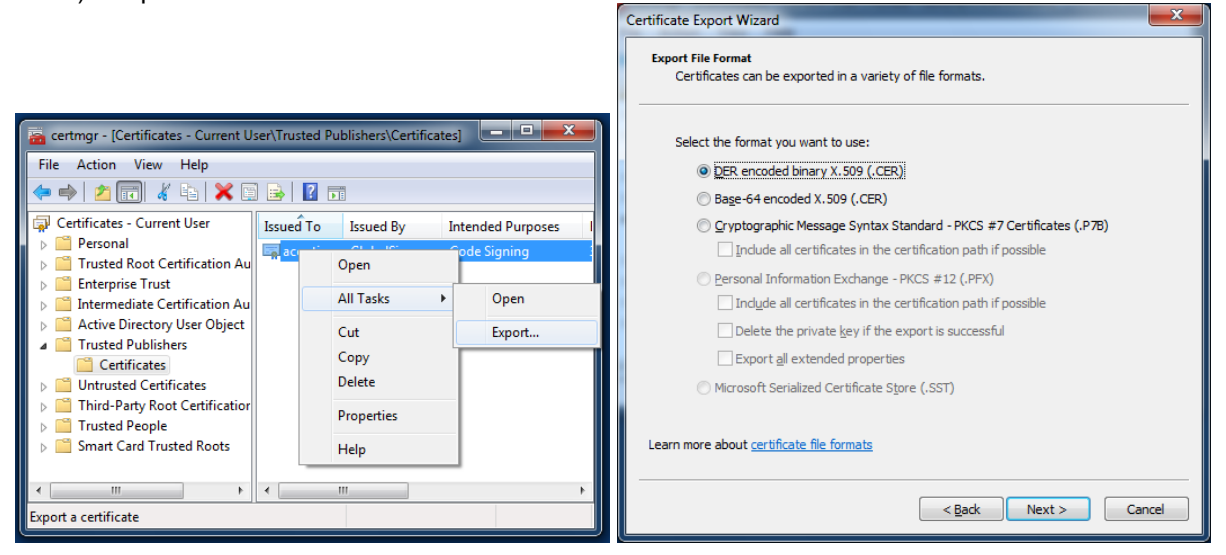

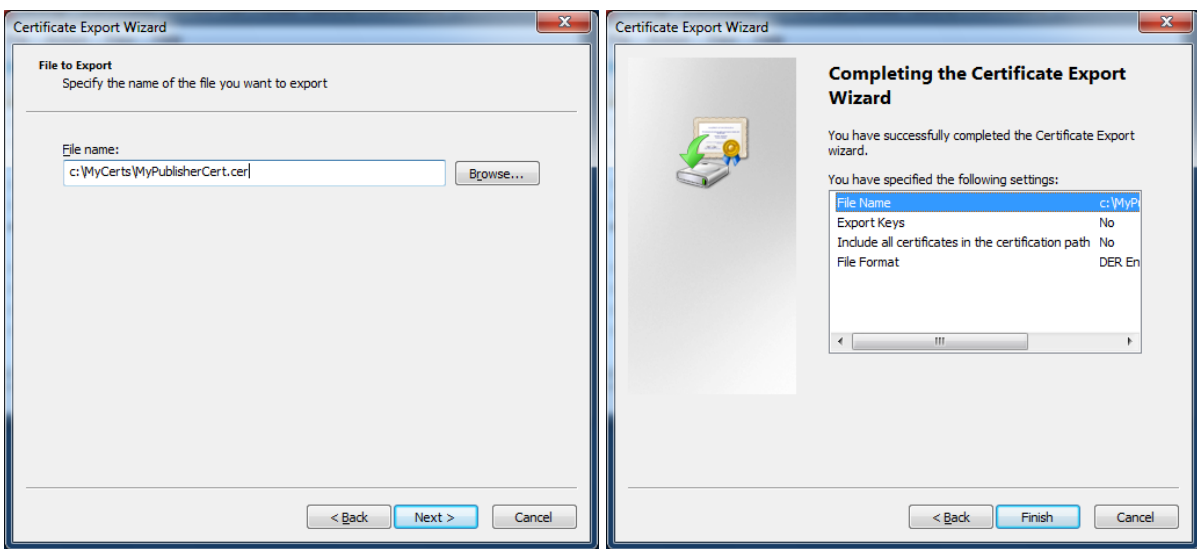

This file can now be used for pre-install the certificate on any PC and prevent the dialog during driver installation.

The pre-installation can be done by right-click the file and select "install". The correct store is important:<br>Certificate Import Wiza

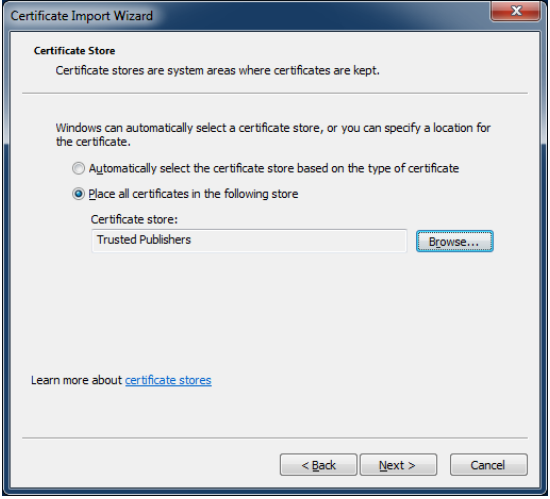

Alternatively the certmgr.exe tool can be used to automatically install the certificate: C:\MyCerts>certmgr.exe -add MyPublisherCert.cer -s -r localMachine trustedpublisher

A programmatically solution is also possible. The following calls will be required:

- CertOpenStore
- CertEnumCertificatesInStore
- CertAddCertificateContextToStore
- CertFreeCertificateContext
- CertCloseStore

## <span id="page-31-0"></span>**4 RTOS Operation Mode**

The basic decision that has to be made is the RTOS Operation Mode that shall be used. The following variants are available:

- Shared Mode operation (single core system): Windows and the RTOS both run on one single cpu core. Windows will only get CPU time when the RTOS becomes idle.
- Shared Mode operation (multi core system): Windows utilizes all cpu cores in the system, the RTOS may run on an arbitrary cpu core. Thus, the core where the RTOS is running will be shared by Windows and the RTOS. Windows will only get CPU time on this core when the RTOS becomes idle. **Note:** if the RTOS doesn't become idle all Windows activities on that core will cease which will also block all other Windows cores to operate correctly.
- **Exclusive Mode Operation** On a system with n cpu cores Windows will use the first (n-1) cores and the RTOS will use the last cpu core. Both operating systems run completely independent from each other.
- SMP Exclusive mode operation On a system with n cpu cores Windows will use the first w cores and the RTOS will use the remaining r cpu cores (where r > 1). The RTOS thus will use more than one core and run in SMP mode (Symmetric Multiprocessing mode). Both operating systems run completely independent from each other.
- SMP Shared mode operation On a multi core system Windows utilizes only the first cpu core, the RTOS will use all other cpu cores in SMP mode. Thus, the first core will be shared by Windows and the RTOS. Windows will only get CPU time when the RTOS becomes idle on this core.

The operation mode can be determined as follows.

a) The number of cpu cores used by Windows is determined by the Windows boot configuration.

#### Windows Vista / 7 / 8 / 10

The boot configuration has to be edited using "BCDEdit" from the command line. - Open a command line (cmd) with administrator rights (right click, start as administrator) - enter "*bcdedit /set numproc n*" to configure Windows to use 'n' processor(s). The setting can be removed with "bcdedit /deletevalue numproc"

To be able to start RTOS on an exclusive core on Windows Vista or newer the Uploader **automatically** sets the following entry: "bcdedit /set firstmegabytepolicy useall" This will **not** be removed when the product gets uninstalled. The entry can be removed *manually* by calling "bcdedit /deletevalue firstmegabytepolicy"

b) The cpu cores that shall be used by the RTOS are determined by the configuration parameter *ProcessorMask* in section *[Rtos].* Bit 0 represents the first cpu core, bit 1 the second etc.. Examples:

ProcessorMask = 1: RTOS will run on core 0 (first core) ProcessorMask = 2: RTOS will run on core 1 (second core) ProcessorMask = 3: RTOS will run on core 0 and 1 (first two cores) ProcessorMask = C: RTOS will run on core 2 and 3

## <span id="page-32-0"></span>*4.1 Shared Mode operation (single core)*

Windows and the RTOS both run on one single cpu core. Windows will only get CPU time when the RTOS becomes idle.

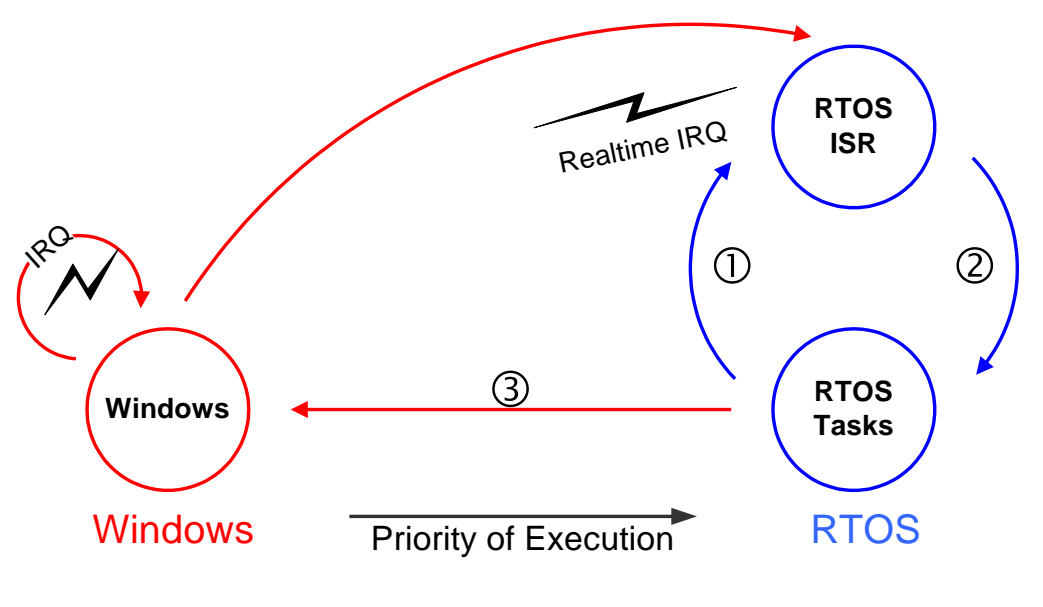

**Configuration**<br>Boot configuration: ProcessorMask: 1

no adjustment is necessary

## <span id="page-33-0"></span>*4.2 Shared Mode operation (multi core)*

Windows utilizes all cpu cores in the system, the RTOS may run on an arbitrary cpu core. Thus, the core where the RTOS is running will be shared by Windows and the RTOS. Windows will only get CPU time on this core when the RTOS becomes idle.

**Note:** if the RTOS doesn't become idle all Windows activities on that core will cease which will also block all other Windows cores to operate correctly.

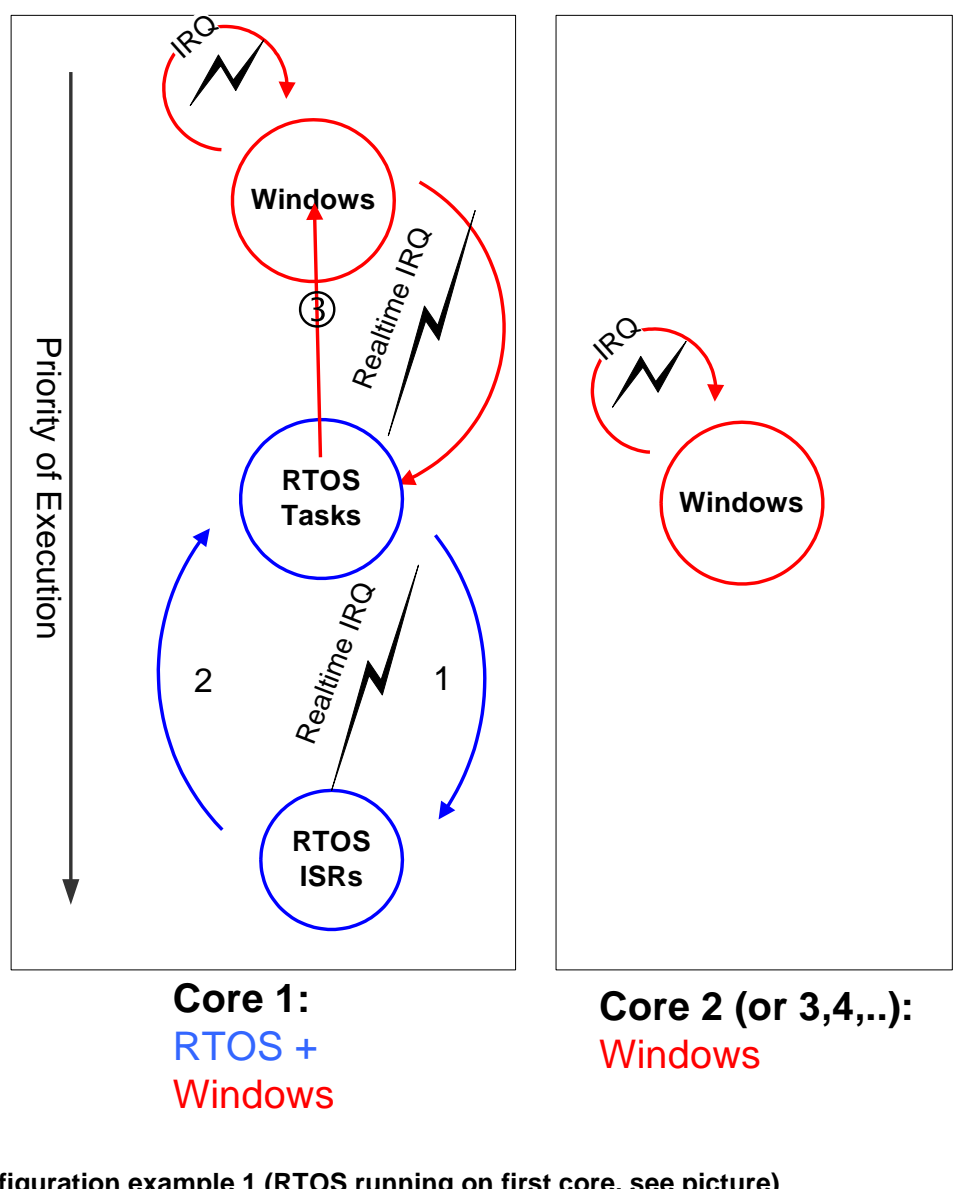

## **Configuration example 1 (RTOS running on first core, see picture)**

Windows uses all cpu cores, the RTOS uses the first cpu core. Boot configuration: no adjustment is necessary ProcessorMask: 1

#### **Configuration example 2 (RTOS running on second core)**

Windows uses all cpu cores, the RTOS uses the second cpu core. Boot configuration: no adjustment is necessary ProcessorMask: 2

## <span id="page-34-0"></span>*4.3 Exclusive Mode operation*

On a system with n cpu cores Windows will use the first (n-1) cores and the RTOS will use the last cpu core. Both operating systems run completely independent from each other.

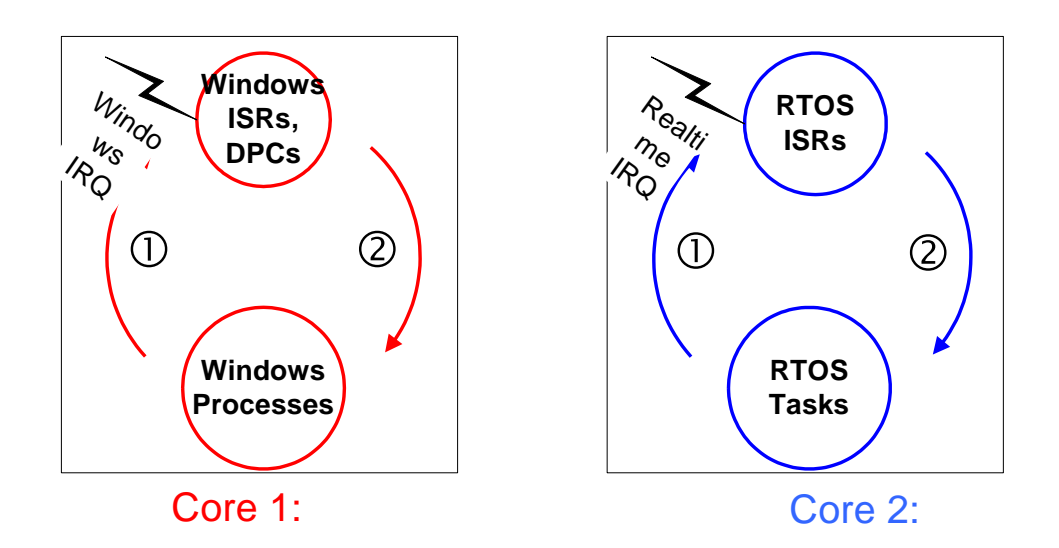

#### **Configuration example 1 (dual core system, see picture)**

Windows uses the first cpu core, the RTOS uses the second cpu core.<br>Boot configuration: set NUMPROC to 1 set NUMPROC to 1 ProcessorMask: 2

#### **Configuration example 2 (quad core system)**

Windows uses the first 3 cpu cores, the RTOS uses the fourth cpu core.<br>Boot configuration: set NUMPROC to 3 Boot configuration: set<br>ProcessorMask: 8 ProcessorMask: 8

#### <span id="page-35-0"></span>*4.4 SMP Exclusive Mode operation*

On a system with n cpu cores Windows will use the first w cores and the RTOS will use the remaining r cpu cores (where r > 1). The RTOS thus will use more than one core and run in SMP mode (Symmetric Multiprocessing mode). Both operating systems run completely independent from each other.

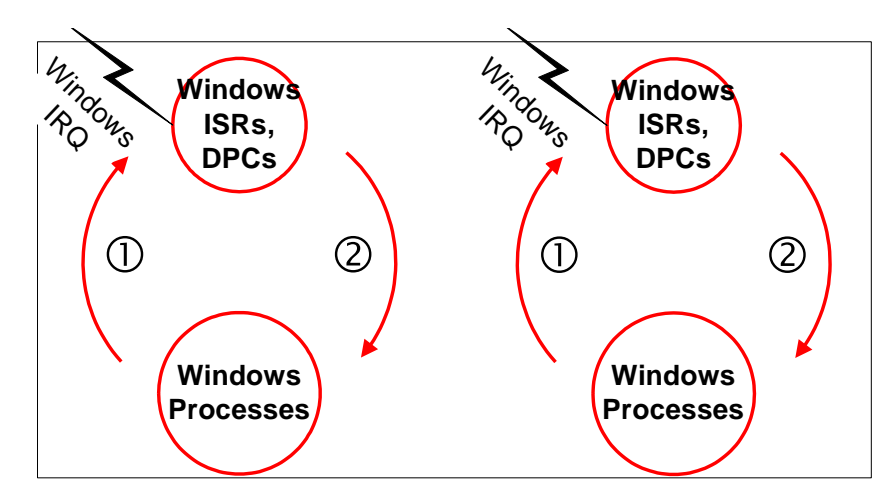

Cores 1 + 2: Windows in SMP Mode

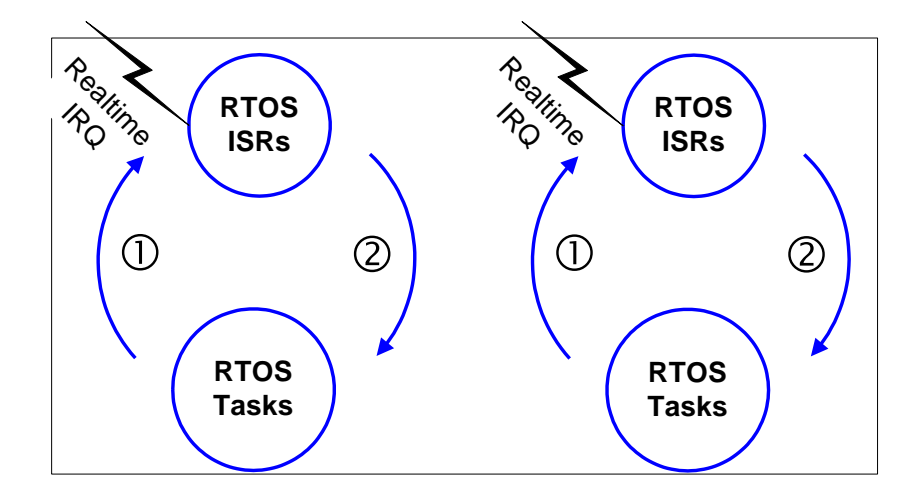

## Cores 3 + 4: RTOS in SMP Mode

#### **Configuration example 1 (quad core system, see picture)**

Windows uses the first 2 cpu cores, the RTOS uses the last 2 cpu cores.<br>Boot configuration: set NUMPROC to 2 set NUMPROC to 2 ProcessorMask: C

#### **Configuration example 2 (octal core system)**

Windows uses the first 4 cpu cores, the RTOS uses the last 4 cpu cores. Boot configuration: set NUMPROC to 4 ProcessorMask: F0
# *4.5 SMP Shared Mode operation*

On a multi core system Windows utilizes only the first cpu core, the RTOS will use all other cpu cores in SMP mode. Thus, the first core will be shared by Windows and the RTOS. Windows will only get CPU time when the RTOS becomes idle on this core.

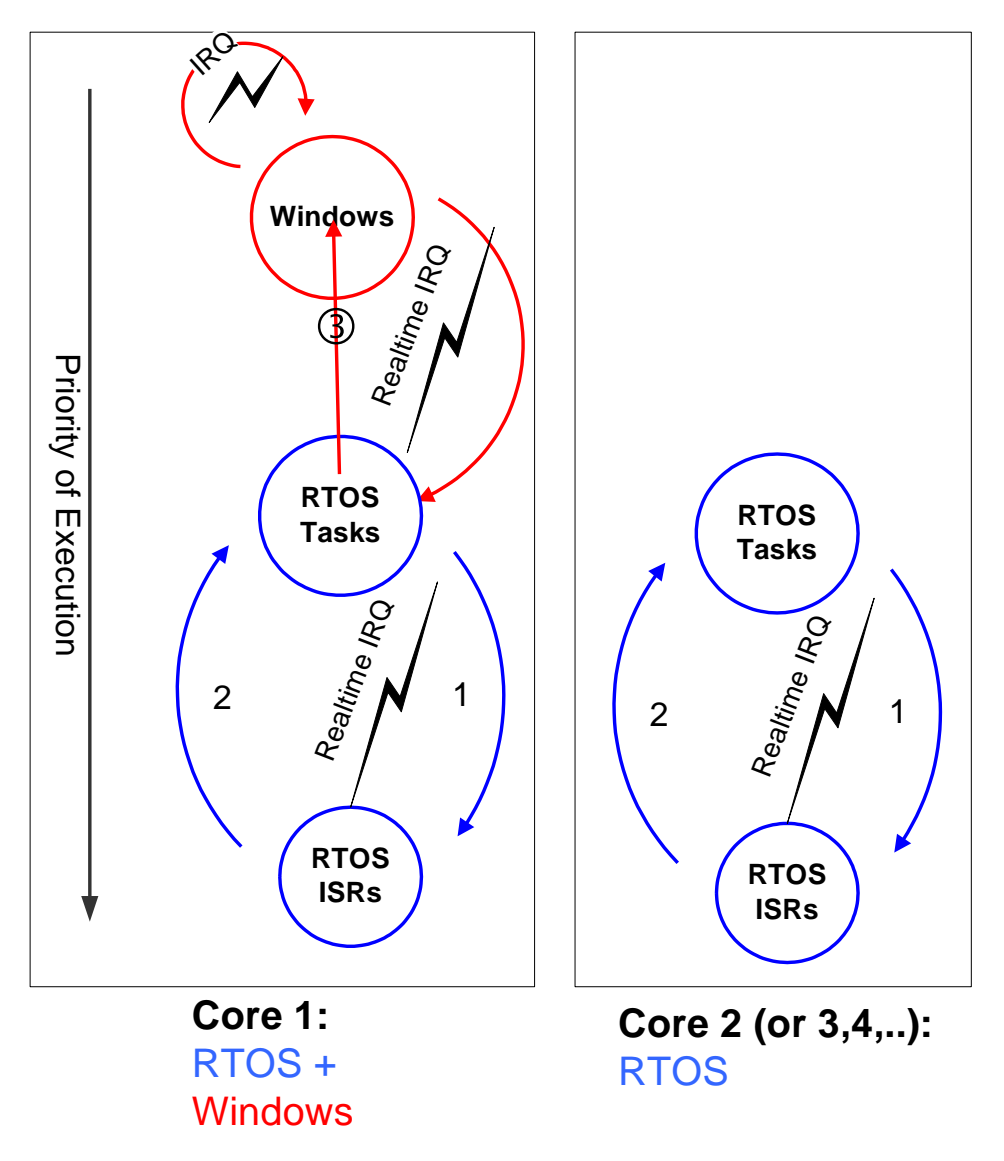

### **Configuration example 1 (dual core system, see picture)**

Windows uses the first cpu core, the RTOS uses all cpu cores.<br>Boot configuration: set NUMPROC to 1 set NUMPROC to 1 ProcessorMask: 3

### **Configuration example 2 (quad core system)**

Windows uses the first cpu core, the RTOS uses all 4 cpu cores. Boot configuration: set NUMPROC to 1 ProcessorMask: F

# **5 RTOS VM configuration files (\*.config files)**

Configuration of the RTOS Virtual Machine is controlled using ASCII type config files. Additional RTOS specific settings will also be stored in these files.

A config file has to start with the following header / signature: RtosConfig

Another config file can be included (nested includes are possible) using: #include "AnotherConfigFile.config"

A comment can be made for a whole line or at the end of a line ; This is a comment example #include "AnotherConfigFile.config" ; This is another comment example

A config file should end with a new line to prevent compatibility problems with some versions.

This manual only covers generic settings valid for all RTOSWin solutions. The configuration file is divided into the following main sections:

- [Upload] = Upload settings
- [Vmf] = Virtual Machine Framework settings
- [Host] = Host (Windows/Linux) configuration settings
- $[Rtos] = RTOS 1$  configuration settings for OsId 0 [Rtos1] = RTOS 2 configuration settings for OsId 1 [Rtos2] = RTOS 3 configuration settings for OsId 2

… When document refers to [Rtos] this is also applicable for [Rtos1], [Rtos2], ... .

## *5.1 Processor configuration (RTOS)*

Please see chapter ["4](#page-31-0) [RTOS Operation Mode"](#page-31-0) for additional details.

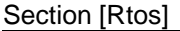

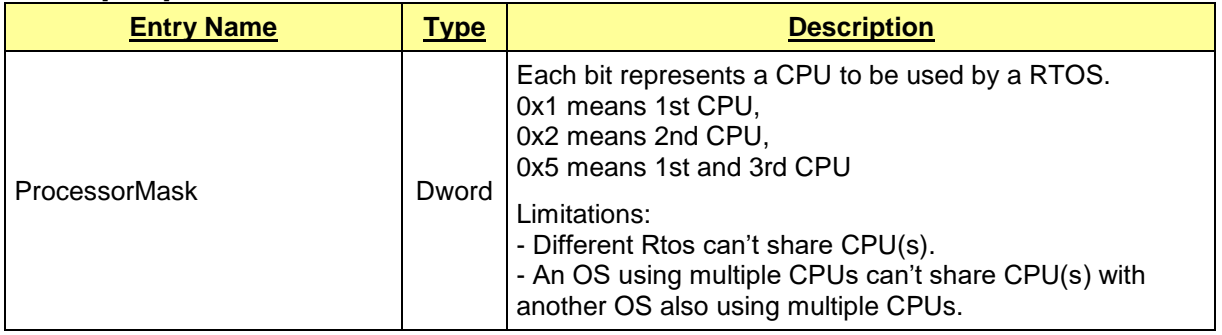

# *5.2 Interrupt Processor Vector Ranges*

At the default configuration the RTOS interrupt processor vector range is always above the Windows interrupt processor vector range – for compatibility even on exclusive core configuration.

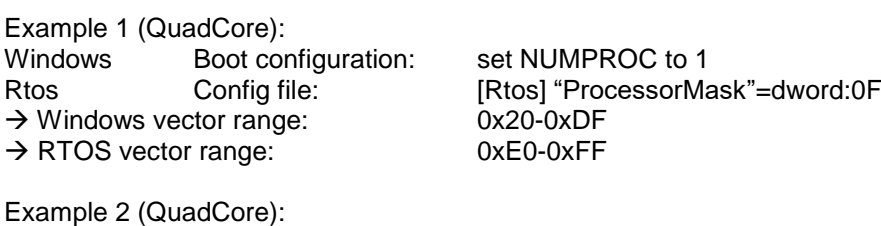

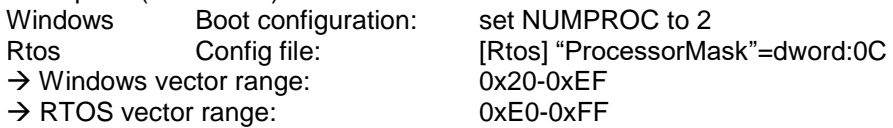

At example 2 Windows uses the first two cores and RTOS the other two cores. Because the vector ranges overlap it must be ensured that the RTOS can handle incoming broadcast interrupts. This feature (Multi-SMP with Windows 7) is supported since version 5.0.00.31.

*When Windows uses only one processor which is not shared with RTOS* it might be possible to allow RTOS to use all available vectors from lowest 0x20 to highest 0xFF. This can be done at the [Rtos] section in the config file. Because of compatibility with old versions this is not the default configuration.

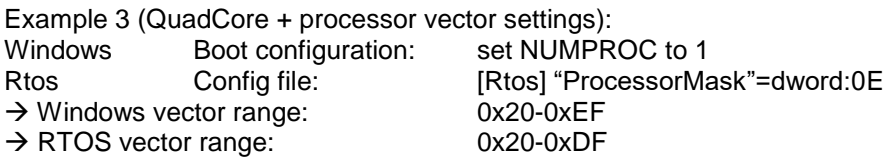

#### Section [Rtos]

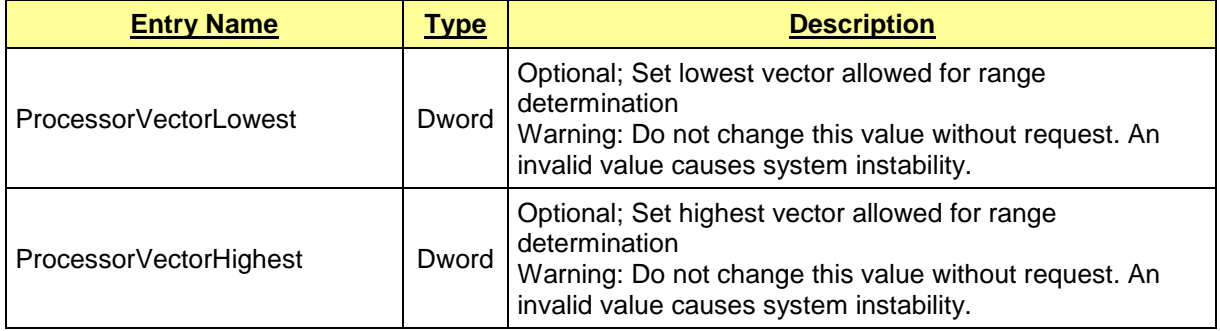

# *5.3 Memory configuration*

Each RTOS has to be configured to use an individual, specific physical memory range.

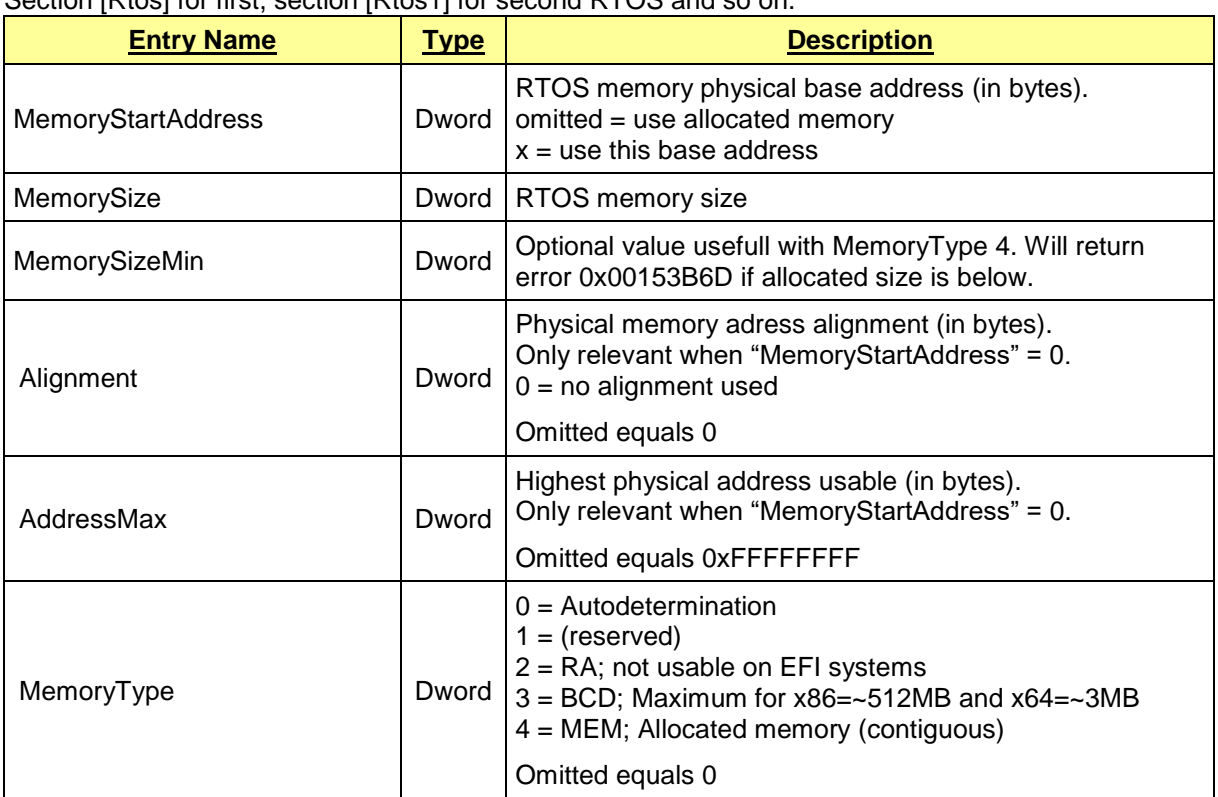

The individual memory range of each RTOS must be defined in the RTOS specific section. Section [Rtos] for first, section [Rtos1] for second RTOS and so on.

How MemoryType autodetermination selects a type:

If "MemoryStartAddress" is omitted : MEM (4)

Else if BCD is available and (MemorySize < maximum reservable) and (MemorySize < 128MB) : BCD (3)

Else if Legacy- and not UEFI- firmware : RA (2)

Else if BCD is available : BCD

Else : Error

\* BCD is available starting with Windows 7 – except on W10-2004.

\*\* If MemorySize is above BCD limit an additional SharedMemory named "OsXHeap", where X is OS-ID, will be allocated:

If MemorySize is <=16MB the SharedMemory will be of the same size – if not its size will be (MemorySize – BCD limit). The MemorySize will be set to the BCD limit.

The global physical memory range, defined in the [Upload] section, has been superseded by redesigned memory management and may only be useful to override automatic determination.

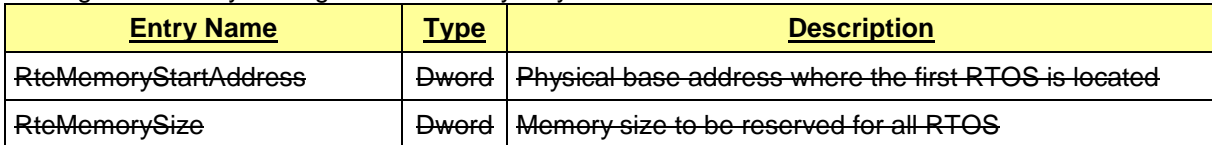

The following RTOS specific settings are deprecated and have been superseded by VMF\_OSIMAGE\_INFO

(Exception: RTOS-32 still requires them for the debugger)

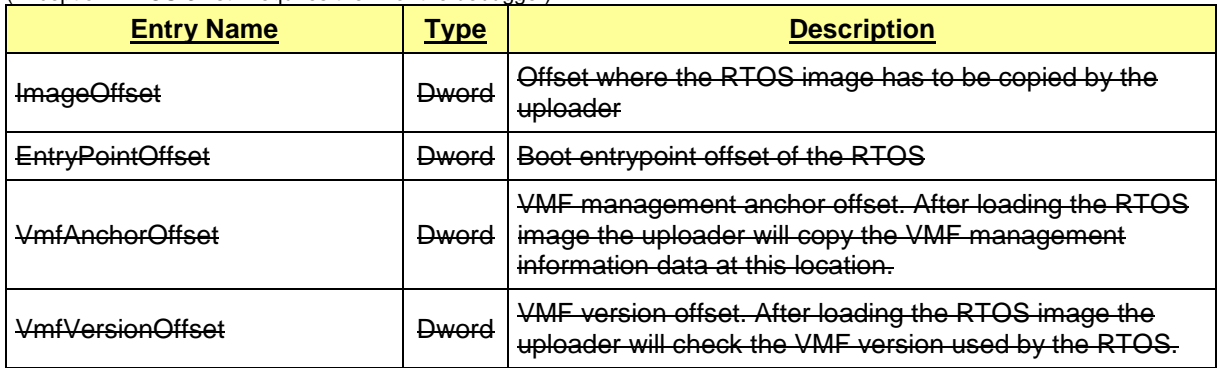

### <span id="page-40-0"></span>**5.3.1 Advantages and disadvantages of different OS memory reservation methods**

This is an overall table. Specific OS may have additional limits like maximum usable memory or maximum usable address.

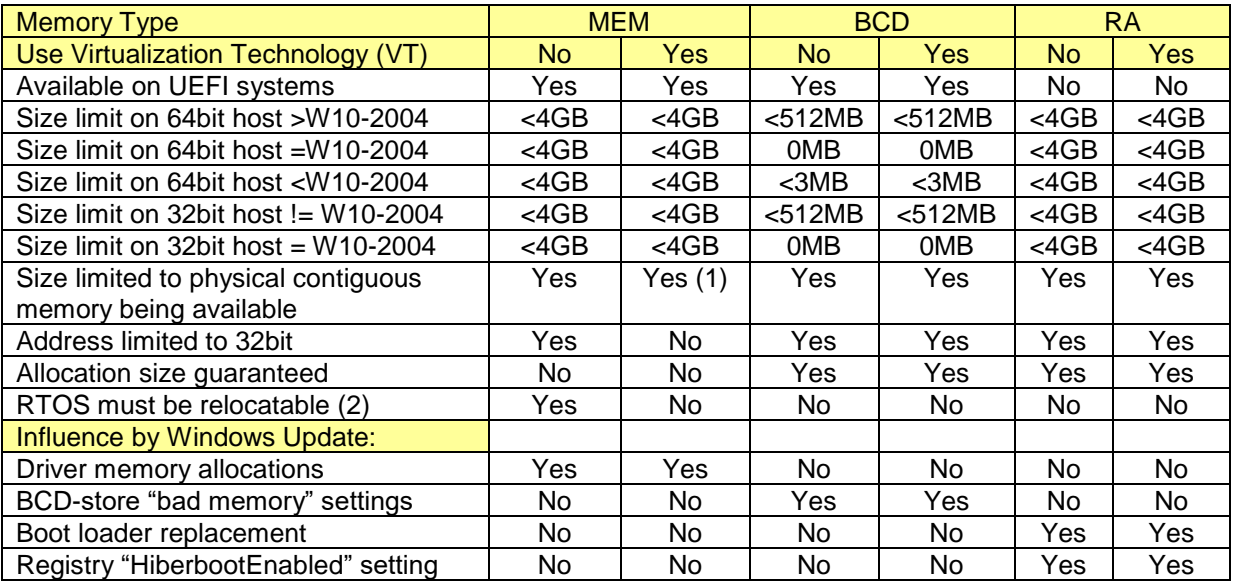

(1) 'No' for a further version supporting non-contiguous memory.

(2) Currently RTOS-32 and VxWorks are neither relocatable nor planed to become.

# <span id="page-41-0"></span>*5.4 Time/Date and Timezone synchronization*

The RTOSWin solution supports time/date and timezone synchronization to assure that all partizipating operating systems show the same date and time. Each operating system may decide to either use its own date, time and timezone or shall be synchronized by another OS.

The config file settings regarding the time/date and timezone synchronization are OS specific and have to be made in an OS section like [Host\TimeSync] or [Rtos\TimeSync].

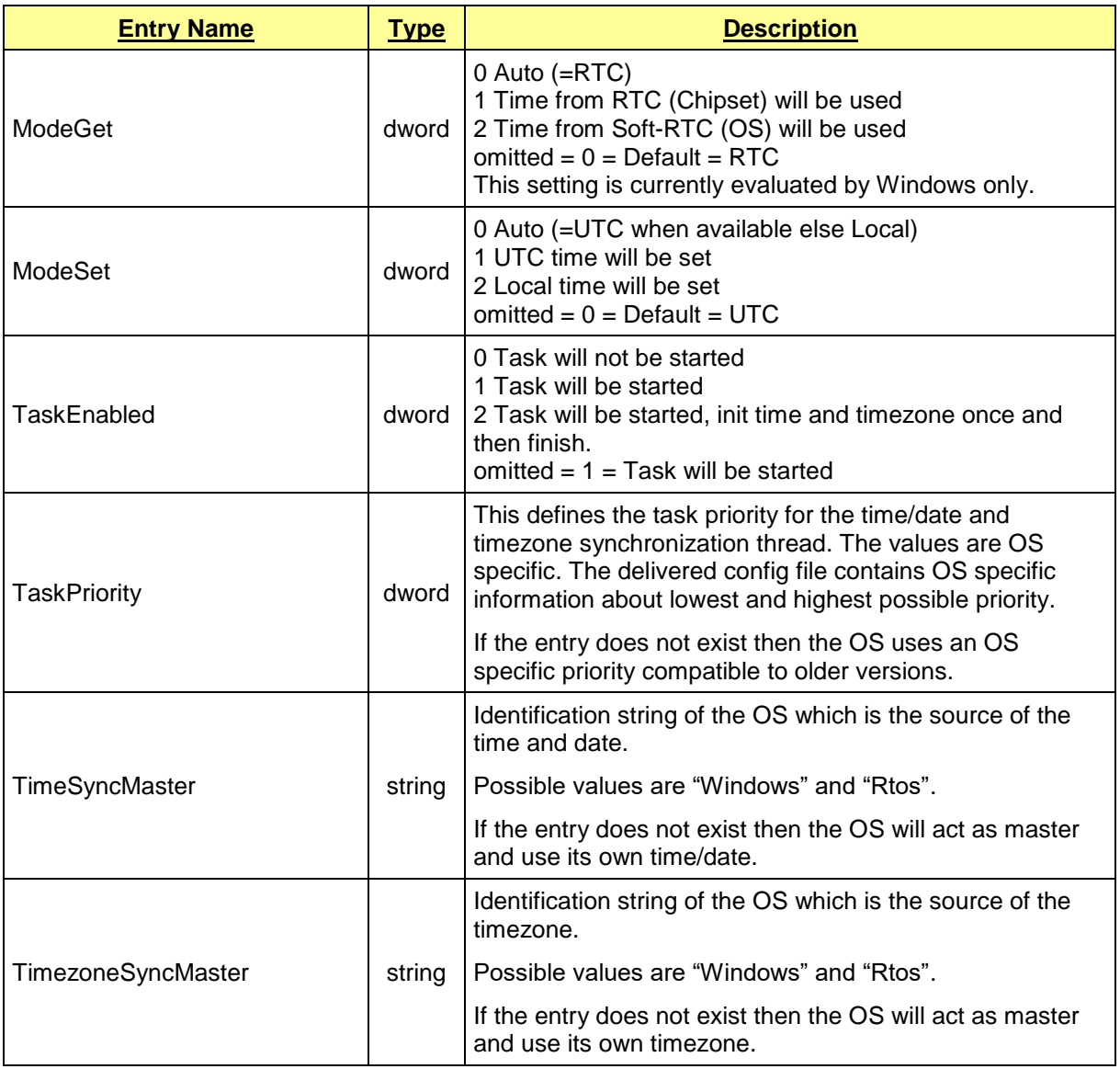

Shortly said every OS has to know where to take its info from – from itself  $($   $\rightarrow$  master) or another OS (→ slave). When no configuration is found an OS takes its infos from itself.

### **5.4.1 Windows**

By default Windows uses its own clock and is not being synchronized with another clock. If the (first) RTOS shall be used as time and timezone master the following entries have to be activated:

```
[Host\TimeSync]
"TimeSyncMaster"="Rtos"
"TimezoneSyncMaster"="Rtos"
```
[Rtos\TimeSync] "TimeSyncMaster"="Rtos" "TimezoneSyncMaster"="Rtos"

# **5.4.2 RTOS**

By default the RTOS is being synchronized with the Windows clock. The following entries have to be activated:

```
[Host\TimeSync]
"TimeSyncMaster"="Windows"
"TimezoneSyncMaster"="Windows"
```
[Rtos\TimeSync] "TimeSyncMaster"="Windows" "TimezoneSyncMaster"="Windows"

# **5.4.3 Windows / RTOS**

Both OS are running separately without time/date and timezone synchronization. This is the default if no configuration entries are found. Alternatively the following entries can be activated:

```
[Host\TimeSync]
"TimeSyncMaster"="Windows"
"TimezoneSyncMaster"="Windows"
```
[Rtos\TimeSync] "TimeSyncMaster"="Rtos" "TimezoneSyncMaster"="Rtos"

# *5.5 Section [Vmf]*

This chapter describes all settings in the [Vmf] section of the config file. It contains VMF settings valid for the whole RTOSWin system.

[Vmf]

| <b>Entry Name</b>       | <b>Type</b> | <b>Description</b>                                                                                                    |
|-------------------------|-------------|----------------------------------------------------------------------------------------------------|
| AddressMax              | hex         | This parameter defines the maximum physical address<br>allowed for VMF memory.<br>When omitted "FF,FF,FF,1F,00,00,00,00" (=<br>$0x000000001$ FFFFFFFF = below 512MB) will be used.<br>The default value is "FF,FF,FF,FF,00,00,00,00" ( =<br>$0x00000000$ FFFFFFFFF = below 4GB).<br>Sometimes using SharedCore requires a value of<br>"FF,FF,FF,8F,00,00,00,00" ( = 0x000000008FFFFFFF =<br>below 2GB). Uploader will inform about this requirement.<br>Before changing the value please affirm this will be<br>supported by RTOS. |
| EventCount              | dword       | Maximum number of events supported.<br>100 (fixed) for versions $< 6.1.00.06$<br>500 (default) for versions $>= 6.1.00.06$<br>Starting with 6.1.00.06 the number can be modified using<br>config entry "EventCount".                                                                                                    |
| <b>TimerHwInputFreq</b> | dword       | This parameter can be used to override the determined<br>VMF hardware timer input frequency with a specific value<br>(unit Herz).                                                                                                    |
| TimerMeasureDelayLimit  | dword       | This parameter specifies the maximum delay in TSC ticks<br>for reading all required timer and counter values for a<br>single point in time during timer and TSC frequency<br>determination.<br>Exceeding the default limit may indicate inaccuracy in the<br>determined frequencies.<br>=0 Use best value - recommended for running VmWare<br>>0 Limit in TSC ticks<br>If omitted "0x1388" (5000) is the default.                                                                                                    |
| VerbosityLevel          | dword       | This parameter specifies the message level to be<br>displayed by a message box:<br>$0$ – only fatal errors<br>$1 -$ also other errors<br>$2 - also$ warnings<br>If omitted "0" is the default.                                                                                                    |
| VtAllowed               | dword       | This parameter contains flags for Hardware Virtualization<br>support:<br>Bit 0: Allow VT support for VT-x and VT-d.<br>Bit 1: Do not move host into a guest (Debug Flag)<br>Bit 2: Do not use VT-d (Debug Flag)<br><b>CAUTION:</b> VT mode must be licensed<br>separately!                                                                                                    |

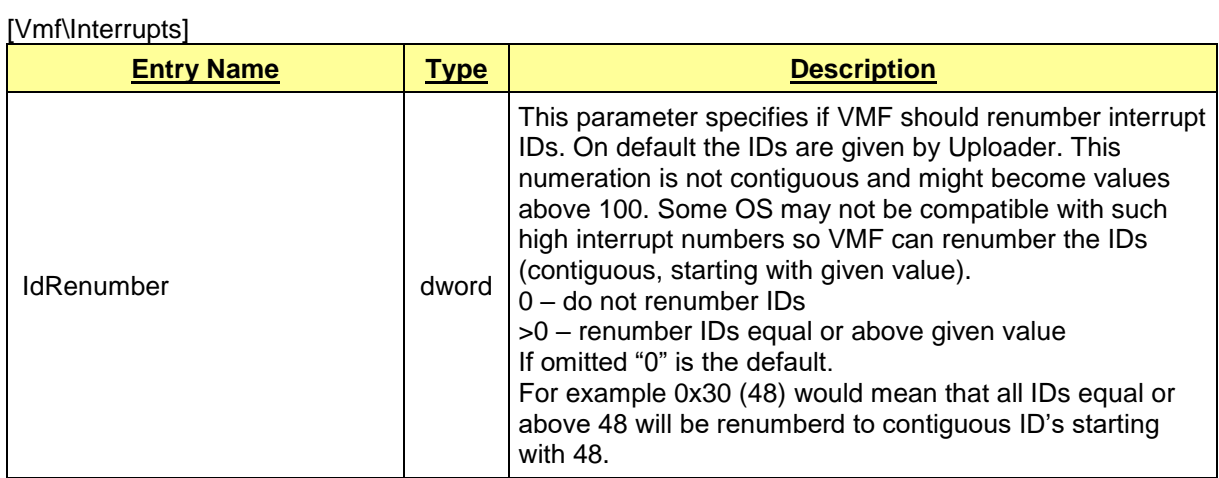

### [Vmf\MessageBox]

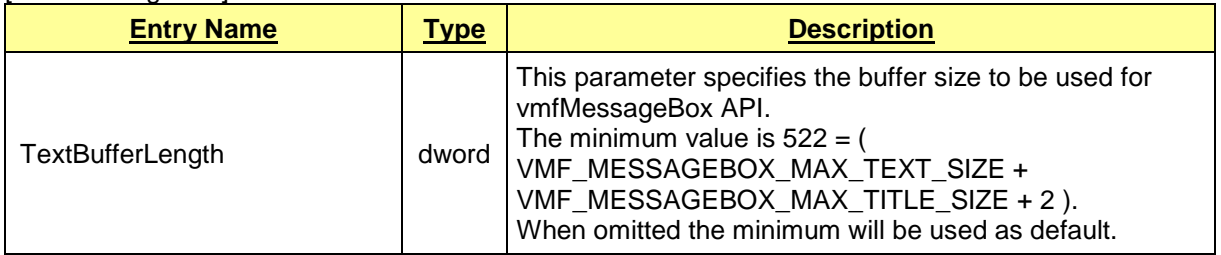

# *5.6 Section [Upload]*

This chapter describes all settings in the [Upload] section of the config file. It contains generic settings valid for the whole RTOSWin system.

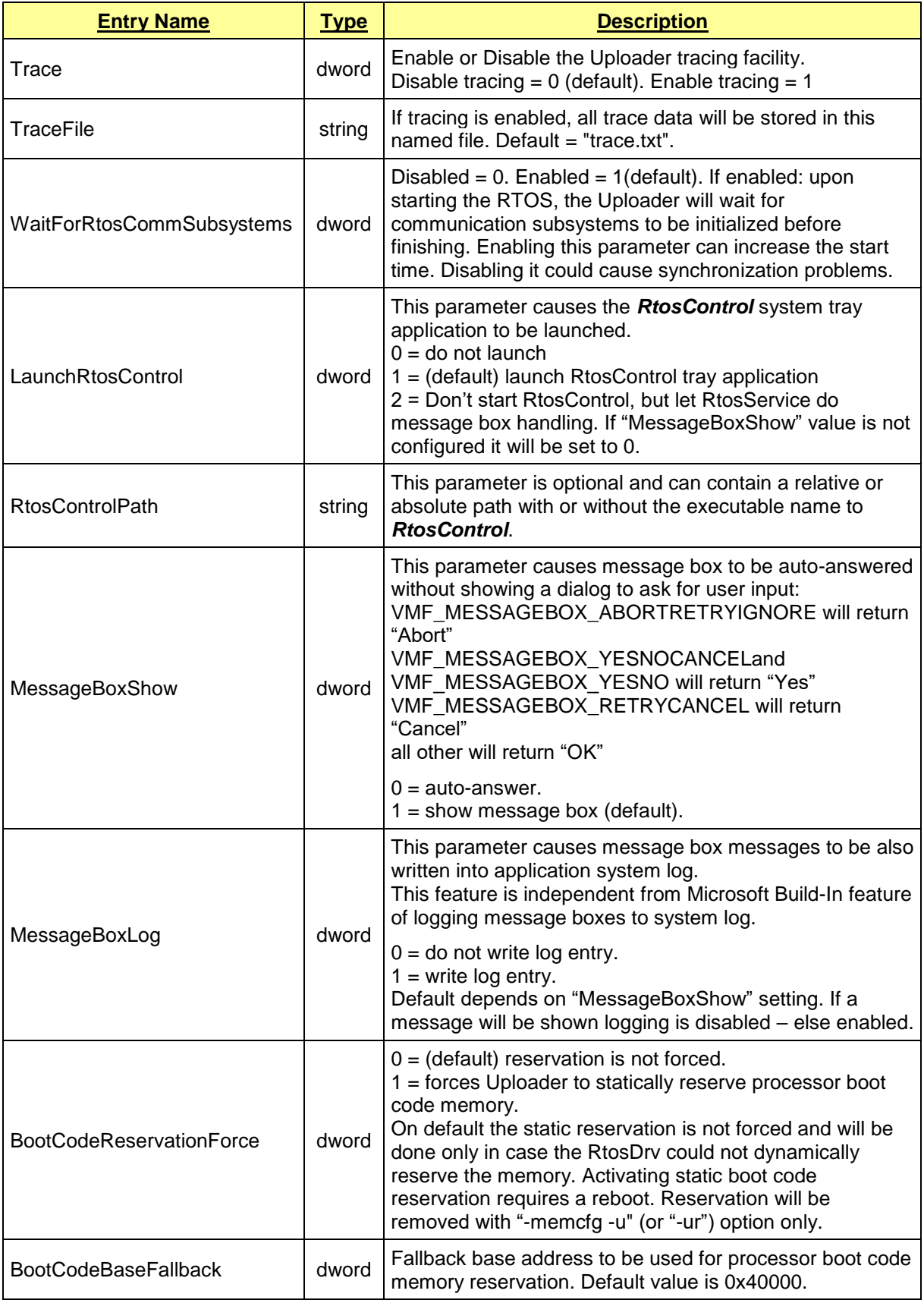

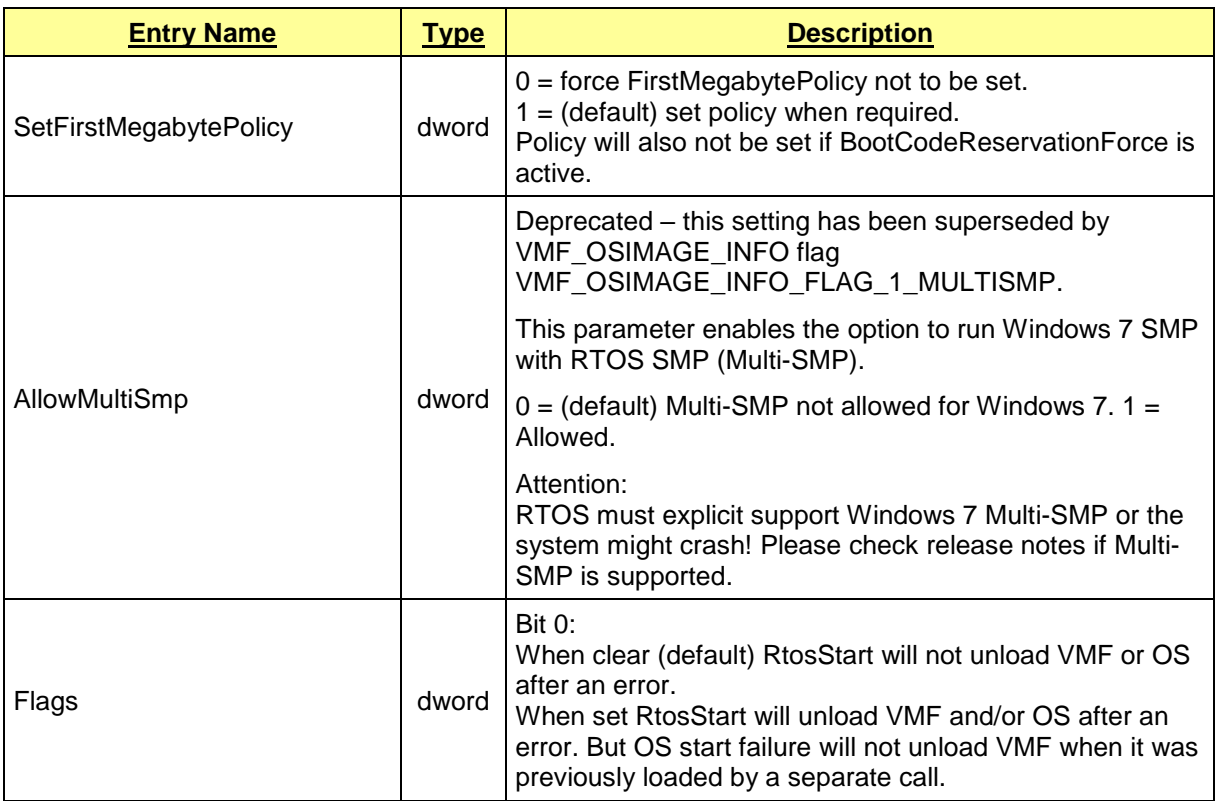

# *5.7 Multi Purpose Shared Memory*

This chapter describes all settings of the config file regarding multi purpose shared memories in the sections [SharedMemory\UserDefinedShmName] respectively [SharedMemory\UserDefinedShmName\AccessModes].

("UserDefinedShmName" can be a user defined name)

Attention:

When multiple large shared memories are configured it is possible the system has not enough memory remaining to boot. Such a situation can be solved this way:

- Start the system in Safe Mode
- Change the SharedMemory configuration
- Start the RTOS to update with the new configuration
- Reboot the system

#### [SharedMemory\UserDefinedShmName]

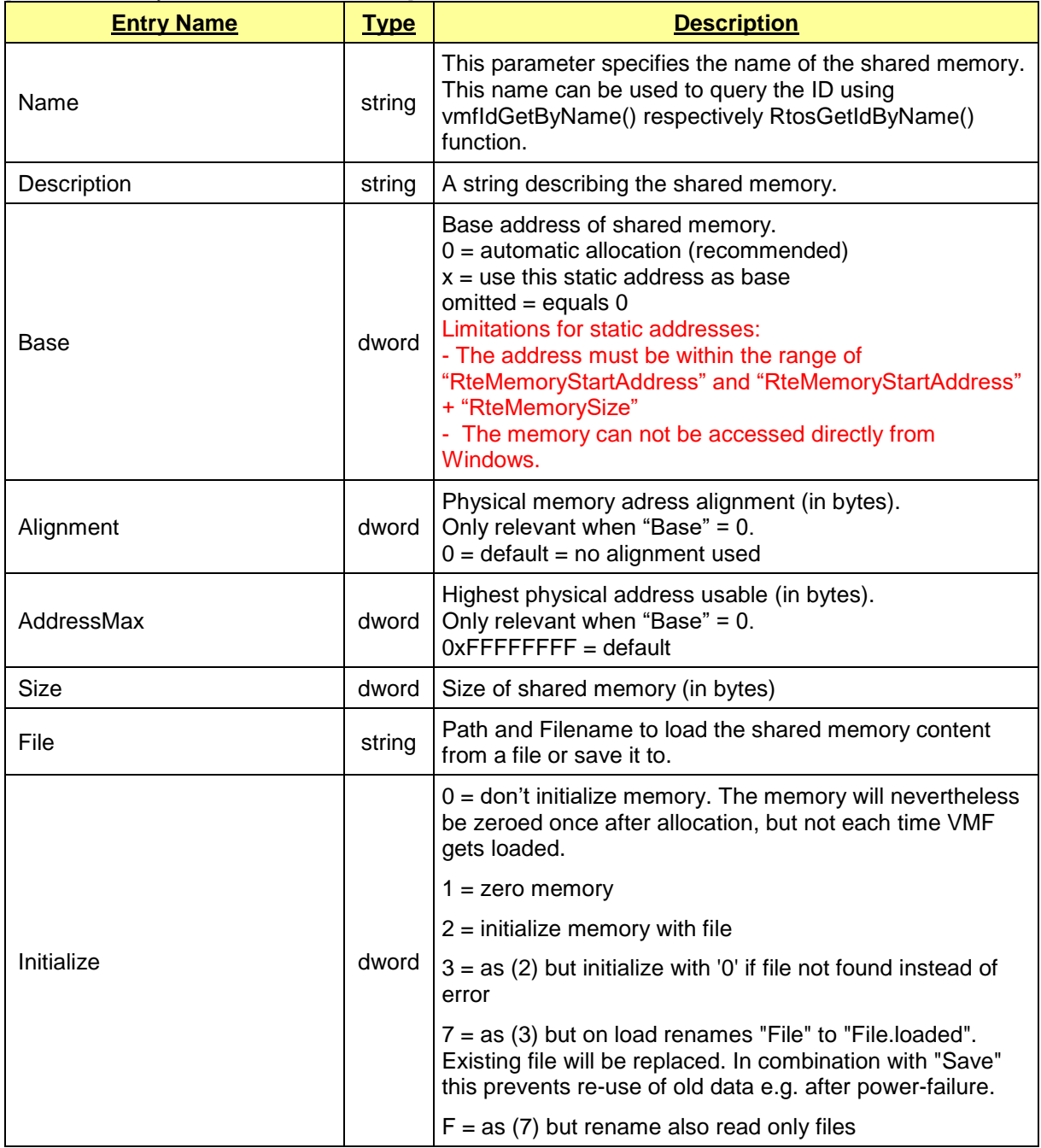

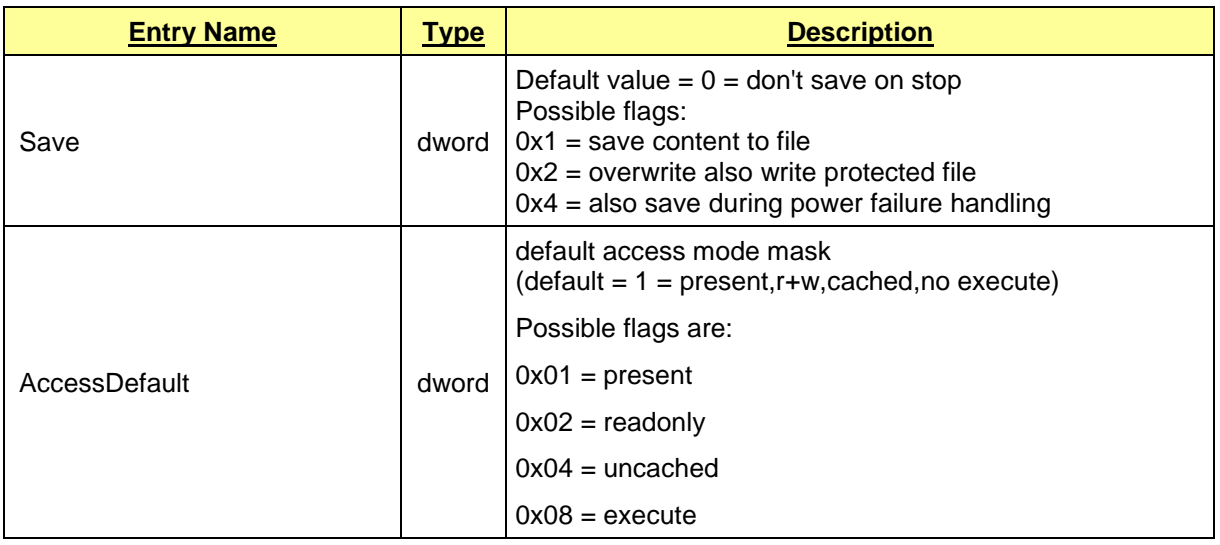

[SharedMemory\UserDefinedShmName\AccessModes]

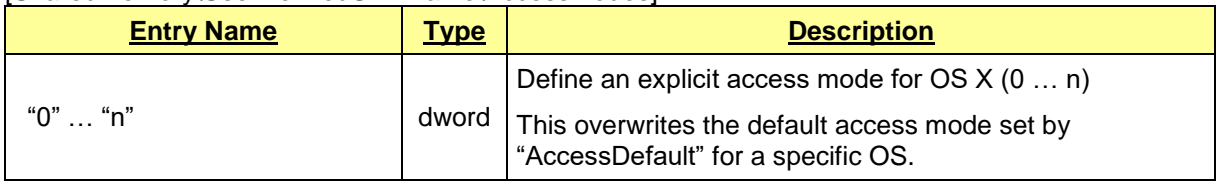

# <span id="page-48-0"></span>*5.8 OS Communication*

### **5.8.1 Settings**

The config file settings regarding the communication are OS specific and have to be made in an OS section like [Host\Comm] or [Rtos\Comm].

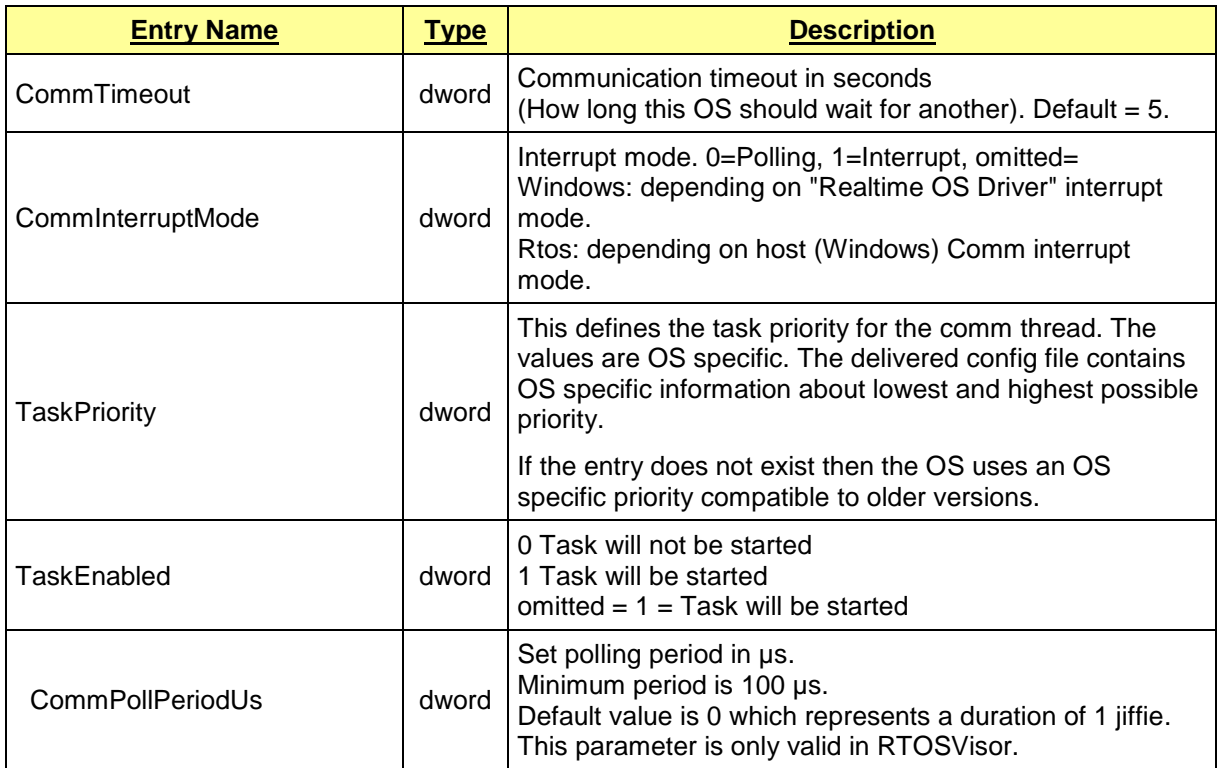

For a higher performance of Inter–OS communication interrupts can be used. This will minimize event round-trip times between the OS.

After changing the config file setting "CommInterruptMode" RTE should be stopped for at least 10 seconds before restarted with the new configuration setting. Without waiting between stop and start the configuration change of "CommInterruptMode" might not be completed.

### **5.8.2 Enable / Disable Comm Interrupt**

The Comm interrupt configuration depends on:

- Config file settings "CommInterruptMode", as described above.
- This can be configured separately for Windows and each RTOS.
- Windows device manager (Windows only):

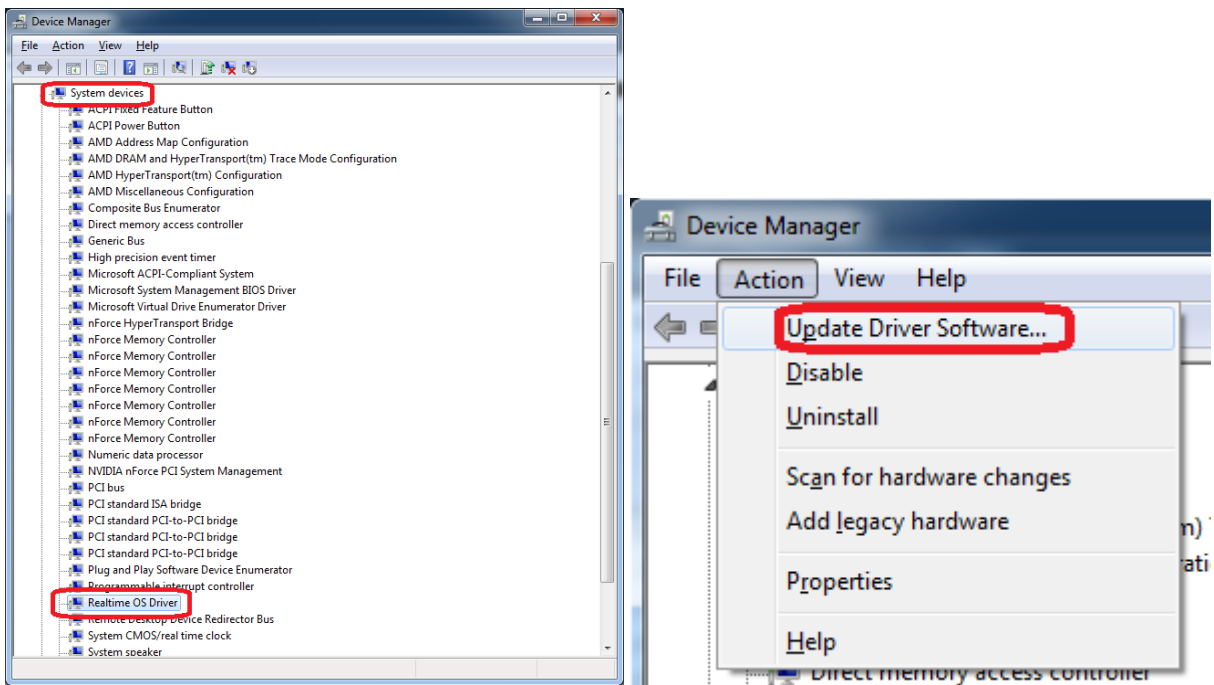

1) Right-Click the "Realtime OS Driver", which can be found under the "System devices" in the Windows device Manager, and select ""Update Driver Software..."

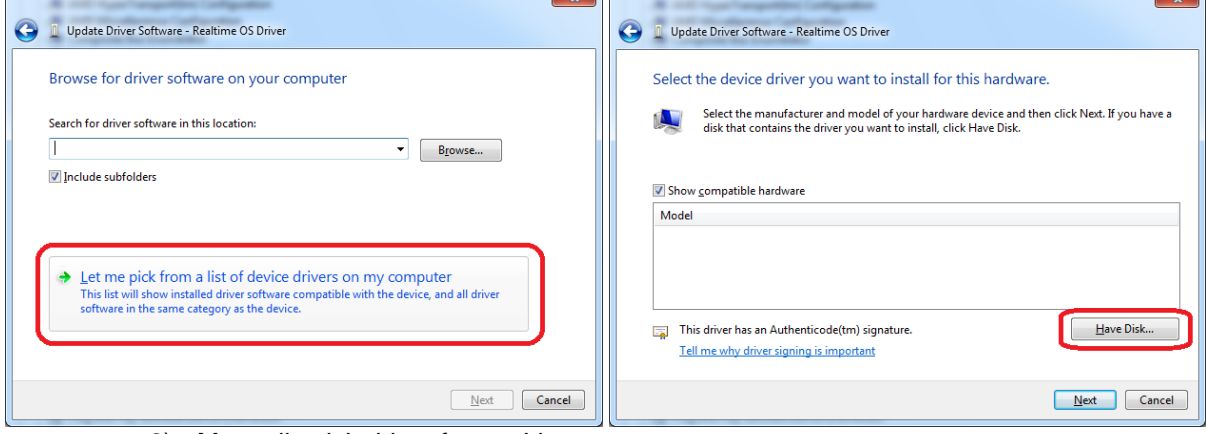

2) Manually pick driver from a List

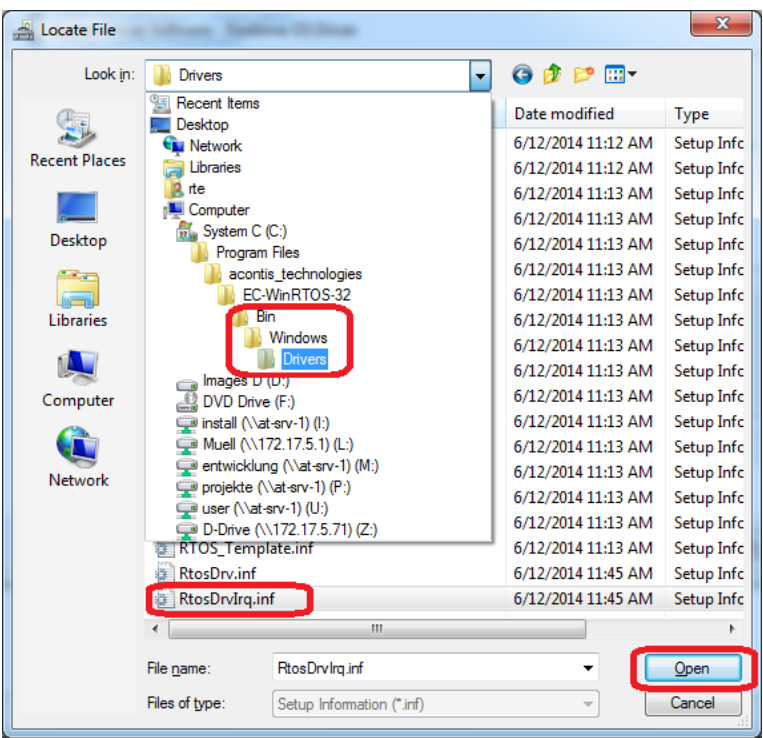

3) Open the "Drivers" directory which can be found below your product installation directory and select "RtosDrvIrq.inf"

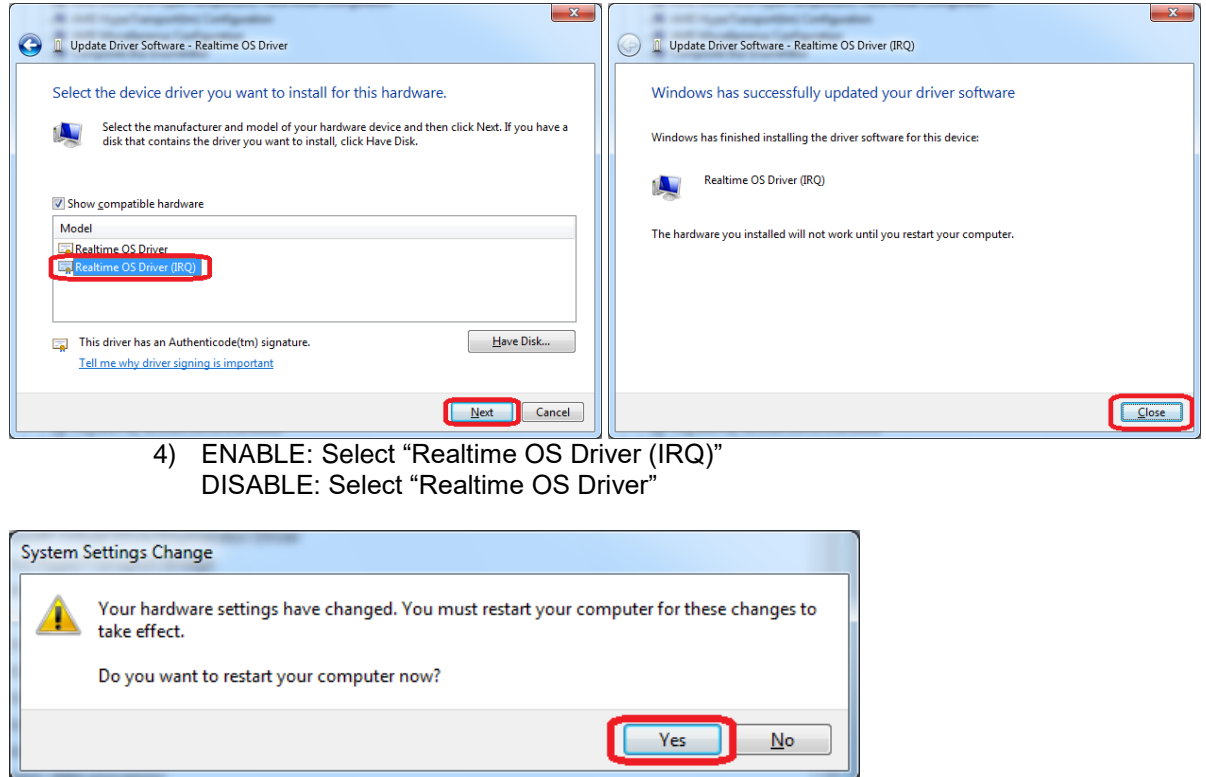

5) Reboot the PC when required

### **5.8.3 System does not boot using configuring Comm interrupt**

Because RtosDrv is loaded very early it is possible that the system doesn't start if the requested interrupt resource is not available. In this case the system can be booted in safe-mode, where no resources will be claimed by RtosDrv, to change the configuration.

### **5.8.4 Comm configuration error**

If [Host\Comm] "CommInterruptMode"=dword:1 is set, but "Realtime OS Driver" has no interrupt configured a message box will appear when VMF is started:

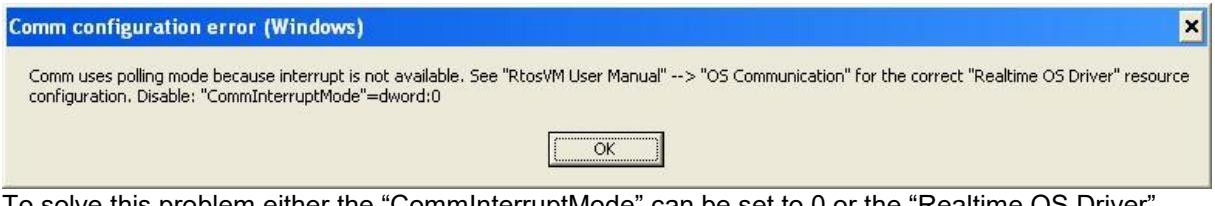

To solve this problem either the "CommInterruptMode" can be set to 0 or the "Realtime OS Driver" resources can be configured for an interrupt as described above.

### **5.8.5 Interrupt conflict**

When Uploader tells about an interrupt confligt regarding "Realtime OS Driver" you can configure another interrupt using the device manager.

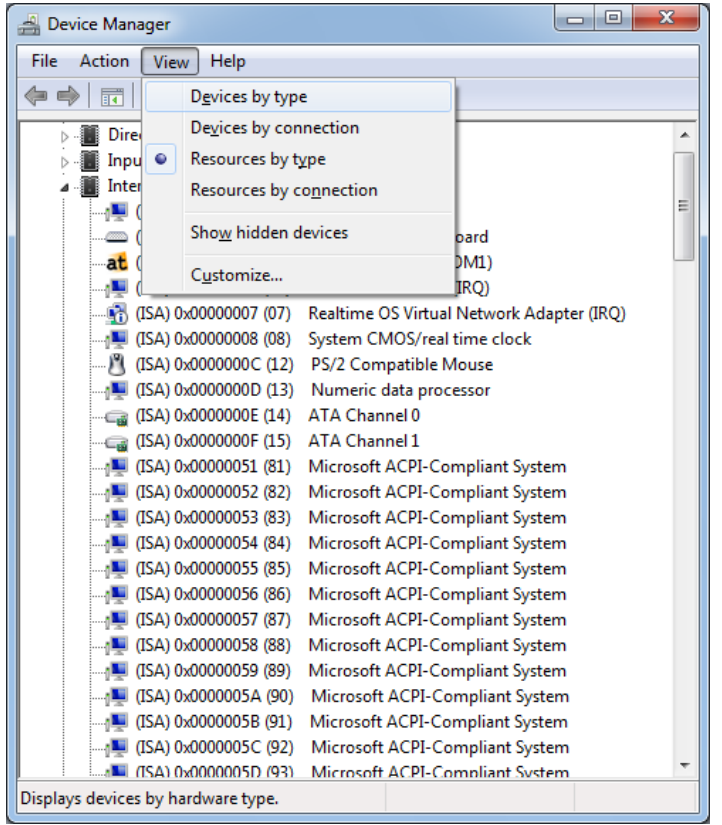

1) Open the Device Manager and change the view to "Resources by type" to check for a free interrupt number not conflicting with other device.

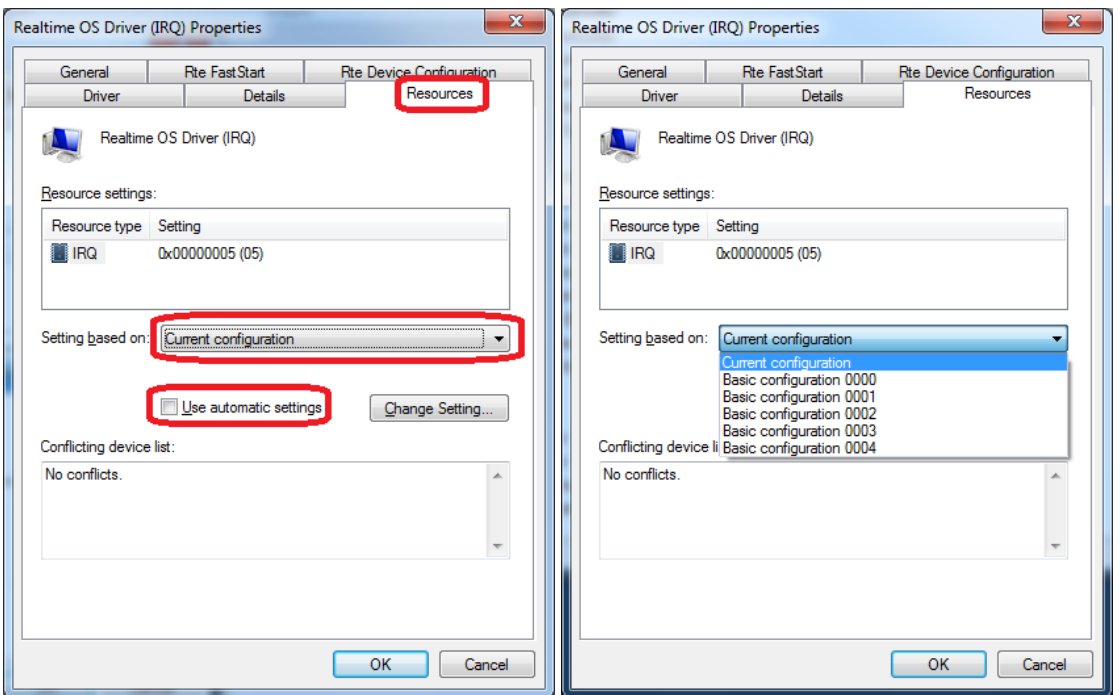

2) Double-click the "Realtime OS Driver (IRQ)", which can be found under the "System devices" in the Windows device Manager, and select the "Resources" tab. There you can disable "Use automatic settings" and select another setting from "Setting based on:"

Each setting contains a differen interrupt number. If no configuration contains the desired number the last configuration can be selected to set an individual IRQ number.

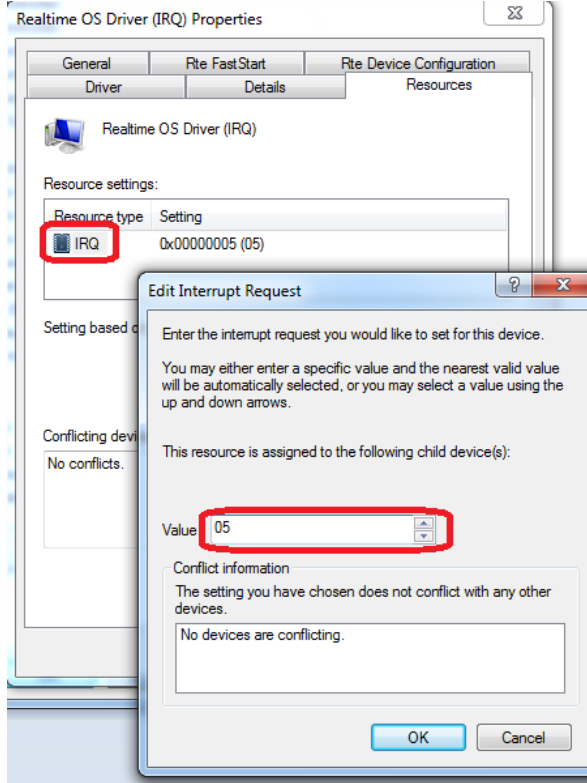

- 3) To select an individual IRQ double-click "IRQ" and then use spin-buttons to select another interrupt or enter the value using the keyboard.
	- HINT: Using the keyboard allows setting values not possible using the buttons!
- 4) After a reboot the interrupt conflict should be solved.

# *5.9 Resource Descriptor Technology (RDT)*

Please read chapter ["14.3](#page-179-0) [Intel\(R\) Resource Director Technology \(RDT\)"](#page-179-0) for details.

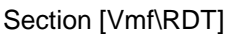

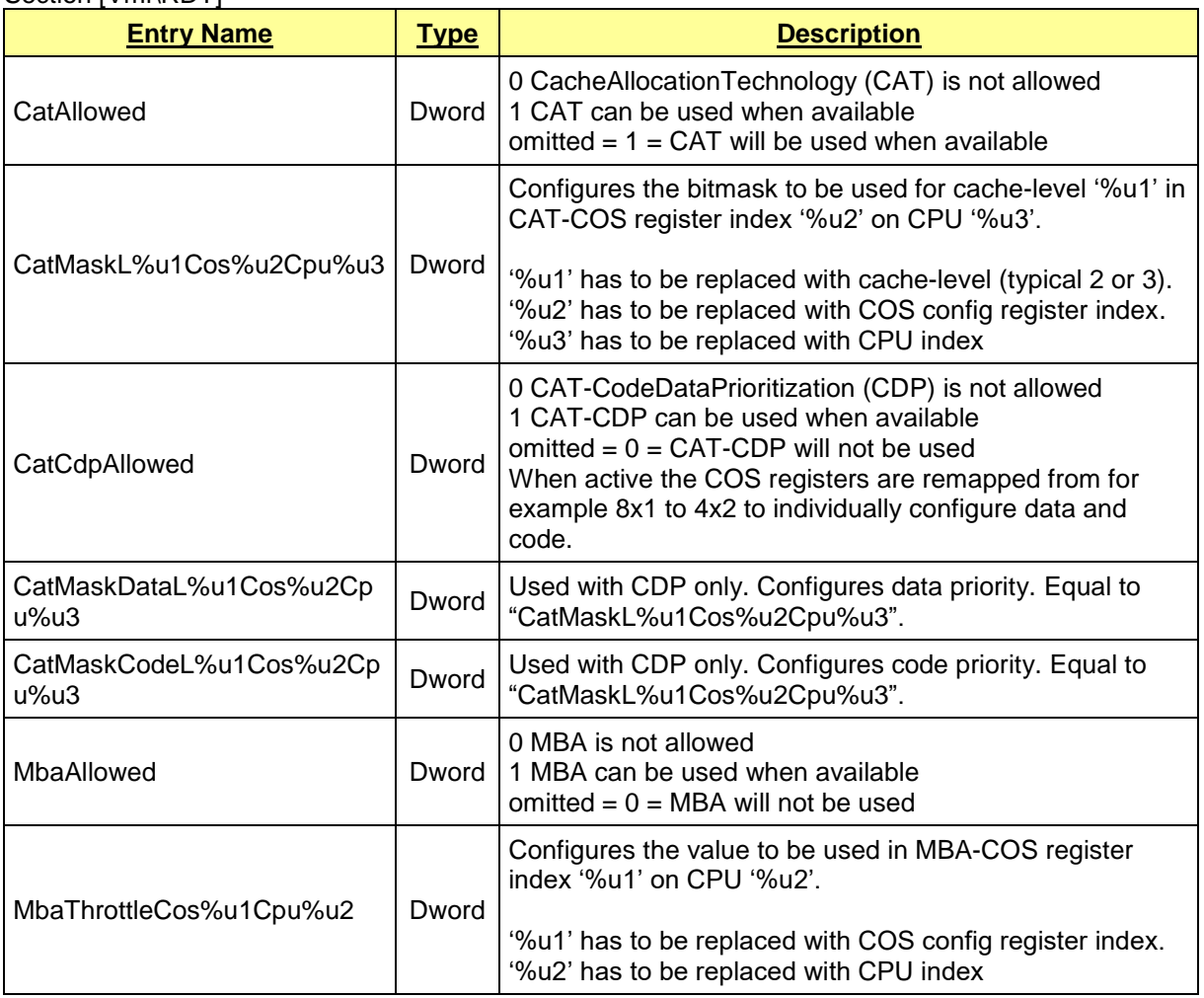

### Section [Rtos\RTD]

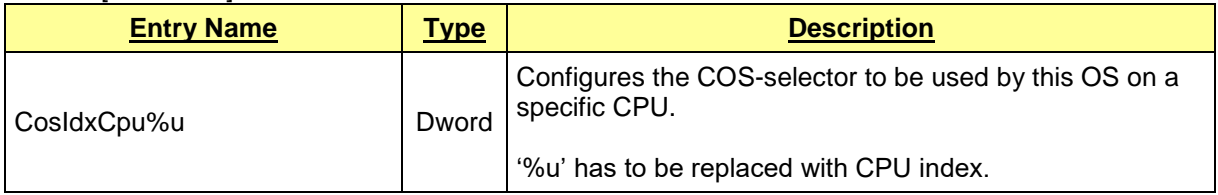

# *5.10 Virtualization Technology (VT)*

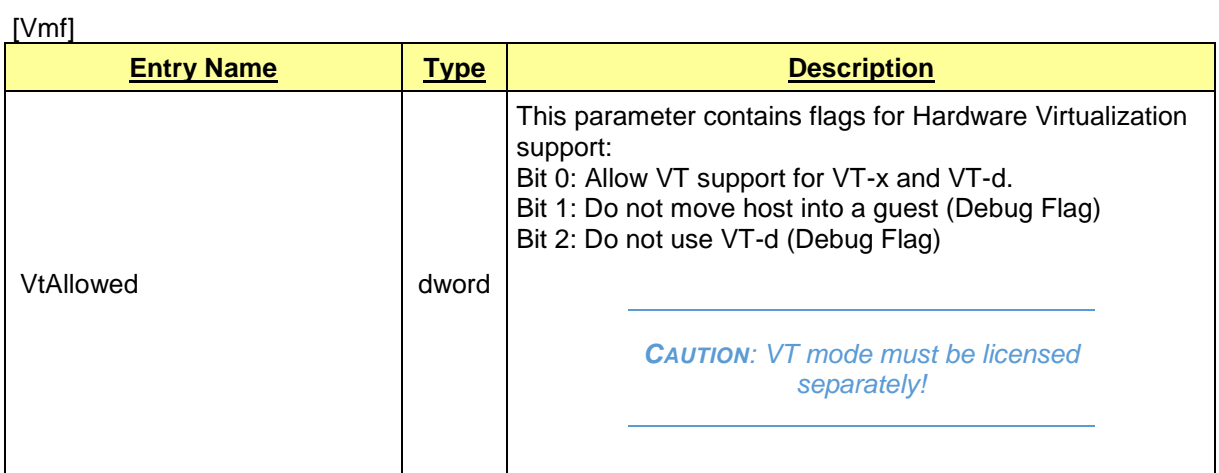

[…\Vmf]

These settings are OS specific and made in an OS sub-section like [Rtos\Vmf].

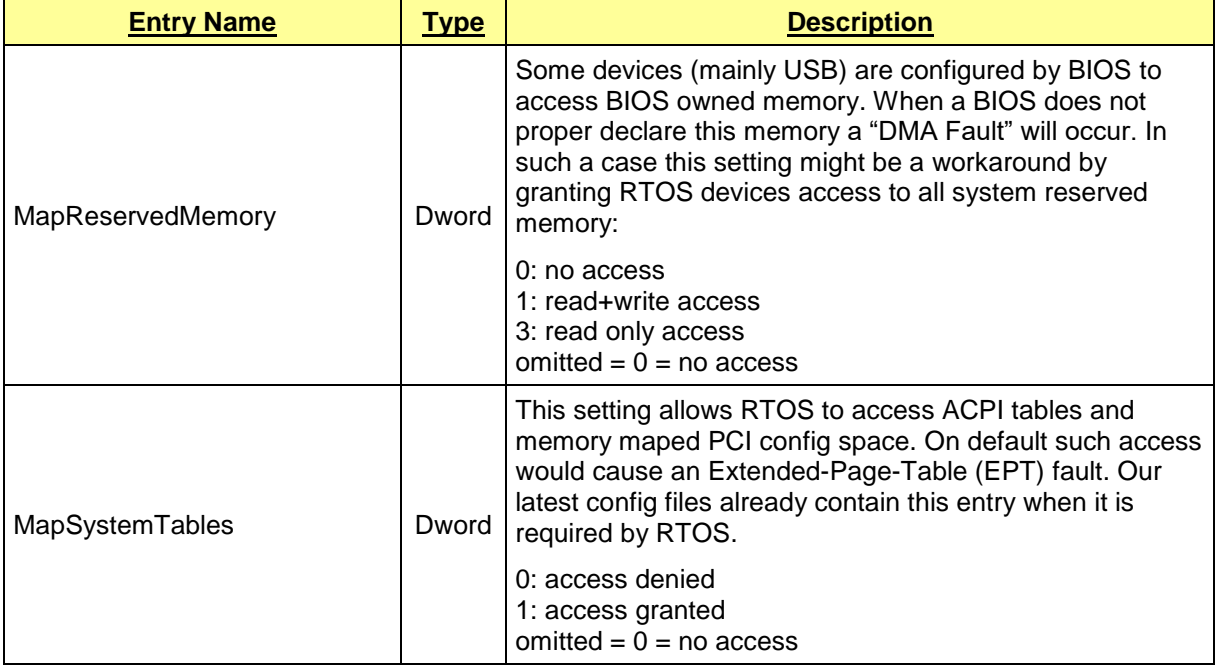

# **6 Start/Stop the RTOS: Uploader Utility**

## *6.1 Introduction*

After the RTOSWin solution has been installed, you can use the Uploader Utility program to start the real-time system. By taking advantage of command-line parameters, you can cause it to perform a variety of functions.

For RTE 4.x The tool consists of two files:

- *UploadRTOS.exe* (Command line program)
- *UploadRTOS.dll*

For RTE 5.x The tool consists of three files:

- *RtosUpload.exe* (Command line program)
- *RtosLib32.dll* (For 32 bit applications)<br>● *RtosLib64.dll* (For 64 bit applications)
- *RtosLib64.dll* (For 64 bit applications)

To run existing programs linked to UploadRtos.dll the file RtosLib32.dll can be copied to UploadRtos.dll.

**Caution:** starting with RtE version 7.1.1 the RtosUpload.exe will be started with **AsInvoke** rights. For most operations **no** admin rights are required. If the desired operation fails then the call must be **rerun** with admin rights.

When the Uploader Utility is called to start the RTOS, it reads and processes its own command line options. It also reads and processes configuration parameters from the system configuration file. After the RTOS image has been loaded, it is given control. Here is a summary of the services that the Uploader Utility together with other RTOSWin components performs:

- Collects device configuration information (queries all RTOS devices),
- Loads configuration data (content of the \*.config files) into memory,
- Performs system and device configuration consistency checks (e.g. detects interrupt sharing conflicts),
- Reserves memory for the RTOS,
- Loads a RTOS image into memory,
- Defines physical memory areas for use by the RTOS,
- Initiates execution of the RTOS image,
- Terminates a running RTOS session and releases system resources.

# *6.2 Uploader operation, command line options*

Command-line Syntax: RtosUpload <Mode> [Options…]

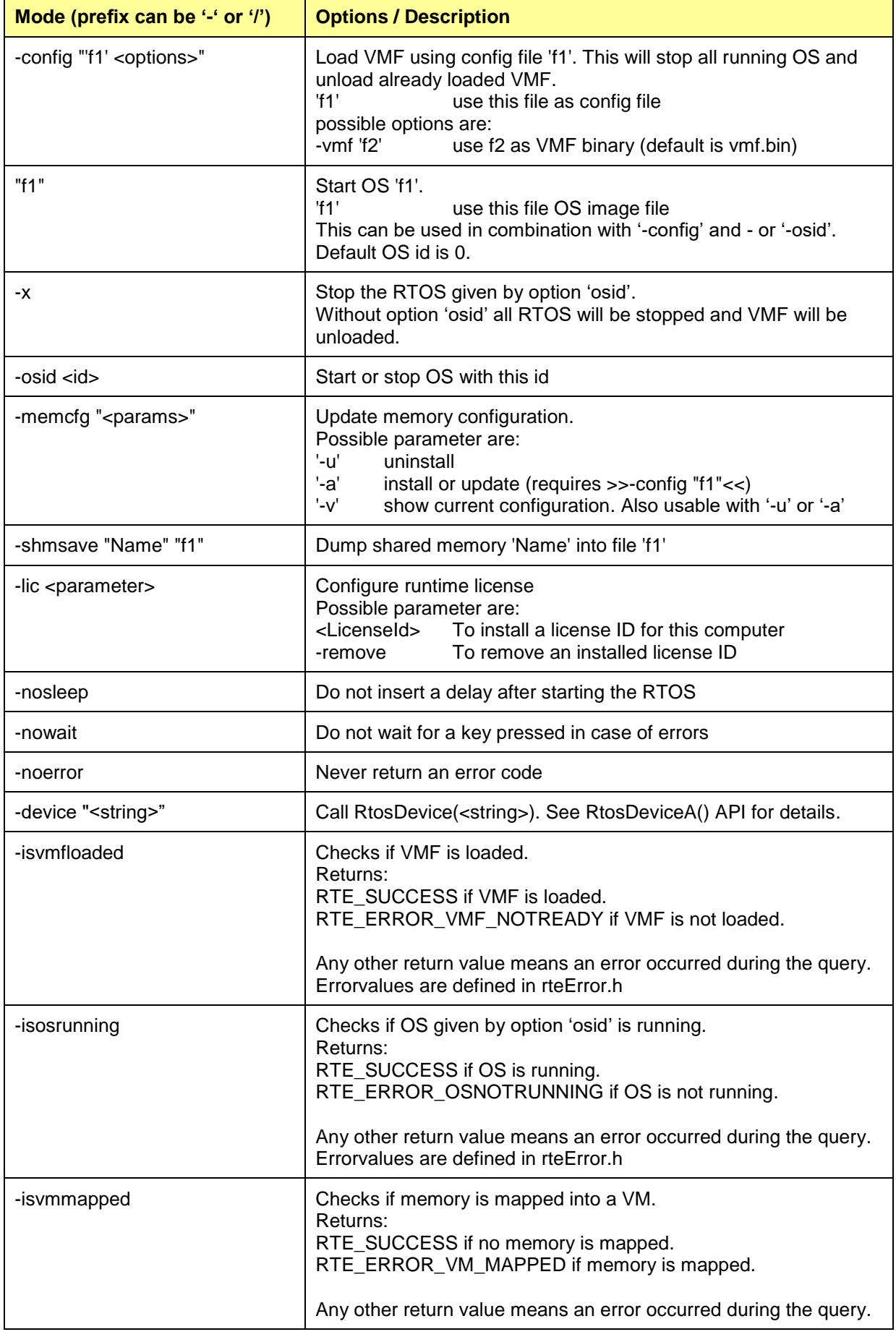

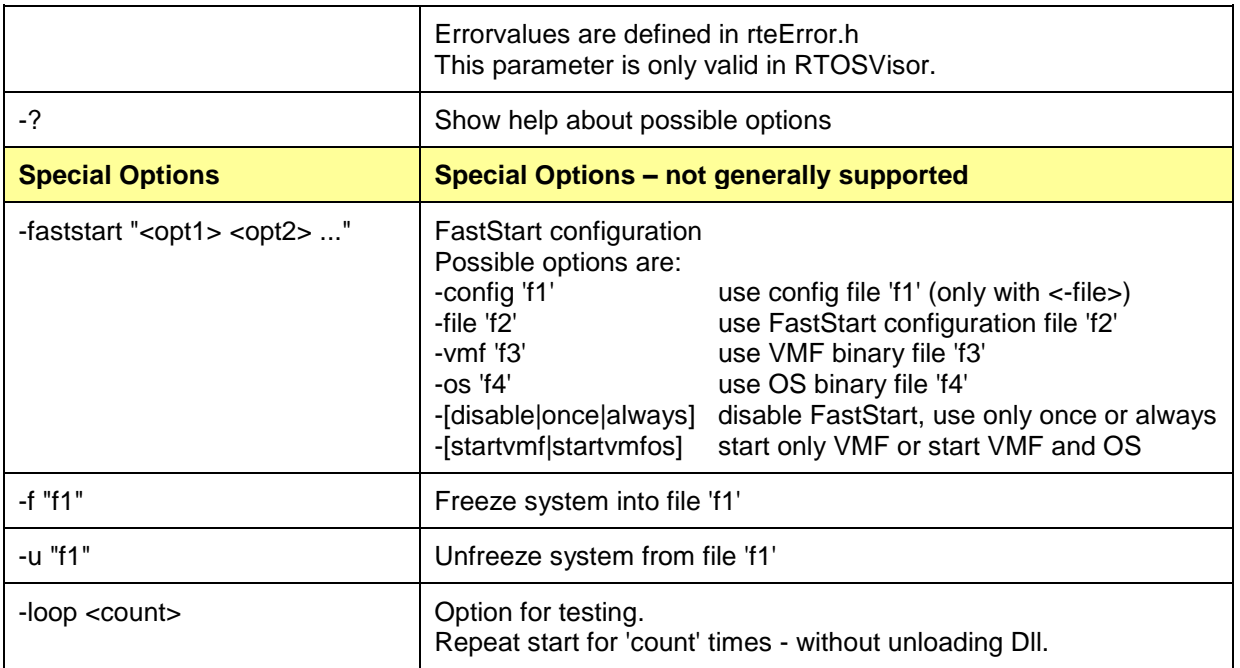

When the Uploader is called using "-config" mode first all running OS will be stopped and a loaded VMF will be unloaded. Then the following steps are performed:

- RTOS device configuration data is collected and stored in memory.
- RTOS Device consistency checks are performed (e.g. interrupt sharing conflicts).
- RTOSWin configuration data (content of the \*.config files) is loaded into memory.
- The RTOSWin configuration is verified (e.g. detect overlapped memory areas).
- The VMF binary image is loaded into memory.
- If an OS image was specified ("f1" mode), it will now be loaded into memory and then booted.

Load VMF and start first OS (any running OS will be stopped and VMF unloaded first): RtosUpload.exe /config "vxwin.config" "C:\Tornado\target\config\VxWin\vxWorks.bin"

Start or Restart OS 0 (VMF must already be loaded) without loading VMF again: RtosUpload.exe /osid 0 "C:\MyOsImages\\vxWorks.bin"

VMF will be loaded first (any running OS will be stopped and VMF unloaded first), followed by two OS: RtosUpload.exe /config vxwin.config RtosUpload.exe /osid 0 "C:\MyOsImages\\vxWorks.bin" RtosUpload.exe /osid 1 "C:\MyOsImages\vxWorks2.bin"

Using the "-x" mode in combination with "-osid" will stop the specified OS while "-x" without "-osid" will stop all OS and unload VMF.

All OS will be stopped and VMF be unloaded: RtosUpload.exe -x

Only OS 1 will be stopped. Other OS and VMF will not be affected: RtosUpload.exe -x -osid 1

Remove memory reservation: RtosUpload.exe -memcfg "-u"

Set or update memory configuration by config-file: RtosUpload.exe /memcfg "-a" -config "C:\MyConfigFiles\MyOs.config"

# **7 RTOS tray-icon application (RtosControl.exe)**

If you start the demo version of the RTOSWin solution, the RtosControl tray-icon application will automatically run. When it does, a tray icon will automatically appear in Windows taskbar. After it has run for 30 minutes, the RTOS will be stopped and a dialog window is displayed on the PC monitor. At this point, you can either command the program to run again or terminate it. If your proprietary icon (rtoscontrol.ico) file is in the same directory as the *RtosControl.exe* program, it will be displayed in place of ACONTIS's icon. Otherwise, the ACONTIS icon will appear.

Even if you have installed a full version of RTOSWin, this program will be executed. The RtosControl application is responsible for showing a message box generated by the RTOS Virtual Machine adaptation (e.g. in fatal error situations).

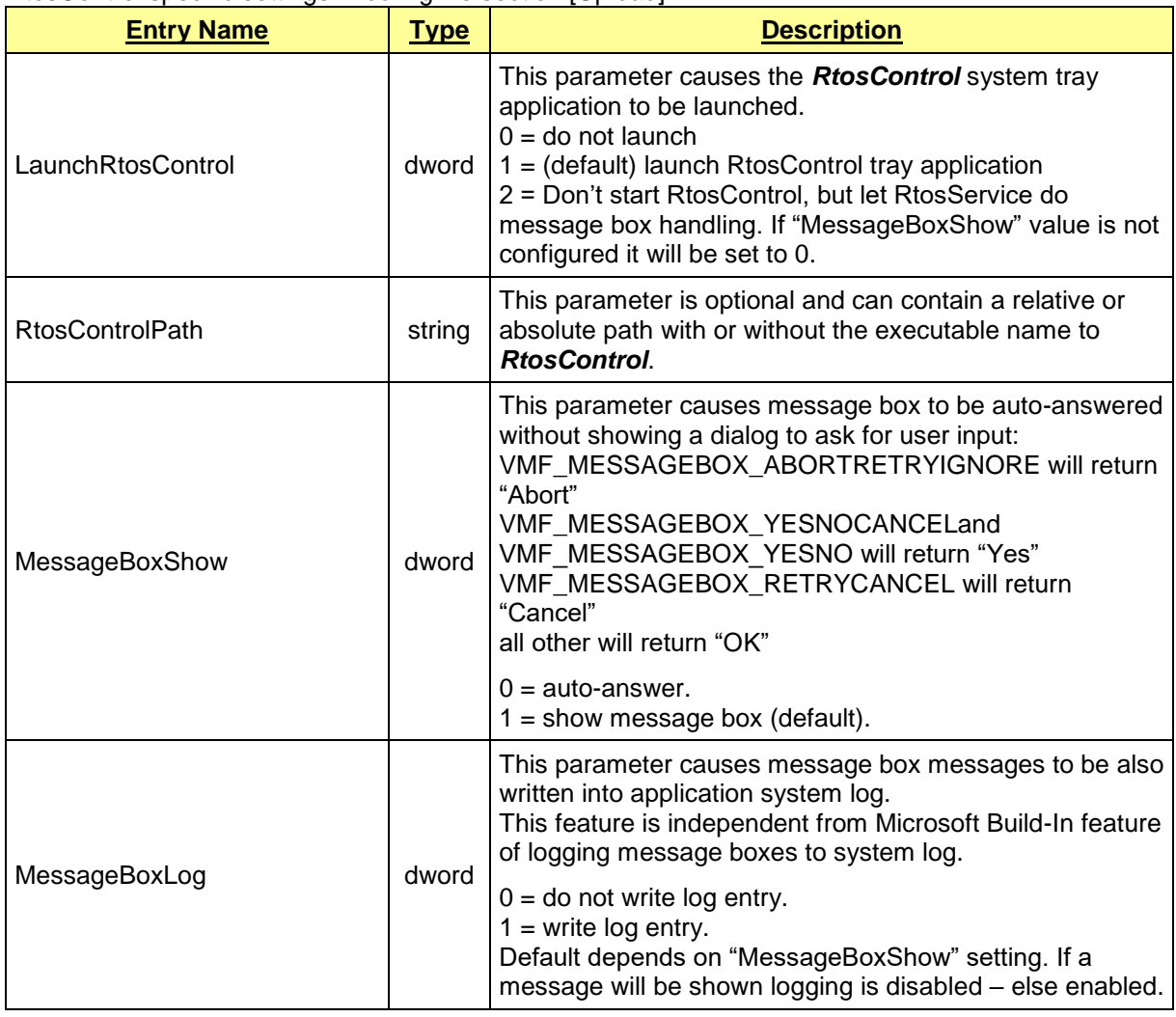

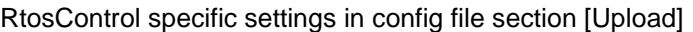

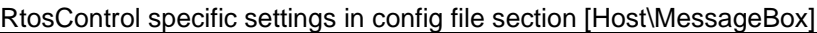

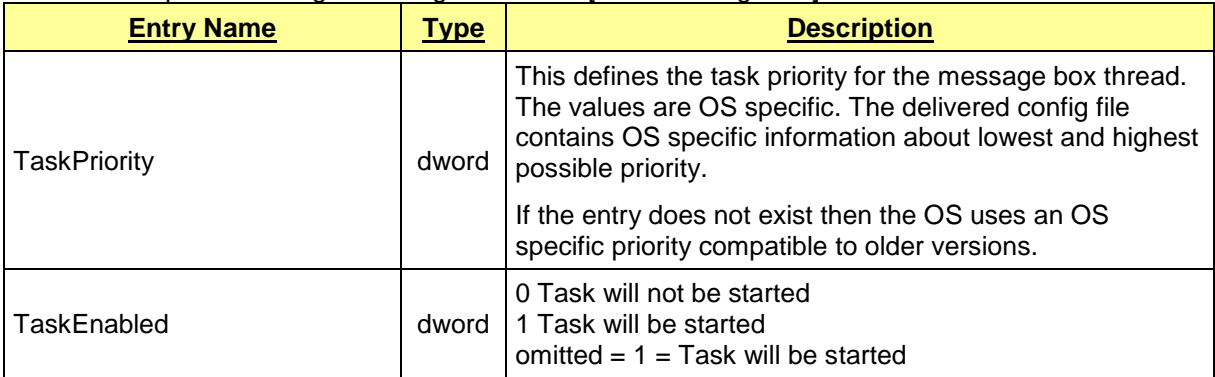

# **8 The RTOS service application (RtosService.exe)**

When installing RTOSWin the RtosService component is added into the list of services which will be automatically started when Windows boots.

The service is responsible for the following tasks:

- Windows Clock Correction (assures the Windows clock does not run too slow)
- Date and Time synchronization between Windows and the RTOS
- RTOS File Server for RtosFile support
- RTOS Gateway

# *8.1 Clock Correction*

When running in SharedCore mode Windows will loose timer interrupts when RTOS occupies the CPU longer than a timer interval. As a result the Windows clock will be delayed The clock correction compensates this problem by regulating the timer increments per clock tick.

The clock correction is enabled on default.

Before version 5.1.0.30 / 6.0.0.11 ClockCorretion could only be disabled by the following Windows registry setting:

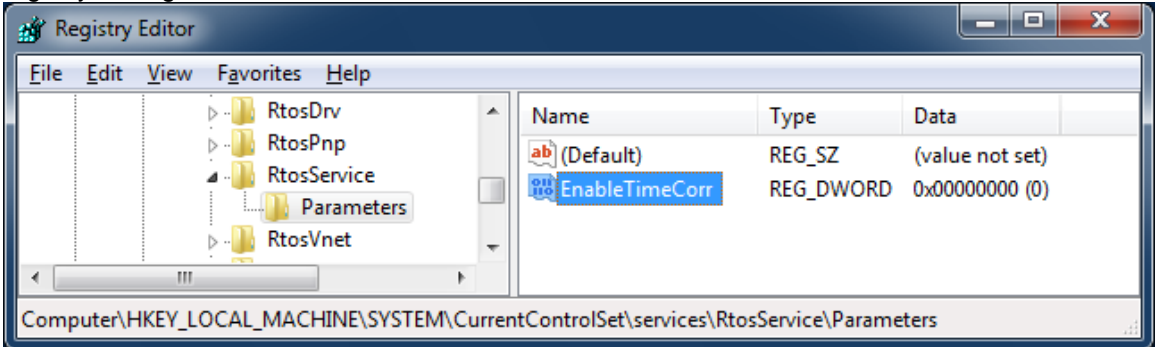

Starting with 5.1.0.30 / 6.0.0.11 ClockCorretion can also be disabled by a config file entry:

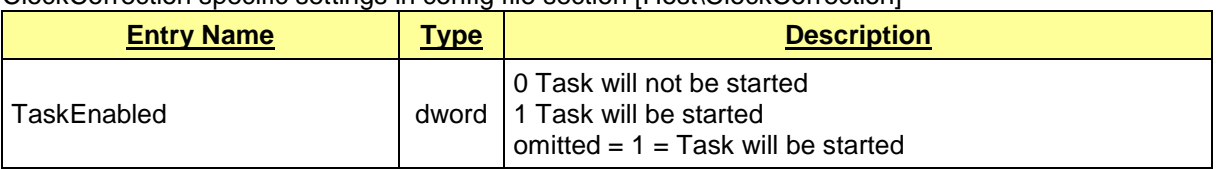

ClockCorrection specific settings in config file section [Host\ClockCorrection]

# *8.2 Date and Time synchronization*

See chapter ["0](#page-40-0) [Time/Date and Timezone synchronization"](#page-41-0) for details.

# *8.3 RTOS File Server for RtosFile support*

See chapter ["10.1.14](#page-104-0) [RTOS Library –](#page-104-0) files" for details.

# *8.4 RTOS Gateway*

RtosGateway forwards a RtosSocket to an IP socket.

When a RTOS application supports using RtosSocket, like for example acontis EC-Master does, the RtosGateway allows access to that application from an external PC. In case of EC-Master it allows to visualize EtherCat data on an external PC.

RtosGateway specific settings in config file section [Host\Gateway]

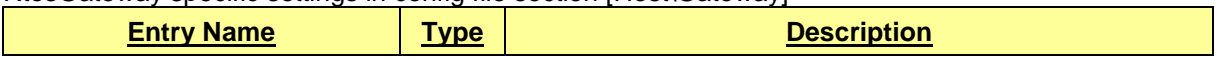

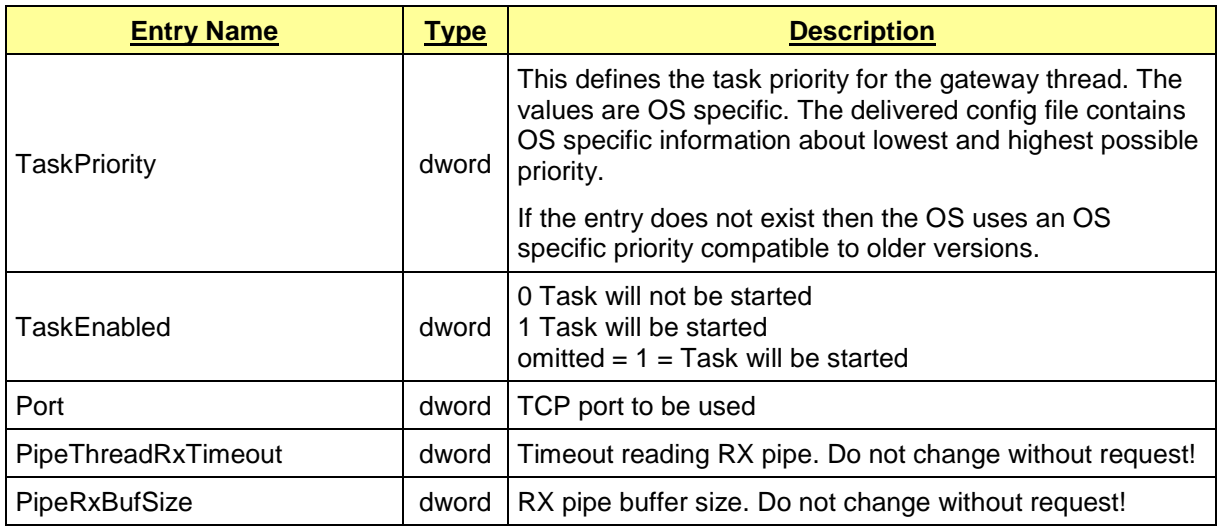

# **9 The Realtime OS Virtual Network Adapter (RtosVnet.sys)**

All OS (Windows and RTOS) can communicate using a virtual network. The "Realtime OS Virtual Network Adapter" (RtosVnet.sys) enables Windows to access this virtual network.

## *9.1 Configuration*

It is OS dependent which features of the "Realtime OS Virtual Network Adapter" can be configured.

### **9.1.1 Windows**

### **9.1.1.1 Polling or Interrupt Mode**

Changing from polling (default) to interrupt mode can be done using the Windows device manager.

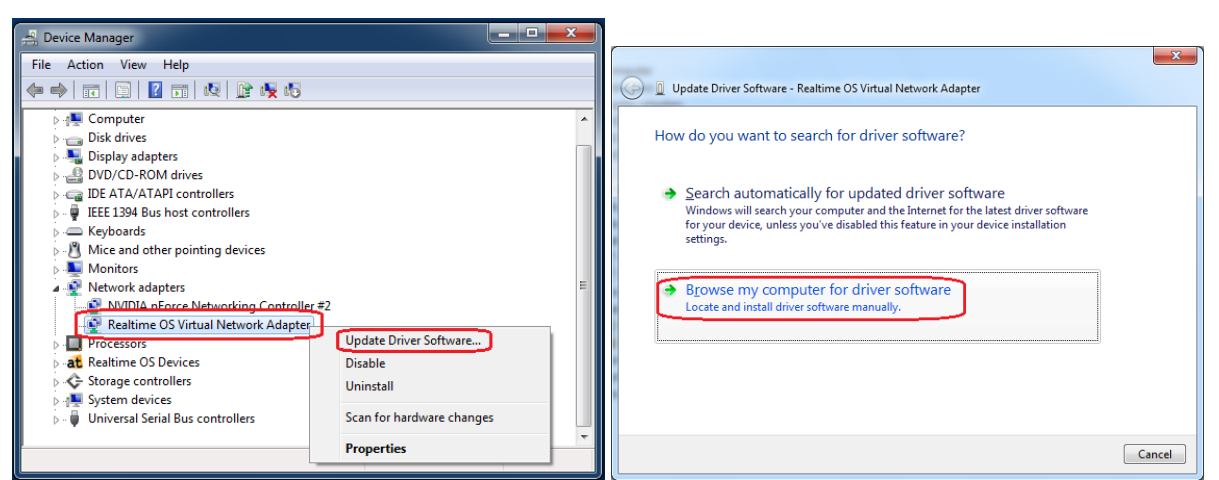

- Open the device manager, right -click "Realtime OS Virtual Network Adapter" and select "Update Driver Software…"

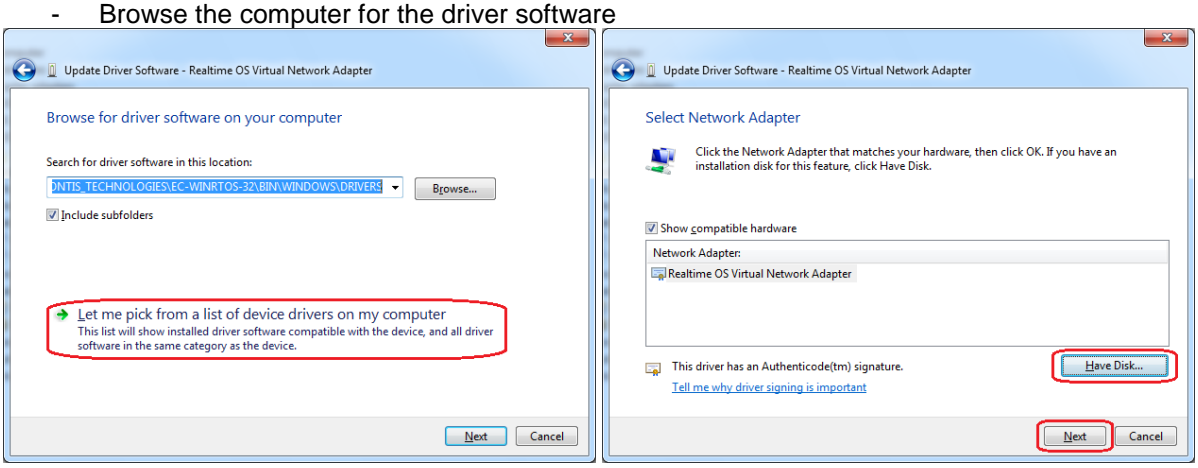

Pick a device driver from your computer by selecting "Let me pick..." and "Have Disk"

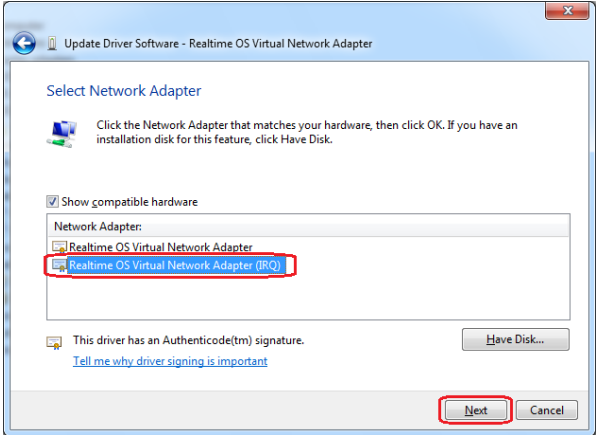

- Select the "Drivers" folder at "C:\Program Files\acontis\_technologies\RteRuntime" and choose "netRtosVnetIrq.inf". The file doesn't matter because all compatible drivers of the directory will be listed in the next step.
- Select "Realtime OS Virtual Network Adapter (IRQ)" and click "Next" to update the driver to interrupt mode.

Select "Realtime OS Virtual Network Adapter" and click "Next" to update the driver to polling mode.

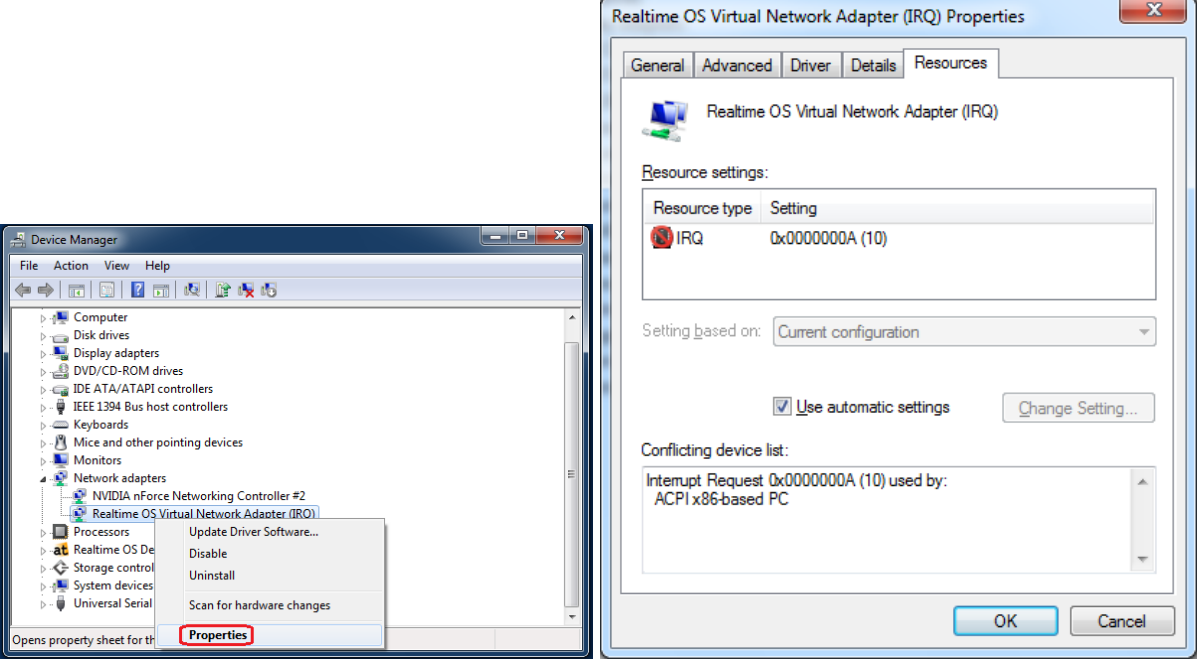

- After finishing install you can open the "Realtime OS Virtual Network Adapter (IRQ)" properties using either a double-click or a right-click and select "Properties". When you get a conflict with ACPI PC, like on the right picture, a reboot is required.

26.05.2023 Page 63/211

### **9.1.1.2 Solving Interrupt Conflicts**

When Uploader tells about an interrupt confligt regarding "Realtime OS Virtual Network Adapter (IRQ)" you can configure another interrupt using the device manager.

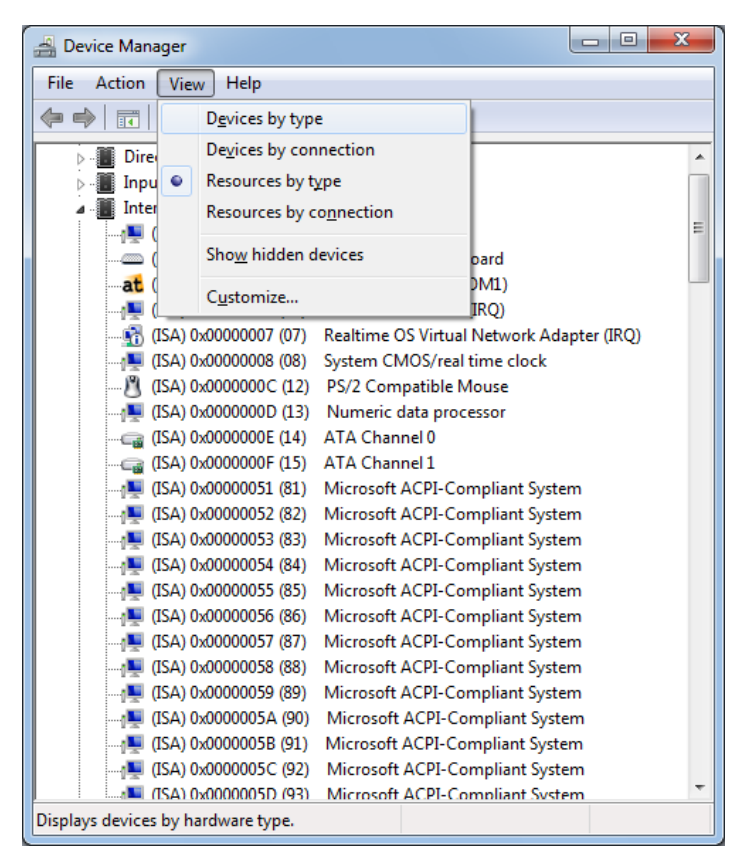

1) Open the Device Manager and change the view to "Resources by type" to check for a free interrupt number not conflicting with other device.

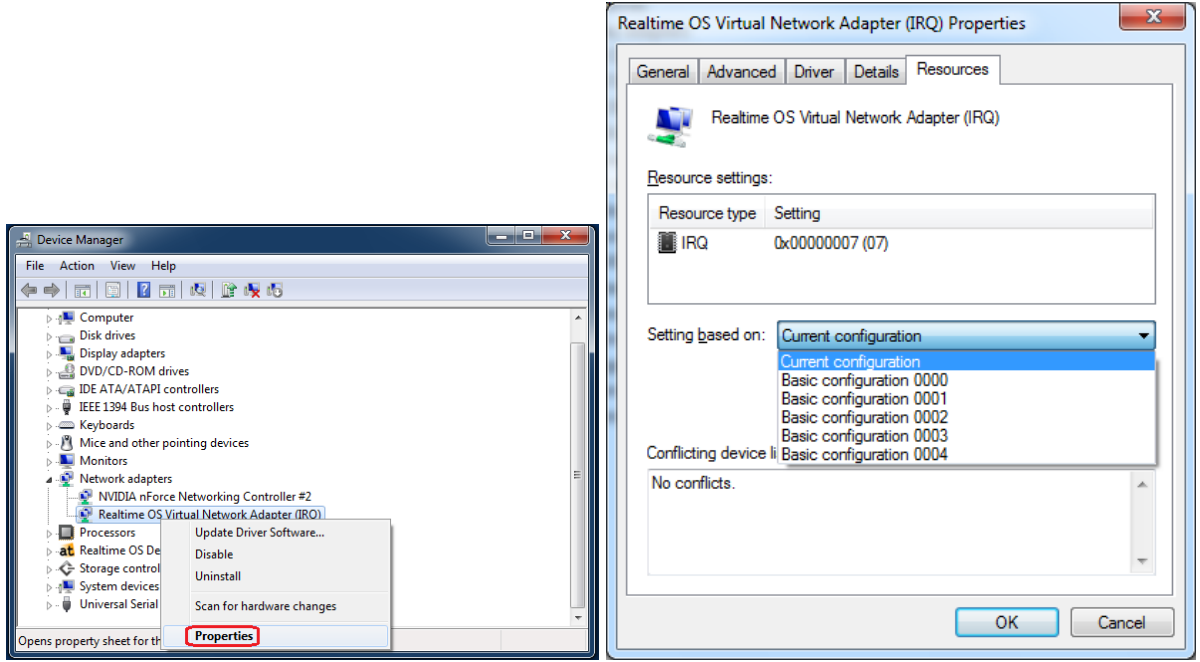

2) Double-click the "Realtime OS Virtual Network Adapter (IRQ)", which can be found under the "Network adapters" in the Windows device Manager, and select the "Resources" tab.

There you can disable "Use automatic settings" and select another setting from "Setting based on:"

Each setting contains a differen interrupt number. If no configuration contains the

desired number the last configuration can be selected to set an individual IRQ number.

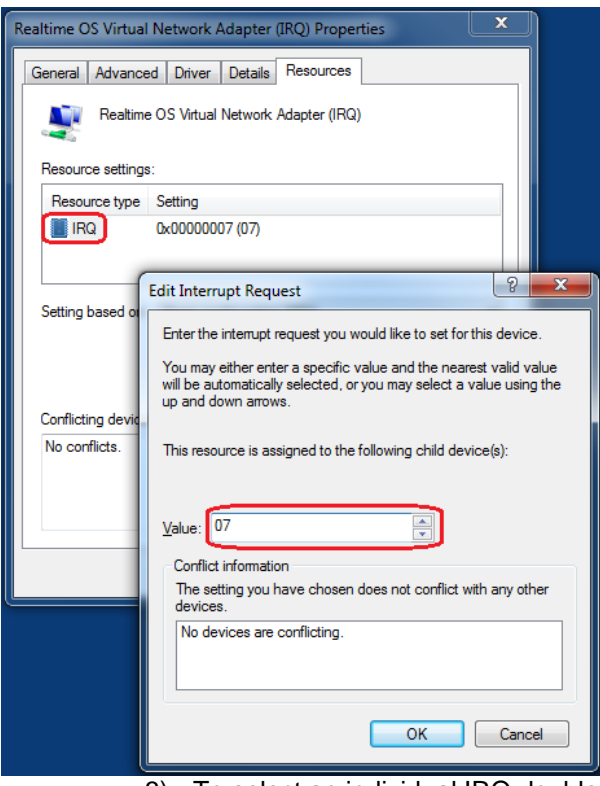

- 3) To select an individual IRQ double-click "IRQ" and then use spin-buttons to select another interrupt or enter the value using the keyboard.
	- HINT: Using the keyboard allows setting values not possible using the buttons!
- 4) After a reboot the interrupt conflict should be solved.

### **9.1.1.3 Reconfiguring to polling mode**

Configure polling mode is done equal to configure the interrupt mode but select "Realtime OS Virutal Network Adapter" instead of "… IRQ".

After finishing the driver update the driver properties should be checked for the "Resources" tab. If this tab is still part of the properties the driver will continue using an interrupt.

In this case the driver should be removed and then re-installed using the device manager action "Add legacy hardware".

#### Remark:

After re-installing the network adapter its IP must be re-configured.

### **9.1.1.4 MAC Address**

The MAC address can be configured using the Windows device manager.

Open the device manager and double-click "Realtime OS Virtual Network Adapter" below "Network adapters"

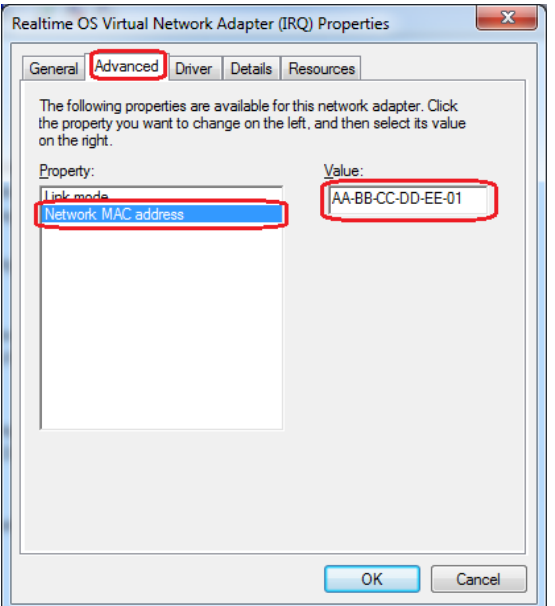

Select the "Advanced" tab and "Network MAC address" to change the MAC address value.

### **9.1.1.5 Link Mode**

The link mode can be configured using the Windows device manager.

Open the device manager and double-click "Realtime OS Virtual Network Adapter" below "Network adapters"

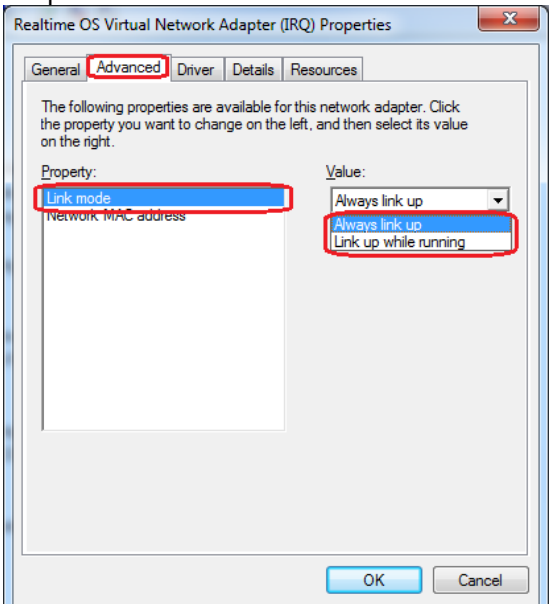

Select the "Advanced" tab and "Link mode".

- "Always link up" means the adapter behaves like a network card always connected to a switch or hub.
- "Link up while running" means the adapter behaves like a network card connected with a crossover cable to another PCs network card. If the other PC is turned off the link is down. When a RTOS is running the link will be up and when it's stopped the link will go down.

### **9.1.1.6 Network Address**

The network address can be changed using the "Network Connections".

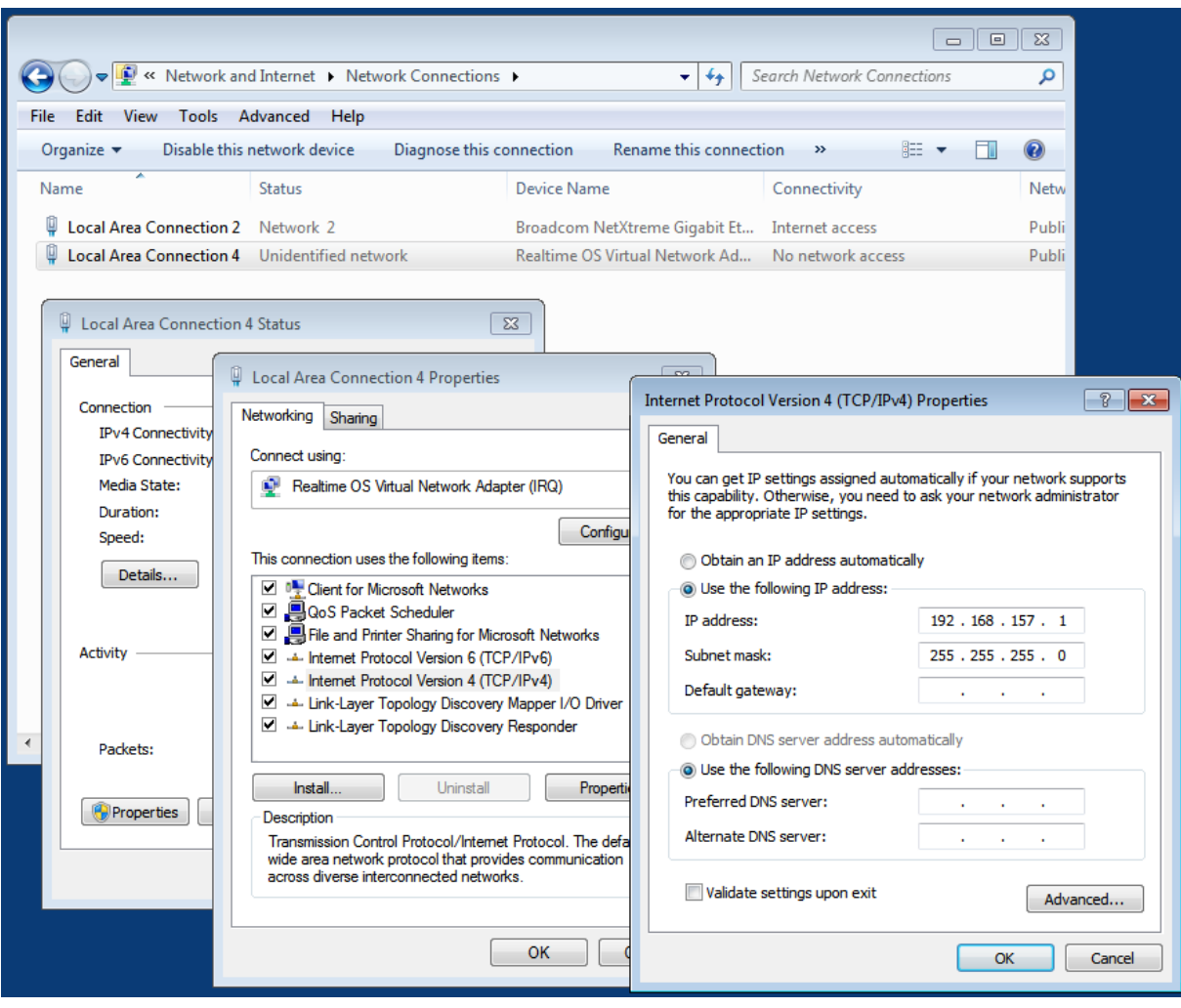

# **9.1.2 RTOS**

Please check the product specific manual for virtual network adapter configuration possibilities.

# **10 The RTOS Library**

The RTOS library provides higher level communication services for synchronizing Windows with the RTOS or to exchange data between the operating systems. The RTOS library is based on VMF functions which provide the basic communication functionality.

This library is provided in source code as it has to be ported to the RTOS. To make this job easier most of the source code is written OS independently. The OS adaptation is done in a separate OS adaptation layer. VmfWin provides example implementations.

# *10.1 RTOS Library – Application Layer API*

This section describes the RTOS library functions provided for the user. User applications will have to include the RtosLib.h header file prior to using the RTOS library functions.

### **10.1.1 Windows applications**

### **10.1.1.1 General Restriction**

Before version 5.1.00.29 / 6.0.00.04 the RTOS Library API can only be called concurrently by a total number of maximum 31 threads (total sum of threads used in one or multiple executable applications).

### **10.1.1.2 RTE Version 4.x**

The Windows part of the RTOS Library is implemented in the UploadRtos.dll dynamic link library. Windows applications have to be linked together with the library UploadRtos.lib.

### **10.1.1.3 RTE Version 5.x**

The Windows part of the RTOS Library is implemented in the RtosLib32.dll (32 bit) and RtosLib64.dll (64 bit) dynamic link library.

Windows applications have to be linked together with the library RtosLib32.lib (32 bit) or RtosLib64.lib (64 bit).

To run existing programs linked to UploadRtos.dll the file RtosLib32.dll can be copied to UploadRtos.dll.

### **10.1.2 RTOS applications**

The RTOS part of the RTOS Library in most cases is implemented in a binary library. Details of the RTOS part can be found in the corresponding RTOSWin product manual.

### **10.1.3 RTOS Library – initialization and shutdown**

The first step which has to be taken when the RTOS Library shall be used is calling the appropriate initialization routines of the library. After this step the RTOS Library routines are available. If the system shall be shut down, the de-initialization functions have to be called.

### **10.1.3.1 RtosLibInit**

Initialize the RTOS Library.

### **UINT32 RtosLibInit (VOID)**

### **Parameter**

*–*

### **Return**

RTE\_SUCCESS on success and an error-code on failure.

#### **Comment**

Each process must call this function at least once before using RtosLib. An internal call counter is incremented each call. The initialization will be done when the value goes from 0 to 1 and the de-initialization when it goes from 1 to 0.

There are some RtosLib functions not requiring RtosLibInit to be called:

- RtosSetOutputPrintf
- RtosResultGetModule
- RtosResultGetText
- **RtosDevice**
- RtosSetMemoryConfiguration

### **10.1.3.2 RtosLibDeinit**

De-Initialize the RTOS Library.

#### **UINT32 RtosLibDeinit (VOID)**

#### **Parameter**

#### **Return**

*–*

RTE\_SUCCESS on success and an error-code on failure.

#### **Comment**

A process must first close all RtosLib handles and call all Stop functions where it called Start before. An internal call counter is decremented each call. The initialization will be done when the value goes from 0 to 1 and the de-initialization when it goes from 1 to 0.

After De-Init was done no other RtosLib function except RtosLibInit should be called.

### **10.1.3.3 RtosCommStart**

Start the inter OS communication subsystem (e.g. required for events).

#### **UINT32 RtosCommStart (VOID)**

#### **Parameter**

*–*

### **Return**

RTE\_SUCCESS on success and an error-code on failure.

### **Comment**

The following OS will do this automatically:

- Windows: Handled by RtosDrv

- VxWorks: Done by BSP

- Windows CE: Done by RtosService

It is responsible for communication services.

Please check chapter [5.8](#page-48-0) ["OS Communication"](#page-48-0) for configuration details.

### **10.1.3.4 RtosCommStop**

Stop the inter OS communication subsystem.

### **UINT32 RtosCommStop (VOID)**

#### **Parameter**

*–*

**Return**

RTE\_SUCCESS on success and an error-code on failure.

### **Comment**

The following OS will do this automatically: Windows: Handled by RtosDrv VxWorks: Done by BSP Windows CE: Done by RtosService

### **10.1.3.5 RtosCommWaitForSubsystems**

Wait until all required subsystems are up and running. The application has to wait until all communication subsystems are ready prior to calling the inter OS communication functions of the RTOS Library (e.g. events, interlocked data access, …).

### **UINT32 RtosCommWaitForSubsystems (**

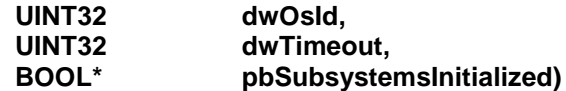

### **Parameter**

*dwOsId*

[in] Operating System ID.

*dwTimeout*

[in] Timeout in seconds.

*pbSubsystemsInitialized*

[out] TRUE if the subsystems are initialized, FALSE if not.

### **Return**

RTE\_SUCCESS on success and an error-code on failure.

#### **Comment**

The application wants to communicate with at least one OS (usually Windows). The value given in dwOsId has to be set to the appropriate value corresponding with this OS, it can be determined by RtosGetIdByName(). If communication with more than one OS is requested then this function has to be called for each of the corresponding operating systems.

### **10.1.3.6 RtosMsgBoxStart**

Start the inter RTOS message box communication mechanism.

### **UINT32 RtosMsgBoxStart (VOID)**

#### **Parameter**

*–*

### **Return**

RTE\_SUCCESS on success and an error-code on failure.

#### **Comment**

If the caller's operating system will show the message box it has to be assured that the process calling RtosMsgBoxStart() is able to do this job (e.g. on the Windows side this function may not be called by a Windows Service as services are not able to get a Window handle).

This function is called by default on

- Windows (by RtosControl)

### **10.1.3.7 RtosMsgBoxStop**

Stop the inter RTOS message box communication mechanism.

### **UINT32 RtosMsgBoxStop (VOID)**

#### **Parameter**

*–*

**Return** RTE\_SUCCESS on success and an error-code on failure.

#### **Comment**

This function is called by default on

- Windows (by RtosControl)
#### **10.1.3.8 RtosGetIdByNameA**

Get a VMF ID by a given name.

#### **UINT32 RtosGetIdByNameA(**

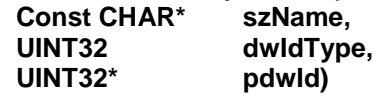

# **Parameter**

*szName*

[in] Name of the desired element

*dwIdType*

[in] Element type to get an ID of. See comment for supported types (RTOS\_ID\_xxx).

*pdwOsId*

[out] requested ID.

#### **Return**

RTE\_SUCCESS on success and an error-code on failure.

#### **Comment**

RTOS\_ID\_OS:

Every operating system which is part of the RTOS VM (at least Windows and one RTOS) is required to have a unique name by which it can be identified. This name will be determined by setting the appropriate entry "Name" in the OS config section in the RTOS VM configuration files. The RTOS VM then assigns a unique OS ID to internally identify the OS.

#### RTOS\_ID\_DEVICE:

Each device has an OS unique name (devices with same name may be assigned to another OS). The RTOS VM assigns a unique device ID to internally identify the device.

#### RTOS\_ID\_SHM:

Each shared memory requires an unique name. The RTOS VM assigns a unique shared memory ID to internally identify the shared memory.

The macro RtosGetIdByName can be used to call RtosGetIdByNameW if UNICODE is defined and RtosGetIdByNameA if not.

#### **10.1.3.9 RtosGetIdByNameW**

Get a VMF ID by a given name.

#### **UINT32 RtosGetIdByNameW (**

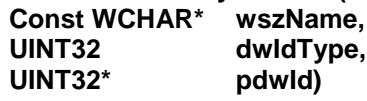

#### **Parameter**

*szName*

[in] Unicode name of the desired element

*dwIdType*

[in] Element type to get an ID of. See comment for supported types (RTOS\_ID\_xxx).

*pdwOsId*

[out] requested ID.

# **Return**

RTE\_SUCCESS on success and an error-code on failure.

#### **Comment**

See RtosGetIdByNameA().

The macro RtosGetIdByName can be used to call RtosGetIdByNameW if UNICODE is defined and RtosGetIdByNameA if not.

# **10.1.4 RTOS Library – events**

This feature makes it possible for RTOS applications (thread or process) to asynchronously notify an application under Windows of the occurrence of some event. *Shared Events* supports signaling in both directions.

A typical use for *Shared Events* would be, for example, to coordinate activities between the two operating systems. For example, if two applications use a shared memory area to communicate data back and forth, the *shared events* mechanism could be used to synchronize the reading and writing, i.e., to protect the integrity of the data.

In the rare case that events require a short round trip time Communication interrupt mode can be enabled as described in chapter [5.8](#page-48-0) ["OS Communication"](#page-48-0).

Starting with version 6.1.00.06 the formaly fixed total number of events (100) has changed to 500 per default and can be modified using

[Vmf] "EventCount"=dword:X

See chapter ["5.5](#page-42-0)

# **10.1.4.1 RtosCreateEventA**

Create a named event.

#### **UINT32 RtosCreateEventA (**

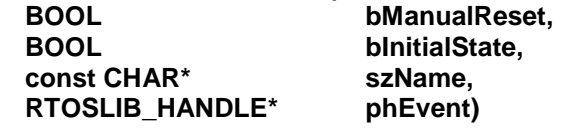

#### **Parameter**

*bManualReset* [in] Currently only auto-reset events are supported (bManualReset = FALSE). *bInitialState* [in] Currently the initial-state has always set to FALSE (non-signalled). *szName* [in] Event name *phEvent* [out] Event handle

# **Return**

RTE\_SUCCESS on success and an error-code on failure.

# **Comment**

If the event already exists a handle to the existing event object will be returned.

The handle returned by *RtosCreateEvent* may be used for all subsequent accesses to the new event object.

Any thread in the operating system that expects notification of an event can use the event's objecthandle in a call to *RtosWaitForEvent*. Correspondingly, any thread in the other operating system that wishes to send notification may use *RtosSetEvent* to send the signal. The setting and waiting functions work in either direction. When the state of the specified object is triggered, the

*RtosWaitForEvent* function returns, and the waiting thread will continue executing.

Even though the initial state of the event object is formally specified by the *bInitialState* parameter, the only valid initial state is the non-signalled state.

All Shared Event objects are auto-reset objects. If the initial state of a event is not set to *non-signalled*, an error will be returned. After the event has been signalled *(RtosSetEvent*), it remains signalled only until the waiting thread is released. Thereupon, the system will reset the state to non-signalled. If no threads are waiting, the event object remains signalled.

Use *RtosCloseEvent* to close the handle. The application is responsible for resource reclamation. *Shared events* only work between the RTOS and Windows. Setting an event under Windows, can only wake a thread in the RTOS and vice versa. It is impossible to use shared Events to wake up a thread in the operating system under which the *RtosSetEvent* has been issued.

The macro RtosCreateEvent can be used to call RtosCreateEventW if UNICODE is defined and RtosCreateEventA if not.

# **10.1.4.2 RtosCreateEventW**

Create a named event.

#### **UINT32 RtosCreateEventW (**

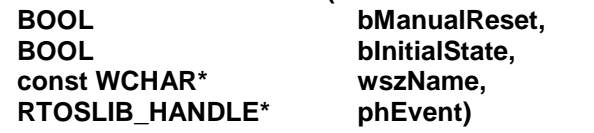

#### **Parameter**

*bManualReset* [in] Currently only auto-reset events are supported (bManualReset = FALSE). *bInitialState* [in] Currently the initial-state has always set to FALSE (non-signalled). *szName* [in] Unicode event name *phEvent* [out] Event handle

# **Return**

RTE\_SUCCESS on success and an error-code on failure.

#### **Comment**

See RtosCreateEventA(). The macro RtosCreateEvent can be used to call RtosCreateEventW if UNICODE is defined and RtosCreateEventA if not.

# **10.1.4.3 RtosOpenEventA**

Open an already existing event object.

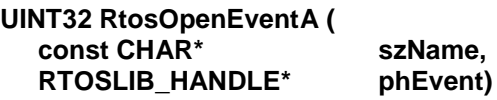

#### **Parameter**

*szName* [in] Event name *phEvent* [out] Event handle

#### **Return**

RTE\_SUCCESS on success and an error-code on failure.

#### **Comment**

If the event already exists a handle to the existing event object will be returned. The macro RtosOpenEvent can be used to call RtosOpenEventW if UNICODE is defined and RtosOpenEventA if not.

# **10.1.4.4 RtosOpenEventW**

Open an already existing event object.

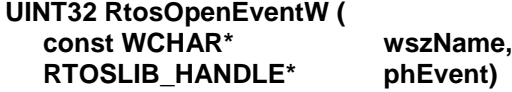

# **Parameter**

*szName* [in] Unicode event name *phEvent* [out] Event handle

# **Return**

RTE\_SUCCESS on success and an error-code on failure.

#### **Comment**

See RtosOpenEventA(). The macro RtosOpenEvent can be used to call RtosOpenEventW if UNICODE is defined and RtosOpenEventA if not.

# **10.1.4.5 RtosCloseEvent**

Close access to a already existing event object.

#### **UINT32 RtosCloseEvent ( RTOSLIB\_HANDLE hEvent)**

#### **Parameter**

*hEvent*

[in] Event handle

#### **Return**

RTE\_SUCCESS on success and an error-code on failure.

#### **Comment**

A call to this function closes a handle to the event object.

*RtosCloseEvent* invalidates the specified object handle, decrements the object's handle count. Once the last handle to an object is closed, the object is removed from the operating system.

# **10.1.4.6 RtosSetEvent**

Signal a new event.

#### **UINT32 RtosSetEvent ( RTOSLIB\_HANDLE hEvent)**

#### **Parameter**

*hEvent*

[in] Event handle

# **Return**

RTE\_SUCCESS on success and an error-code on failure.

# **Comment**

The state of an auto-reset event object remains signalled until a single waiting thread is released, at which time the system automatically sets the state to non-signalled. If no threads are waiting, the event object's state remains signalled.

Note 1: Only auto-reset events are supported.

Note 2: If you call *RtosSetEvent* in the RTOS, you can only call *RtosWaitForEvent* in Windows. That is, you cannot wait for the same event in the RTOS. If you do, the result is unpredictable.

Note 3: A call to *RtosSetEvent* will not immediately set the event int the counter-part OS due to interactions between the two operating systems.

Note 4: Multiple calls to the *RtosSetEvent* function may be made, however, if the counterpart does not consume one of them, a subsequent *RtosSetEvent* function call will replace the former unconsumed event.

# **10.1.4.7 RtosWaitForEvent**

Signal a new event.

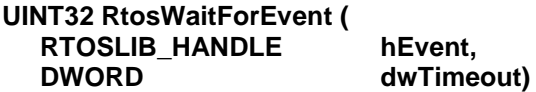

#### **Parameter**

*hEvent*

[in] Event handle *dwTimeout*

> [in] Timeout in milliseconds. The function returns if the interval elapses, even if the object's state is non-signalled. If dwTimeout is set to zero, the function tests the object's state and returns immediately. If dwTimeout is set to RTOS\_WAIT\_INFINITE, the function's time-out interval will never elapse.

#### **Return**

RTE\_SUCCESS on success (event was signalled) and an error-code on failure (RTE\_ERROR\_TIMEOUT on timeout).

#### **Comment**

*RtosWaitForEvent* checks the current state of the specified event object. If the object's state is *nonsignalled*, the calling thread will block.

Since only auto-reset event objects are used, the wait function that successfully receives the signal resets the object's state to non-signalled before returning.

# **10.1.5 RTOS Library – interlocked data access**

Interlocked data access is required whenever an atomic access to a shared data variable shall be performed.

# **10.1.5.1 RtosInterlockedCompareExchange**

The function performs an atomic comparison of the specified values and exchanges the values, based on the outcome of the comparison. The function prevents more than one thread inside the callers OS as well as multiple operating systems from simultaneously accessing the same variable.

#### **UINT32 RtosInterlockedCompareExchange (**

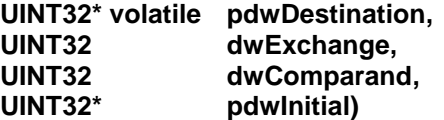

#### **Parameter**

*pdwDestination*

[in] Pointer to the destination value. *dwExchange* [in] Exchange value. *dwComparand* [in] Value to compare to destination. pdwInitial [out] Destination value found at start of compare.

#### **Return**

RTE\_SUCCESS on success and an error-code on failure.

# **Comment**

The function performs an atomic comparison of the *Destination* value with the comparand value. If the destination value is equal to the comparand value, the exchange value is stored in the address specified by pnDestination. Otherwise, no operation is performed.

The interlocked functions provide a simple mechanism for synchronizing access to a variable that is shared by multiple threads or operating systems. The threads of different processes or different operating systems can use this mechanism if the variable is in shared memory.

The parameters for this function must be aligned on a 32-bit boundary; otherwise, the function will behave unpredictably.

#### **Example (how to synchronize access to a shared memory region)**

```
INT32* pnShmValue; /* points into shared memory area */
INT32 nTimeout;
UINT32 dwRes;
UINT32 dwInitVal; \frac{1}{2} /* initial value when starting exchange */
BOOL bAccess = FALSE;
// when set to 0 no one owns the shared memory
// when set to 1 the counterpart may access shared memory
// when set to 2 we may access shared memory
for( nTimeout = 1000; 0 < nTimeout; nTimeout-- )
{
     dwRes = RtosInterlockedCompareExchange( pnShmValue, 2, 0, & dwInitVal );
     if( RTE_SUCCESS != dwRes )
     {
         /* error during call */
         goto Exit;
     }
    if( 0 = \text{dwInitVal} )
     {
         /* success: value exchanged */
         bAccess = TRUE;
         break;
     }
     Sleep(1);
```

```
}
/* check for access */
if('TRUE == bAccess'){
    // now access the shared memory region
    : : :
     : : :
     // now release access to the shared memory region
    *pnShmValue = 0;
}
```
# **10.1.5.2 RtosInterlockedExchangeAdd**

The function performs an atomic addition. The function prevents more than one thread inside the callers OS as well as multiple operating systems from simultaneously accessing the same variable.

# **UINT32 RtosInterlockedExchangeAdd (**

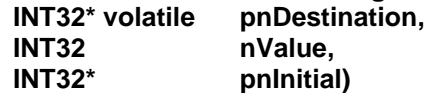

# **Parameter**

*pnDestination*

[in] Pointer to the destination value. *nValue* [in] The value to be added (might be negative). pnInitial [out] Destination value found before addition.

# **Return**

RTE\_SUCCESS on success and an error-code on failure.

# **Comment**

The function performs an atomic addition.

The interlocked functions provide a simple mechanism for synchronizing access to a variable that is shared by multiple threads or operating systems. The threads of different processes or different operating systems can use this mechanism if the variable is in shared memory.

The parameters for this function must be aligned on a 32-bit boundary; otherwise, the function will behave unpredictably.

# **10.1.5.3 RtosInterlockedAnd**

The function performs an atomic AND operation. The function prevents more than one thread inside the callers OS as well as multiple operating systems from simultaneously accessing the same variable.

# **UINT32 RtosInterlockedAnd (**

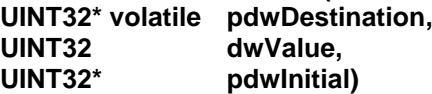

# **Parameter**

*pdwDestination* [in] Pointer to the destination value. *dwValue* [in] The value used for the logical operation with the destination value. pdwInitial

[out] Destination value found before logical operation.

# **Return**

RTE\_SUCCESS on success and an error-code on failure.

# **Comment**

The function performs an atomic AND operation.

The interlocked functions provide a simple mechanism for synchronizing access to a variable that is shared by multiple threads or operating systems. The threads of different processes or different operating systems can use this mechanism if the variable is in shared memory. The parameters for this function must be aligned on a 32-bit boundary; otherwise, the function will

behave unpredictably.

# **10.1.5.4 RtosInterlockedOr**

The function performs an atomic OR operation. The function prevents more than one thread inside the callers OS as well as multiple operating systems from simultaneously accessing the same variable.

# **UINT32 RtosInterlockedOr (**

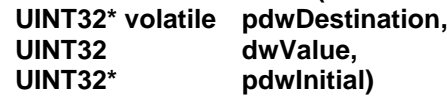

# **Parameter**

*pdwDestination* [in] Pointer to the destination value. *dwValue* [in] The value used for the logical operation with the destination value. pdwInitial [out] Destination value found before logical operation.

# **Return**

RTE\_SUCCESS on success and an error-code on failure.

# **Comment**

The function performs an atomic OR operation.

The interlocked functions provide a simple mechanism for synchronizing access to a variable that is shared by multiple threads or operating systems. The threads of different processes or different operating systems can use this mechanism if the variable is in shared memory. The parameters for this function must be aligned on a 32-bit boundary; otherwise, the function will

behave unpredictably.

# **10.1.5.5 RtosInterlockedXor**

The function performs an atomic XOR operation. The function prevents more than one thread inside the callers OS as well as multiple operating systems from simultaneously accessing the same variable.

# **UINT32 RtosInterlockedXor (**

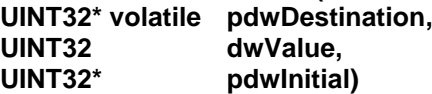

# **Parameter**

*pdwDestination* [in] Pointer to the destination value.

*dwValue* [in] The value used for the logical operation with the destination value.

pdwInitial [out] Destination value found before logical operation.

# **Return**

RTE\_SUCCESS on success and an error-code on failure.

# **Comment**

The function performs an atomic XOR operation.

The interlocked functions provide a simple mechanism for synchronizing access to a variable that is shared by multiple threads or operating systems. The threads of different processes or different operating systems can use this mechanism if the variable is in shared memory.

The parameters for this function must be aligned on a 32-bit boundary; otherwise, the function will behave unpredictably.

# **10.1.6 RTOS Library – shared memory**

The RTOS VM platform provides one system-wide shared memory area to exchange data between multiple operating systems. Some operating systems may only provide a limited amount of the shared memory area to be mapped into the caller's memory context (e.g. Windows). In this case it is necessary to use windowing technique to access the whole shared memory area.

To use Shared Memory, the following steps must be performed:

● using the function *RtosShmAddrGet*, an application acquires a pointer to a block of Shared Memory.

Note: While the size of the Shared Memory is limited only by the physical size of RAM, Windows has internal limitations that restrict the amount of shared memory that can be accessed at one time. Therefore, if you wish to take full advantage of a physically large shared memory, you will have to use windowing techniques to do so:

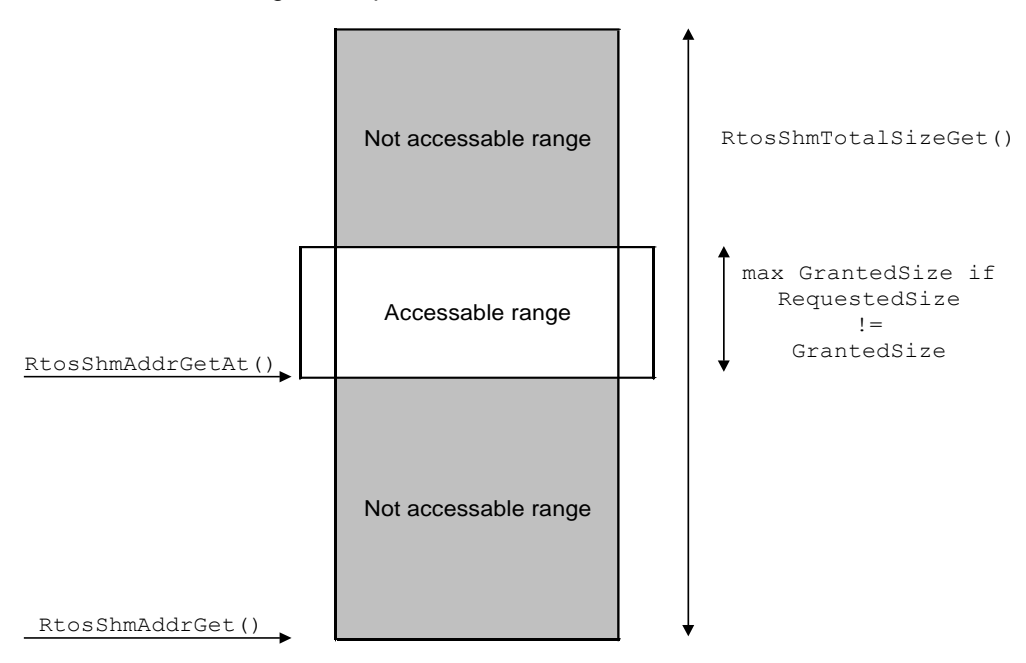

- Use the *RtosShmTotalSizeGet* function to acquire the size of the shared memory range.
- After setting the input parameter *dwRequestedSize* to the value returned by *RtosShmTotalSizeGet*, call the *RtosShmAddrGet* function.
- If the returned parameter *pdwGrantedSize* is not equal to *dwRequestedSize*, then *pdwGrantedSize* represents the largest shared memory window you can access at that time.
- Through successive calls to **RtosShmAddrGetAt**, however, you can acquire the entire shared memory.

**Note 1**: Once an *RtosShmAddrGet* or *RtosShmAddrGetAt* function has been used, subsequent use of the same function will invalidate a previously returned address.

**Note 2**: Most RTOS and Windows applications address *virtual* memory space. While multiple calls to these functions might return numerically identical virtual addresses, such addresses, acquired at different times, will very likely point to different data areas.

# **10.1.6.1 RtosShmAddrGet**

Determine the base address of the shared memory area.

# **If (RTOSLIB\_API\_VERSION < 50):**

#### **UINT32 RtosShmAddrGet (**

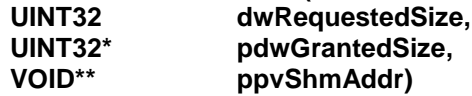

#### **Parameter**

*dwRequestedSize*

[in] Requested size of shared memory to be accessed by the application. *pdwGrantedSize*

[out] Actually granted size that is mapped into the caller's memory context. *ppvShmAddr*

[out] Base address of the mapped shared memory area.

#### **If (RTOSLIB\_API\_VERSION >= 50):**

#### **UINT32 RtosShmAddrGet (**

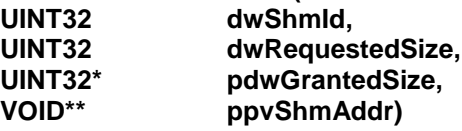

# **Parameter**

*dwShmId*

[in] Shared memory ID – can be requested by RtosGetIdByName(...)

*dwRequestedSize*

[in] Requested size of shared memory to be accessed by the application.

*pdwGrantedSize*

[out] Actually granted size that is mapped into the caller's memory context. *ppvShmAddr*

[out] Base address of the mapped shared memory area.

#### **Return**

RTE\_SUCCESS on success and an error-code on failure.

#### **Comment**

Any pointer previously initialized with a call to *RtosShmAddrGet* or *RtosShmAddrGetAt* must be considered as invalid after a renewed call to those functions.

# **10.1.6.2 RtosShmAddrGetAt**

Determine the address of the shared memory area at a given offset.

#### **If (RTOSLIB\_API\_VERSION < 50):**

# **UINT32 RtosShmAddrGetAt (**

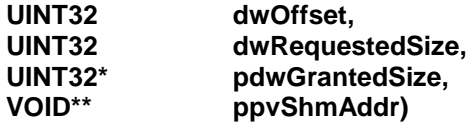

# **Parameter**

*dwOffset*

[in] Offset from the shared memory base where to map the memory into the caller's memory context.

*dwRequestedSize*

[in] Requested size of shared memory to be accessed by the application. *pdwGrantedSize*

[out] Actually granted size that is mapped into the caller's memory context.

*ppvShmAddr*

[out] Base address of the mapped shared memory area.

#### **If (RTOSLIB\_API\_VERSION >= 50):**

# **UINT32 RtosShmAddrGetAt (**

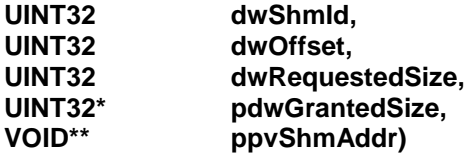

# **Parameter**

*dwShmId*

[in] Shared memory ID – can be requested by RtosGetIdByName(...)

*dwOffset*

[in] Offset from the shared memory base where to map the memory into the caller's memory context.

*dwRequestedSize*

[in] Requested size of shared memory to be accessed by the application.

# *pdwGrantedSize*

Actually granted size that is mapped into the caller's memory context.

*ppvShmAddr*

[out] Base address of the mapped shared memory area.

#### **Return**

RTE\_SUCCESS on success and an error-code on failure.

#### **Comment**

Any pointer previously initialized with a call to *RtosShmAddrGet* or *RtosShmAddrGetAt* must be considered as invalid after a renewed call to those functions.

# **10.1.6.3 RtosShmTotalSizeGet**

Determine the total size of the system-wide shared memory area.

# **If (RTOSLIB\_API\_VERSION < 50):**

# **UINT32 RtosShmTotalSizeGet(**  $p$ **dwSize**)

# **Parameter**

*pdwSize*

[out] Total shared memory size.

# **If (RTOSLIB\_API\_VERSION >= 50):**

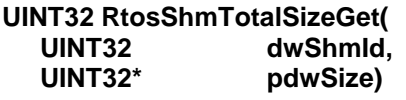

#### **Parameter**

*dwShmId* [in] Shared memory ID – can be requested by RtosGetIdByName(...) *pdwSize*

[out] Total shared memory size.

# **Return**

RTE\_SUCCESS on success and an error-code on failure.

# **Comment**

–

# **10.1.6.4 RtosShmSaveFileA**

Save a shared memory to a file.

#### **UINT32 RtosShmSaveFileA (**

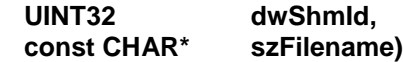

# **Parameter**

*dwShmId* [in] Shared memory ID *szFilename* [out] File to write shared memory data to.

# **Return**

RTE\_SUCCESS on success and an error-code on failure.

#### **Comment**

A shared memory ID can be queried using "RtosGetIdByName". The macro RtosShmSaveFile can be used to call RtosShmSaveFileW if UNICODE is defined and RtosShmSaveFileA if not.

# **10.1.6.5 RtosShmSaveFileW**

Save a shared memory to a file.

# **UINT32 RtosShmSaveFileA (**

**UINT32 dwShmId, const WCHAR\* wszFilename)**

#### **Parameter**

*dwShmId* [in] Shared memory ID *wszFilename* [out] File to write shared memory data to.

#### **Return**

RTE\_SUCCESS on success and an error-code on failure.

#### **Comment**

A shared memory ID can be queried using "RtosGetIdByName". The macro RtosShmSaveFile can be used to call RtosShmSaveFileW if UNICODE is defined and RtosShmSaveFileA if not.

# **10.1.7 RTOS Library – date and time synchronization (clock synchronization)**

# **10.1.7.1 RtosTimeSyncStart**

Start the date and time synchronization.

# **UINT32 RtosTimeSyncStart (VOID)**

#### **Parameter**

*–*

# **Return**

RTE\_SUCCESS on success and an error-code on failure.

#### **Comment**

This function is called by default on

- Windows (by RtosService)
- Windows CE (by RtosService)<br>- VxWorks (by VxWin BSP)
	- VxWorks (by VxWin BSP)

On other OS the time and date synchronization is not running by default and the initial RTOS date and time value will have to be set to a reasonable initial value by the RTOS Board Support Package. In the default configuration Windows is the master. Configuration is described in chapter ["5.4](#page-41-0) [Time/Date and Timezone synchronization"](#page-41-0).

# **10.1.7.2 RtosTimeSyncStop**

Stop the date and time synchronization.

# **UINT32 RtosTimeSyncStop (VOID)**

#### **Parameter**

*–*

**Return** RTE\_SUCCESS on success and an error-code on failure.

#### **Comment**

–

# **10.1.8 RTOS Library – OS scheduling**

When running in shared mode (Windows and the RTOS share one single processor core) by default the RTOS will always be executed with higher priority than Windows. Windows effectively runs as idle task of the RTOS.

RTOS should never run any other task on the same or a lower priority than the idle task because it might not get any CPU time.

In case the RTOS never enters its idle state this would lead to a situation where Windows never gets CPU time. Therefore it is possible to control OS scheduling manually, e.g. to force the RTOS to switch back to Windows.

# **10.1.8.1 RtosIdle**

Regardless of the priority of the currently executing RTOS thread that calls *RtosIdle()*, this function forces the execution context to switch immediately to Windows. Should you have a task that monopolizes the CPU time, you can use this function to make certain that Windows receives additional CPU time. Upon the occurrence of the next real-time interrupt (e.g. from the real-time system timer), control will be returned to the real-time system.

# **VOID RtosIdle (VOID)**

#### **Parameter**

*–*

**Return** –

#### **Comment**

Before RTE version 5.0.00.02 / 4.5.00.20 / 4.1.01.13:

If this function is called in exclusive mode it will return immediately.

Starting with RTE version 5.0.00.02 / 4.5.00.20 / 4.1.01.13:

- If this function is called in exclusive mode the processor will idle until next interrupt.

# **10.1.9 RTOS Library – notification events**

The RTOS VM will notify the application about the occurrence of several events. If the RTOS application waits for such an event the RTOS VM will signal this event and wait until the RTOS application acknowledges that it has finished event handling.

For example, the RTOS application may wait for the STOP event, which will be signalled if the RTOS is stopped by the Windows Uploader tool. In that case the application may block stopping the RTOS until a safe state has been reached. After acknowledging this notification the RTOS will finally be stopped by the Windows Uploader tool.

#### **Important:**

**RtosNotification : Only one single thread is allowed to wait for a specific event. RtosNotificationEx : Multiple thread are allowed but the API is currently implemented for Windows only.**

# **10.1.9.1 RtosNotificationWait**

Wait for specific notification event.

# **UINT32 RtosNotificationWait (**

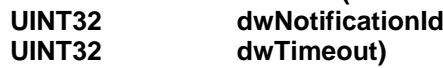

#### **Parameter**

*dwNotificationId*

[in] Notification identifier. The following notification identifiers may be generated:<br>RTOS NOTIFICATION ID BSOD  $\rightarrow$  Windows BSOD RTOS\_NOTIFICATION\_ID\_BSOD RTOS\_NOTIFICATION\_ID\_SUSPEND  $\rightarrow$  Windows Suspend RTOS\_NOTIFICATION\_ID\_RESUME → Windows Resume RTOS\_NOTIFICATION\_ID\_STOP → Uploader requests RTOS Stop

*dwTimeout*

[in] Timeout in milliseconds

#### **Return**

RTE\_SUCCESS on success and an error-code on failure. If another thread called RtosNotificationBreakWait with the corresponding id then RTE\_ERROR\_BREAK\_WAIT will be returned.

# **Comment**

If this function is called the RTOS VM will notify the application about the corresponding event. The normal event handling in the RTOS VM will be blocked until the application calls the appropriate RtosNotificationDone() routine. For example if the application waits for the BSOD event then Windows will not enter its normal BSOD handling until RtosNotificationDone(RTOS\_NOTIFICATION\_ID\_BSOD) is called.

# **10.1.9.2 RtosNotificationDone**

Acknowledge event handling.

#### **UINT32 RtosNotificationDone ( UINT32 dwNotificationId)**

#### **Parameter**

*dwNotificationId*

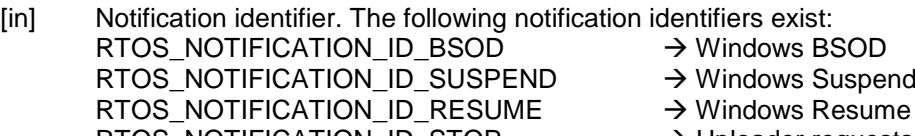

- 
- RTOS\_NOTIFICATION\_ID\_STOP → Uploader requests RTOS Stop

# **Return**

RTE\_SUCCESS on success and an error-code on failure.

# **Comment**

Tell the RTOS VM that the corresponding event was processed by the application and the RTOS VM can continue its normal event handling.

# **10.1.9.3 RtosNotificationBreakWait**

Continue the thread which is waiting for the specified event.

#### **UINT32 RtosNotificationBreakWait ( UINT32 dwNotificationId)**

#### **Parameter**

*dwNotificationId*

[in] Notification identifier. The following notification identifiers exist:<br>RTOS\_NOTIFICATION\_ID\_BSOD  $\rightarrow$  Windows BSOD

- RTOS\_NOTIFICATION\_ID\_BSOD RTOS\_NOTIFICATION\_ID\_SUSPEND → Windows Suspend RTOS\_NOTIFICATION\_ID\_RESUME → Windows Resume
	-
	-
	-
- RTOS\_NOTIFICATION\_ID\_STOP → Uploader requests RTOS Stop

# **Return**

RTE\_SUCCESS on success and an error-code on failure.

#### **Comment**

In case a thread is waiting for the given notification id it will immediately return to the application. The caller then will get a return value of RTE\_ERROR\_BREAK\_WAIT.

# **10.1.9.4 BSOD handling example**

```
DWORD dwRes;
```

```
dwRes = RtosNotificationWait(RTOS_NOTIFICATION_ID_BSOD, RTOS_WAIT_INFINITE);
if (dwRes == RTE_SUCCESS)
{
     // Handle the BSOD situation!
     // […]
     // Now enter normal BSOD handling (the RTOS will be stopped now)
     RtosNotificationDone(RTOS_NOTIFICATION_ID_BSOD);
}
```
# **10.1.9.5 RtosNotificationExCreate**

Create a notification object to wait for specific notification(s).

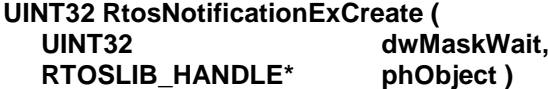

# **Parameter**

*dwMaskWait*

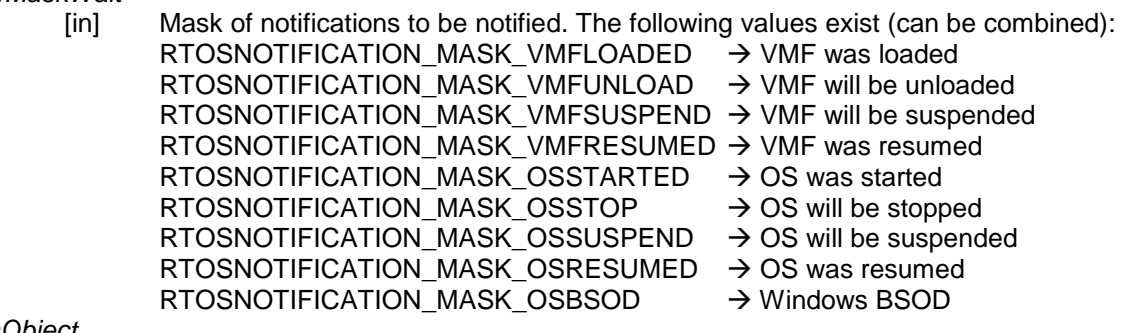

*phObject*

[out] Pointer to receive a RTOSLIB\_HANDLE object (notification-ex).

# **Return**

RTE\_SUCCESS on success and an error-code on failure.

#### **Comment**

The returned handle can be used with the generic object functions.

From the moment the handle all notifications will be received and must be confirmed by calling RtosNotificationExWait() again or closing the handle.

Ther Uploader for example will be blocked if an application registered for VMF load notification but did not confirm the notification after it was notified.

**10.1.9.6 RtosNotificationExWait**

Wait for a notification.

**UINT32 RtosNotificationExWait (**

**RTOSLIB\_HANDLE hObject, PRTOS\_NOTIFICATION\_INFO pInfo, UINT32 dwTimeoutMs )**

**Parameter**

*hObject* [in] Notification handle

*pInfo*

[out] Pointer to a RTOS\_NOTIFICATION\_INFO structure. Its dwSize must be initialized to sizeof(RTOS\_NOTIFICATION\_INFO)

*dwTimeoutMs*

[in] Timeout in milliseconds

# **Return**

RTE\_SUCCESS on success and an error-code on failure.

# **Comment**

The function will return on timeout or when a notification occurred. After a notification occurred it must be confirmed by calling RtosNotificationExWait again or closing the handle so the process can continue. For any OS specific notification ( RTOSNOTIFICATION\_MASK\_OS… ) RTOS\_NOTIFICATION\_INFO.dwOsId contains the ID of the related OS. Additionally should be pointet out that when VMF is being unloaded it is possible that RTOSNOTIFICATION\_MASK\_VMFUNLOAD is received before RTOSNOTIFICATION\_MASK\_OSSTOP!

# **10.1.9.1 RtosNotificationExBreakWait**

This is a synonym for RtosObjectBreakWait. See RtosObjectBreakWait for details.

**UINT32 RtosNotificationExBreakWait ( RTOSLIB\_HANDLE hObject )**

#### **10.1.9.1 RtosNotificationExClose**

This is a synonym for RtosObjectClose. See RtosObjectClose for details.

**UINT32 RtosNotificationExClose ( RTOSLIB\_HANDLE hObject )**

# **10.1.10 RTOS Library – uploader API**

These functions are provided only for the Windows version of the RTOS Library. It is related to starting and stopping the RTOS.

# **10.1.10.1 SetOutputBuffer**

The Uploader tool will internally generate null-terminated ANSI-string messages. If the user application wants to get these messages it has to tell the Uploader where to store these messages. If the message buffer is full no further messages will be stored (no wrap).

#### **UINT32 SetOutputBuffer (**

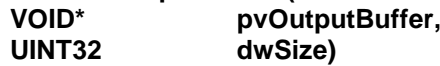

# **Parameter**

*pvOutputBuffer*

[in] Pointer to the buffer where ANSI string messages shall be stored.

*dwSize*

[in] Size of the buffer.

# **Return**

RTE\_SUCCESS on success and an error-code on failure.

#### **Comment**

This function has been superseded by RtosSetOutputPrintf() to ensure synchronized output and solve buffer limitation problems.

#### **10.1.10.2 RtosSetOutputPrintfA**

The Uploader tool will internally generate messages. If the user application wants to get these messages it can register a printf - callback function.

#### **UINT32 RtosSetOutputPrintfA( RTOSLIB\_PFN\_PRINTF\_A pfnPrintfA )**

#### **Parameter**

*pfnPrintfA*

[in] Pointer to a ANSI printf callback function of type INT32 (RTOSLIB\_CALLCONV \*RTOSLIB\_PFN\_PRINTF\_A)(const CHAR \*szFormat, ...);

#### **Return**

RTE\_SUCCESS on success and an error-code on failure.

#### **Comment**

The macro RtosSetOutputPrintf can be used to call RtosSetOutputPrintfW if UNICODE is defined and RtosSetOutputPrintfA if not.

The function does not require RtosLibInit to be called.

# **10.1.10.1 RtosSetOutputPrintfW**

The Uploader tool will internally generate messages. If the user application wants to get these messages it can register a printf - callback function.

#### **UINT32 RtosSetOutputPrintfW( RTOSLIB\_PFN\_PRINTF\_W pfnPrintfW )**

# **Parameter**

*pfnPrintfW*

[in] Pointer to a UNICODE printf callback function of type INT32 (RTOSLIB\_CALLCONV \*RTOSLIB\_PFN\_PRINTF\_W)(const WCHAR \*wszFormat, ...);

# **Return**

RTE\_SUCCESS on success and an error-code on failure.

#### **Comment**

The macro RtosSetOutputPrintf can be used to call RtosSetOutputPrintfW if UNICODE is defined and RtosSetOutputPrintfA if not.

The function does not require RtosLibInit to be called.

#### **10.1.10.2 RtosStartA**

Upload and start the RTOS image.

# **UINT32 RtosStartA (**

**const CHAR\* szImageName, const CHAR\* szConfigFile)**

#### **Parameter**

*szImageName*

[in] Path and filename of the RTOS image file.

*szConfigFile*

[in] Path and filename of the RTOS configuration file. The RTOS started is described in section [Rtos].

#### **Return**

RTE\_SUCCESS on success and an error-code on failure.

# **Comment**

The macro RtosStart can be used to call RtosStartW if UNICODE is defined and RtosStartA if not. RtosStartA internally calls RtosStartExA( szImageName, szConfigFile, 0 ) See RtosStartExA.

# **10.1.10.3 RtosStartW**

Upload and start the RTOS image.

#### **UINT32 RtosStartW (**

**const WCHAR\* wszImageName,**  $const$  **WCHAR\*** 

# **Parameter**

*wszImageName*

[in] Unicode path and filename of the RTOS image file.

*wszConfigFile*

[in] Unicode path and filename of the RTOS configuration file. The RTOS started is described in section [Rtos].

#### **Return**

RTE\_SUCCESS on success and an error-code on failure.

#### **Comment**

The macro RtosStart can be used to call RtosStartW if UNICODE is defined and RtosStartA if not. RtosStartW internally calls RtosStartExW( wszImageName, wszConfigFile, 0 ) See RtosStartExA.

# **10.1.10.4 RtosStartExA**

Upload and start the RTOS image.

#### **UINT32 RtosStartExA (**

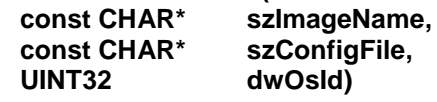

#### **Parameter**

*szImageName*

[in] Path and filename of the RTOS image file.

*szConfigFile*

[in] Path and filename of the RTOS configuration file.

*dwOsId*

- [in] OS ID of the RTOS to be started. Depending on the ID the RTOS started is described in section:
	- 0: [Rtos]
	- 1: [Rtos1]
	- 2: [Rtos2] …

# **Return**

RTE\_SUCCESS on success and an error-code on failure.

# **Comment**

The Uploader tool acts as the RTOS bootloader. It can handle different situations:

- 1) Load VMF and start a RTOS Call using szImageName, szConfigFile, dwOsId. This will stop any running RTOS, unload the VMF, load VMF again with values from szConfigFile and start RTOS szImageName.
- 2) Load VMF but start no RTOS Call using szConfigFile (szImageName=NULL, dwOsId will be ignored). This will stop any running RTOS, unload the VMF and load VMF again with values from szConfigFile but not start any RTOS.
- 3) Do not load VMF but start RTOS Call using szImageName, dwOsId (szConfigFile=NULL). This will start or restart the RTOS with the given dwOsId but not load or reload th VMF. This function will fail if no VMF is loaded (1 or 2 was not called before).

Start RTOS means this function will copy the RTOS image file into a memory area not used by Windows and then call the boot entry point of the RTOS. The macro RtosStartEx can be used to call RtosStartExW if UNICODE is defined and RtosStartExA if not.

The config file string has the format "'f1' <options>".

- 'f1' use this file as config file
- Possible options are:

• /vmf 'f2' use f2 as VMF binary (default is vmf.bin)

For example "'c:\MyOs.config' /vmf 'c:\MyVmf.bin'" uses the configuration file "c:\MyOs.config" and the VMF binary "c:\MyVmf.bin".

Load VMF and start OS:

- RtosStartExA( "c:\MyOs.bin", "'c:\MyOs.config' /vmf 'c:\MyVmf.bin'", 0 );
- RtosStartExA( "c:\MyOs.bin", "c:\MyOs.config", 0 );

Load VMF but do not start OS:

- RtosStartExA( NULL, "'c:\MyOs.config' /vmf 'c:\MyVmf.bin'", 0 );
- RtosStartExA( NULL, "c:\MyOs.config", 0 );

Start OS (VMF must already be loaded):

• RtosStartExA( "c:\MyOs.bin", NULL, 0 );

Remarks:

- Pay attention to the single and double quotation marks!
- On a 64bit system using Windows 8 or newer only a 64bit application can call this function!

# **10.1.10.5 RtosStartExW**

Upload and start the RTOS image.

#### **UINT32 RtosStartExW (**

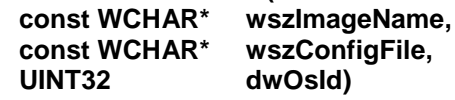

#### **Parameter**

*wszImageName*

[in] Unicode path and filename of the RTOS image file.

*wszConfigFile*

Unicode path and filename of the RTOS configuration file.

*dwOsId*

- [in] OS ID of the RTOS to be started. Depending on the ID the RTOS started is described in section:
	- 0: [Rtos]
	- 1: [Rtos1] 2: [Rtos2]
	-
	- …

# **Return**

RTE\_SUCCESS on success and an error-code on failure.

# **Comment**

#### See RtosStartExA()

The macro RtosStartEx can be used to call RtosStartExW if UNICODE is defined and RtosStartExA if not.

# **10.1.10.6 RtosStop**

Stop all RTOS operation and unload the VMF.

# **UINT32 RtosStop (VOID)**

#### **Parameter**

*–*

# **Return**

RTE\_SUCCESS on success and an error-code on failure.

#### **Comment**

All RTOS will be stopped and VMF will be unloaded.

# **10.1.10.7 RtosStopEx**

Stop the RTOS operation without unloading the VMF.

#### **UINT32 RtosStopEx ( UINT32 dwOsId)**

#### **Parameter**

*dwOsId*

[in] OS ID of the RTOS to be stopped.

**Return**

RTE\_SUCCESS on success and an error-code on failure.

#### **Comment**

The RTOS will be stopped but VMF will not be unloaded.

# **10.1.10.8 RtosRunning**

Determine if the RTOS is running.

#### **BOOL RtosRunning (VOID)**

#### **Parameter**

*–*

# **Return**

TRUE if the RTOS is running, FALSE if not.

#### **Comment**

This function will return the state of RTOS with OsId 0 only.

# **10.1.10.9 RtosRunningEx**

Determine if the RTOS is running.

# **UINT32 RtosRunningEx (**

**UINT32 dwOsId BOOL \*pbIsRunning)**

# **Parameter**

*dwOsId* [in] OS ID of the RTOS to be queried. *pbIsRunning* [out] contains TRUE if the RTOS is running, FALSE if not.

**Return**

RTE\_SUCCESS on success and an error-code on failure.

#### **Comment**

–

# **10.1.10.10 RtosVmfIsLoaded**

Determine if the VMF is loaded.

# **UINT32 RtosVmfIsLoaded (VOID)**

# **Parameter**

*–*

#### **Return**

RTE\_SUCCESS if VMF is loaded. RTE\_ERROR\_VMF\_NOTREADY if VMF is not loaded.

# **Comment**

–

# **10.1.10.11 RtosVmIsMapped**

Determine if memory is mapped into a VM.

# **UINT32 RtosVmIsMapped (VOID)**

#### **Parameter**

*–*

#### **Return**

RTE\_SUCCESS if no memory is mapped. RTE\_ERROR\_VM\_MAPPED if memory is mapped.

#### **Comment**

–

# **10.1.11.1 RtosResultGetTextA**

Get a message text for a result value.

# **UINT32 RtosResultGetTextA (**

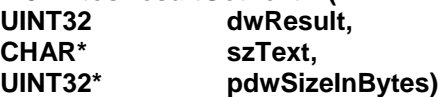

**Parameter**

*dwRteResult*

[in] Result value to query text for

*szText* [out] String buffer to receive the result message text *pdwSizeInBytes* [in] Length of string buffer in bytes

[out] Number of bytes used for message text

#### **Return**

RTE\_SUCCESS on success and an error-code on failure.

#### **Comment**

A text for a result value can be queried using "RtosResultGetText".

The macro RtosResultGetText can be used to call RtosResultGetTextW if UNICODE is defined and RtosResultGetTextA if not.

The function does not require RtosLibInit to be called.

#### **10.1.11.2 RtosResultGetTextW**

Get a message text for a result value.

#### **UINT32 RtosResultGetTextW (**

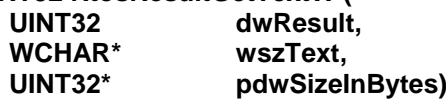

# **Parameter**

*dwRteResult*

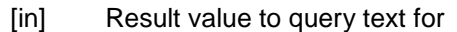

*wszText*

[out] String buffer to receive the result message text

*pdwSizeInBytes*

[in] Length of string buffer in bytes

[out] Number of bytes used for message text

#### **Return**

RTE\_SUCCESS on success and an error-code on failure.

#### **Comment**

A text for a result value can be queried using "RtosResultGetText".

The macro RtosResultGetText can be used to call RtosResultGetTextW if UNICODE is defined and RtosResultGetTextA if not.

The function does not require RtosLibInit to be called.

# **10.1.11.3 RtosResultGetModuleA**

Get a module name for a result value.

#### **UINT32 RtosResultGetModuleA (**

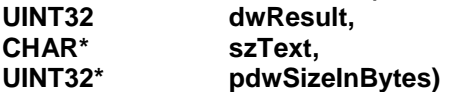

#### **Parameter**

*dwRteResult*

[in] Result value to query module name for

*szText*

[out] String buffer to receive the result module name

*pdwSizeInBytes*

[in] Length of string buffer in bytes

[out] Number of bytes used for module name

# **Return**

RTE\_SUCCESS on success and an error-code on failure.

#### **Comment**

A module name for a result value can be queried using "RtosResultGetModule".

The macro RtosResultGetModule can be used to call RtosResultGetModuleW if UNICODE is defined and RtosResultGetModuleA if not.

The function does not require RtosLibInit to be called.

# **10.1.11.4 RtosResultGetModuleW**

Get a module name for a result value.

# **UINT32 RtosResultGetModuleW (**

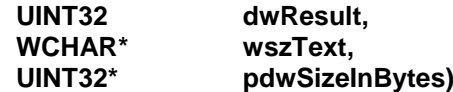

# **Parameter**

*dwRteResult* [in] Result value to query text for *wszText* [out] String buffer to receive the result module name *pdwSizeInBytes*

[in] Length of string buffer in bytes

[out] Number of bytes used for module name

# **Return**

RTE\_SUCCESS on success and an error-code on failure.

# **Comment**

A module name for a result value can be queried using "RtosResultGetModule".

The macro RtosResultGetModule can be used to call RtosResultGetModuleW if UNICODE is defined and RtosResultGetModuleA if not.

The function does not require RtosLibInit to be called.

# **10.1.12 RTOS Library – licensing**

The main licensing functionality is only supported through the Windows part of the RTOS Library. On the real-time parts of the RTOS Library some of these routines are not implemented.

# **10.1.12.1 RtosLicense**

Setting, getting and removing of a license will be handled through this routine.

#### **UINT32 RtosLicense (**

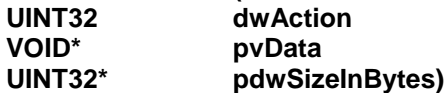

#### **Parameter**

*dwAction*

[in] License action identifier. See comment for details.

*pvData*

[in] Supplied data (LicenseID) for a specific "set" action

[out] Requested data by specific "get" action

 $\rightarrow$  NULL if action = remove license

*pdwSizeInBytes*

[in] Size of supplied data for a specific "set" action<br>[out] Size of requested data for a specific "get" actio

Size of requested data for a specific "get" action

 $\rightarrow$  NULL if action = remove license

#### **Return**

RTE\_SUCCESS on success and an error-code on failure. Calling this routine on the real-time part of the RTOS Library, a RTE\_ERROR\_NOT\_IMPL will be returned.

#### **Comment**

This function performs actions for setting, getting and removing of a license.

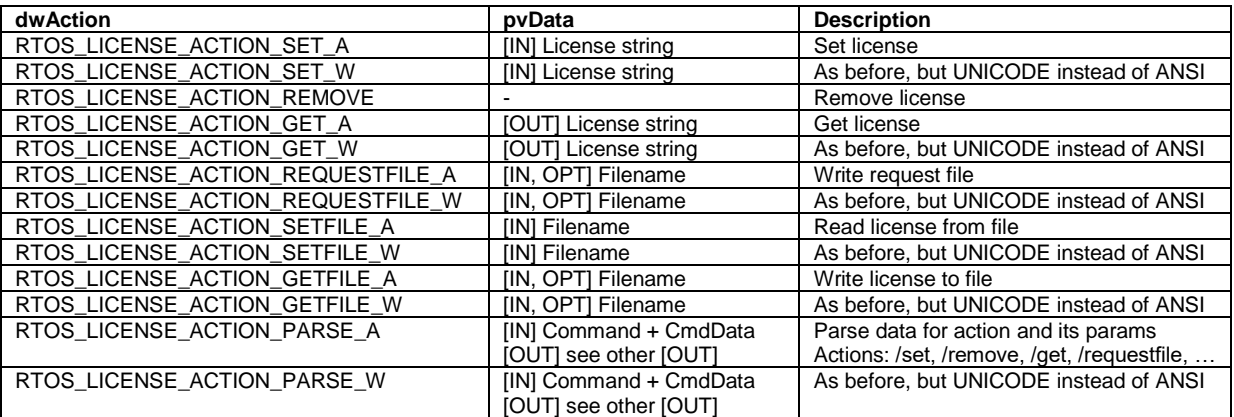

Notes:

- 1) If parameter 2 is NULL parameter 3 must also be NULL otherwise an error will be returned!
- 2) If not enough memory is supplied for the "get" action only a part of the license ID might be returned!
- 3) When using the "parse" action for "/get" the input buffer will also be used for the output. This requires the buffer size to be the maximum of input and output.
- 4) The RtosLicense parse action can be addressed using the Uploader parameter "/lic". Examples:
	- RtosUpload.exe /lic "/requestfile 'C:\MyFile.HwIdReq'"
	- RtosUpload.exe /lic "/setfile 'C:\MyFile.HwIdLic'"

# **10.1.13 RTOS Library – file server**

Please check chapter [10.1.14](#page-103-0) "RTOS Library – files" for configuration and further details.

# **10.1.13.1 RtosFileServerStart**

Start the file server for remote file handling.

# **UINT32 RtosFileServerStart (VOID)**

#### **Parameter**

*–*

# **Return**

RTE\_SUCCESS on success and an error-code on failure.

#### **Comment**

This function is called by default on - Windows (by RtosService) RtosFileServer is currently only supported by Windows.

# **10.1.13.2 RtosFileServerStop**

Stop the file server for remote file handling.

# **UINT32 RtosFileServerStop (VOID)**

#### **Parameter**

*–*

**Return** RTE\_SUCCESS on success and an error-code on failure.

# **Comment**

<span id="page-103-0"></span>This function is called by default on - Windows (by RtosService) RtosFileServer is currently only supported by Windows.

# **10.1.14 RTOS Library – files**

The RtosLib supports file handling routines to access files on all supported platforms in a uniform way. The RtosLib files can operate in 2 different modes. The default mode accesses the files remotely on the file system of the Windows OS with a file server module of RtosService.

**HINT:** On CE or RTOS-32 platforms using the new native file system drivers should fits on the most cases and direct access to the RtosFile-API should not be needed.

In the other case the files are supplied via shared memory and acts mainly like memory-mapped files. This so-called SHM-mode has some restrictions which are discussed below.

**SHM File Mode:** To access a file through a shared memory, the file name path must contain the prefix **//SHM/**<FILENAME>.

The file name must correspond to the shared memory name (**case-sensitive!**)

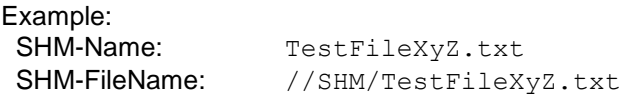

A corresponding shared memory must be defined in the config file. The memory can be initialized with zeros, without anything or with an existing file from the file system on Windows. For further details about shared memories prepared for file handling please look at chapter [5.7](#page-47-0) [Multi Purpose Shared](#page-47-0)  [Memory.](#page-47-0)

Example:

```
[SharedMemory\TestFileXyZ.txt]
    "Name"="TestFileXyZ.txt"
     "Description"="TestFile for SHM file access"
     "Size"=dword:0
     "File"="C:\Temp\TestFileForShmAccess.txt"
     "Initialize"=dword:2
     "Save"=dword:1
     "AccessDefault"=dword:1
[SharedMemory\TestFileXyZ.txt\AccessModes]
```
**Limitations:** The SHM file depends on a shared memory; therefore it's not possible to increase the size of a SHM file.

The initial size of the shared memory is the maximum possible file size!

Due to technical reasons it's not possible to rename or remove a SHM file with the RtosFile API!

**Remote File Mode:** Accessing a file remote is realized by the file server module of RtosService. The default operation directory of the file server is **%RTE\_ROOT%\RtFiles**. If not yet available, it will be created at startup. All file operations are restricted to this directory and its subdirs by default.

The config file settings regarding the file server are OS specific and have to be made in an OS section like [Host\FileServer] or [Rtos\FileServer]. Only a file server under Windows is supported at moment!

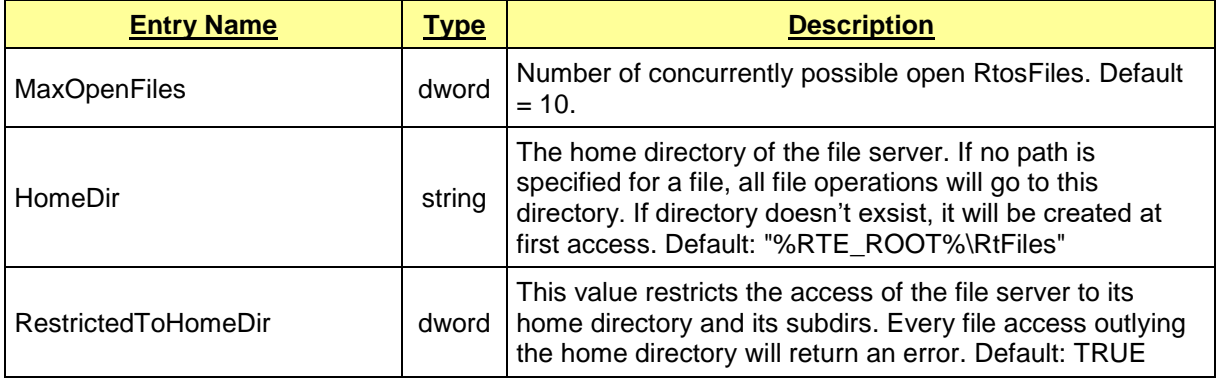

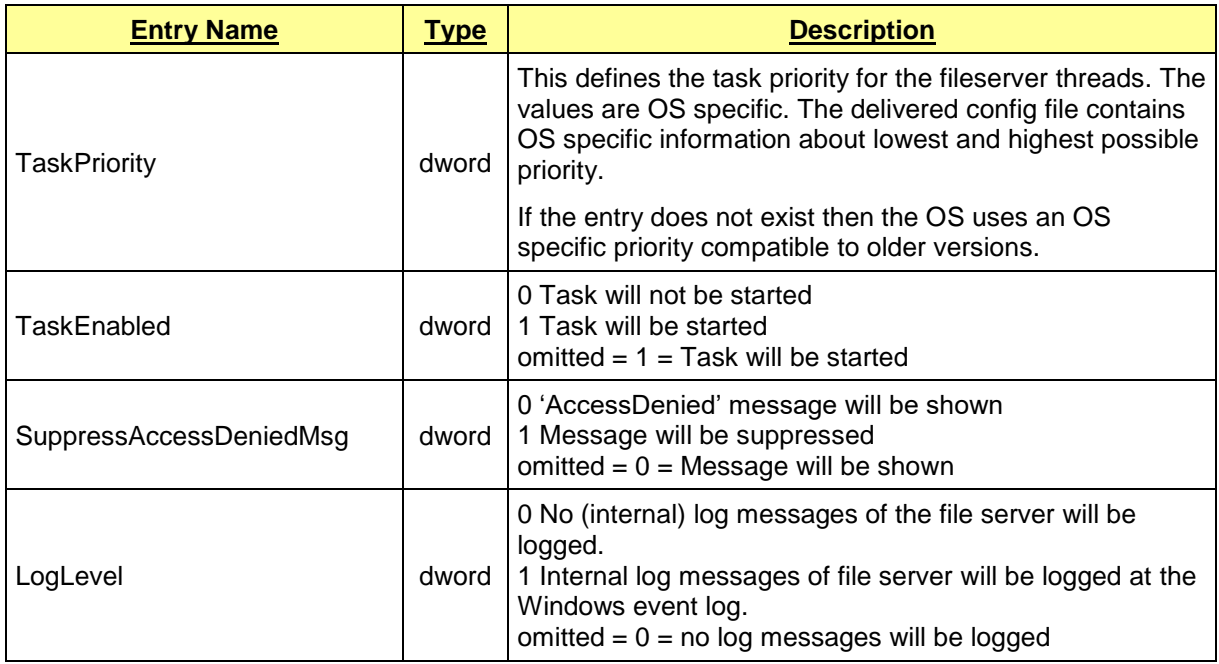

**Limitations:** Currently 10 simultaneously open remote files are supported. This value could be adjusted with corresponding entry MaxOpenFiles in config file. See above table. Scan functionality is currently not available for remote files.

**Caution:** The file handles of RtosFile 6.0 API and RtosFile 6.1 API could not be mixed generally, if not stated otherwise.

Generic functions like RtosFileClose, RtosFileRead, RtosFileWrite, etc can operate on various kinds of handles.

#### **Ways of accessing the file API:**

For easier access to the RtosFile API, 3 different ways are supported. For some RTOS's (CE- or RTOS-32-based) we provide native file system driver, which will call the appropriate RtosFile functions and second calling the RtosFile API directly or as (partly deprecated) third method through supplied rtosstdio.h.

On CE- or RTOS-32-based products the default case is using the supplied native file system drivers, which will hide the complete RtosFile-API and native fopen() or CreateFile() calls can be used.

The following rtosstdio.h example should be considered deprecated (on CE- and RTOS-32-based projects) and should be only used for legacy reasons on these platforms. Porting to native stdio.h on these platforms should be possible without much hassle.

The rtosstdio.h remaps default stdio calls like fopen() to the native RtosFile API. To use the remapping functionality of rtosstdio.h the include file must be added into the source file as the last include.

```
Minimal example:
// other includes...
// #include ...
// last include:
#include <rtosstdio.h>
int main(int argc, char *argv[])
{
  FILE* hFile = NULL;
  RtosLibInit();
   // Create file handle
  hFile = fopen( "//SHM/TestFile.txt", "rw" );
  if( NULL == hFile )
```

```
 {
     // error
   }
   ...
  if( NULL != hFile) {
    if( fclose( hFile  ) != 0 )
     {
       // error
     }
   }
   RtosLibDeinit();
  return 0;
}
```
The following functions are supported:

```
 fopen(); fclose();
fwrite(); fread(); fputs(); fgets(); fputc(); fgetc(); getc(); putc();
fflush(); feof(); rewind(); fseek(); fsetpos(); fgetpos(); ftell();
ferror(); clearerr();
setbuf(); setvbuf();
 fprintf(); vfprintf();
fscanf(); vfscanf();
```
Supported only by remote file mode (**not** available in SHM mode)

tmpfile(); remove(); rename();

The following functions are **NOT** supported:

freopen(); ungetc(); tmpnam();

For Debugging and/or Logging purposes the rtosstdio.h exposes the underlying returned error code through a global error variable:

```
/* To be used in code to determine the underling RTE ERROR if the function
call fails. */
extern UINT32 rte errno = RTE SUCCESS;
```
# **10.1.14.1 RtosFileCreateA**

This is the main function to open an existing file or create a new file. Both remote files as well as SHM files are supported.

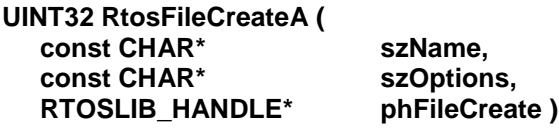

# **Parameter**

*szName* [in] Name of the file *szOptions* [in] File create options. See comment. *phFileCreate* [out] Pointer to receive a RTOSLIB\_HANDLE object (file).

#### **Return**

RTE\_SUCCESS on success and an error-code on failure.

#### **Comment**

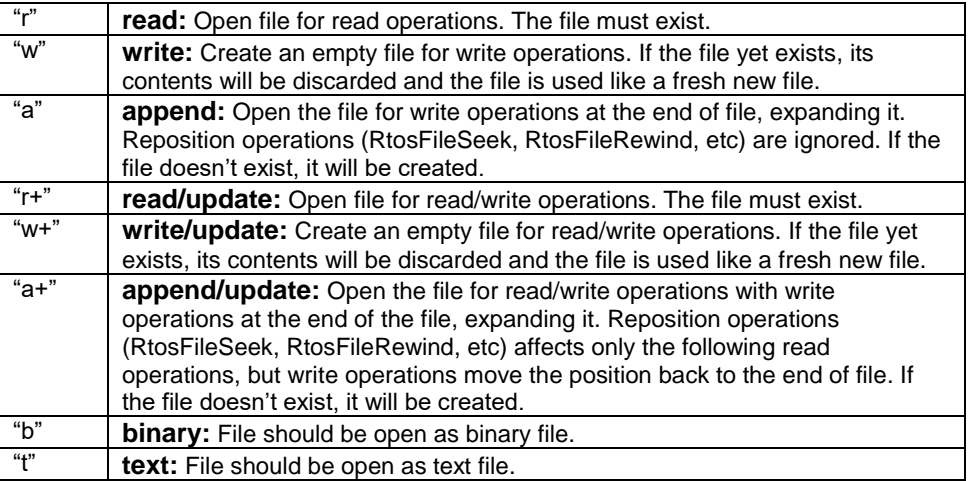

The first character of the option string must be either "r", "w" or "a". The next and further character could be one of the optional "b" or "t" or sign "+" with resulting compound modes: "rb", "rt", "wb", "wt", "ab", "at" and "r+b", "r+t", "w+b", "w+t", "a+b", "a+t" or "rb+", "rt+", "wb+", "wt+", "ab+", "at".

With errors in format string the function will fail with RTE\_ERROR\_FILE\_INVALID\_CREATE\_OPTS (0x4461).

The macro RtosFileCreate can be used to call RtosFileCreateW if UNICODE is defined and RtosFileCreateA if not.

**10.1.14.2 RtosFileCreateW** See RtosFileCreateA

**UINT32 RtosFileCreateW ( const WCHAR\* wszName, const WCHAR\* wszOptions, RTOSLIB\_HANDLE\* phFileCreate )**
# **10.1.14.3 RtosFileClose**

This is a synonym for RtosObjectClose. See RtosObjectClose for details.

# **UINT32 RtosFileClose ( RTOSLIB\_HANDLE hObject )**

# **10.1.14.4 RtosFileRead**

This is a synonym for RtosObjectRead. See RtosObjectRead for details.

#### **UINT32 RtosFileRead(**

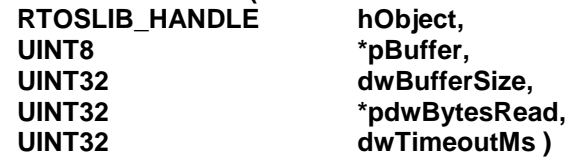

#### **10.1.14.5 RtosFileWrite**

This is a synonym for RtosObjectWrite. See RtosObjectWrite for details.

#### **UINT32 RtosFileWrite(**

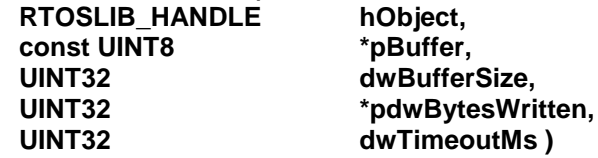

### **10.1.14.6 RtosFileReadStrA**

This function read "string" data into an ANSI string.

#### **UINT32 RtosFileReadStrA(**

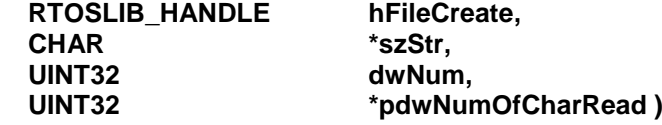

# **Parameter**

*hFileCreate* [in] Object handle returned from RtosFileCreate() *szStr* [out] String buffer to receive the data read *dwNum* [in] Length of string buffer in characters *pdwNumOfCharRead* [out] Number of characters read into the string buffer

# **Return**

RTE\_SUCCESS on success and an error-code on failure.

If the return value is RTE\_SUCCESS but \*pdwNumOfCharRead returned zero, then the stream should be checked for eof. In that case the szStr remains unchainged.

#### **Comment**

If there is no data to be read the function will return and the \*pdwNumOfCharRead will contain zero.

If data was read the function will return as soon as (dwNum-1) characters have been read or either a newline or the end-of-file is reached or the read string buffer is full, whichever happens first.

A newline character is considered as a valid character and is included into the returned string.

A terminating null character is appended automatically.

**10.1.14.7 RtosFileReadStrW** See RtosFileReadStrA.

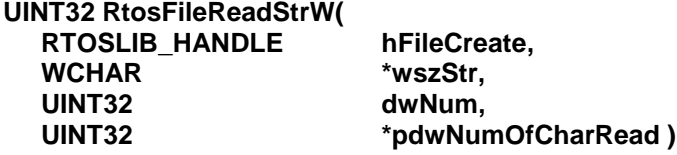

#### **10.1.14.8 RtosFileFlush**

This function performs a flush on the remote file.

```
UINT32 RtosFileFlush (
  RTOSLIB_HANDLE hFile )
```
#### **Parameter**

*hFile*

[in] Object handle returned from RtosFileCreate() or RtosFileCreateEx()

#### **Return**

RTE\_SUCCESS on success and an error-code on failure.

#### **Comment**

This function is only supported on the remote file mode. It performs a flush on the real file at the file server.

#### **10.1.14.9 RtosFileEof**

This function returns either the RTOSFILE\_EOF indicator, if end of file is reached or otherwise 0.

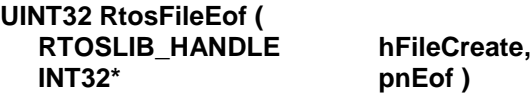

# **Parameter**

*hFileCreate* [in] Object handle returned from RtosFileCreate() *pnEof* [out] Pointer to receive the RTOSFILE\_EOF indicator.

#### **Return**

RTE\_SUCCESS on success and an error-code on failure.

#### **Comment**

Check returned \*pnEof value with define RTOSFILE\_EOF to indicate, if EoF is reached.

# **10.1.14.10 RtosFileRewind**

This function performs a rewind at the file. It sets the position indicator of the file to the beginning.

#### **UINT32 RtosFileRewind ( RTOSLIB\_HANDLE hFileCreate )**

# **Parameter**

*hFileCreate*

[in] Object handle returned from RtosFileCreate()

#### **Return**

RTE\_SUCCESS on success and an error-code on failure.

# **Comment**

# **10.1.14.11 RtosFileSeek**

This function returns either the RTOSFILE\_EOF indicator, if end of file is reached or otherwise 0.

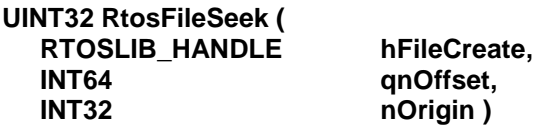

# **Parameter**

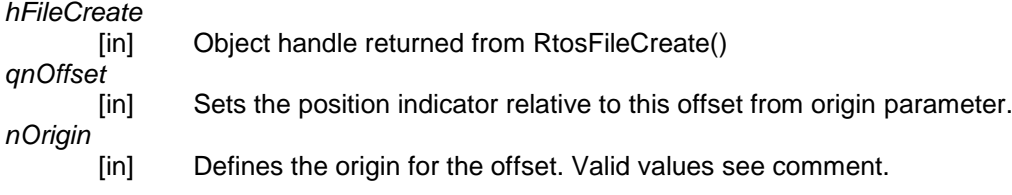

#### **Return**

RTE\_SUCCESS on success and an error-code on failure.

#### **Comment**

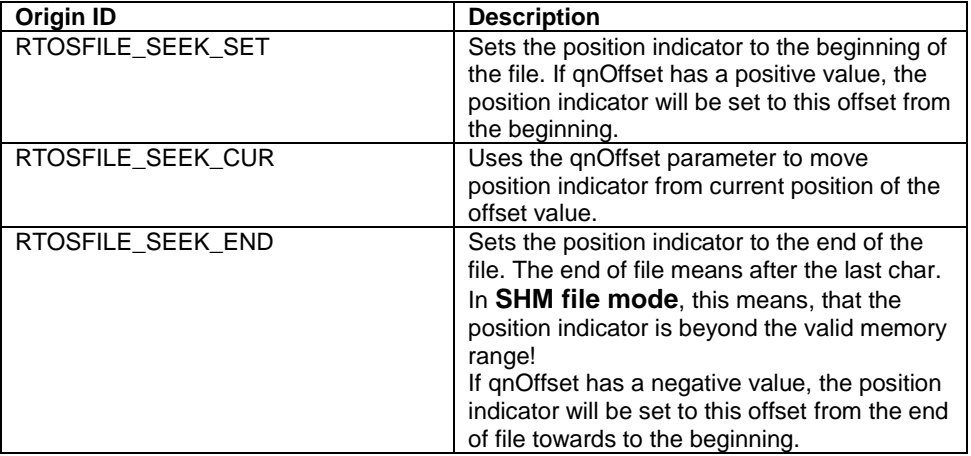

# **10.1.14.12 RtosFileGetPos**

This function returns the current position in file.

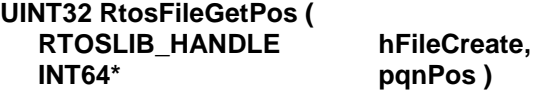

# **Parameter**

*hFileCreate* [in] Object handle returned from RtosFileCreate() *pqnPos* [out] Pointer to receive the current position indicator.

# **Return**

RTE\_SUCCESS on success and an error-code on failure.

#### **Comment**

#### **10.1.14.13 RtosFileSetPos**

This function sets the current position in file.

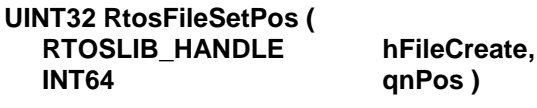

# **Parameter**

*hFileCreate* [in] Object handle returned from RtosFileCreate() *qnPos* [in] Desired value of position indicator.

#### **Return**

RTE\_SUCCESS on success and an error-code on failure.

#### **Comment**

-

# **10.1.14.14 RtosFileSize**

This function returns the current size of file.

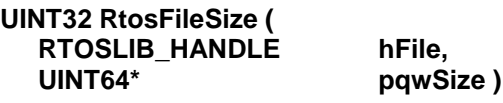

# **Parameter**

*hFile* [in] Object handle returned from RtosFileCreate() or RtosFileCreateEx() *pqwSize*

[out] Pointer to receive the current file size.

#### **Return**

RTE\_SUCCESS on success and an error-code on failure.

# **Comment**

#### **10.1.14.15 RtosFileError**

This function returns the current error indicator of file.

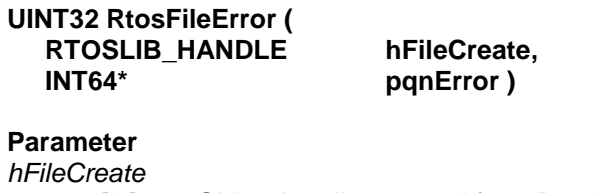

[in] Object handle returned from RtosFileCreate() *pqnError* [out] Pointer to receive the current error indicator.

#### **Return**

RTE\_SUCCESS on success and an error-code on failure.

#### **Comment**

-

#### **10.1.14.16 RtosFileClearError**

This function performs resets to both the error and the eof indicator of the file.

#### **UINT32 RtosFileClearError ( RTOSLIB\_HANDLE hFileCreate )**

#### **Parameter**

*hFileCreate*

[in] Object handle returned from RtosFileCreate()

#### **Return**

RTE\_SUCCESS on success and an error-code on failure.

#### **Comment**

-

#### **10.1.14.17 RtosFileCreateTmpfile**

Creates a temporary binary file with a filename guaranteed to be different from any other existing file.

#### **UINT32 RtosFileCreateTmpfile ( RTOSLIB\_HANDLE\* phFileCreate )**

#### **Parameter**

*phFileCreate*

[out] Pointer for receive a RTOSLIB\_HANDLE object (file) of a temporary file.

#### **Return**

RTE\_SUCCESS on success and an error-code on failure.

#### **Comment**

This function is not supported on SHM file mode! Closing this file handle with RtosFileClose() will delete the temporary file automatically.

# **10.1.14.18 RtosFileRemoveA**

Removes a file with the specified name.

**UINT32 RtosFileRemoveA ( const CHAR\* szName )**

# **Parameter**

*szName*

[in] Name of the file to be removed

**Return**

RTE\_SUCCESS on success and an error-code on failure.

#### **Comment**

The macro RtosFileRemove can be used to call RtosFileRemoveW if UNICODE is defined and RtosFileRemoveA if not. This function is not supported on SHM file mode!

**10.1.14.19 RtosFileRemoveW** See RtosFileRemoveA

**UINT32 RtosFileRemoveW ( const WCHAR\* wszName )**

#### **10.1.14.20 RtosFileRenameA**

Rename a file with the specified name.

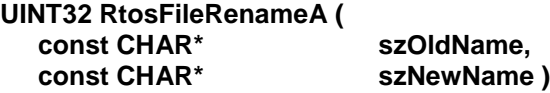

#### **Parameter**

*szOldName* [in] Name of the file to be renamed *szNewName* [in] New name of the file

**Return** RTE\_SUCCESS on success and an error-code on failure.

#### **Comment**

The macro RtosFileRename can be used to call RtosFileRenameW if UNICODE is defined and RtosFileRenameA if not.

This function is not supported on SHM file mode!

# **10.1.14.21 RtosFileRenameW**

See RtosFileRenameA

**UINT32 RtosFileRenameW ( const WCHAR\* wszOldName, const WCHAR\* wszNewName )**

# **10.1.14.22 RtosFileSetBuffer**

This function sets a local buffer to the file. At moment not supported.

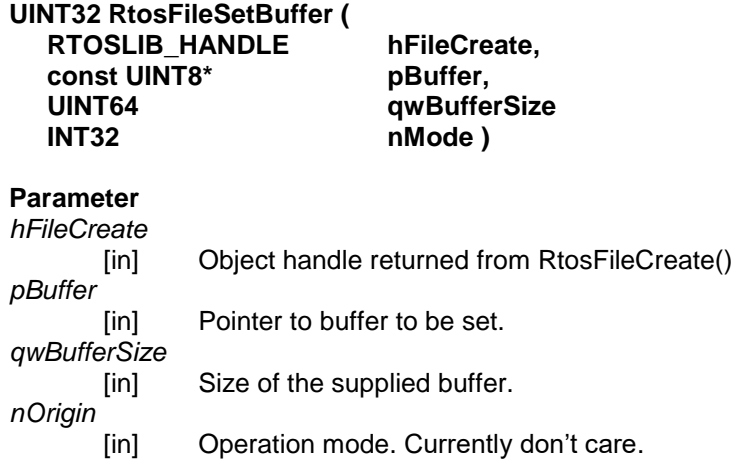

#### **Return**

RTE\_SUCCESS on success and an error-code on failure.

#### **Comment**

This function is currently not supported. It will remember the buffer, but no further action will be taken.

# **10.1.14.23 RtosFilePrintfA**

Works sililar to the classic fprinf() function.

#### **UINT32 RtosFilePrintfA (**

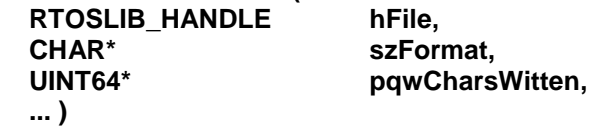

#### **Parameter**

*hFile*

[in] Object handle returned from RtosFileCreate() or RtosFileCreateEx() *szFormat*

[in] Format string. All Visual C fprintf() format sequences are supported. *pqwCharsWritten*

[out] Pointer to receive how many chars was written.

*...*

[in] 0..n additional parameter for the format entries.

# **Return**

RTE\_SUCCESS on success and an error-code on failure.

#### **Comment**

This function is comparable with the ANSI fprintf() function. The macro RtosFilePrintf can be used to call RtosFilePrintfW if UNICODE is defined and RtosFilePrintfA if not.

# **10.1.14.24 RtosFilePrintfW** See RtosFilePrintfA

# **UINT32 RtosFilePrintfW (** RTOSLIB\_HANDLE hFile,<br>WCHAR\* wszFo

**... )**

**WCHAR\* wszFormat,**

pqwCharsWritten,

# **10.1.14.25 RtosFileVPrintfA**

This function is similar to RtosFilePrintfA . The main difference is the last parameter. This function expects the parameters for the format string as a va\_list. . For futher details see RtosFilePrintfA.

#### **UINT32 RtosFileVPrintfA (**

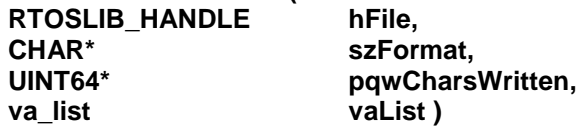

# **10.1.14.26 RtosFileVPrintfW**

See RtosFileVPrintfA.

**UINT32 RtosFileVPrintfW (**

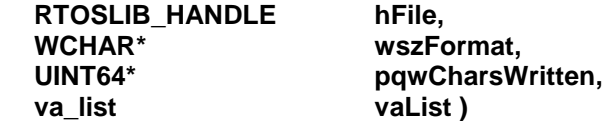

# **10.1.14.27 RtosFileScanfA**

Works sililar to the classic fscanf() function.

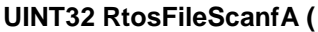

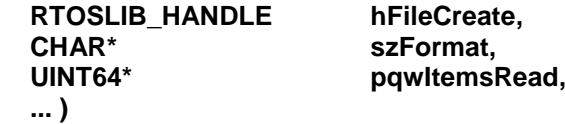

# **Parameter**

*hFileCreate* [in] Object handle returned from RtosFileCreate() *szFormat* [in] Format string. All Visual C fscanf() format sequences are supported. *pqwItemsRead* [out] Pointer to receive how many items could be read.

*...*

[in/out] 0..n additional parameter for the format entries.

**Return**

RTE\_SUCCESS on success and an error-code on failure.

**Comment**

This function is comparable with the ANSI fscanf() function.

The macro RtosFileScanf can be used to call RtosFileScanfW if UNICODE is defined and RtosFileScanfA if not.

**Important:** This function is currently **not** supported on remote files! In SHM file mode are up to 20 items supported.

# **10.1.14.28 RtosFileScanfW**

See RtosFileScanfA

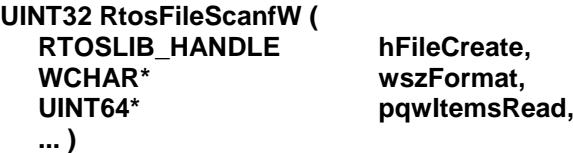

#### **10.1.14.29 RtosFileVScanfA**

This function is similar to RtosFileScanfA . The main difference is the last parameter. This function expects the parameters for the format string as a va\_list. . For futher details see RtosFileScanfA.

# **UINT32 RtosFileVScanfA (**

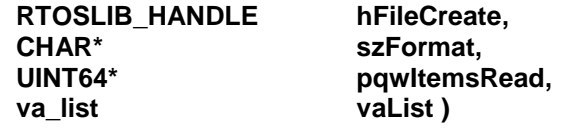

# **10.1.14.30 RtosFileVScanfW**

See RtosFileVScanfA.

# **UINT32 RtosFileVScanfW (**

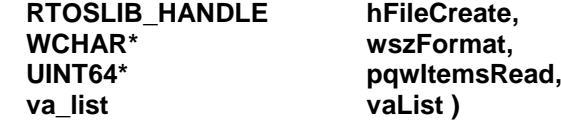

# **10.1.14.31 RtosFileOptionSet**

This is a synonym for RtosObjectOptionSet. See RtosObjectOptionSet for details.

# **UINT32 RtosFileOptionSet (**

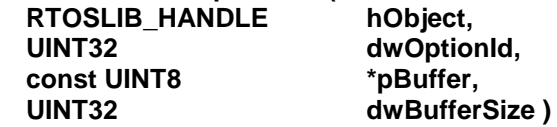

# **10.1.14.32 RtosFileOptionGet**

This is a synonym for RtosObjectOptionGet. See RtosObjectOptionGet for details.

# **UINT32 RtosFileOptionGet (**

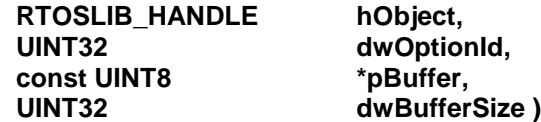

# **10.1.15 RTOS Library – files advanced (6.1)**

The new file functions from RtE 6.1 on uses the Windows CreateFile()-API on the file server side. Therefore the returned handles are generally not compatible with RtE 6.0 file handles (fopen()-based) and could not be mixed, if not stated otherwise.

Generic functions like Close, Read, Write, etc applies to all kind of handles.

**General rule:** the name of the handle suggests, which handle are allowed. See following table:

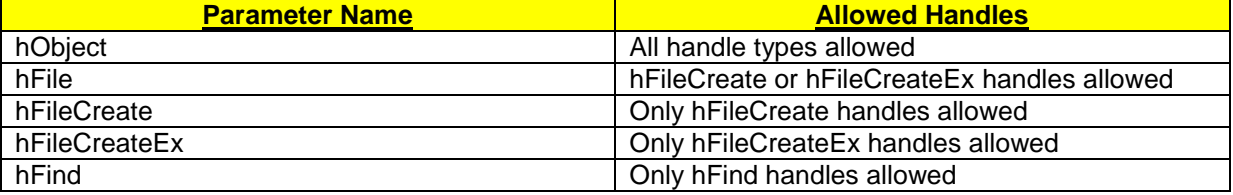

**Hint:** As most of the following functions have equivalent Windows function calls on the file server side, the main limitation of these native Windows calls applies also to these functions. Please see the functional equivalent function descriptions at the MSDN.

#### **10.1.15.1 RtosFileCreateExA**

This is the main function to open an existing file or create a new file. SHM files are NOT supported.

#### **UINT32 RtosFileCreateExA (**

**const CHAR\*** szFileName, **UINT32 dwDesiredAccess, UINT32 dwShareMode, PRTOS SECURITY ATTRIBUTES UINT32 dwCreationDisposition, RTOSLIB\_HANDLE hTemplateFile, RTOSLIB HANDLE\*** 

dwFlagsAndAttributes,<br>hTemplateFile,

# **Parameter**

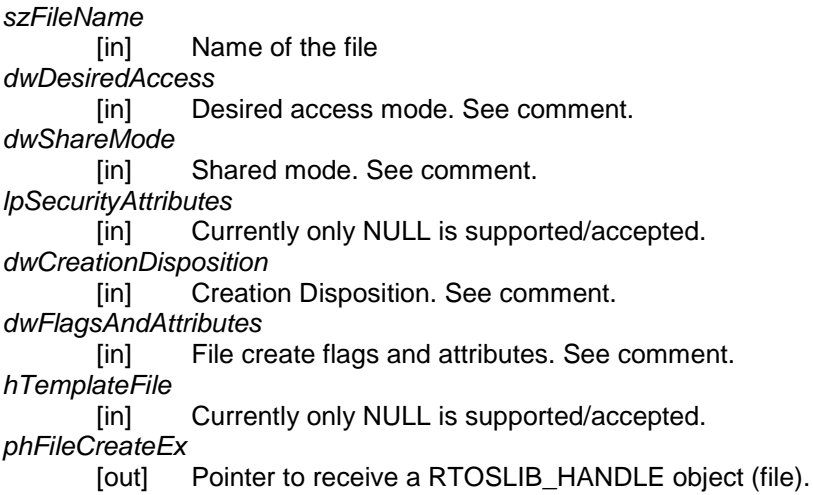

# **Return**

RTE\_SUCCESS on success and an error-code on failure.

# **Comment**

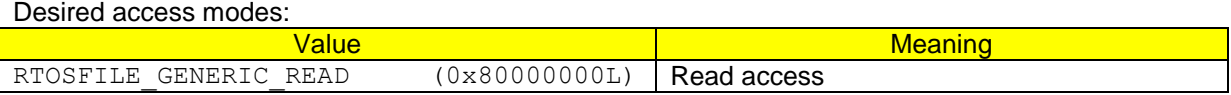

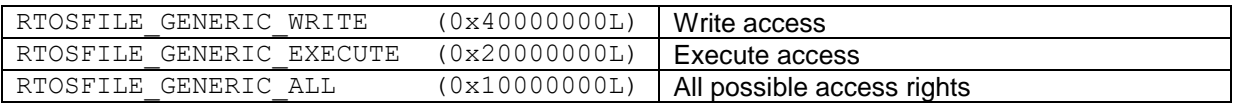

The most commonly used values are RTOSFILE\_GENERIC\_READ, RTOSFILE\_GENERIC\_WRITE, or both (RTOSFILE\_GENERIC\_READ | RTOSFILE\_GENERIC\_WRITE).

# File shared mode:

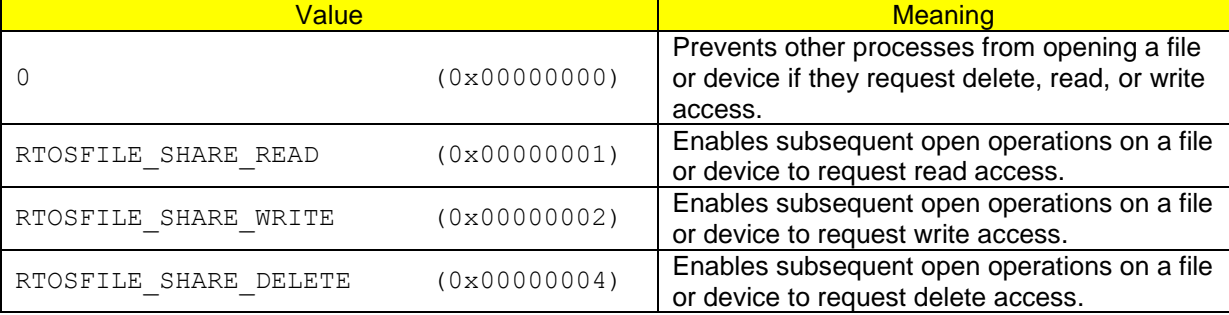

#### File attributes:

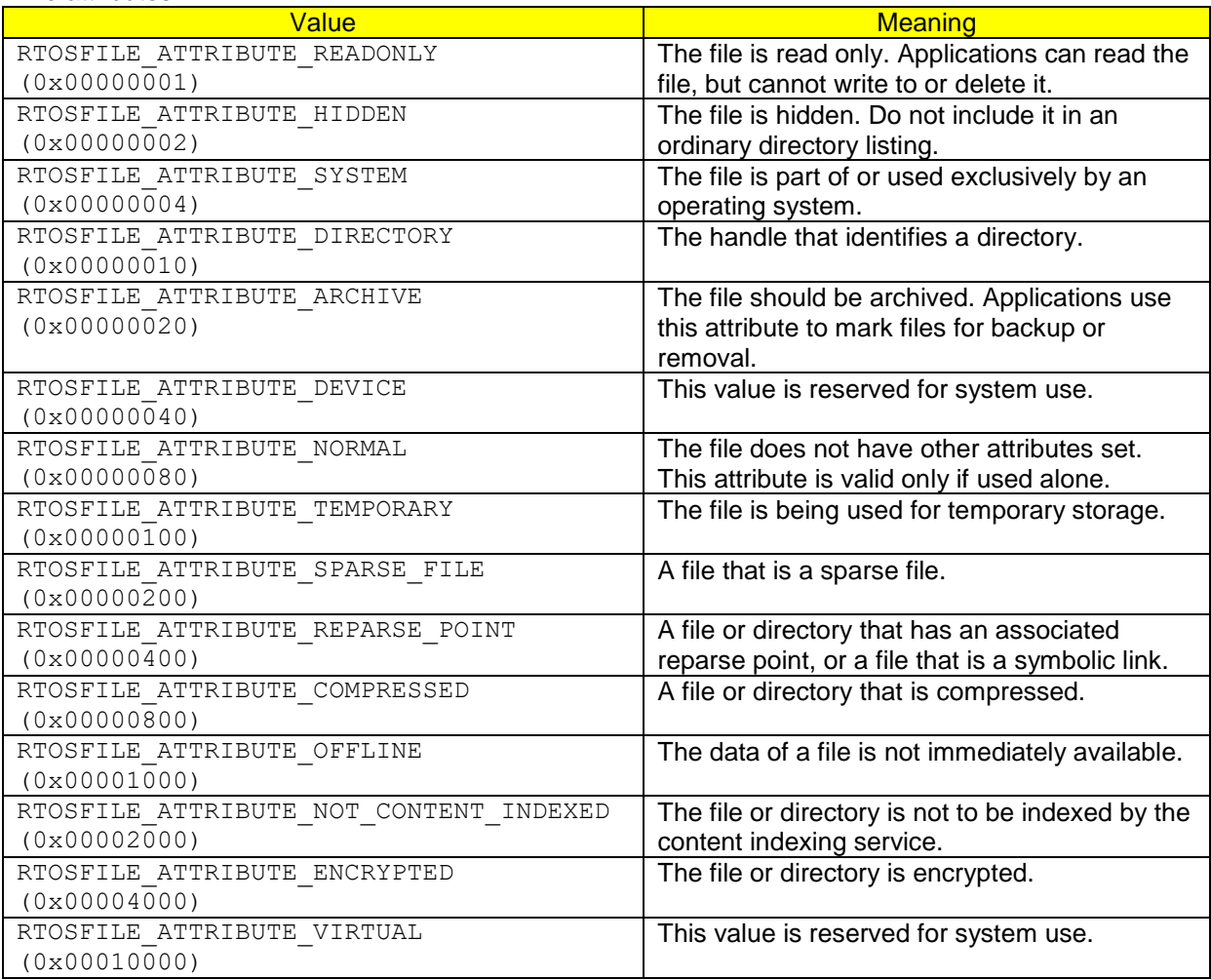

# File flags:

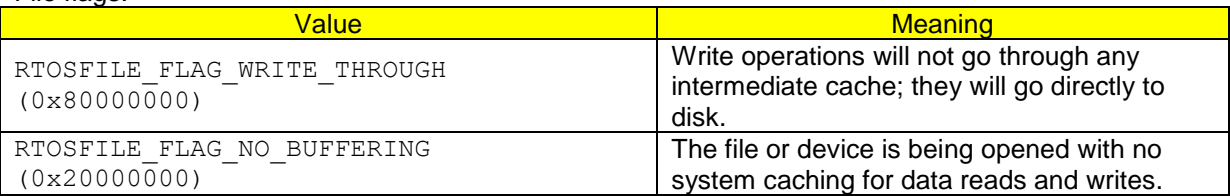

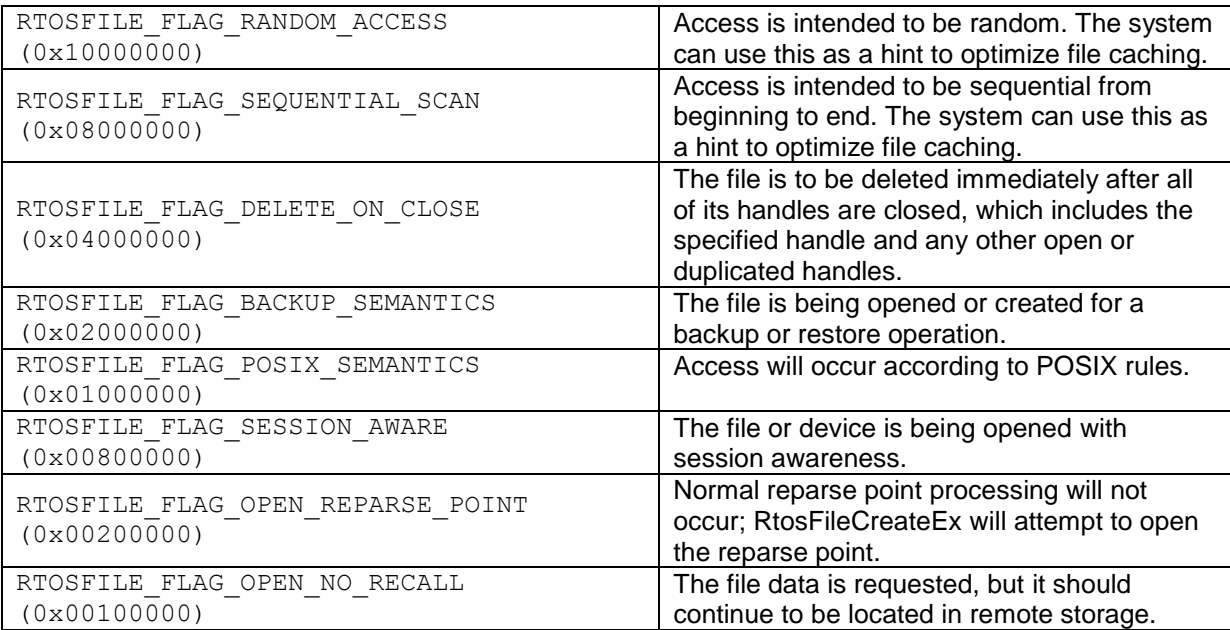

Hint:

If the FILE\_FLAG\_NO\_BUFFERING flag is active, then file access buffer addresses for read and write operations should be physical sector-aligned, which means aligned on addresses in memory that are integer multiples of the volume's physical sector size.

## File creation disposition:

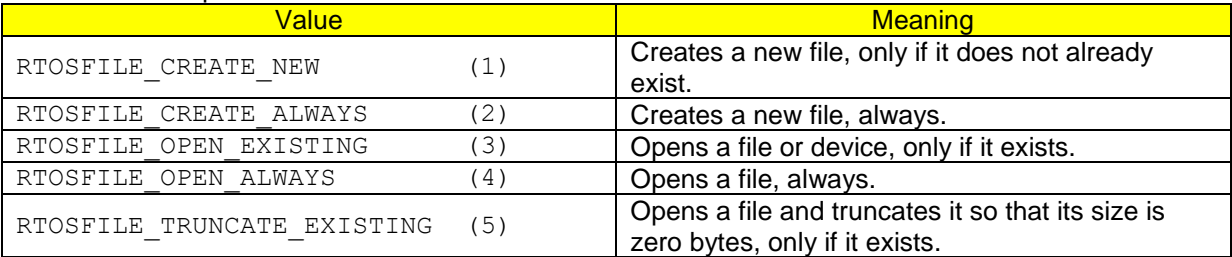

# **10.1.15.2 RtosFileCreateExW**

See RtosFileCreateExA

**UINT32 RtosFileCreateExA ( const WCHAR\*** wszFileName,<br>UINT32 dwDesiredAcc **UINT32 dwShareMode, PRTOS\_SECURITY\_ATTRIBUTES lpSecurityAttributes, UINT32 dwCreationDisposition, UINT32 dwFlagsAndAttributes, RTOSLIB\_HANDLE hTemplateFile,** RTOSLIB\_HANDLE\* phFileCreateEx )

dwDesiredAccess,

#### **10.1.15.3 RtosFileReadSeek**

This is mainly the same as RtosObjectRead. It contains an additional offset parameter for the desired seek position. See RtosObjectRead for further details.

#### **UINT32 RtosFileRead( RTOSLIB\_HANDLE hFileCreateEx,**

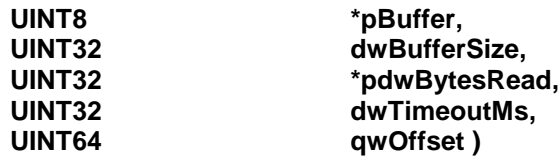

# **Additional Parameter**

*qwOffset*

[in] Desired seek position from which the data should be read. The offset starts from file begin.

# **Return**

RTE\_SUCCESS on success and an error-code on failure.

#### **Comment**

-

#### **10.1.15.4 RtosFileWriteSeek**

This is mainly the same as RtosObjectWrite. It contains an additional offset parameter for the desired seek position. See RtosObjectWrite for further details.

#### **UINT32 RtosFileWrite(**

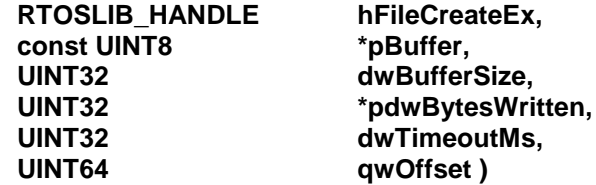

# **Additional Parameter**

*qwOffset*

[in] Desired seek position from were the data should be write. The offset starts from file begin.

#### **Return**

RTE\_SUCCESS on success and an error-code on failure.

#### **Comment**

-

# **10.1.15.5 RtosFileSetEndOfFile**

This function set the current file pointer to the end of file.

# **UINT32 RtosFileEof (**

**RTOSLIB\_HANDLE hFileCreateEx )**

#### **Parameter**

*hFileCreateEx*

[in] Object handle returned from RtosFileCreateEx()

# **Return**

RTE\_SUCCESS on success and an error-code on failure.

#### **Comment**

#### **10.1.15.6 RtosFileSetFilePointer**

This function sets the file pointer on the desired location.

#### **UINT32 RtosFileSetFilePointer (**

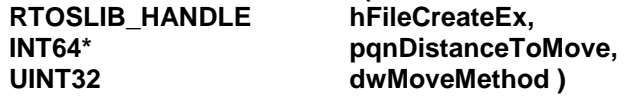

# **Parameter**

*hFileCreateEx*

*dwMoveMethod*

[in] Object handle returned from RtosFileCreateEx()

*pqnDistanceToMove*

[in/out] Value that specifies the number of bytes to move the file pointer.

[in] The starting point for the file pointer move. See comment.

#### **Return**

RTE\_SUCCESS on success and an error-code on failure.

#### **Comment**

The following starting points are defined:

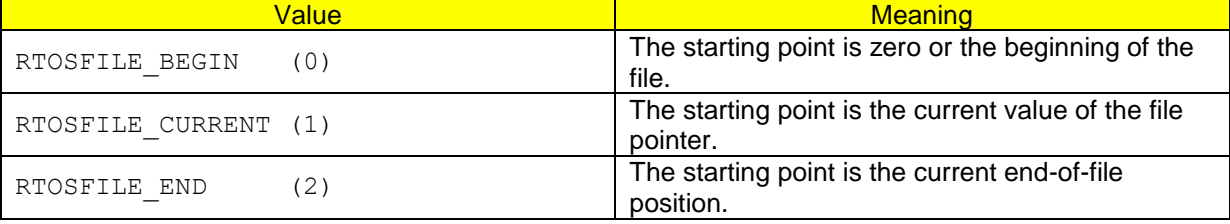

# **10.1.15.7 RtosFileGetInformationByHandle**

This function gets information about the file described by its handle.

#### **UINT32 RtosFileGetInformationByHandle (**

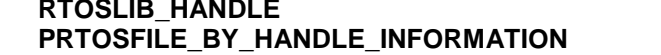

**hFileCreateEx.**  $pFileInfo$ 

#### **Parameter**

*hFileCreateEx* [in] Object handle returned from RtosFileCreateEx() *pFileInfo* [out] Collected file information. See comment.

**Return** RTE\_SUCCESS on success and an error-code on failure.

#### **Comment**

The following informations will be collected:

```
typedef struct _RTOSFILE_BY_HANDLE_INFORMATION {
      UINT64 qwCreationTime; Value that specifies when a file or 
                                  directory was created.
     UINT64 qwLastAccessTime; For a file, the value specifies when the 
                                  file was last read from, written to, or 
                                  for executable files, run.
                                  For a directory, the structure specifies 
                                  when the directory is created.
```
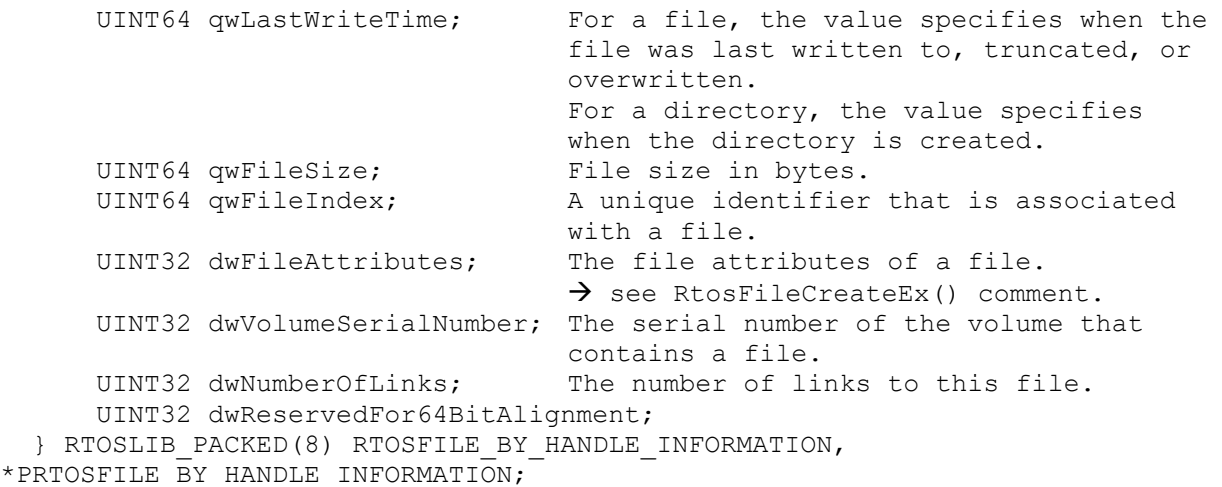

#### **10.1.15.8 RtosFileGetTime**

This function gets the file time.

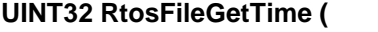

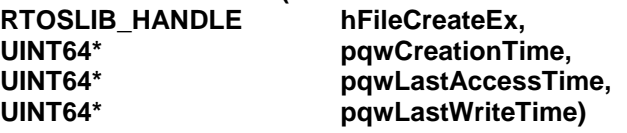

#### **Parameter**

*hFileCreateEx* [in] Object handle returned from RtosFileCreateEx() *pqwCreationTime* Get the file creation time. *pqwLastAccessTime* [out] Get the file last access time. *pqwLastWriteTime* [out] Get the file last write time.

#### **Return**

RTE\_SUCCESS on success and an error-code on failure.

#### **Comment**

If a value is not desired, a NULL could be supplied.

# **10.1.15.9 RtosFileSetTime**

This function sets the file time.

#### **UINT32 RtosFileSetTime (**

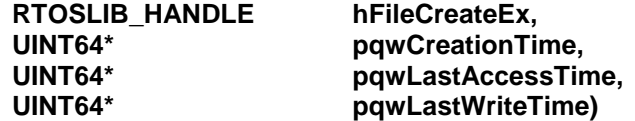

# **Parameter**

*hFileCreateEx* [in] Object handle returned from RtosFileCreateEx() *pqwCreationTime*

[in] Set the file creation time, if not NULL.

*pqwLastAccessTime* [in] Set the file last access time, if not NULL.

*pqwLastWriteTime*

[in] Set the file last write time, if not NULL.

# **Return**

RTE\_SUCCESS on success and an error-code on failure.

# **Comment**

-

# **10.1.15.10 RtosFileGetTempNameA**

Get temp file name based on the values of the parameter.

#### **UINT32 RtosFileGetTempNameA (**

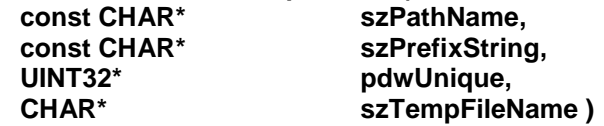

#### **Parameter**

*szPathName*

[in] The directory path for the file name. Applications typically specify a period (.) for the current directory. The string cannot be longer than RTOSFILE\_MAX\_PATH–14 characters and not NULL.

# *szPrefixString*

[in] The function uses up to the first three characters of this string as the prefix of the file name.

# *pdwUnique*

[in/out] An unsigned integer to be used in creating the temporary file name.

*szTempFileName*

[out] Generated temporary file name.

# **Return**

RTE\_SUCCESS on success and an error-code on failure.

#### **Comment**

The macro RtosFileGetTempName can be used to call RtosFileGetTempNameW if UNICODE is defined and RtosFileGetTempNameA if not.

If \*pdwUnique is zero, the function attempts to form a unique file name using the current system time.

If the function succeeds, the returned value in \*pdwUnique specifies the unique numeric value used in the temporary file name. If the *\*pdwUnique* parameter is nonzero, the return value specifies that same number.

If the function fails, the returned value in \*pdwUnique is zero.

# **10.1.15.11 RtosFileGetTempNameW**

See RtosFileGetTempNameA.

**UINT32 RtosFileGetTempNameW (**

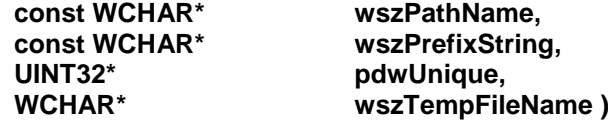

#### **10.1.15.12 RtosFileMoveA**

Move a file with the specified name (across directories).

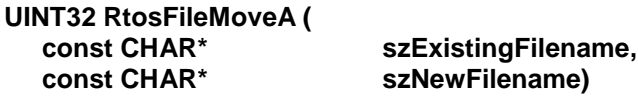

#### **Parameter**

*szExistingFilename* [in] Name of the file to be moved *szNewFilename* [in] New name and/or location of the file

#### **Return**

RTE\_SUCCESS on success and an error-code on failure.

#### **Comment**

The macro RtosFileMove can be used to call RtosFileMoveW if UNICODE is defined and RtosFileMoveA if not. This function is not supported on SHM file mode!

**10.1.15.13 RtosFileMoveW** See RtosFileMoveA

# **UINT32 RtosFileMoveW (**

**const WCHAR\* wszExistingFilename, const WCHAR\* wszNewFilename )**

#### **10.1.15.14 RtosFileGetAttributesA**

Get the file attributes.

**UINT32 RtosFileGetAttributesA ( const CHAR\* szFileName, UINT32\* pdwFileAttributes)**

#### **Parameter**

*szFileName*

[in] Name of the file which attributes are desired

- *pdwFileAttributes*
	- [out] File attributes. See RtosFileCreateEx() comment.

#### **Return**

RTE\_SUCCESS on success and an error-code on failure.

#### **Comment**

The macro RtosFileGetAttributes can be used to call RtosFileGetAttributesW if UNICODE is defined and RtosFileGetAttributesA if not.

This function is not supported on SHM file mode!

# **10.1.15.15 RtosFileGetAttributesW**

See RtosFileGetAttributesA

#### **10.1.15.16 RtosFileSetAttributesA**

Set the file attributes.

**UINT32 RtosFileSetAttributesA ( const CHAR\* szFileName, UINT32 dwFileAttributes)**

#### **Parameter**

*szFileName* [in] Name of the file which attributes should be set. *dwFileAttributes* [in] New file attributes. See RtosFileCreateEx() comment.

#### **Return**

RTE\_SUCCESS on success and an error-code on failure.

#### **Comment**

The macro RtosFileSetAttributes can be used to call RtosFileSetAttributesW if UNICODE is defined and RtosFileSetAttributesA if not.

This function is not supported on SHM file mode!

# **10.1.15.17 RtosFileSetAttributesW**

See RtosFileSetAttributesA

# **UINT32 RtosFileSetAttributesW (**

**const WCHAR\* wszFileName, UINT32 dwFileAttributes)**

#### **10.1.15.18 RtosFileGetDiskFreeSpaceA**

Get the available free disk space.

#### **UINT32 RtosFileGetDiskFreeSpaceA (**

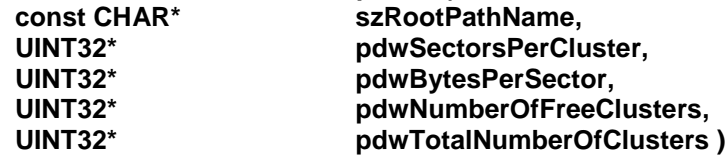

# **Parameter**

*szFileName*

[in] The root directory of the disk for which information is to be returned. *pdwSectorsPerCluster*

[out] A pointer to a variable that receives the number of sectors per cluster. *pdwBytesPerSector*

[out] A pointer to a variable that receives the number of bytes per sector. *pdwNumberOfFreeClusters*

[out] A pointer to a variable that receives the total number of free clusters on the disk. *pdwTotalNumberOfClusters*

[out] A pointer to a variable that receives the total number of clusters on the disk.

RTE\_SUCCESS on success and an error-code on failure.

#### **Comment**

The macro RtosFileGetDiskFreeSpace can be used to call RtosFileGetDiskFreeSpaceW if UNICODE is defined and RtosFileGetDiskFreeSpaceA if not. This function is not supported on SHM file mode!

# **10.1.15.19 RtosFileGetDiskFreeSpaceW**

See RtosFileGetDiskFreeSpaceA

# **UINT32 RtosFileGetDiskFreeSpaceW (**

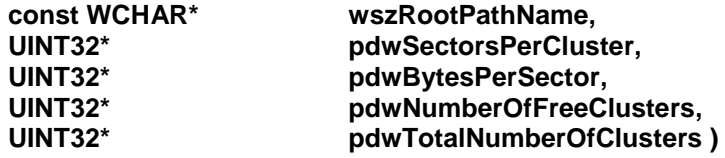

# **10.1.15.20 RtosFileFindFirstA**

Find first file and get find file handle for subsequent find next calls.

#### **UINT32 RtosFileFindFirstA (**

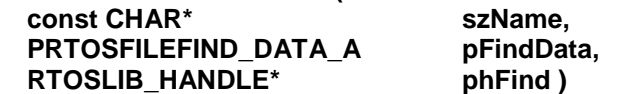

#### **Parameter**

*szName*

[in] The directory or path, and the file name, which can include wildcard characters, for example, an asterisk (\*) or a question mark (?).

This parameter should not be NULL, an invalid string (for example, an empty string or a string that is missing the terminating null character), or end in a trailing backslash (\).

# *pFindData*

[out] A pointer to the RTOSFILEFIND\_DATA structure that receives information about a found file or directory. See comment.

*phFind*

[out] Handle for subsequent calls of RtosFileFindNext(). See comment.

# **Return**

RTE\_SUCCESS on success and an error-code on failure.

If the function fails because no matching files can be found, the function returns RTE\_ERROR\_FILE\_NOT\_FOUND.

# **Comment**

The macro RtosFileFindFirst can be used to call RtosFileFindFirstW if UNICODE is defined and RtosFileFindFirstA if not.

This function is not supported on SHM file mode!

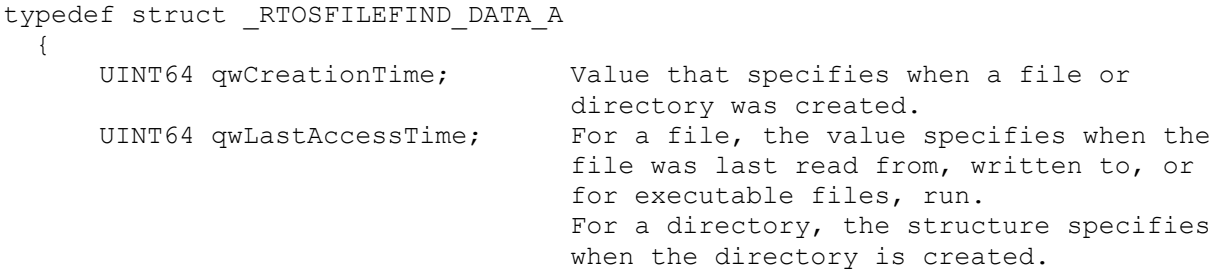

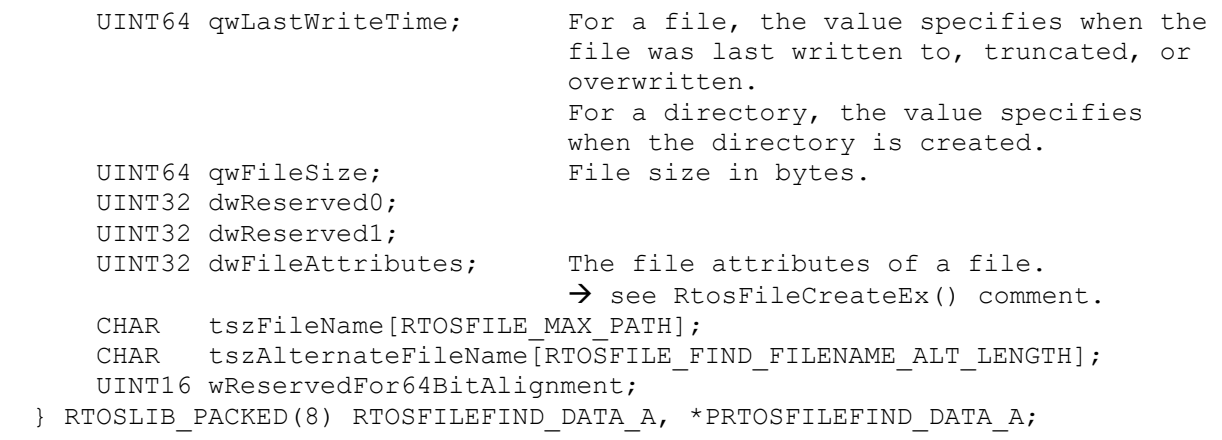

tszFileName contains the name of the file. tszAlternateFileName contains an alternative name for the file. This name is in the classic 8.3 file name format.

**10.1.15.21 RtosFileFindFirstW** See RtosFileFindFirstA

**UINT32 RtosFileFindFirstW ( const WCHAR\* wszName, PRTOSFILEFIND\_DATA\_W pFindData, RTOSLIB\_HANDLE\* phFind )**

# **10.1.15.22 RtosFileFindNextA**

Subsequent calls to get all files in specified directory.

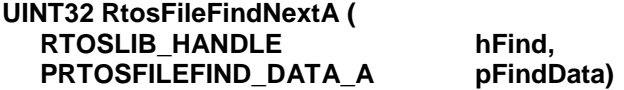

#### **Parameter**

*hFind*

[in] Handle (returned by a previous RtosFileFindFirst call) for subsequent calls of RtosFileFindNext(). See comment.

#### *pFindData*

[out] A pointer to the RTOSFILEFIND\_DATA structure that receives information about a found file or directory. See comment.

# **Return**

RTE\_SUCCESS on success and an error-code on failure.

If the function fails because no more matching files can be found, the function returns RTE\_ERROR\_FILE\_NO\_MORE\_FILES.

# **Comment**

The macro RtosFileFindNext can be used to call RtosFileFindNextW if UNICODE is defined and RtosFileFindNextA if not.

This function is not supported on SHM file mode!

# **10.1.15.23 RtosFileFindNextW**

#### **10.1.15.24 RtosFileSetCurrentDirectoryA**

Set the current directory.

#### **UINT32 RtosFileSetCurrentDirectoryA ( const CHAR\* szPathName)**

# **Parameter**

*szPathName*

[in] The path to the new current directory. This parameter may specify a relative path or a full path. In either case, the full path of the specified directory is calculated and stored as the current directory. See comment

#### **Return**

RTE\_SUCCESS on success and an error-code on failure.

#### **Comment**

The string must not exceed RTOSFILE\_MAX\_PATH characters, including the terminating null character. The final character before the null character must be a backslash ('\'). If you do not specify the backslash, it will be added for you; therefore, specify RTOSFILE\_MAX\_PATH-2 characters for the path unless you include the trailing backslash, in which case, specify RTOSFILE\_MAX\_PATH-1 characters for the path.

The macro RtosFileSetCurrentDirectory can be used to call RtosFileSetCurrentDirectoryW if UNICODE is defined and RtosFileSetCurrentDirectoryA if not. This function is not supported on SHM file mode!

**10.1.15.25 RtosFileSetCurrentDirectoryW**

See RtosFileSetCurrentDirectoryA

**UINT32 RtosFileSetCurrentDirectoryW ( const WCHAR\* wszPathName)**

#### **10.1.15.26 RtosFileGetCurrentDirectoryA**

Get the current directory.

**UINT32 RtosFileGetCurrentDirectoryA ( UINT32\* pdwBufferLength, const CHAR\* szPathName)**

#### **Parameter**

*pdwBufferLength*

[in/out] Size of supplied buffer. The buffer length must include room for a terminating null character.

*szPathName*

[out] A pointer to the string buffer that receives the current directory string. See comment

#### **Return**

RTE\_SUCCESS on success and an error-code on failure.

**Comment**

Setting parameter szPathName to NULL and supply \*pdwBufferLength = 0, than the needed buffer size will be determined and returned by pdwBufferLength, in characters, including the null-terminating character.

The macro RtosFileGetCurrentDirectory can be used to call RtosFileGetCurrentDirectoryW if UNICODE is defined and RtosFileGetCurrentDirectoryA if not. This function is not supported on SHM file mode!

# **10.1.15.27 RtosFileGetCurrentDirectoryW**

See RtosFileGetCurrentDirectoryA

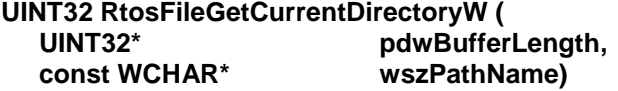

#### **10.1.15.28 RtosFileCreateDirectoryA**

Create a new directory.

**UINT32 RtosFileCreateDirectoryA ( const CHAR\* szPathName, const PRTOS\_SECURITY\_ATTRIBUTES pSecurityAttributes )**

#### **Parameter**

*szPathName*

[in] The path of the directory to be created.

There is a default string size limit for paths of 248 characters.

#### *pSecurityAttributes*

[in] Currently only NULL is supported.

#### **Return**

RTE\_SUCCESS on success and an error-code on failure.

#### **Comment**

The macro RtosFileCreateDirectory can be used to call RtosFileCreateDirectoryW if UNICODE is defined and RtosFileCreateDirectoryA if not. This function is not supported on SHM file mode!

#### **10.1.15.29 RtosFileCreateDirectoryW**

See RtosFileCreateDirectoryA

**UINT32 RtosFileCreateDirectoryW ( const WCHAR\* wszPathName, const PRTOS\_SECURITY\_ATTRIBUTES pSecurityAttributes )**

# **10.1.15.30 RtosFileRemoveDirectoryA**

Remove the specified directory.

#### **UINT32 RtosFileRemoveDirectoryA (**

#### **const CHAR\* szPathName)**

# **Parameter**

*szPathName*

[in] The path of the directory to be removed. This path must specify an empty directory.

# **Return**

RTE\_SUCCESS on success and an error-code on failure.

#### **Comment**

The macro RtosFileRemoveDirectory can be used to call RtosFileRemoveDirectoryW if UNICODE is defined and RtosFileRemoveDirectoryA if not. This function is not supported on SHM file mode!

# **10.1.15.31 RtosFileRemoveDirectoryW**

See RtosFileRemoveDirectoryA

**UINT32 RtosFileRemoveDirectoryW ( const WCHAR\* wszPathName)**

# **10.1.16 RTOS Library – generic object functions**

RtosLib provides generic functions for handling different object types like events, files, sockets, etc.

# **10.1.16.1 RtosObjectRead**

This is the generic function to read data into a buffer.

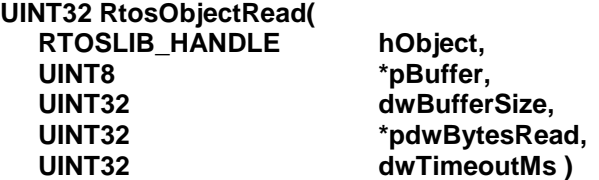

#### **Parameter**

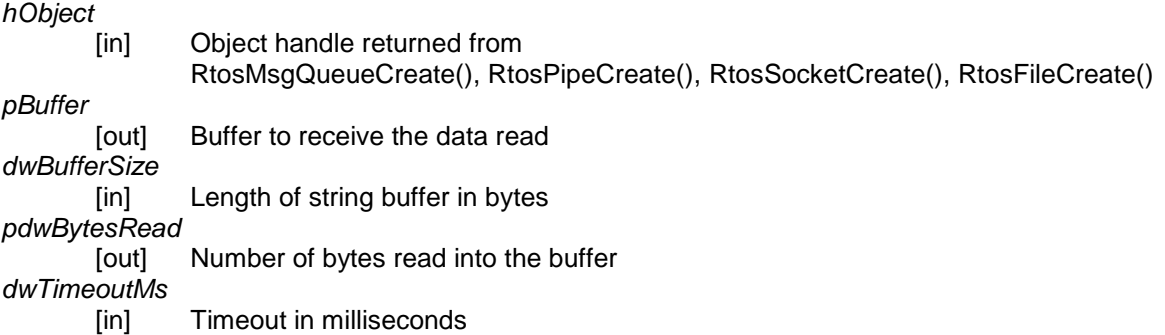

# **Return**

RTE\_SUCCESS on success and an error-code on failure.

#### **Comment**

If there is no data to be read the function will return after timeout elapsed.

If data was read the function will return as soon as the read buffer is full or there is no more data to be read.

#### **10.1.16.1 RtosObjectWrite**

This is the generic function to write data from a buffer.

#### **UINT32 RtosObjectWrite(**

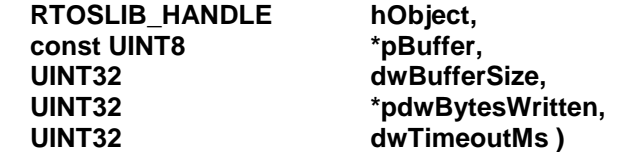

#### **Parameter**

# *hObject*

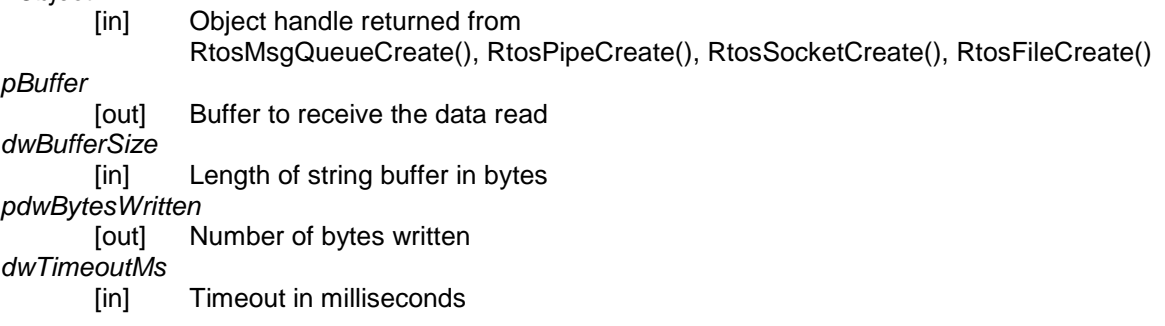

#### **Return**

RTE\_SUCCESS on success and an error-code on failure.

#### **Comment**

The function will return after all data was written or the timeout elapsed. If the timeout elapsed the number of bytes written will be returned in pdwBytesWritten.

#### **10.1.16.2 RtosObjectWait**

This is the generic function to wait for an event. The event is object specific. For details check the comment.

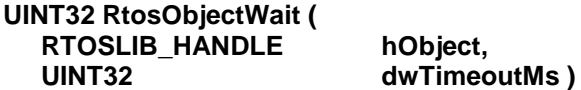

# **Parameter**

*hObject*

[in] Object handle returned from RtosCreateEvent(), RtosNotificationExCreate(), RtosMsgQueueCreate(), RtosPipeCreate(),RtosSocketCreate(),RtosFileCreate()

*dwTimeoutMs*

Timeout in milliseconds

#### **Return**

RTE\_SUCCESS on success and an error-code on failure.

#### **Comment**

The function will return when the object was signalled or after timeout elapsed. The signal is object specific:

- Event : The event was set
- NotificationEx : A notification occurred use RtosNotificationWait instead for details.
- MsgQueue : Reader: Read data available / Writer: Data can be send
- Pipe : Read data available
- Socket : Read data available

# **10.1.16.3 RtosObjectBreakWait**

This is the generic function to break a waiting function.

# **UINT32 RtosObjectBreakWait ( RTOSLIB\_HANDLE hObject )**

# **Parameter**

*hObject*

[in] Object handle returned from RtosCreateEvent(), RtosNotificationExCreate(), RtosMsgQueueCreate(), RtosPipeCreate(),RtosSocketCreate(),RtosFileCreate()

#### **Return**

RTE\_SUCCESS on success and an error-code on failure.

#### **Comment**

A thread could be waiting infinite for an event. If this thread should be shut down the RtosObjectBreakWait function can be used to break the wait. In this case the wait function will return the error RTE\_ERROR\_BREAK\_WAIT.

#### **10.1.16.4 RtosObjectClose**

This is the generic function to close any RTOSLIB\_HANDLE object.

#### **UINT32 RtosObjectClose ( RTOSLIB\_HANDLE hObject )**

#### **Parameter**

*hObject*

[in] Object handle returned from RtosCreateEvent(), RtosNotificationExCreate(), RtosMsgQueueCreate(), RtosPipeCreate(),RtosSocketCreate(),RtosFileCreate()

#### **Return**

RTE\_SUCCESS on success and an error-code on failure.

#### **Comment**

The handle becomes invalid and can't be used any more – regardless of an returned error code like timout.

# **10.1.16.1 RtosObjectOptionSet**

This is the generic function to configure a handle option. The option is object specific. For details check the comment.

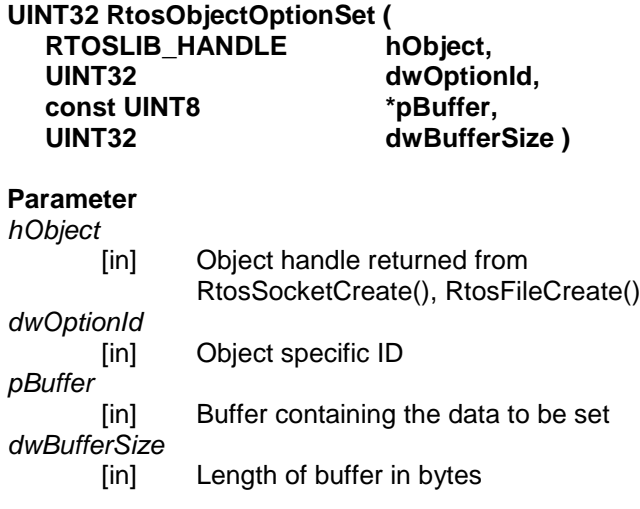

#### **Return**

RTE\_SUCCESS on success and an error-code on failure.

#### **Comment**

Possible options are object specific:

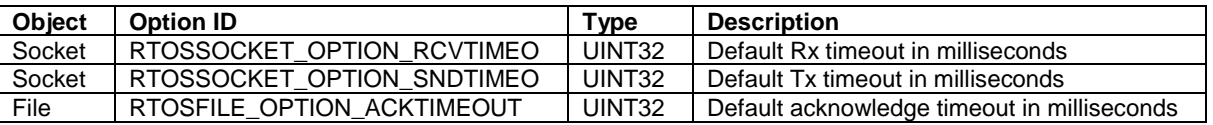

# **10.1.16.1 RtosObjectOptionGet**

This is the generic function to query a handle option. The option is object specific. See "RtosObjectOptionSet" for details.

# **UINT32 RtosObjectOptionGet (**

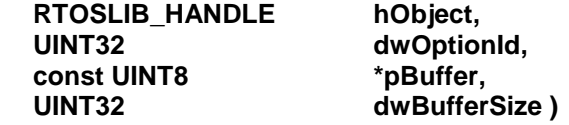

# **Parameter**

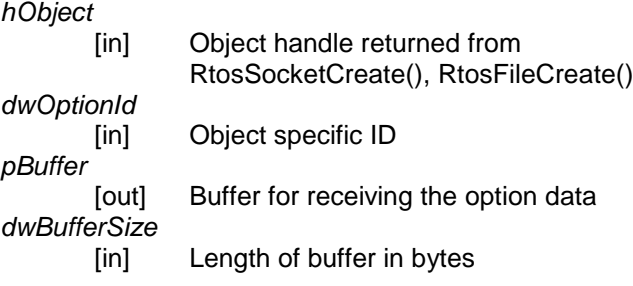

# **Return**

RTE\_SUCCESS on success and an error-code on failure.

#### **Comment**

See "RtosObjectOptionSet" for details.

# **10.1.17 RTOS Library – message queue functions**

RtosLib contains message queue functionality based on shared memory communicaiton.

#### **10.1.17.1 RtosMsgQueueCreateA**

This function creates a message queue

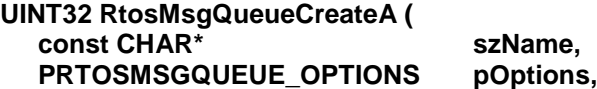

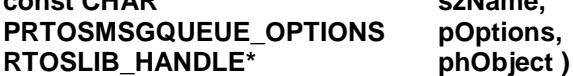

#### **Parameter**

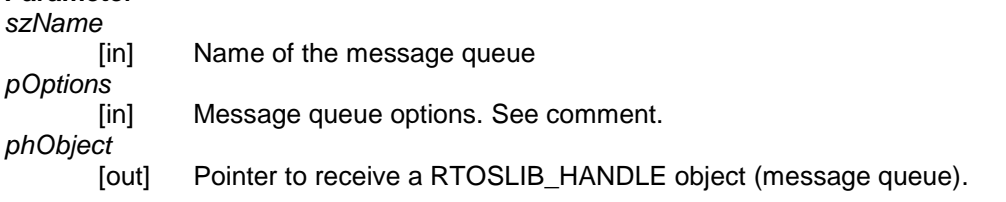

**Return**

RTE\_SUCCESS on success and an error-code on failure.

#### **Comment**

 $\sqrt{2}$ 

typedef struct \_RTOSMSGQUEUE\_OPTIONS

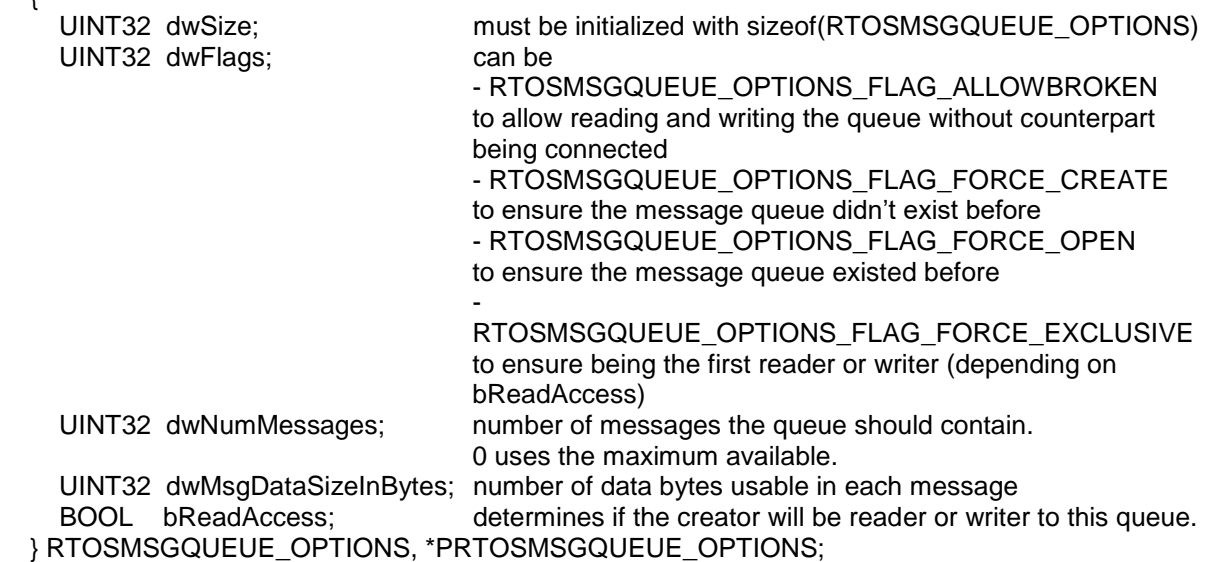

The message queue shared memory (named "RtosLibMsgQueue") will be divided into n equal sized parts. The shared memory size per queue can be configured via config file:

[MessageQueue\\RtosLibMsgQueue] "MaxShmUsagePerQueue"=dword:100000

Note that not the entire data can be used by user data since there is also queue administrative data.

The macro RtosMsgQueueCreate can be used to call RtosMsgQueueCreateW if UNICODE is defined and RtosMsgQueueCreateA if not.

Hint:

Because the queue has a fixed maximum size the dwNumMessages member could be set to 0 to gain the maximum number of packets.

# **10.1.17.2 RtosMsgQueueCreateW**

See RtosMsgQueueCreateA

**UINT32 RtosMsgQueueCreateW ( const WCHAR\* wszName, PRTOSMSGQUEUE\_OPTIONS pOptions, RTOSLIB\_HANDLE\* phObject )**

# **10.1.17.1 RtosMsgQueueInfoGet**

This function queries information about message queue

#### **UINT32 RtosMsgQueueInfoGet ( RTOSLIB\_HANDLE hObject PRTOSMSGQUEUE\_INFO pInfo )**

#### **Parameter**

*hObject*

[in] Object handle returned from RtosMsgQueueCreate()

#### *pInfo*

[in] Information structure. See comment.

#### **Return**

RTE\_SUCCESS on success and an error-code on failure.

 $t \cdot \overline{t} = \overline{t}$ 

#### **Comment**

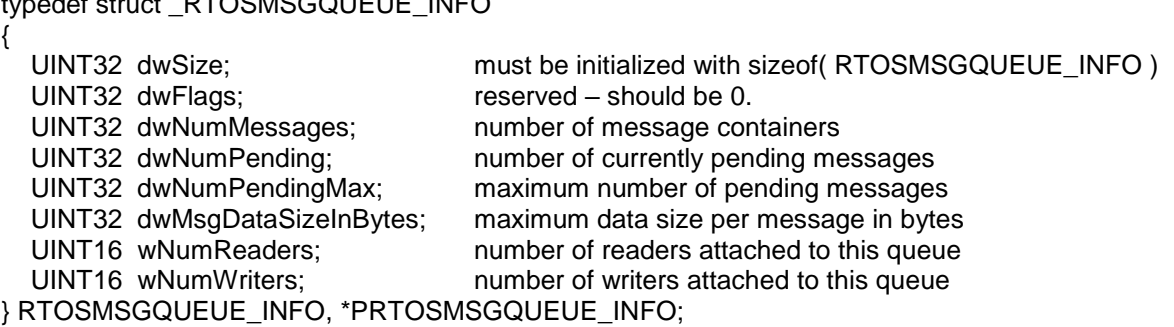

## **10.1.17.1 RtosMsgQueueRead**

This is a synonym for RtosObjectRead. See RtosObjectRead for details.

# **UINT32 RtosMsgQueueRead (**

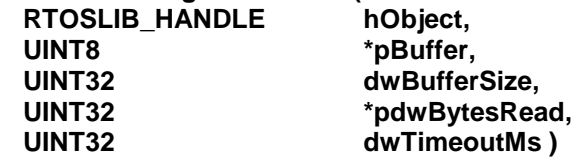

# **10.1.17.1 RtosMsgQueueWrite**

This is a synonym for RtosObjectWrite. See RtosObjectWrite for details.

# **UINT32 RtosMsgQueueWrite (**

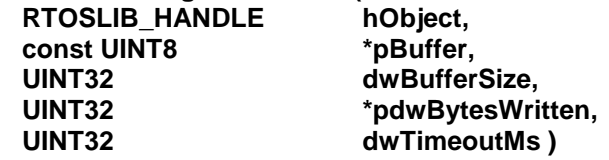

#### **10.1.17.1 RtosMsgQueueWait**

This is a synonym for RtosObjectWait. See RtosObjectWait for details.

**UINT32 RtosMsgQueueWait ( RTOSLIB\_HANDLE hObject,** dwTimeoutMs )

# **10.1.17.1 RtosMsgQueueBreakWait**

This is a synonym for RtosObjectBreakWait. See RtosObjectBreakWait for details.

**UINT32 RtosMsgQueueBreakWait ( RTOSLIB\_HANDLE hObject )**

# **10.1.17.2 RtosMsgQueueClose**

This is a synonym for RtosObjectClose. See RtosObjectClose for details.

**UINT32 RtosMsgQueueClose ( RTOSLIB\_HANDLE hObject )**

# **10.1.18 RTOS Library – pipe functions**

RtosLib contains pipe functionality based on shared memory communicaiton.

#### **10.1.18.1 RtosPipeCreateA**

This function creates a message queue

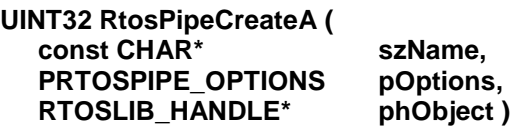

#### **Parameter**

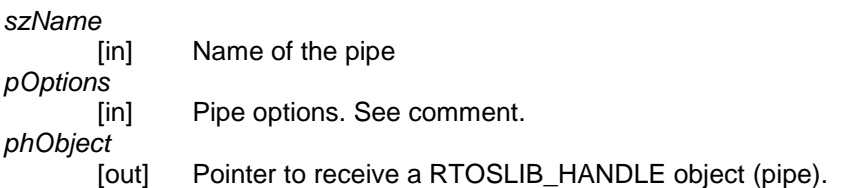

**Return**

RTE\_SUCCESS on success and an error-code on failure.

#### **Comment**

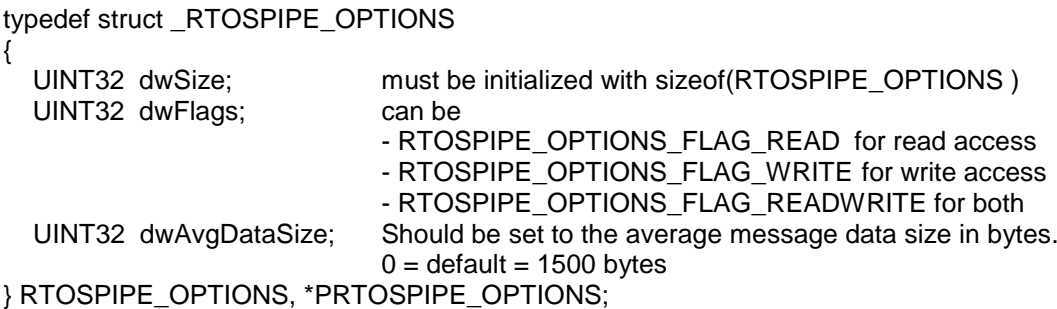

A pipe contains two queues – one for reading and one for writing. Only the queue(s) requested (read / write / read+write) will be created.

To establish a communication using a pipe one side must call RtosPipeCreate while the other side has to call RtosPipeOpen. This is required to open the correct message queues.

The first caller – regardless of using RtosPipeCreate or RtosPipeOpen – will initialize the pipe with its average data size. The second caller's average data size parameter will be ignored.

The macro RtosPipeCreate can be used to call RtosPipeCreateW if UNICODE is defined and RtosPipeCreateA if not.

**10.1.18.2 RtosPipeCreateW**

See RtosPipeCreateA

**UINT32 RtosPipeCreateW( const WCHAR\* wszName, PRTOSPIPE\_OPTIONS pOptions, RTOSLIB\_HANDLE\* phObject )**

#### **10.1.18.1 RtosPipeOpenA**

This function opens a message queue. The counterpart has to use RtosPipeCreate. See RtosPipeCreateA for details.

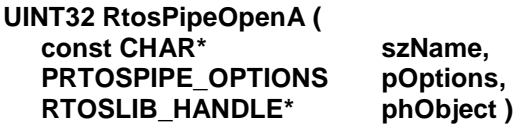

#### **10.1.18.1 RtosPipeOpenW**

This function opens a message queue. The counterpart has to use RtosPipeCreate. See RtosPipeCreateA for details.

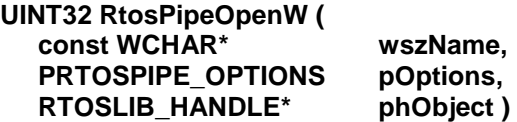

#### **10.1.18.2 RtosPipeInfoGet**

This function queries information about a pipe

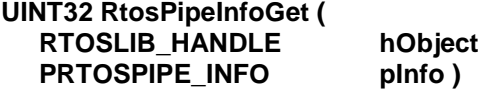

#### **Parameter**

*hObject*

[in] Object handle returned from RtosPipeCreate()

[in] Pointer to information structure. See comment.

#### **Return**

*pInfo*

RTE\_SUCCESS on success and an error-code on failure.

#### **Comment**

```
typedef struct _RTOSPIPE_INFO
{
  UINT32 dwSize; must be initialized with sizeof( RTOSPIPE_INFO )
  UINT32 dwFlags; see RTOSPIPE_OPTIONS_FLAG_...
  UINT32 dwNumMessagesRx; number of message containers for Rx queue
  UINT32 dwNumMessagesTx; number of message containers for Tx queue
  UINT32 dwNumPendingRx; number of currently pending Rx messages
  UINT32 dwNumPendingTx; number of currently pending Tx messages
   UINT32 dwNumPendingMaxRx; maximum number of pending Rx messages
   UINT32 dwNumPendingMaxTx; maximum number of pending Rx messages
  UINT32 dwNumWriterRx: number of writers attached to Rx
  UINT32 dwNumReaderTx; number of reades attached to Tx
   UINT32 dwMsgDataSizeInBytes; maximum data size per message in bytes.
                               Larger messages will be split into pakets.
```
} RTOSPIPE\_INFO, \*PRTOSPIPE\_INFO;

# **10.1.18.3 RtosPipeRead**

This is a synonym for RtosObjectRead. See RtosObjectRead for details.

# **UINT32 RtosPipeRead (**

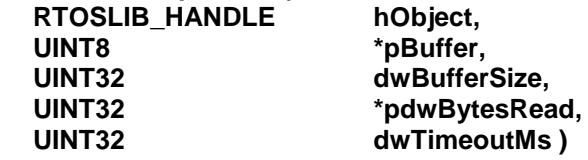

#### **10.1.18.4 RtosPipeWrite**

This is a synonym for RtosObjectWrite. See RtosObjectWrite for details.

#### **UINT32 RtosPipeWrite (**

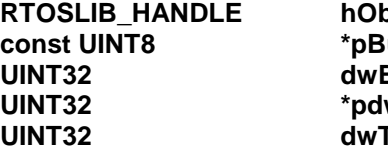

**RTOSLIB\_HANDLE hObject, uffer, BufferSize, wBytesWritten, TimeoutMs )** 

#### **10.1.18.5 RtosPipeWait**

This is a synonym for RtosObjectWait. See RtosObjectWait for details.

**UINT32 RtosPipeWait ( RTOSLIB\_HANDLE hObject, UINT32 dwTimeoutMs )**

# **10.1.18.6 RtosPipeBreakWait**

This is a synonym for RtosObjectBreakWait. See RtosObjectBreakWait for details.

**UINT32 RtosPipeBreakWait ( RTOSLIB\_HANDLE hObject )**

# **10.1.18.7 RtosPipeClose**

This is a synonym for RtosObjectClose. See RtosObjectClose for details.

**UINT32 RtosPipeClose ( RTOSLIB\_HANDLE hObject )**

# **10.1.19 RTOS Library – socket functions**

RtosLib contains socket functionality based on shared memory communicaiton.

# **10.1.19.1 RtosSocketCreate**

This function creates a socket

#### **UINT32 RtosSocketCreate(**

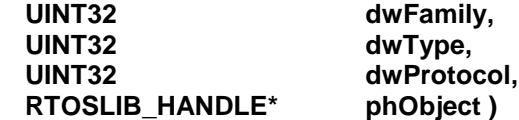

# **Parameter**

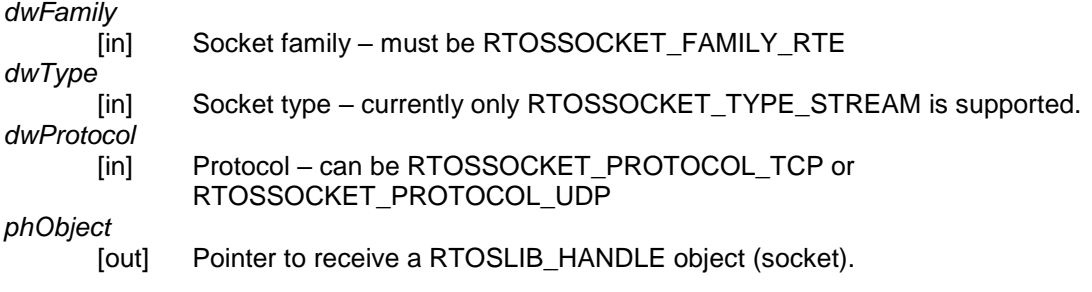

#### **Return**

RTE\_SUCCESS on success and an error-code on failure.

#### **Comment**

-

# **10.1.19.1 RtosSocketBind**

This function binds a socket

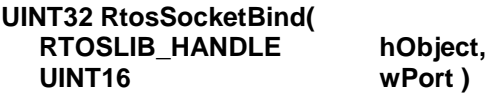

#### **Parameter**

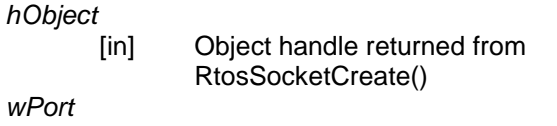

[in] Port number to bind the socket to.

#### **Return**

RTE\_SUCCESS on success and an error-code on failure.

# **Comment**
#### **10.1.19.1 RtosSocketListen**

This function configures a socket to listen

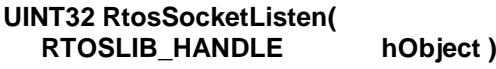

#### **Parameter**

*hObject*

[in] Object handle returned from RtosSocketCreate()

#### **Return**

RTE\_SUCCESS on success and an error-code on failure.

#### **Comment**

-

#### **10.1.19.1 RtosSocketAccept**

This function (TCP) accepts a new connection

#### **UINT32 RtosSocketAccept(**

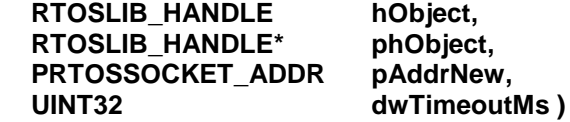

#### **Parameter**

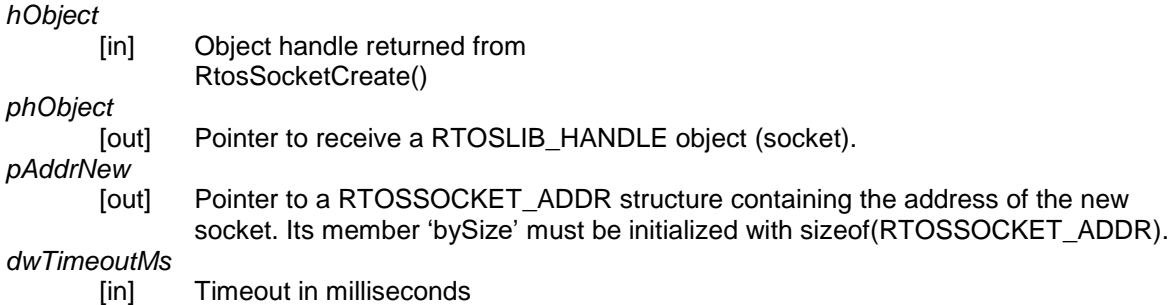

#### **Return**

RTE\_SUCCESS on success and an error-code on failure.

#### **Comment**

Before calling RtosSocketAccept pAddrNew→bySize must be initialized with sizeof(RTOSSOCKET\_ADDR ).

26.05.2023 Page 145/211 typedef struct \_RTOSSOCKET\_ADDR { UINT8 bySize; must be initialized with sizeof( RTOSSOCKET\_ADDR ) UINT8 byFamily; see RTOSSOCKET\_FAMILY\_... UINT16 wPort; port number union \_RTOSSOCKET\_ADDR\_FAMILY { struct \_RTOSSOCKET\_ADDR\_FAMILY\_RAW { UINT8 abyData[12]; } Raw; struct \_RTOSSOCKET\_ADDR\_FAMILY\_RTE { UINT32 dwOsId; OS id

#### **10.1.19.1 RtosSocketConnect**

This function (TCP) connects to a server

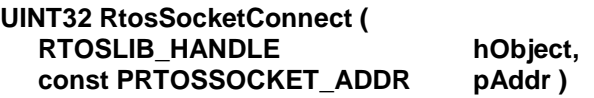

## **Parameter**

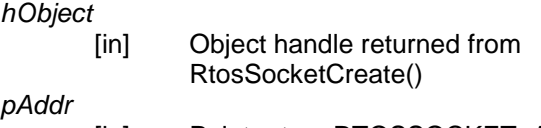

[in] Pointer to a RTOSSOCKET\_ADDR structure containing the address to connect to. Its member 'bySize' must be initialized with sizeof(RTOSSOCKET\_ADDR).

#### **Return**

RTE\_SUCCESS on success and an error-code on failure.

#### **Comment**

Before calling RtosSocketConnect pAddr→bySize must be initialized with sizeof(RTOSSOCKET\_ADDR ). See RtosSocketAccept for details of RTOSSOCKET\_ADDR.

#### **10.1.19.1 RtosSocketShutdown**

This function does shutdown a connection.

#### **UINT32 RtosSocketShutdown (**  $RTOSLIB_HANDE$

#### **Parameter**

*hObject*

[in] Object handle returned from RtosSocketCreate()

#### **Return**

RTE\_SUCCESS on success and an error-code on failure.

#### **Comment**

-

#### **10.1.19.1 RtosSocketRecv**

This is the (TCP) function to receive data into a buffer.

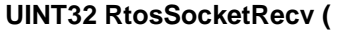

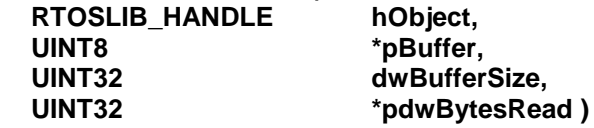

#### **Parameter**

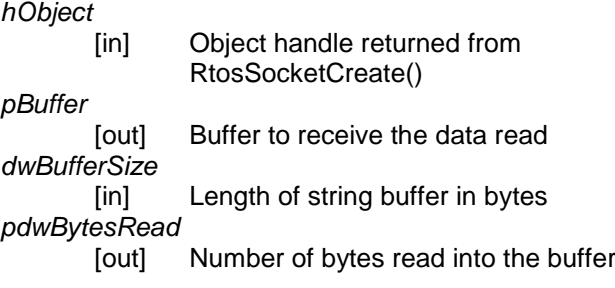

#### **Return**

RTE\_SUCCESS on success and an error-code on failure.

#### **Comment**

If there is no data to be read the function will return after timeout elapsed.

If data was read the function will return as soon as the read buffer is full or there is no more data to be read.

The timeout can be configured - see RtosObjectOptionSet for details.

## **10.1.19.1 RtosSocketSend**

This is the (TCP) function to send data from a buffer.

## **UINT32 RtosSocketSend (**

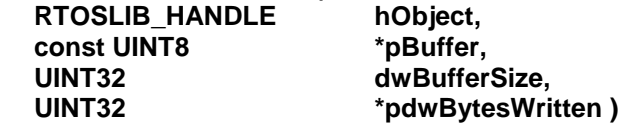

#### **Parameter**

*hObject* [in] Object handle returned from RtosSocketCreate() *pBuffer* [out] Buffer to receive the data read *dwBufferSize* [in] Length of string buffer in bytes *pdwBytesWritten*

[out] Number of bytes written

#### **Return**

RTE\_SUCCESS on success and an error-code on failure.

#### **Comment**

The function will return after all data was written or the timeout elapsed. If the timeout elapsed the number of bytes written will be returned in pdwBytesWritten. The timeout can be configured - see RtosObjectOptionSet for details.

#### **10.1.19.2 RtosSocketRecvFrom**

This is the (UDP) function to receive data into a buffer and optionally get the source address.

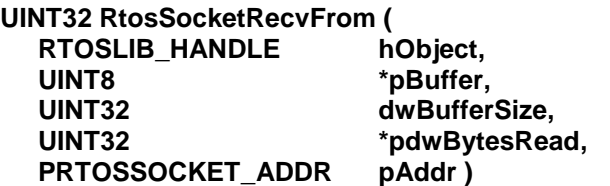

**Parameter**

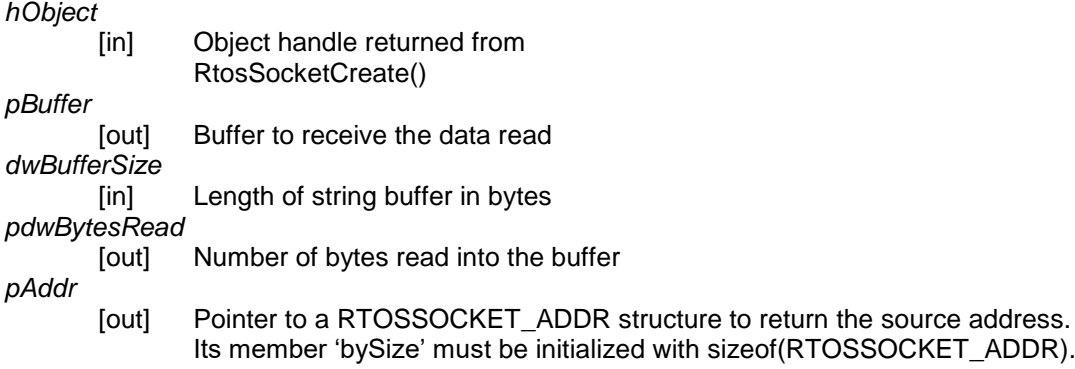

#### **Return**

RTE\_SUCCESS on success and an error-code on failure.

#### **Comment**

Before calling RtosSocketRecvFrom pAddr→bySize must be initialized with sizeof(RTOSSOCKET\_ADDR).

If there is no data to be read the function will return after timeout elapsed.

If data was read the function will return as soon as the read buffer is full or there is no more data to be read.

The timeout can be configured - see RtosObjectOptionSet for details.

## **10.1.19.3 RtosSocketSendTo**

This is the (UDP) function to send data from a buffer to a specific address.

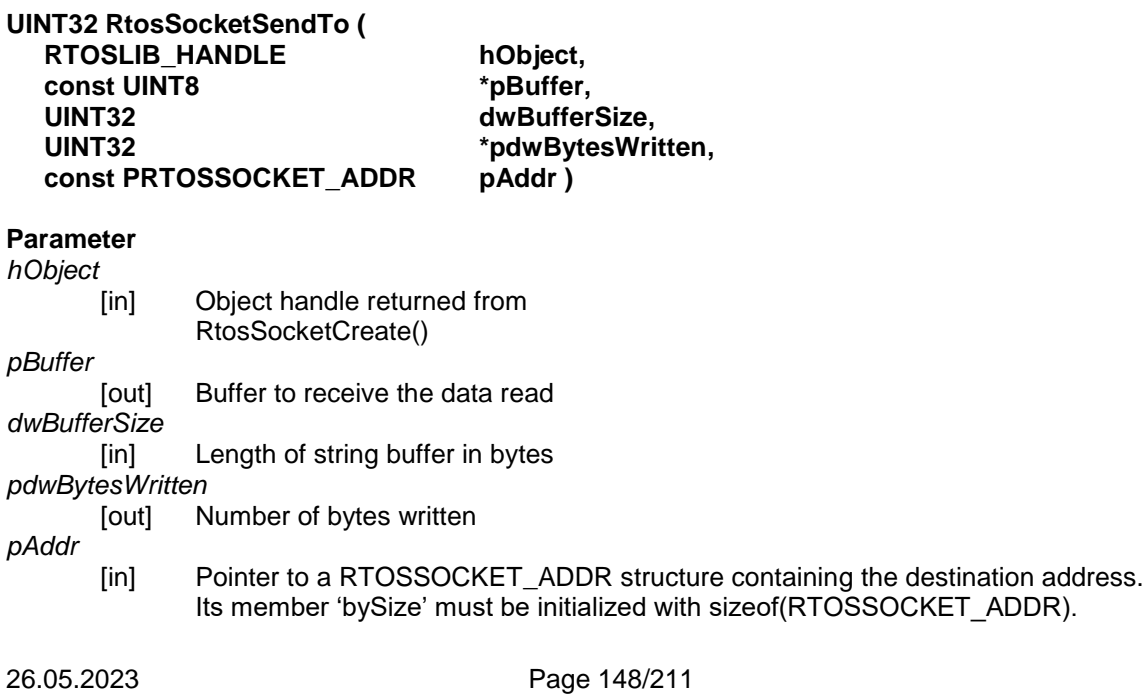

## **Return**

RTE\_SUCCESS on success and an error-code on failure.

### **Comment**

The function will return after all data was written or the timeout elapsed. If the timeout elapsed the number of bytes written will be returned in pdwBytesWritten. The timeout can be configured - see RtosObjectOptionSet for details.

## **10.1.19.4 RtosSocketReadFrom**

This is the (UDP) function to receive data into a buffer and optionally get the source address.

## **UINT32 RtosSocketReadFrom (**

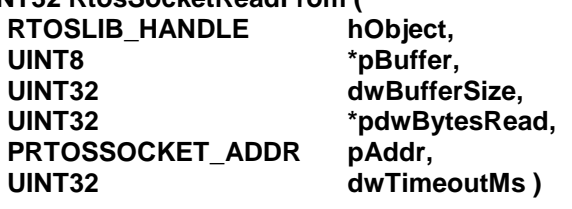

#### **Parameter**

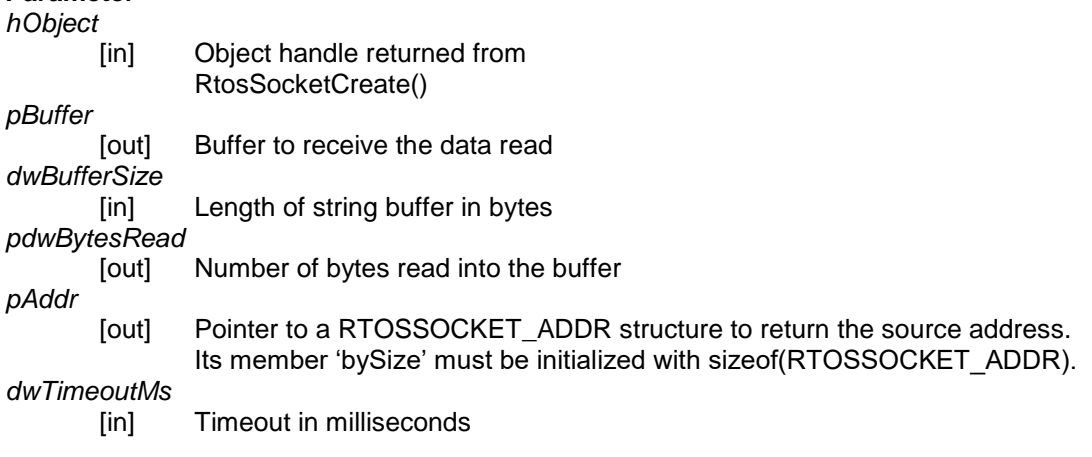

## **Return**

RTE\_SUCCESS on success and an error-code on failure.

#### **Comment**

Before calling RtosSocketReadFrom pAddr→bySize must be initialized with sizeof(RTOSSOCKET\_ADDR).

If there is no data to be read the function will return after timeout elapsed.

If data was read the function will return as soon as the read buffer is full or there is no more data to be read.

### **10.1.19.5 RtosSocketWriteTo**

This is the (UDP) function to send data from a buffer to a specific address.

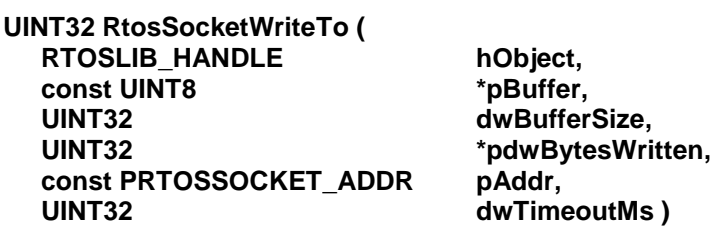

## **Parameter**

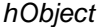

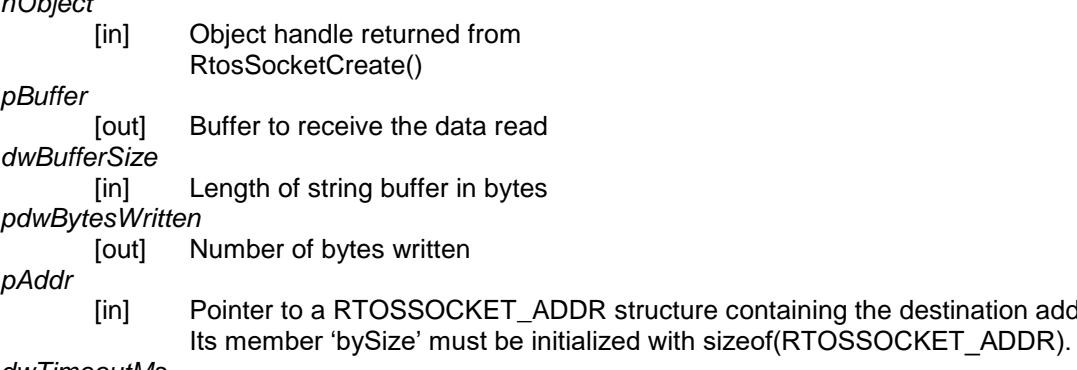

*dwTimeoutMs*

[in] Timeout in milliseconds

### **Return**

RTE\_SUCCESS on success and an error-code on failure.

#### **Comment**

The function will return after all data was written or the timeout elapsed. If the timeout elapsed the number of bytes written will be returned in pdwBytesWritten.

containing the destination address.

#### **10.1.19.6 RtosSocketRead**

(TCP) This is a synonym for RtosObjectRead. See RtosObjectRead for details.

## **UINT32 RtosSocketRead (**

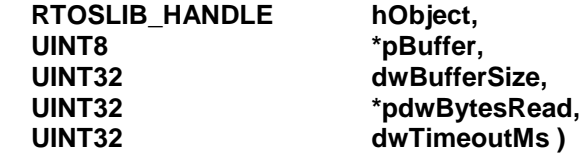

### **10.1.19.7 RtosSocketWrite**

(TCP) This is a synonym for RtosObjectWrite. See RtosObjectWrite for details.

## **UINT32 RtosSocketWrite (**

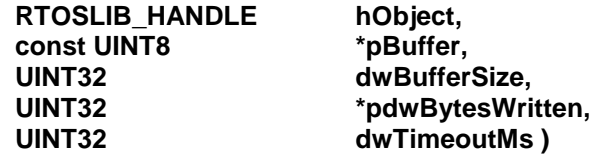

#### **10.1.19.8 RtosSocketWait**

This is a synonym for RtosObjectWait. See RtosObjectWait for details.

**UINT32 RtosSocketWait ( RTOSLIB\_HANDLE hObject, UINT32 dwTimeoutMs )**

### **10.1.19.9 RtosSocketBreakWait**

This is a synonym for RtosObjectBreakWait. See RtosObjectBreakWait for details.

**UINT32 RtosSocketBreakWait ( RTOSLIB\_HANDLE hObject )**

## **10.1.19.10 RtosSocketClose**

This is a synonym for RtosObjectClose. See RtosObjectClose for details.

**UINT32 RtosSocketClose ( RTOSLIB\_HANDLE hObject )**

#### **10.1.19.11 RtosSocketOptionSet**

This is a synonym for RtosObjectOptionSet. See RtosObjectOptionSet for details.

#### **UINT32 RtosSocketOptionSet (**

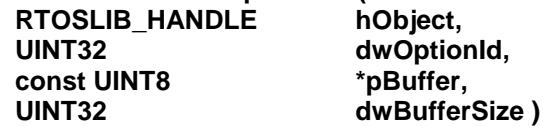

#### **10.1.19.12 RtosSocketOptionGet**

This is a synonym for RtosObjectOptionGet. See RtosObjectOptionGet for details.

**UINT32 RtosSocketOptionGet (**

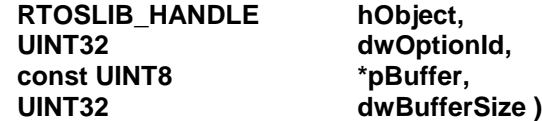

## **10.1.20 RTOS Library – device functions**

RtosLib contains device functionality for configuring host (Windows) devices. This API is only available on host-side.

## **10.1.20.1 RtosDeviceA**

This function allows device configuration.

#### **UINT32 RtosDeviceA ( const CHAR\* szParams )**

## **Parameter**

*szParams*

[in] Configuration parameters – see Comment for details

#### **Return**

RTE\_SUCCESS on success and an error-code on failure.

#### **Comment**

The function does not require RtosLibInit to be called. In fact it must be called without RtosLibInit when installing RtosDrv.

Usage: RtosDevice("[<opt>...] <command> [<arg>...]")

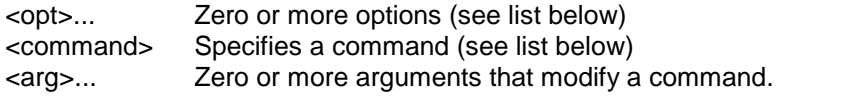

#### Options:

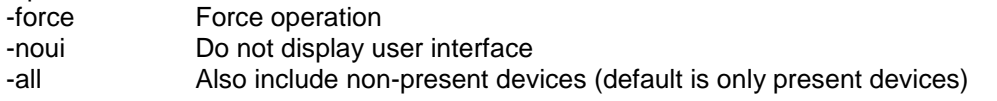

Commands:

rte\_install -inf:<inf>

 Install RtE device support. This will update and register the Class(Co)Installers. -inf:<inf> Can specify a single inf file or an directory containing inf files

#### rte\_uninstall [-deldp]

Remove RtE device support including all assigned devices (present and non-present), registry entries, services, inf's, class(co)installer, ... -deldp Deletes installed driver packages for all RtE devices

## rte\_add [-slot] [-inf:<inf>] [<:n>] <id> [<id>...]

Add RtE device(s) assignment. A registry entry will be written identifying this device as RtE device – and so only RtE drivers will be accepted. Be careful specifying '-noui' because this might block an unsigned driver dialog and so cause assignment to fail. -slot **On <policity** on the PCI slot will be assigned and not the device. -inf:<inf> Can specify a single inf file or an directory containing inf files <:n> Specifies the n-th occurrence of a matching device <id> Specifies the id of the devices.

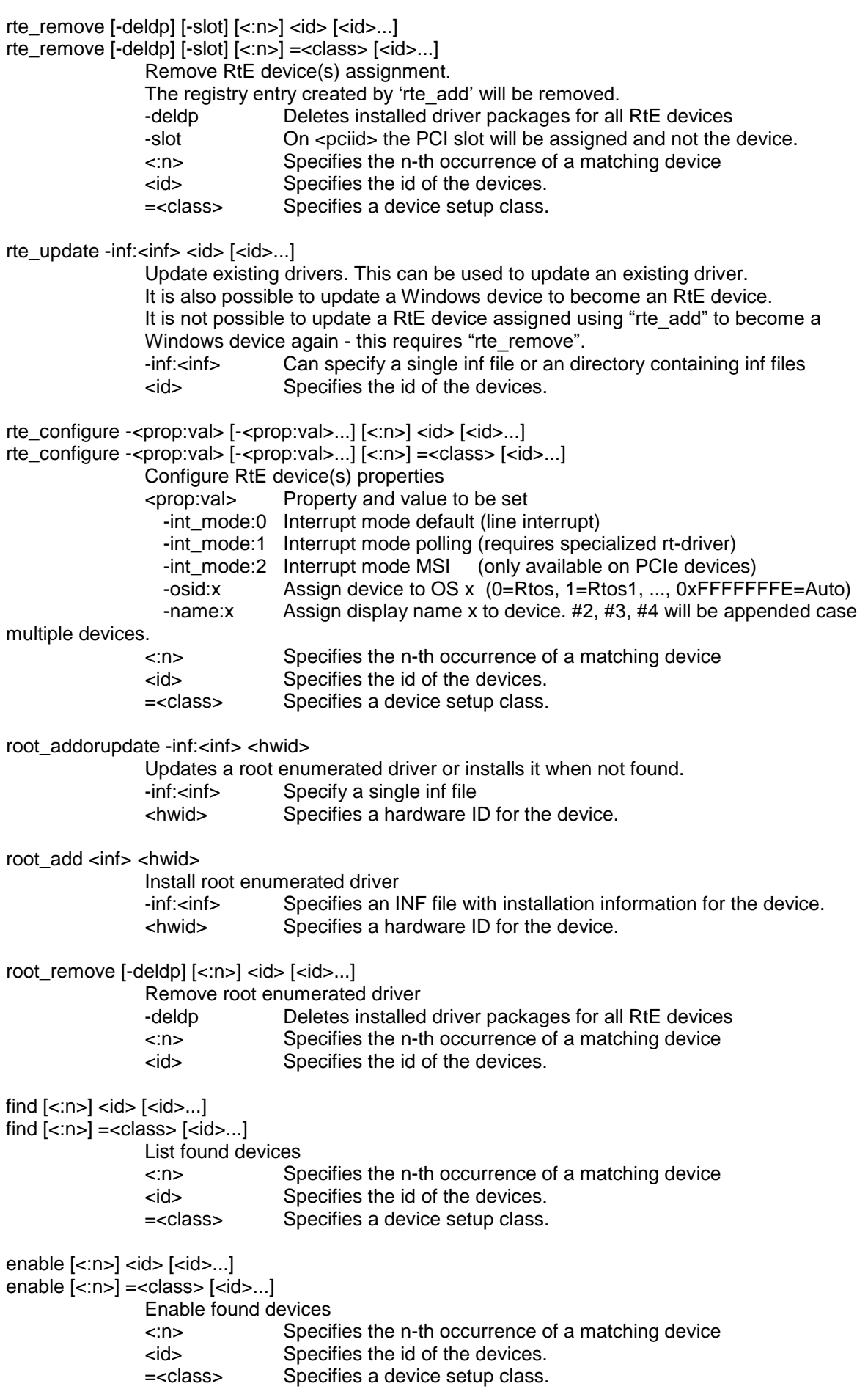

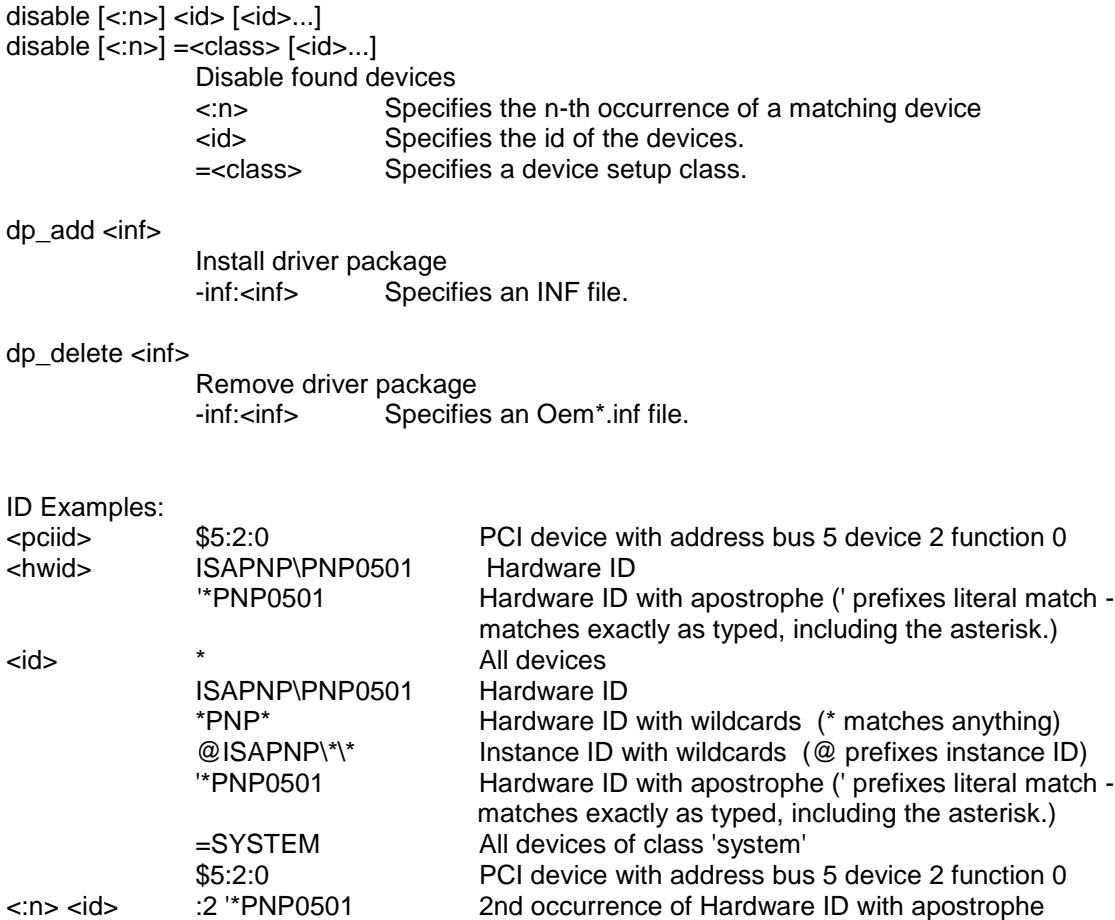

Calling RtosDevice() function:

- RtosDevice is provided by RtosLib32.dll or RtosLib64.dll. Please pay attention that on a 64bit system it is required to use RtosLib64.lib to succeed with device installation functions.
- Alternatively the Uploader (RtosUpload.exe) parameter '\device' can be used to forward a single string to RtosDevice(). To put multiple parameters into that string it has to be enclosed by quotation marks.
	- This example will listing all COM devices:

>>C:\>RtosUpload.exe /nosleep /nowait /device "-all find \*PNP050\*"<<

RtE Setup:

- During installation Setup will call >>RtosUpload.exe /nosleep /nowait /device "-noui rte\_install inf:\"\$PATH\_TO\_RTE\_RUNTIME\$\Drivers\RTOS\_Installer.inf\""<< to prepare for RtE device assignment.
- During uninstall Setup will call >>RtosUpload.exe /nosleep /nowait /device "-noui rte\_uninstall -deldp"<< to assign all RtE devices back to Windows, Remove registrations and optionally delete all installed RtE driver packages, if "-deldp" was specified.

## Assigning a Pro1000 to RtE

- Assigning all found instances: >>C:\>RtosUpload.exe /nosleep /nowait /device "rte\_add inf:\"\$PATH\_TO\_RTE\_RUNTIME\$\Drivers\" PCI\VEN\_8086&DEV\_10A7"<< - Assign first occurrence only :
- >>C:\>RtosUpload.exe /nosleep /nowait /device "rte\_add inf:\"\$PATH\_TO\_RTE\_RUNTIME\$\Drivers\" :1 PCI\VEN\_8086&DEV\_10A7"<< - Assing by PCI address (Bus 3 Device 2 Function 0)
- >>C:\>RtosUpload.exe /nosleep /nowait /device "rte\_add inf:\"\$PATH\_TO\_RTE\_RUNTIME\$\Drivers\" \$3:2:0"<<
- Remove by PCI address (Bus 3 Device 2 Function 0) >>C:\>RtosUpload.exe /nosleep /nowait /device "-noui rte\_remove -deldp \$3:2:0"<< This will also delete the driver package for this device.

Configuring a Pro1000

- Change interrupt to polling mode:
- This requires a specialized driver supporting polling mode. EC-Master LinkLayer for example are supporting this mode. Regular OS drivers will require an interrupt. If your driver requests an interrupt but the device is configured for polling mode probably an "unexpected interrupt id" message will appear when the driver starts.
- >>C:\>RtosUpload.exe /nosleep /nowait /device "-noui rte\_configure -int\_mode:1 \$3:2:0"<< Change interrupt to MSI mode:
- MSI is supported by most PCIe cards. Its useful to solve interrupt problems and can be configured calling:
- >>C:\>RtosUpload.exe /nosleep /nowait /device "-noui rte\_configure -int\_mode:2 \$3:2:0"<< Assigning a device to another OS (Multi-RTOS):
- >>>C:\>RtosUpload.exe /nosleep /nowait /device "-noui rte\_configure -osid:1 \$3:2:0"<< Renaming a device:
- >>C:\>RtosUpload.exe /nosleep /nowait /device "-noui rte\_configure -name:\"My New Device Name Pro1000\" \$3:2:0"<<

Finding Pro1000

- Find all present Pro1000 on a system using Hardware ID:
- >>C:\>RtosUpload.exe /nosleep /nowait /device "-all find PCI\VEN\_8086&DEV\_10A7"<< Find all present Pro1000 on a system using Hardware ID and PCI addess B3-D0-F0:
- >>C:\>RtosUpload.exe /nosleep /nowait /device "-all find \$3:0:0"<<

Ensure a device is assigned to RTOS

- Ensure there are at least two Pro1000 assigned to RTOS: >>C:\>RtosUpload.exe /nosleep /nowait /device "find :2 =RTOSDevices PCI\VEN\_8086&DEV\_10A7"<<
- Ensure there are at least 4 (unspecified) devices assigned to RTOS: >>C:\>RtosUpload.exe /nosleep /nowait /device "find :4 =RTOSDevices"<<

#### Assigning a PCI slot

This is usefull if you have a dedicated PCI slot being assigned to the RtE but different cards to be plugged in. It might also help if you're using an OS imag on slightly different mainboards where device instance might be different.

As consequence of assigning a slot the device can be exchanged but will still be assigned to RtE automatically (in case the required drivers have been provided using for example 'dp\_add' command).

- Assign PCI slot (Bus 3 Device 2 Function 0) >>C:\>RtosUpload.exe /nosleep /nowait /device "rte\_add -slot -inf:\"\$PATH\_TO\_RTE\_ RUNTIME\$\Drivers\" \$3:2:0"<<
- Remove PCI slot (Bus 3 Device 2 Function 0) >>C:\>RtosUpload.exe /nosleep /nowait /device "rte\_remove -noui -slot \$3:2:0"<<

## **10.1.20.1 RtosDeviceW**

This function allows device configuration. See RtosDeviceA for details.

#### **UINT32 RtosDeviceW ( const WCHAR\* wszParams )**

## **10.1.21 RTOS Library – memory reservation functions**

RtosLib contains memory reservation functionality for reserving memory without starting RTOS. A setup can use this function to minimize the number of reboots required after installation to start a RTOS.

#### **10.1.21.1 RtosSetMemoryConfigurationA**

This function does install or remove memory reservation.

#### **UINT32 RtosSetMemoryConfigurationA (**

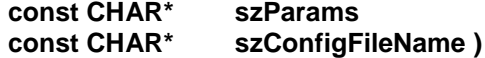

#### **Parameter**

*szParams*

[in] Configuration parameter:<br>"-a" for install or upda

"-a" for install or update reservations (requires config file)<br>"-u" for uninstall reservations (will never ask for reboot)

- "-u" for uninstall reservations (will never ask for reboot)<br>"-ur" for uninstall reservations (will ask for reboot when r<br>"-\/" for validate reservations (requires config file) "-ur" for uninstall reservations (will ask for reboot when required)<br>"-V" for validate reservations (requires config file)
	- for validate reservations (requires config file)

*szConfigFileName*

[in] Config file – see comment for details

#### **Return**

RTE\_SUCCESS on success and an error-code on failure.

#### **Comment**

The function does not require RtosLibInit to be called.

#### **10.1.21.2 RtosSetMemoryConfigurationW**

This function does install or remove memory reservation. See RtosSetMemoryConfigurationA for details.

#### **UINT32 RtosSetMemoryConfigurationW (**

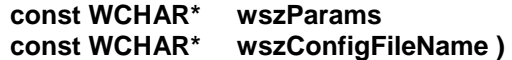

## **10.1.22 RTOS Library – virtual I/O (VIO) functions**

RtosLib VIO functions allow reading and, if supported by the counterpart, writing to a virtual channel. Such a virtual channel is used by each OS for message output and (if supported) command input. The PuTTY based debug console is using this interface.

#### **10.1.22.1 RtosVioCreate61**

This function creates a handle to read or write to a VIO channel.

#### **UINT32 RtosVioCreate61 (**

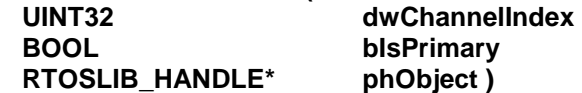

## **Parameter**

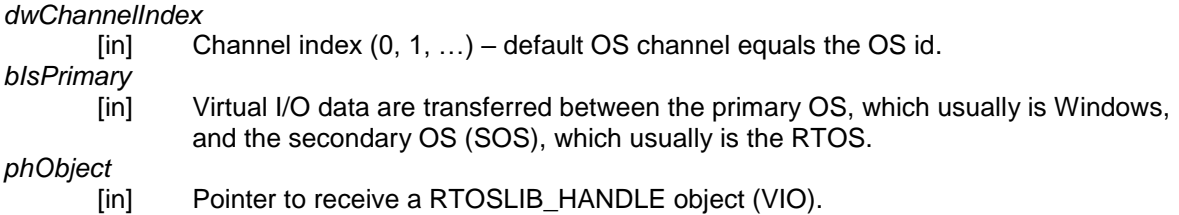

#### **Return**

RTE\_SUCCESS on success and an error-code on failure.

#### **Comment**

The function does not require RtosLibInit to be called.

### **10.1.22.2 RtosVioClose**

This is a synonym for RtosObjectClose. See RtosObjectClose for details.

**UINT32 RtosVioClose ( RTOSLIB\_HANDLE hObject )**

#### **10.1.22.3 RtosVioRead**

This is a synonym for RtosObjectRead. See RtosObjectRead for details.

## **UINT32 RtosVioRead(**

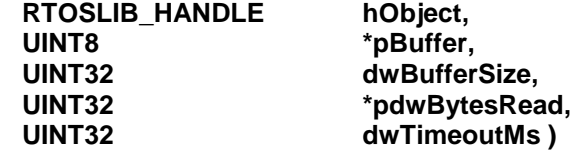

#### **10.1.22.4 RtosVioWrite**

This is a synonym for RtosObjectWrite. See RtosObjectWrite for details.

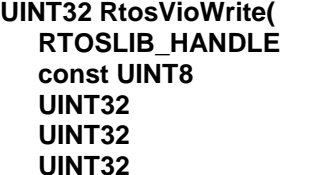

hObject, \*pBuffer, dwBufferSize, **UINT32 \*pdwBytesWritten,** dwTimeoutMs )

## *10.2 RTOS Library example applications*

Shipped with VmfWin are some example applications for VxWorks and Windows CE which show how to use the RTOS library in a user application. The example applications may serve as a starting point.

The following examples are extracted from the ACONTIS CeWin product (Windows CE + Windows)

- …\Examples\RtosLib\CeWin\WinCE
- $\rightarrow$  Windows CE example applications …\Examples\RtosLib\CeWin\Windows
	- $\rightarrow$  Windows example applications

The following examples are extracted from the ACONTIS VxWin product (VxWorks + Windows)

- …\Examples\RtosLib\VxWin\VxWorks
	- $\rightarrow$  VxWorks example applications
- …\Examples\RtosLib\VxWin\Windows

 $\rightarrow$  Windows example applications

## *10.3 RTOS Library – compatibility issues for VxWin and CeWin 3.5*

Most of the RTOS Library functions are compatible with VxWin 3.5 and CeWin 3.5.

## **10.3.1 Compatibility mode**

To enable compatibility mode within existing applications some macros have to be defined prior to including RtosLib.h:

- a) VxWin 3.5, CeWin 3.5 Windows side of the application #define RTOSLIB API VERSION 35 #define RTOSLIB\_WIN\_ #include <RtosLib.h>
- b) VxWin 3.5 VxWorks side of the application #define RTOSLIB\_API\_VERSION 35 #define RTOSLIB\_VXWORKS #include <RtosLib.h>
- c) VxWin 3.5 Windows CE side of the application #define RTOSLIB API VERSION 35 #define RTOSLIB\_WINCE #include <RtosLib.h>

## **10.3.2 Initialization**

Prior to using the RTOS Library it has to be initialized. See section [10.1.3](#page-67-0) for more information. Existing applications have to be adjusted appropriately.

### **10.3.3 Time/date and timezone synchronization**

- RtosSetClockMaster() Dynamically setting the clock master (time and date) is deprecated. Setting a clock master for an OS has to be done statically by configuration settings. - RtosStartTimeSync()
- This function has been replaced by RtosTimeSyncStart(). The priority of the started task can be set using system functions. The default is lowest priority. RtosStopTimeSync()
- This function has been replaced by RtosTimeSyncStop ().

## **10.3.4 Function SetOutputStream**

The function SetOutputStream does not exist in the new RTOS Library. Instead the new function RtosSetOutputPrintf (see chapter [10.1.10.2\)](#page-93-0) should be used.

# **11 Licensing**

## *11.1 EC-Master (MAC-ID)*

## **11.1.1 General**

This product requires a valid license to be run. If your project also requires a MAC-ID licensed EC-Master it's possible to use the MAC-ID based license of EC-Master to get this product licensed. Finally one MAC-ID based licence is required to get both products (RTOS VM and EC-Master) licensed.

## **11.1.2 Required steps**

Add the following function call of the EC-Master library o your project and recompile it.

- ecatSetLicenseKey("\_\_LICENSE\_KEY\_\_");

No further actions are needed.

For additional information please check-out the specific EC-Master manual.

Hint: It's recommended that the call of ecatSetLicenseKey is done somewhere at start-up of the application.

## *11.2 CodeMeter*

## **11.2.1 USB or virtual Dongle**

CodeMeter supports a hardware solution based on different types of USB dongles and a software solution using a machine specific virtual dongle.

Aside from the first configuration is their handling equal.

CodeMeter requires the "CodeMeter Runtime-Kit" to recognize the licenses. This Kit will be automatically installed by our product setup.

It can alternatively be downloaded from ["http://wibu.com/download\\_user.php"](http://wibu.com/download_user.php).

## **11.2.2 USB dongle already containing a License**

If you received an USB-Dongle including the license you can just plug the dongle into the PC and as soon as it is recognized the "CodeMeter Control Center" will change its icon from grey to green.

## **11.2.3 USB dongle not yet containing a License**

In case you already own an USB-Dongle and want to add a license you need to create a license request and send it to your support contact to receive a license update.

#### **11.2.3.1 Generate license request**

- Plug in your dongle
- Open "CodeMeter Control Center"  $\bigodot$  and select the dongle you want to receive a new license or a license update for.

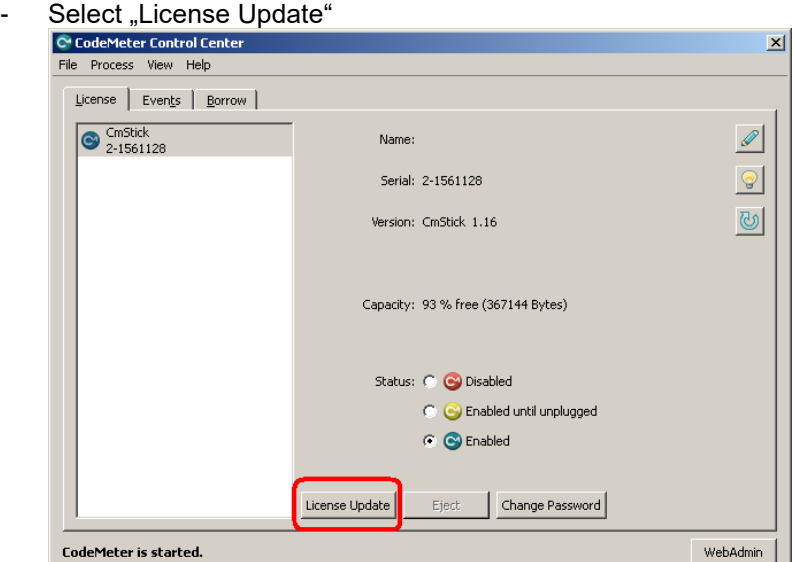

Press "Next"

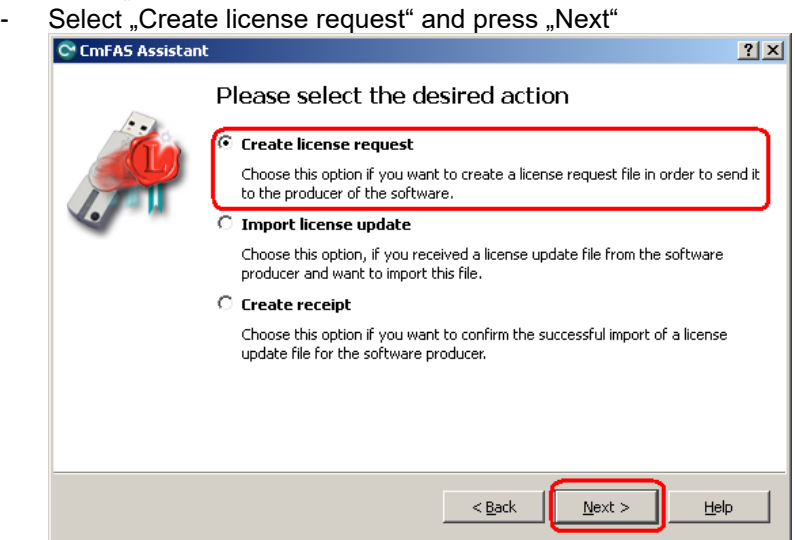

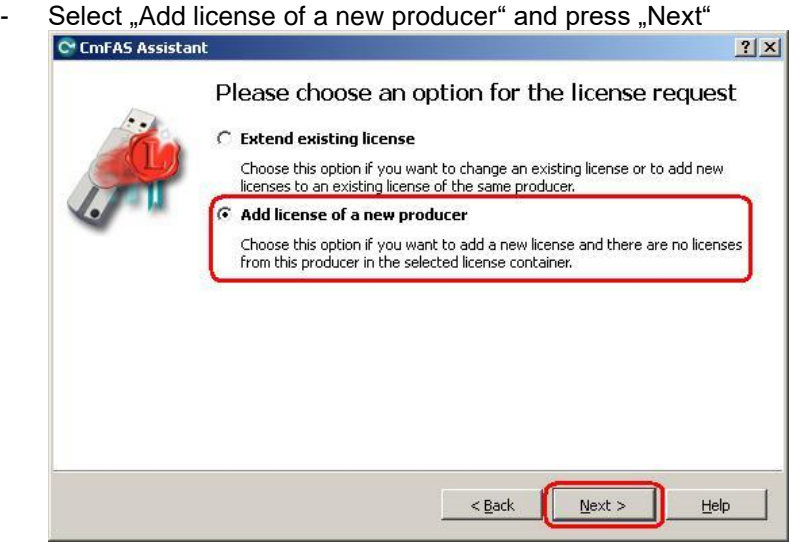

- Enter "101409" and press "Next"

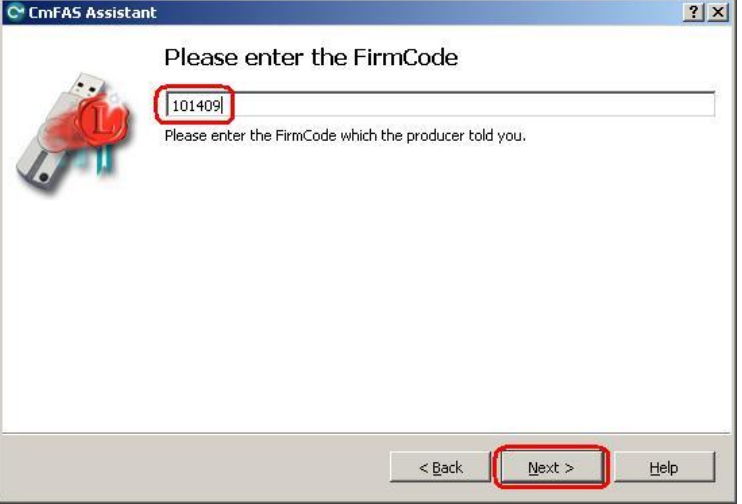

- Select a path you want to save the request to and press "Commit"

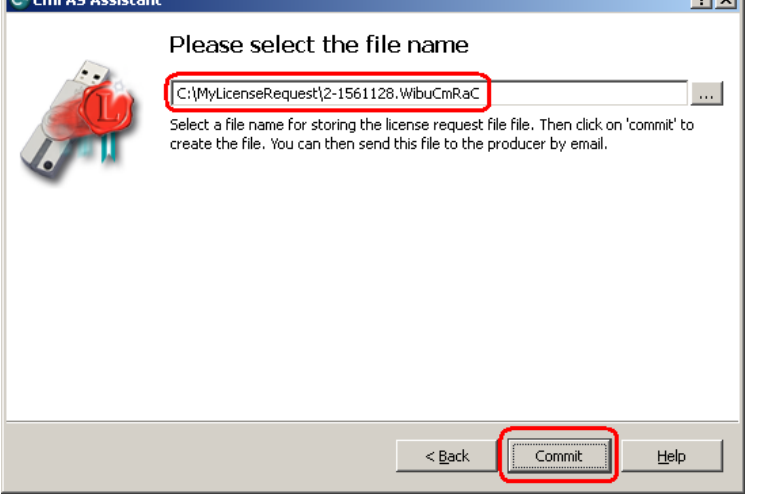

Please send the created file to your support contact requesting a new license.

## **11.2.3.2 Import a new license or a license update**

If your support contact sent you a license update file ("YourFilename.WibuCmRaU") you may install it as described at ["11.2.5.2](#page-167-0)

[Import a license update"](#page-167-0)

## **11.2.4 Virtual Dongle**

## **11.2.4.1 Virtual Machine (VM) usage**

A Virtual Dongle license is bound to the hardware and a VM represents configurable, virtualized hardware, so attention must be paid not to break the license.

We are using the recommended configuration for our CmActLicense: SmartBind with a tolerance value of "2".

CodeMeter documentation says:

The behavior of CmActLicense with the binding scheme SmartBind for licenses in a VM is defined as follows:

- If the VM is copied. i.e. the "I copied it" option has been selected, the license becomes invalid.
- If the VM is moved, i.e. the "I moved it" option has been selected, then the license remains intact in case of the same CPU types. However, if the CPU types differs, the license also becomes invalid except the tolerance level
	- has been set to a value of "3" (loose).
- If a previously created snapshot of the VM is reverted, the license becomes invalid.

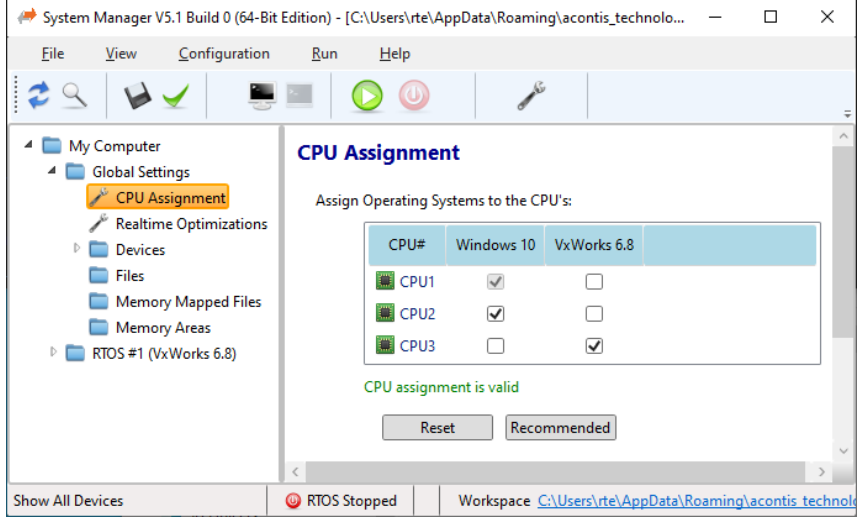

It is also required to configure the correct number of Windows CPUs before starting the following license activation.

Please do not change any configuration between generating the license request and installing the received license-update or the update might fail.

## **11.2.4.2 Import empty license container**

For the software based solution you need the "RtE.WibuCmLIF" file, which can be found in the "RteRuntime.\*" directory of your downloaded zip file.

- Open "CodeMeter Control Center"
- Drop the file "FileFromSupport.WibuCmLIF" from the File-Explorer into the "CodeMeter Control Center"

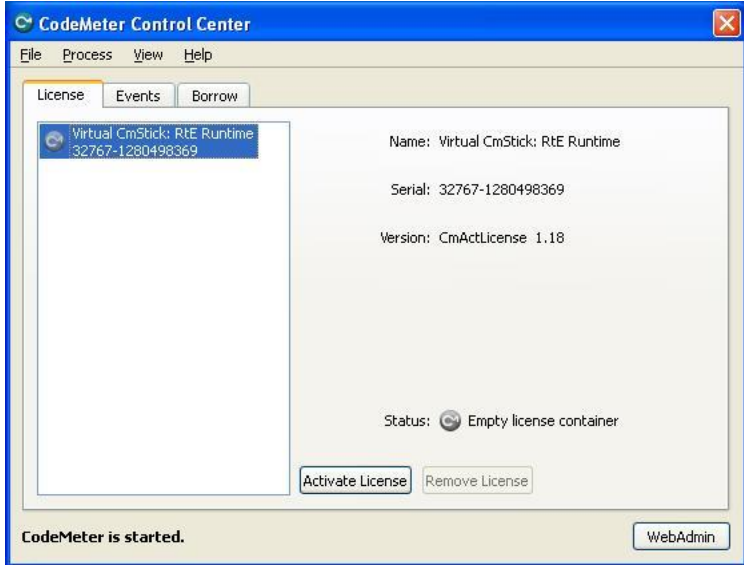

## **11.2.4.3 Activate License**

- Open "CodeMeter Control Center" <sup>of</sup><br>- Select the empty license container and
- Select the empty license container and press "Activate License"

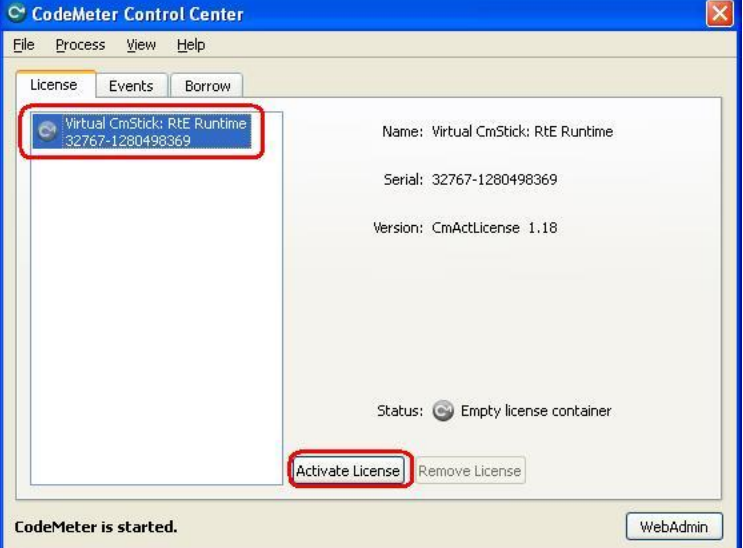

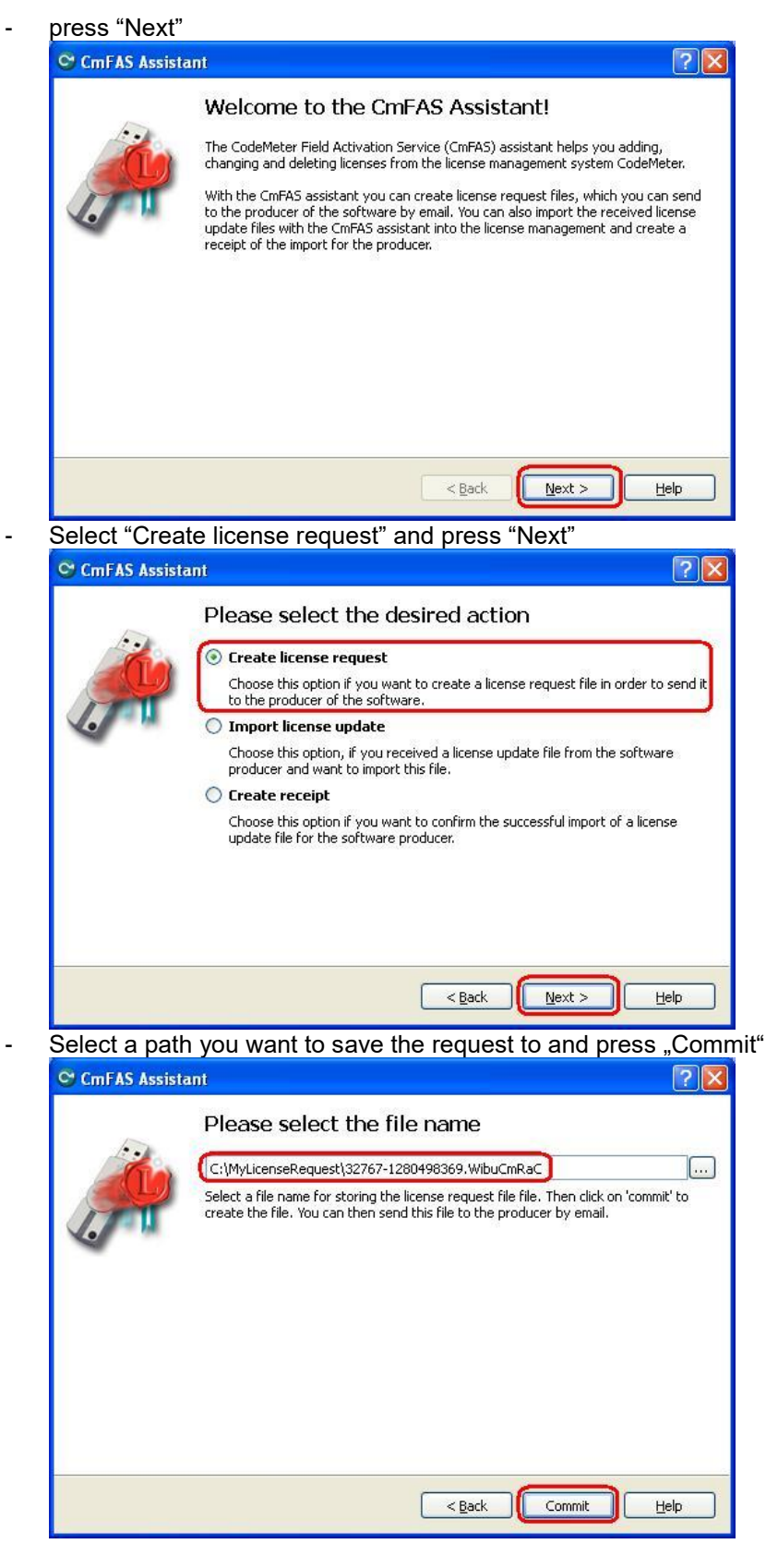

Please send the created file to your support contact requesting a new license.

## **11.2.4.4 Import a new license or a license update**

If your support contact sent you a license update file ("YourFilename.WibuCmRaU") you may install it as described at ["11.2.5.2](#page-167-0) [Import a license update"](#page-168-0)

## **11.2.5 Update a license**

In this case you need to create a license request and send it to your support contact to receive a license update.

## **11.2.5.1 Generate license request**

- Open "CodeMeter Control Center" and select the dongle you want to receive a license update for.

 $2|x|$ 

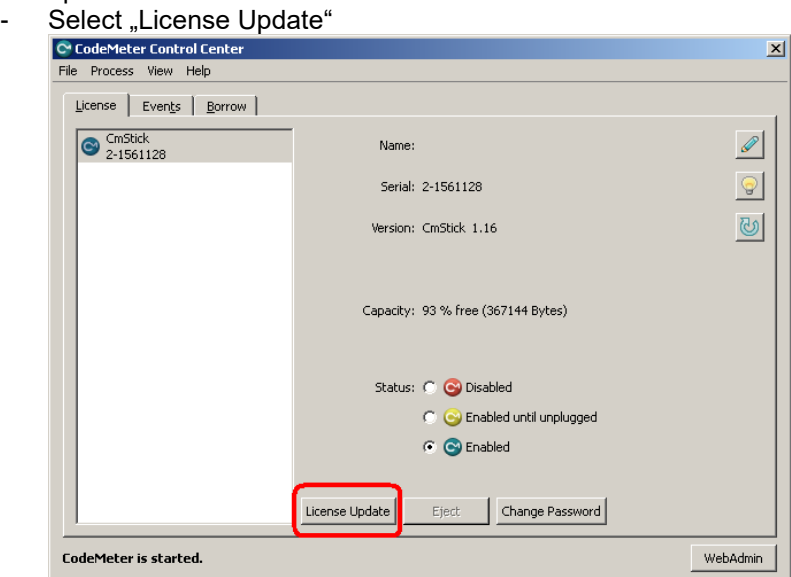

- Press "Next"

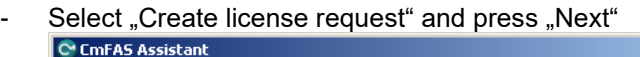

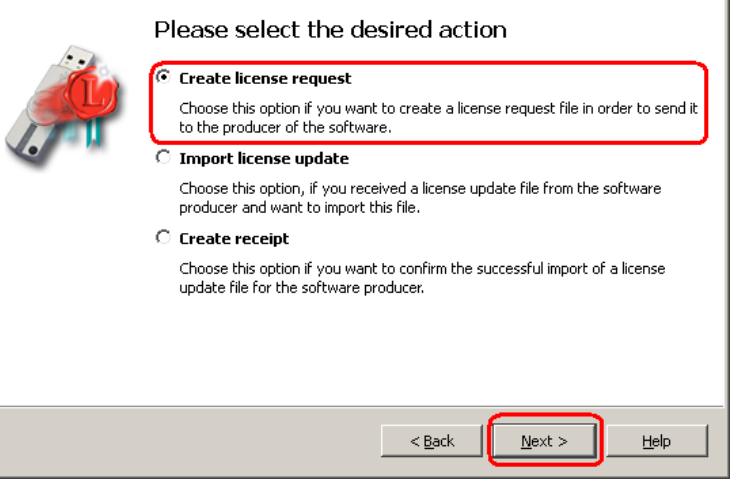

- Select "Existing license" and press "Next"

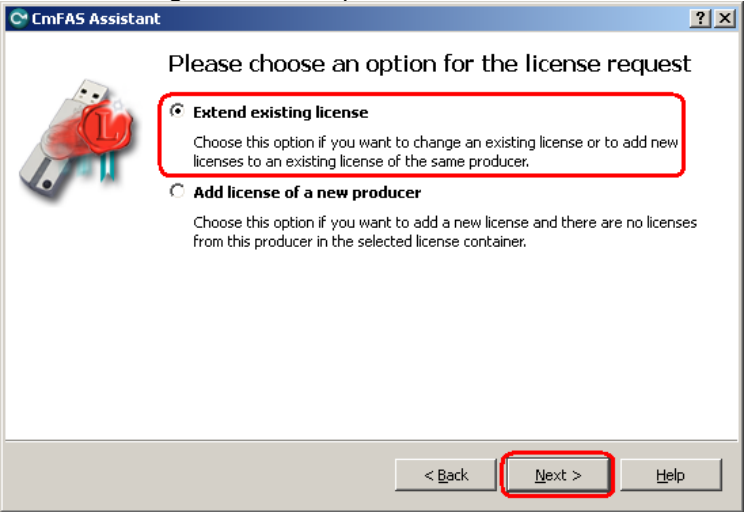

- Select producter 101409 ("acontis technologies GmbH") and press "Next"

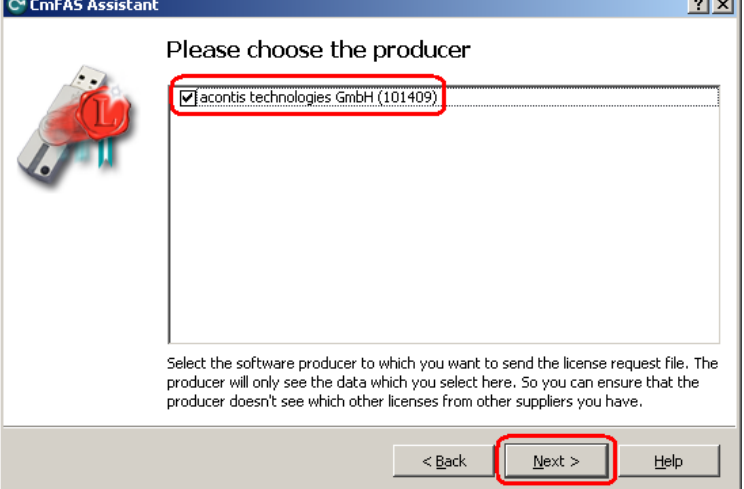

- Select a path you want to save the request to and press "Commit"

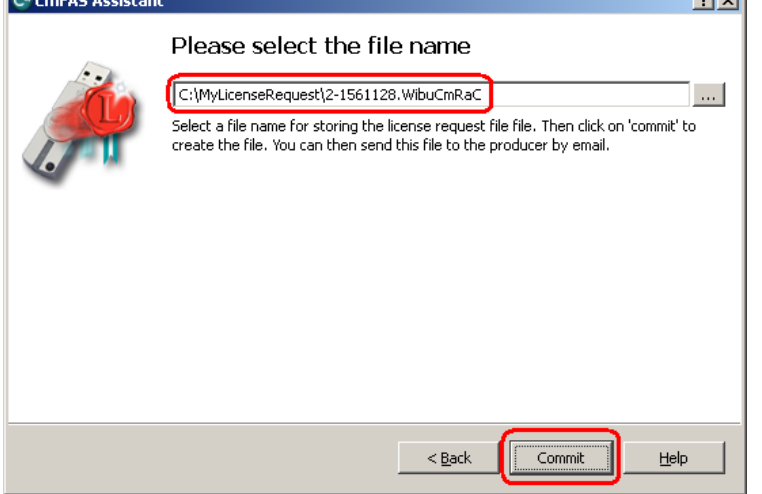

<span id="page-167-0"></span>Please send the created file to your support contact requesting a new license.

## <span id="page-168-0"></span>**11.2.5.2 Import a license update**

If your support contact sent you a license update file ("YourFilename.WibuCmRaU") you may install it using the "CodeMeter Control Center".

- Open "CodeMeter Control Center"
- Drop the file "YourFilename.WibuCmRaU" from the File-Explorer into the "CodeMeter Control Center"

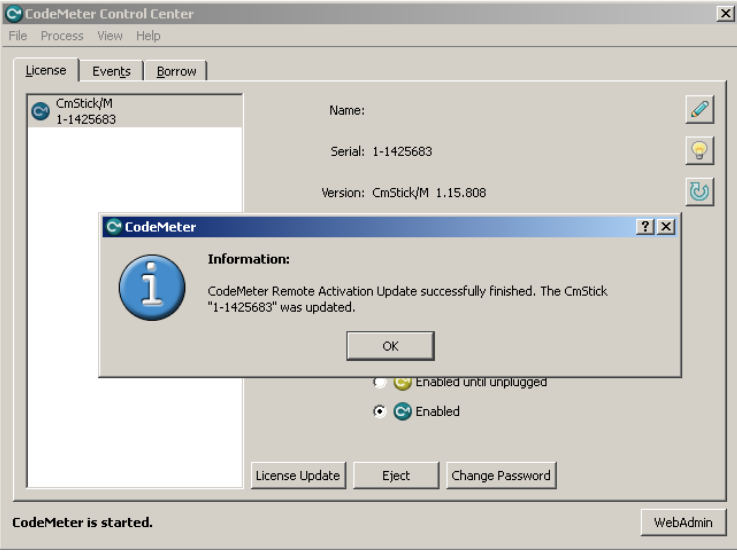

## **11.2.6 Sharing a License**

Depending on your license it is possible to share it over a network. This allows to plug the dongle into a license server and use its license(s) from another PC over the network.

| <b>CodeMeter WebAdmin</b> |                |               |                                                                       |                                  |                         |                  |  |
|---------------------------|----------------|---------------|-----------------------------------------------------------------------|----------------------------------|-------------------------|------------------|--|
| <b>Home</b>               | <b>Content</b> | <b>Server</b> | <b>Configuration</b><br>CmContainer Licenses User Data Backup/Restore | <b>Diagnosis</b>                 | <b>Info</b>             | Help             |  |
|                           |                |               |                                                                       | CmContainer: 127-117986031       | $\overline{\mathbf{v}}$ |                  |  |
|                           |                |               |                                                                       | 5010   acontis technologies GmbH |                         |                  |  |
|                           | Product Code   | Name          | Unit Counter                                                          | Expiration Time                  | Activation Time         | License Quantity |  |
|                           |                |               |                                                                       | n/a                              | n/a                     | loca             |  |

Licenses which can be used over the network:

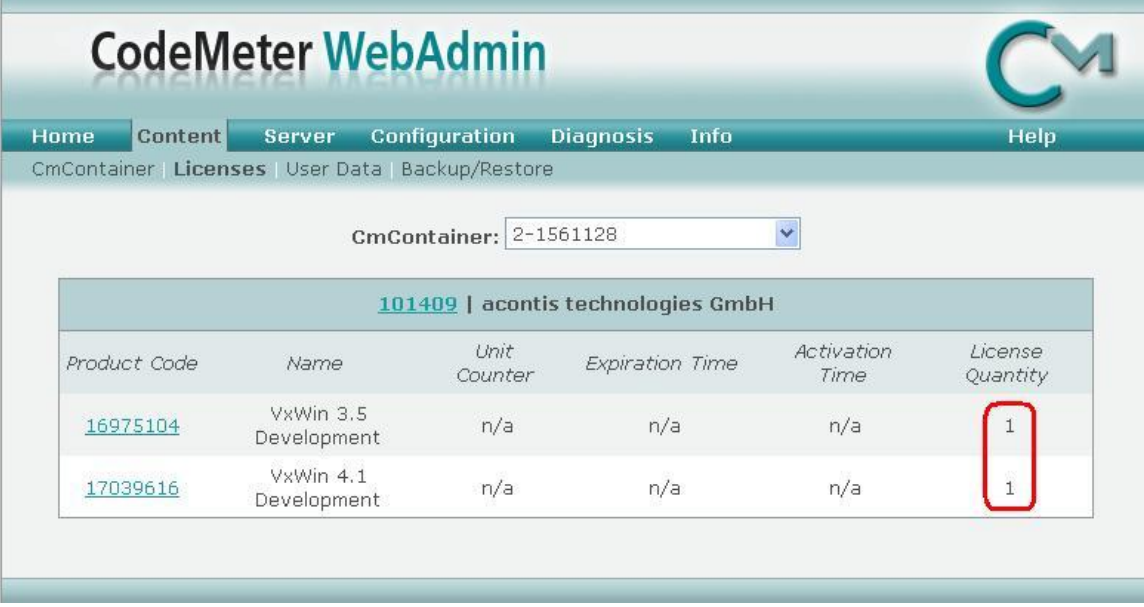

## **11.2.6.1 Single PC**

The "CodeMeter Runtime-Kit" was installed by the product setup. You can just plug the dongle into the PC and as soon as it is recognized the "CodeMeter Control Center" will change its icon from grey to green.

## **11.2.6.2 Two PCs with dongle on target**

If you have a PC with the runtime environment (target) where you want to plug the dongle in and a development PC (host) you need the "CodeMeter Runtime-Kit" being installed on the target PC. This should already be done by the product setup. You can just plug the dongle into the target PC and as soon as it is recognized the "CodeMeter Control Center" will change its icon from grey to green.

## **11.2.6.3 Two PCs with dongle on host**

If you have a PC with the runtime environment (target) and a development PC (host) where you want to plug the dongle in you need the "CodeMeter Runtime-Kit" being installed on both PC. This should already be done by the product setup if you used it to install runtime components on the target and

development components on the host.

Alternatively the "CodeMeter Runtime-Kit" can be downloaded from ["http://wibu.com/download\\_user.php"](http://wibu.com/download_user.php) and installed manually.

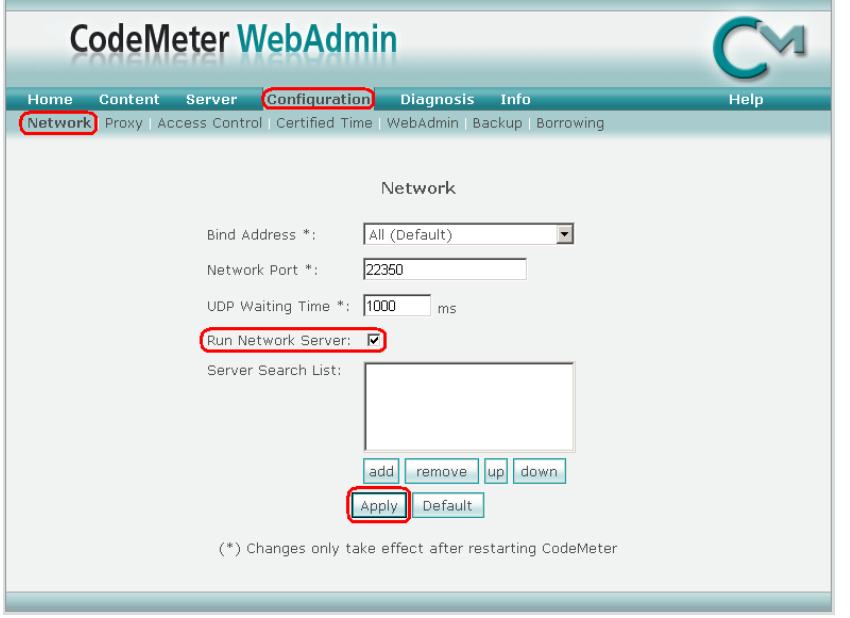

On your host PC you must configure the "CodeMeter Control Center" to act as license server:

- Open "CodeMeter Control Center"
- Click "WebAdmin"
- Select "Configuration" "Network"
- Enable "Run Network Server"
- Press "Apply"

## **11.2.7 Troubleshooting**

If a license error occurs in spite of a valid license possibly the Dongle has an incorrect time. In this case the time has to be updated:

- Open "CodeMeter Control Center"
- Select "WebAdmin"
- Select "Content" and "CmStick"

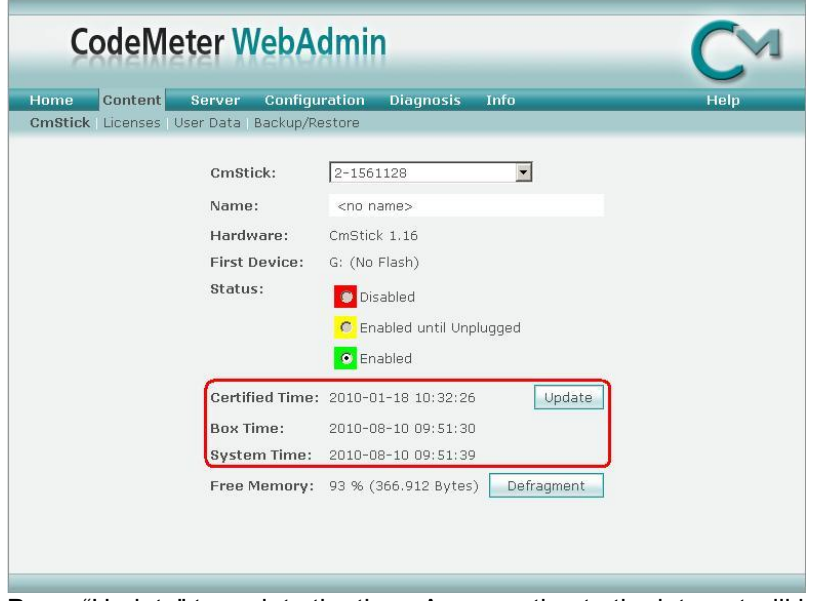

- Press "Update" to update the time. A connection to the internet will be required.

# **12 RTOSWin OEM Branding**

## *12.1 General*

By default the ACONTIS RTOS-VM runtime modules show up with ACONTIS product branding. The RTOSWin solution provider or RTOSWin OEM customer may want to use his own brand labels instead of the ACONTIS branding.

The ACONTIS RTOS-VM runtime modules provide mechanisms to customize manufacturer specific product information. This can be achieved by some RTOS-VM specific functions and also by common Microsoft Windows configuration possibilities.

## *12.2 Module specific Branding*

## **12.2.1 RtosDrv.sys**

The driver RtosDrv.sys hosts several product information like company name, registry base path, product support internet address and product name. These informations are configured in the file "RtosDrv.inf" which is used to install the driver. After the installation these values are part of the driver registry values and provided by the RtosDrv to several RTOS-VM applications.

These values can either be modified in the "RtosDrv.inf" file or later in the registry.

Because the registry path ( HKLM\SYSTEM\CurrentControlSet\Enum\Root\SYSTEM\xxxx\Device Parameters\Product , where xxxx is a system specific number ) contains an computer specific element this way is only applicable on identical configured systems.

Within RtosDrv.inf the product specific information can be found in the last block at the end of the file. Additional information about the driver containing the company name (the second last block) might also be adapted.

Changing a file will invalidate the given driver signature and Windows will warn about an unsigned driver at installation time. This can be solved with a new signature. How to sign a driver and the limitations is not part of this document. Please contact ACONTIS support in case a new signature shall be generated.

## **12.2.2 RtosVnet.sys and RTOS\_xxx.inf**

Information about the driver manufacturer can be found in the the last block of the file and might be adapted. Changing a file will invalidate the given driver signature and Windows will warn about an unsigned driver at installation time. This can be solved with a new signature. How to sign a driver and the limitations is not part of this document.

## **12.2.3 RtosService.exe**

Name and descriptions can be changed using the Windows Service Controller API to manually register / un-register the service instead of calling "RtosService.exe INSTALL" and "RtosService.exe UNINSTALL". Additionally most Setup programs, like for example InstallShield, are providing functionalities to register and un-register services using custom name and description. The application embedded icon (displayed in the Explorer) can be replaced using a binary resource editor tool.

## **12.2.4 RtosControl.exe**

The application's embedded icon (displayed by the Windows Explorer) can be replaced using a binary resource editor tool. Additionally RtosControl.exe supports replacement of images shown in dialogs by adding a file to the applications directory:

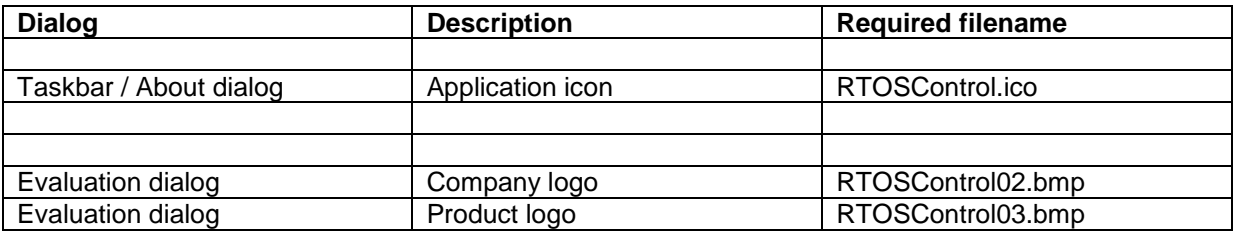

## **12.2.5 UploadRtos.exe (RTE <=4.x) or RtosUpload.exe (RTE >=5.x)**

The application's embedded icon (displayed by the Windows Explorer) can be replaced using a binary resource editor tool. Most error message texts can be changed in

- UploadRtos.dll (RTE <=4.x)

- RtosLib32.dll and RtosLib64.dll (RTE >=5.x)

using a resource editor. As an alternative a customer written Uploader.exe could be used.

## **12.2.6 RtosPnp.sys**

The Windows Device Manager shows an ACONTIS specific icon for the Rtos device class, which can be changed. This icon is part of the RtosPnpInstaller.dll which can be found in windows\system32 directory and the Rtos-Infs directory. There are several possibilities to change the icon:

- 1. Use an resource editor to edit the dll and change the icon
- 2. Use an resource editor to edit the dll and change add an additional icon + change the value of "Icon" which can be found twice in each RTOS\_xxx.inf.
- A value of "0" represents the first icon of the dll, the value "1" is reserved.
- 3. Change the value of "Icon" which can be found twice in each RTOS\_xxx.inf to a negative value.

Negative values represent the system predefined icons. "-18" for example represents the "Unknown" icon (18).

Changing a file will invalidate the given driver signature and Windows will warn about an unsigned driver at installation time. This can be solved with a new signature. How to sign a driver and the limitations is not part of this document.

To update a system where RtosPnpInstaller.dll is already installed with a new icon number you must change the value of "Icon" in at least one of the RTOS\_xxx.inf files, then right-click on the modified file and choose "install". After that the RTOS device class should use the new icon (perhaps a reboot might additionally be required).

# **13 Windows Update considerations**

We strongly recommend using Windows LTS version to avoid feature update problems.

Nevertheless it is required to ensure the correct system configuration after updates are applied. Since this is often done during a (re)boot the check should be after booting, but before starting RTOS.

We provide the following example script for such a task. There are some configurations which must be adapted like for example

- Configuration path
- Image path
- Devices to be assigned

The "Device instance path", as used by the script for RTOS device assignment and configuration, can be found in Windows device manager device properties.

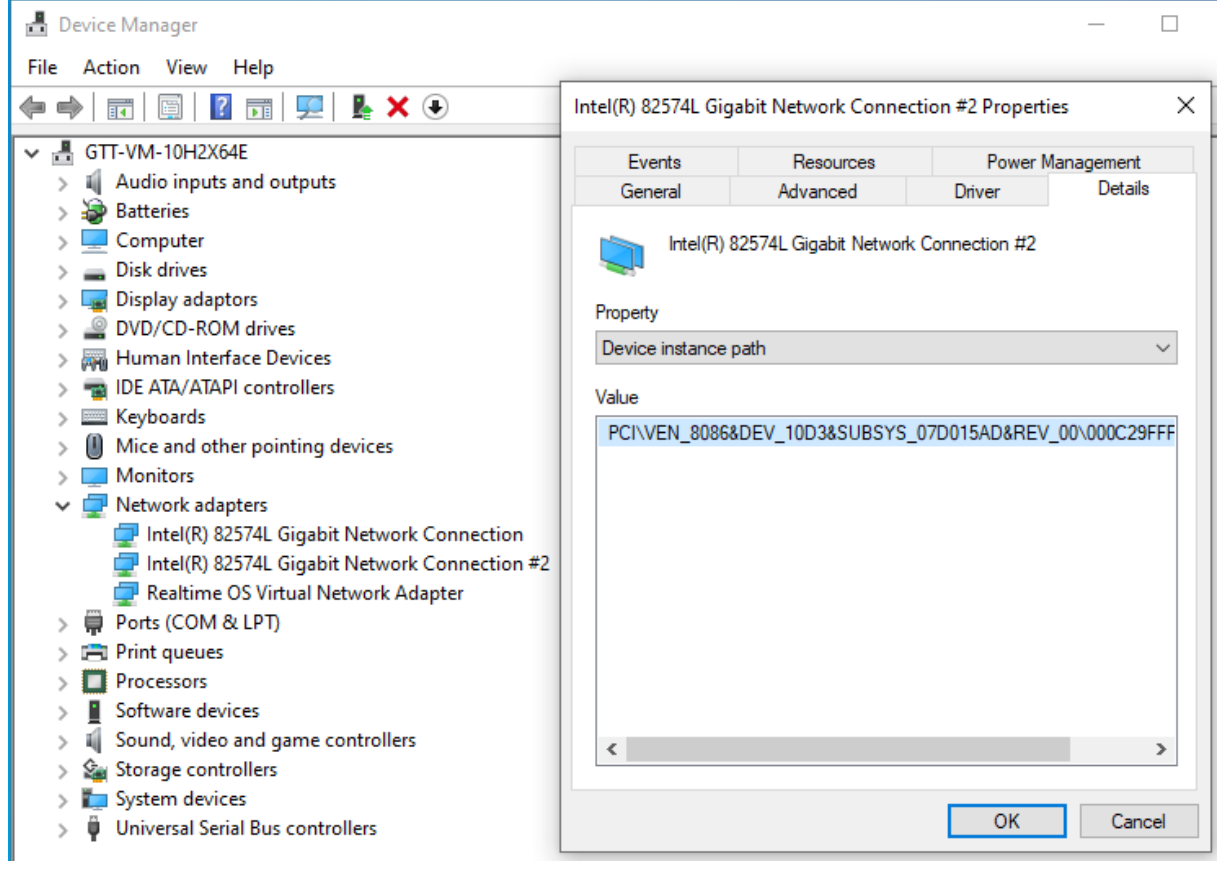

#### Example code:

```
@ECHO OFF
SETLOCAL
REM ---------------------------------------------------------------------------
REM Function:
REM To ensure a concrete system- / device- / memory- configuration
REM
REM Requirements:
REM This function must be called with administrator priviledges to work properly.
REM
REM Recommendations:
REM - Use a Windows LTS version to prevent unexpected behaviour caused by feature updates.
REM - Config file entry:
REM [Upload]
REM "BootCodeReservationForce"=dword:1 ; prevent additional reboot
REM
REM History:
REM 20201120,GTt New: Created
REM
REM ---------------------------------------------------------------------------
REM Configuration settings
REM TODO: Change to meet your requirements.
REM
REM Reminder:
REM Variable 'WORKSPACE' is also required by SystemManager generated config files so it
REM should be valid when starting RTOS.
REM
SET /A "CPUCOUNTWIN=2"
SET "WORKSPACE=C:\Users\rte\AppData\Roaming\acontis_technologies\workspaces\default"
SET "RTECFG=%WORKSPACE%\config\startup.config"
SET "RTEIMG=%WORKSPACE%\RtFiles\Loader.bin"
REM Global variables
SET /A "REBOOTREQUIRED=0"
REM ---------------------------------------------------------------------------
REM Environment checks
REM ---------------------------------------------------------------------------
REM Check for RTE ROOT environment variable
IF NOT DEFINED RTE ROOT (
  ECHO ERROR: Environment variable RTE_ROOT not defined
  GOTO ExitError
\rightarrowREM Check for Uploader
IF NOT EXIST "%RTE ROOT%RtosUpload.exe" (
 ECHO ERROR: Could not find "%RTE_ROOT%RtosUpload.exe"
   GOTO ExitError
)
ECHO INFO: Using Uploader "%RTE_ROOT%RtosUpload.exe"
SET "RTEUPLOAD="%RTE ROOT%RtosUpload.exe" -nosleep -nowait"
REM Check for driver directory
IF NOT EXIST "%RTE_ROOT%Drivers\RTOS_Installer.inf" (
  ECHO ERROR: Could not find "%RTE_ROOT%RtosUpload.exe"
  GOTO ExitError
)
ECHO INFO: Using drivers from "%RTE_ROOT%Drivers\"
REM Check for admin rights: "net.exe session" will fail without them
>NUL 2>&1 net.exe session
IF %ERRORLEVEL% NEQ 0 (
  ECHO ERROR: Administrator rights are required
   GOTO ExitError
)
REM ---------------------------------------------------------------------------
REM Restore Device Configuration
REM ---------------------------------------------------------------------------
REM TODO: Comment out or change to meet your requirements!
ECHO INFO: Devices - Stop any running RTOS before device configuration
>NUL %RTEUPLOAD% -x
ECHO INFO: Devices - ensuring RtE device support
%RTEUPLOAD% -device "-noui rte_install -inf:\"%RTE_ROOT%Drivers\RTOS_Installer.inf\""
CALL :CheckRteRetVal "%ERRORLEVEL%"
```

```
IF ERRORLEVEL 1 GOTO ExitError
ECHO INFO: Devices - ensuring assignment of COM1.
%RTEUPLOAD% -device "-noui rte_add -inf:\"%RTE_ROOT%Drivers\" @ACPI\PNP0501\1"
CALL :CheckRteRetVal "%ERRORLEVEL%"
IF ERRORLEVEL 1 GOTO ExitError
ECHO INFO: Devices - ensuring assignment of a network card.
%RTEUPLOAD% -device "-noui rte_add -inf:\"%RTE_ROOT%Drivers\" 
@PCI\VEN_8086&DEV_10D3&SUBSYS_07D015AD&REV_00\000C29FFFF2C515C00"
CALL : CheckRteRetVal "%ERRORLEVEL%"
IF ERRORLEVEL 1 GOTO ExitError
ECHO INFO: Devices - ensuring polling mode for the network card.
%RTEUPLOAD% -device "-noui rte configure -int mode:1
@PCI\VEN_8086&DEV_10D3&SUBSYS_07D015AD&REV_00\00C29FFFF2C515C00"
CALL :CheckRteRetVal "%ERRORLEVEL%"
IF ERRORLEVEL 1 GOTO ExitError
REM ---------------------------------------------------------------------------
REM Restore System Configuration
REM ---------------------------------------------------------------------------
REM TODO: Comment out or change to meet your requirements!
REM Ensure Windows uses the correct number of processors {always required}.
CALL :CheckBcdVal "Current" "NumProc" "%CPUCOUNTWIN%"
IF ERRORLEVEL 1 GOTO ExitError
REM Ensure APIC is not used by host {required when 1st core is a shared core}
CALL :CheckBcdVal "Current" "UsePlatformTick" "Yes"
IF ERRORLEVEL 1 GOTO ExitError
REM Ensure BADMEMORY is not accessable {always required}
CALL :CheckBcdVal "Current" "BadMemoryAccess" "No"
IF ERRORLEVEL 1 GOTO ExitError
CALL :CheckBcdVal "BadMemory" "BadMemoryAccess" "No"
IF ERRORLEVEL 1 GOTO ExitError
REM Disable Virtualization based security {required when using RA reservation: Firmware!=UEFI 
and OS requires "MemoryStartAddress" }.
CALL :CheckRegVal "HKLM\System\CurrentControlSet\Control\Session Manager\Power"
"HiberbootEnabled" "0x0"
IF ERRORLEVEL 1 GOTO ExitError
REM Ensure APIC is not in unsupported x2 mode {always required}.
CALL :CheckBcdVal "Current" "x2ApicPolicy" "Disable"
IF ERRORLEVEL 1 GOTO ExitError
REM Ensure Hyper-V is disabled {always required}.
CALL :CheckBcdVal "Current" "HypervisorLaunchType" "Off"
IF ERRORLEVEL 1 GOTO ExitError
REM Disable Virtualization based security {always required}.
CALL :CheckRegVal "HKLM\System\CurrentControlSet\Control\DeviceGuard"
"EnableVirtualizationBasedSecurity" "0x0"
IF ERRORLEVEL 1 GOTO ExitError
REM -------
REM Restore Memory Configuration
REM ---------------------------------------------------------------------------
REM Start RTOS
REM
REM Known obstacles
REM - When Hyper-V is enabled, VMF VT-x is configured and RTOS requires "MemoryStartAddress" 
Uploader will fail with 0x0531440A.
REM To avoid this use memory configuration update instead of starting RTOS.
REM 
IF %REBOOTREQUIRED% EQU 0 (
  REM Reboot not yet required. Try to start directly to save some time.
   ECHO INFO: Starting RTOS: %RTEUPLOAD% -config "'%RTECFG%'" "%RTEIMG%"
  %RTEUPLOAD% -config "'%RTECFG%'" "%RTEIMG%"
) ELSE (
   REM Reboot already required. Try to save another by checking only memory configration.
   ECHO INFO: Checking memory configuration: %RTEUPLOAD% -memcfg "-a" -config "'%RTECFG%'"
   %RTEUPLOAD% -memcfg "-a" -config "'%RTECFG%'"
)
CALL :CheckRteRetVal "%ERRORLEVEL%"
IF ERRORLEVEL 1 GOTO ExitError
```

```
REM ---------------------------------------------------------------------------
REM DONE!
REM ---------------------------------------------------------------------------
IF %REBOOTREQUIRED% NEQ 0 (
  GOTO ExitReboot
)
GOTO ExitOk
REM -------
REM Sub programs
REM ---------------------------------------------------------------------------
REM ---------------------------------------------------------------------------
:CheckBcdVal
SETLO
SET "TMP_Store=%~1"
SET "TMP_Property=%~2"
SET "TMP_Value=%~3"
ECHO INFO: Checking BCD "{%TMP_Store%}" "%TMP_Property%" 
bcdedit.exe /enum {%TMP_Store%} |find /I "%TMP_Property%" |find /I "%TMP_Value%" >NUL
IF ERRORLEVEL 1 (
  bcdedit.exe /set {%TMP_Store%} %TMP_Property% %TMP_Value% >NUL
   IF ERRORLEVEL 1 (
    ECHO ERROR executing "bcdedit.exe /set {%TMP_Store%} %TMP_Property% %TMP_Value%"
    GOTO ExitError
  \lambda ECHO UPDATE: SET "{%TMP_Store%}" "%TMP_Property%" to "%TMP_Value%"
  SET /A "REBOOTREQUIRED=1"
)
ECHO.
REM Use round brackets to get var value beyond 'endlocal'
(
 ENDLOCAL
  SET /A "REBOOTREQUIRED=%REBOOTREQUIRED%"
)
GOTO ExitOk
REM ------
:CheckRegVal
SETLOCA<sup>®</sup>
SET "TMP_Key=%~1"
SET "TMP_ValName=%~2"
SET "TMP_ValData=%~3"
ECHO INFO: Checking registry "%TMP_Key%" "%TMP_ValName%" 
reg.exe QUERY "%TMP_Key%" /v "%TMP_ValName%" | find /I "%TMP ValData%" >NUL
IF ERRORLEVEL 1 (
  reg.exe ADD "%TMP_Key%" /v "%TMP_ValName%" /t REG_DWORD /d %TMP_ValData% /f >NUL
  IF ERRORLEVEL 1 (
    ECHO ERROR executing "reg.exe ADD '%TMP_Key%' /v '%TMP_ValName%' /t REG_DWORD /d 
%TMP_ValData% /f"
   GOTO ExitError
  \rightarrow ECHO UPDATE: SET "%TMP_Key%" "%TMP_ValName%" to "%TMP_ValData%"
  SET /A "REBOOTREQUIRED=1"
)
ECHO.
REM Use round brackets to get var value beyond 'endlocal'
(
   ENDLOCAL
  SET /A "REBOOTREQUIRED=%REBOOTREQUIRED%"
)
GOTO ExitOk
REM ------:CheckRteRetVal
SETI
SET /A "TMP_Error=%~1 & 0xFFFF"
IF %TMP_Error% EQU 0 (
   GOTO ExitOk
) ELSE IF %TMP_Error% EQU 260 (
   IF %REBOOTREQUIRED% NEQ 1 (
    ECHO ERROR : HiberbootEnabled set but not detected/corrected.
     GOTO ExitError
   )
       IF %TMP Error% EQU 261 (
```

```
 IF %REBOOTREQUIRED% NEQ 1 (
     ECHO ERROR : BadMemoryAccess allowed but not detected/corrected.
     GOTO ExitError
   )
) ELSE IF %TMP_Error% EQU 262 (
   IF %REBOOTREQUIRED% NEQ 1 (
     ECHO ERROR : HypervisorLaunchTypeAuto set but not detected/corrected.
    GOTO ExitError
   )
) ELSE IF %TMP_Error% EQU 263 (
   IF %REBOOTREQUIRED% NEQ 1 (
     ECHO ERROR : EnableVirtualizationBasedSecurity set but not detected/corrected.
    GOTO ExitError
   )
) ELSE IF %TMP_Error% EQU 4226 (
   ECHO REBOOT : Required to update memory and/or device configuration"
  SET /A "REBOOTREQUIRED=1"
) ELSE IF %TMP_Error% EQU 14932 (
   IF %REBOOTREQUIRED% NEQ 1 (
     ECHO ERROR : LocalApic is in use by host but not detected/corrected.
     GOTO ExitError
   )
) ELSE IF %TMP_Error% EQU 14933 (
   IF %REBOOTREQUIRED% NEQ 1 (
    ECHO ERROR : LocalApic is running in unsupported x2APIC mode but not detected/corrected.
    GOTO ExitError
 \lambda) ELSE (
  EXIT /B \approx 1)
REM Use round brackets to get var value beyond 'endlocal'
(
   ENDLOCAL
  SET /A "REBOOTREQUIRED=%REBOOTREQUIRED%"
\lambdaGOTO ExitOk
REM --------
REM Exits
REM ---------------------------------------------------------------------------
:ExitReboot
ECHO INFO: Reboot required
EXIT /B 2
:ExitError
EXIT /B 1
:ExitOk
EXIT /B 0
REM ---------------------------------------------------------------------------
REM End Of File
REM ---------------------------------------------------------------------------
```
Exit codes::

- 0 = RTOS was successfully started
- $1 =$  an unknown error occurred and RTOS could not be stated.
- 2 = a reboot is required before RTOS can be started.

# **14 Appendix A – Platforms and performance**

## *14.1 Real Time behavior and the RTOS-VM*

When running on top of the RTOS-VM a RTOS can interrupt every Windows application and device driver at any time when running in shared mode. In exclusive mode the RTOS runs completely independent from and fully parallel to Windows.

This guarantees real-time performance and deterministic behavior for the RTOS.

However, one must nonetheless be careful about using PC cards that make long DMA (direct memory access) transfers, for DMA transfers can considerably increase interrupt latency time.

For example, consider a graphics card that wants to copy graphics data from PC memory into its own graphics memory. Normally, the CPU has access to the PC memory, but if the graphics card adapter requests a DMA transfer, the CPU gives up control of the bus. While the graphics card monopolizes the bus (to copy data into its own RAM), the CPU must wait until the DMA transfer has completed. While the CPU is waiting to reacquire the bus, it can neither respond to interrupts nor execute code in the usual fashion.

This problem is so tightly bound to an inflexible aspect of the hardware that the RTOS-VM can do nothing to effectively relieve the situation.

## *14.2 Platform Evaluation*

Prior to using the RTOS-VM you have to verify that the PC platform where the RTOS is supposed to run will fulfill your real-time requirements. While keeping your real-time criteria in mind, you must determine that the interrupt latency times in your system are satisfactory. If it so happens that the latency is greater than you expect, you should investigate to determine if this is being caused by DMA operations. And if DMA is indeed the problem, you should then try to discover which hardware device is causing it, for in many cases the DMA-problem can be solved.

To evaluate the real-time behavior of your PC platform you need to use two types of tools: one to generate load on Windows and a second to measure real-time response in the RTOS.

Of the readily available tools for creating loads in Windows, a good one is PassMark's "BurnIn Test," a shareware tool. Refer to [http://www.passmark.com/products/bit.htm.](http://www.passmark.com/products/bit.htm) With this tool you can, for example, specify which hardware device to test, how long a test should last, and so on. To measure real-time latency, you will have to use a test application running on the RTOS. Most RTOS-VM based solution will ship such a tool called "RealtimeDemo":

- RTOS-32: Start image "RealtimeDemo.bin"
- CE: Call "RealtimeDemo" from shell
- VxWorks: Call "demoStart" from shell

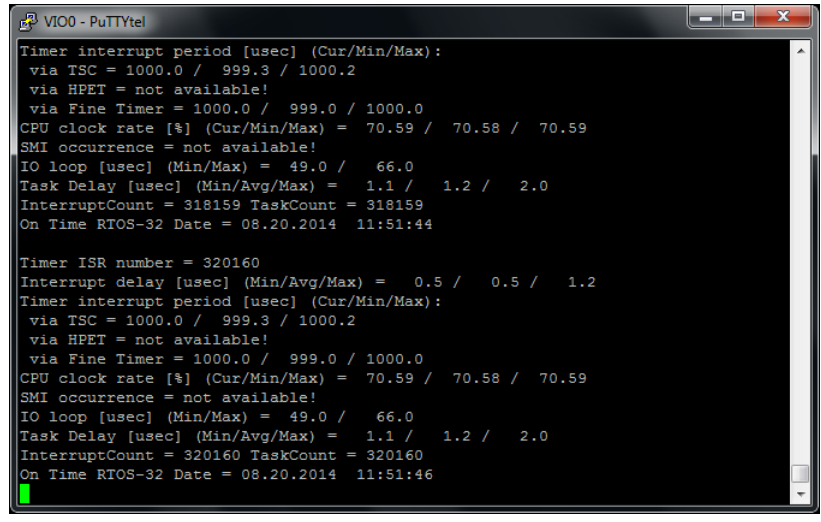

Even on slow Intel Atom or Celeron systems that run with a nominal of a 500 MHz CPU, the interrupt latency should never exceed approximately 30 to 40 microseconds. Using such a test application together with a tool like "BurnIn Test", you can evaluate your platform, disclosing any devices which may be detracting from your system's real-time capabilities.

## *14.3 Intel(R) Resource Director Technology (RDT)*

## **14.3.1 Cache Allocation Technology (CAT)**

## **14.3.1.1 How it works**

RDT-CAT can be used to optimize processor cache usage by dividing the cache into partitions and selecting when to use which partition.

The partitions are configured at Class Of Service (COS) registers. These CAT-COS registers are shared among all cores that share the same cache.

Each CPU core can individually select the COS to be used. It has to be noted that this COS-selector is used for all supported COS-types;

this means, if CAT and Memory Bandwidth Allocation (MBA) are available it activates both, the CAT-COS **and** the MBA-COS.

The number of CAT-COS registers and the length of the settable bits are CPU specific and can be queried using CPUID.

Using the uploader utility, details about RDT availability and configuration can be determined:

"RtosUpload.exe /nosleep /nowait /idshow 6,0,8"

For more information, please contact your support.

## **14.3.1.2 CAT Default settings for all acontis real-time products**

Without any configuration settings, the following default settings will be used:

- CAT is used when it is available.
- Two COS registers (0..1) are configured. COS0: CAT= Upper half of Cache, MBA=Limited Bandwidth COS1: CAT=Lower half of Cache, MBA=Unlimited Bandwidth
- Windows uses the configuration stored in register COS0
- The RTOS uses the configuration stored in register COS1
- If multiple independent caches/partitions exist, they will all be configured with the same default values above.
#### **14.3.1.3 CAT Config-File settings**

The default CAT settings can optionally be changed. Below, the related CAT settings are described shortly. The values used in this example correspond with the default settings that are used in case the respective configuration parameter does not exist. In this example CPU 0..2 are used by Windows and 3 by RTOS.

```
[Vmf\RDT]
     "CatAllowed"=dword:1 ; 1=Enable (Default if value is omitted), 0=Disable
    ; Upper half of L2 cache; cache bit mask (Example for E3940 supporting 8 bits, each bit 
corresponds to 1/8 of the whole cache)
     "CatMaskL2Cos0Cpu0"=dword:F0
     "CatMaskL2Cos0Cpu1"=dword:F0
     "CatMaskL2Cos0Cpu2"=dword:F0
     "CatMaskL2Cos0Cpu3"=dword:F0
    ; Lower half of L2 cache; cache bit mask (Example for E3940 supporting 8 bits, each bit 
corresponds to 1/8 of the whole cache)
     "CatMaskL2Cos1Cpu0"=dword:0F
     "CatMaskL2Cos1Cpu1"=dword:0F
     "CatMaskL2Cos1Cpu2"=dword:0F
    "CatMaskL2Cos1Cpu3"=dword:0F
     ;... the maximum number of CAT-COS depends on CPU. E3940 supports 4.
[Host\RDT]
 "CosIdxCpu0"=dword:0 ; CPU0: COS0 - Upper half of Cache
 "CosIdxCpu1"=dword:0 ; CPU1: COS0 - Upper half of Cache
 "CosIdxCpu2"=dword:0 ; CPU2: COS0 - Upper half of Cache
[Rtos\RDT]
     "CosIdxCpu3"=dword:1 ; CPU3: COS1 - Lower half of Cache
```
#### **14.3.1.4 Optimized CAT setting for Intel E3940**

E3940 has 2 L2 caches shared between core 0-1 and 2-3. Thus, the default settings above may not be optimal. The settings below are recommended instead. Only the differences to the default settings are listed.

```
- Using core 0..2 for Windows and 3 for RTOS:
 [Vmf\RDT]
     "CatMaskL2Cos0Cpu0"=dword:FF
     "CatMaskL2Cos0Cpu1"=dword:FF
```
- Using core 0,1 for Windows and 2,3 for RTOS:

```
[Vmf\RDT]
     "CatMaskL2Cos0Cpu0"=dword:FF
    "CatMaskL2Cos0Cpu1"=dword:FF
    "CatMaskL2Cos0Cpu2"=dword:FF
    "CatMaskL2Cos0Cpu3"=dword:FF
[Rtos\RDT]
     "CosIdxCpu2"=dword:0
    "CosIdxCpu3"=dword:0
```
#### **14.3.1.5 CAT Code Data Prioritization (CDP)**

A CPU might support CDP, which allows to split cache between code and data by using two separated masks. CDP will not be used on default and must be enabled by config entry. In this example CPU 0..2 are used by Windows and 3 by RTOS.

```
[Vmf\RDT]
 "CatAllowed"=dword:1 ; 1=Enable (Default if value is omitted), 0=Disable
  "CatCdpAllowed"=dword:1 ; 1=Enable, 0=Disable (Default if value is omitted)
    ; Upper half of L3 cache; cache bit mask (Example for supporting 8 bits, each bit 
corresponds to 1/8 of the whole cache)
     ;Settings to use without CPD:
     "CatMaskL3Cos0Cpu0"=dword:F0
    "CatMaskL3Cos0Cpu1"=dword:F0
    "CatMaskL3Cos0Cpu2"=dword:F0
     ;Settings to use with CPD:
     "CatMaskCodeL3Cos0Cpu0"=dword:30
    "CatMaskDataL3Cos0Cpu0"=dword:C0
     "CatMaskCodeL3Cos0Cpu1"=dword:30
     "CatMaskDataL3Cos0Cpu1"=dword:C0
     "CatMaskCodeL3Cos0Cpu2"=dword:30
     "CatMaskDataL3Cos0Cpu2"=dword:C0
    ; Lower half of L3 cache; cache bit mask (Example for supporting 8 bits, each bit 
corresponds to 1/8 of the whole cache)
    ;Settings to use without CPD:
     "CatMaskL3Cos1Cpu3"=dword:0F
     ;Settings to use with CPD:
     "CatMaskCodeL3Cos1Cpu3"=dword:03
     "CatMaskDataL3Cos1Cpu3"=dword:0C
    ;... the maximum number of CAT-COS depends on CPU – currently up to 16. Enabling CDP cuts 
them by half because each seting uses two masks. 
[Host\RDT]
 "CosIdxCpu0"=dword:0 ; CPU0: COS0 - Upper half of Cache
 "CosIdxCpu1"=dword:0 ; CPU1: COS0 - Upper half of Cache
 "CosIdxCpu2"=dword:0 ; CPU2: COS0 - Upper half of Cache
```
[Rtos\RDT] "CosIdxCpu3"=dword:1 ; CPU3: COS1 - Lower half of Cache

### **14.3.2 Memory Bandwidth Allocation (MBA)**

### **14.3.2.1 How it works**

RDT-MBA can be used to limit the memory bandwidth being used by a CPU core.

In the same was as for CAT, if using MBA then different bandwidths can be configured at CPU core independent Class Of Service (COS) registers.

Each CPU core can individually select the COS to be used. It has to be noted that this COS-selector is used for all supported COS-types;

this means, if CAT and MBA are available it activates the CAT-COS **and** the MBA-COS.

The number of MBA-COS registers and its possible value are CPU specific and can be queried using CPUID.

Using the uploader utility, details about RDT availability and configuration can be determined: "RtosUpload.exe /nosleep /nowait /idshow 6,0,8"

#### **14.3.2.2 MBA Default settings for all acontis real-time products**

- MBA is used when it is available.
- the memory bandwith for Windows is limited to 50% (using the configuration stored in register COS0)
- the memory bandwith for the RTOS is not limited (using the configuration stored in register COS1)

#### **14.3.2.3 MBA Config-File settings**

The default MBA settings can optionally be changed. Below, the related MBA settings are described shortly. The values used by default depend on the CPU type used. How to set the value is described in the Intel Manuals, please ask acontis support for details.

```
[Vmf\RDT]
      "MbaAllowed"=dword:1 ; 1=Enable (Default if value is omitted), 0=Disable
     ; 50%: max/2 on linear and 1 on non-linear throttling; bandwith throttling value (the 
value depends on the CPU type used)
     "MbaThrottleCos0Cpu0"=dword:1 
     "MbaThrottleCos0Cpu1"=dword:1 
     "MbaThrottleCos0Cpu2"=dword:1 
     "MbaThrottleCos0Cpu3"=dword:1 
     ; Unlimited
     "MbaThrottleCos1Cpu0"=dword:0
     "MbaThrottleCos1Cpu1"=dword:0
     "MbaThrottleCos1Cpu2"=dword:0
     "MbaThrottleCos1Cpu3"=dword:0
     ;... the maximum number of MBA-COS depends on CPU. (E3940 CPUs do not support MBA)
[Host\RDT]
    "CosIdxCpu0"=dword:0 ; CPU0: COS0 - Limited Bandwidth<br>"CosIdxCpu1"=dword:0 ; CPU1: COS0 - Limited Bandwidth<br>"CosIdxCpu2"=dword:0 ; CPU2: COS0 - Limited Bandwidth
                                    ; CPU1: COS0 - Limited Bandwidth
                                   ; CPU2: COS0 - Limited Bandwidth
[Rtos\RDT]<br>"CosIdxCpu3"=dword:1
                                     ; CPU3: COS1 - Unlimited Bandwidth
```
### *14.4 Reducing DMA latency problems*

If you have determined that DMA is undermining your system's ability to serve as a real-time platform, the following list suggests a number of things you can do:

• Disable 3D hardware acceleration in your graphic settings.

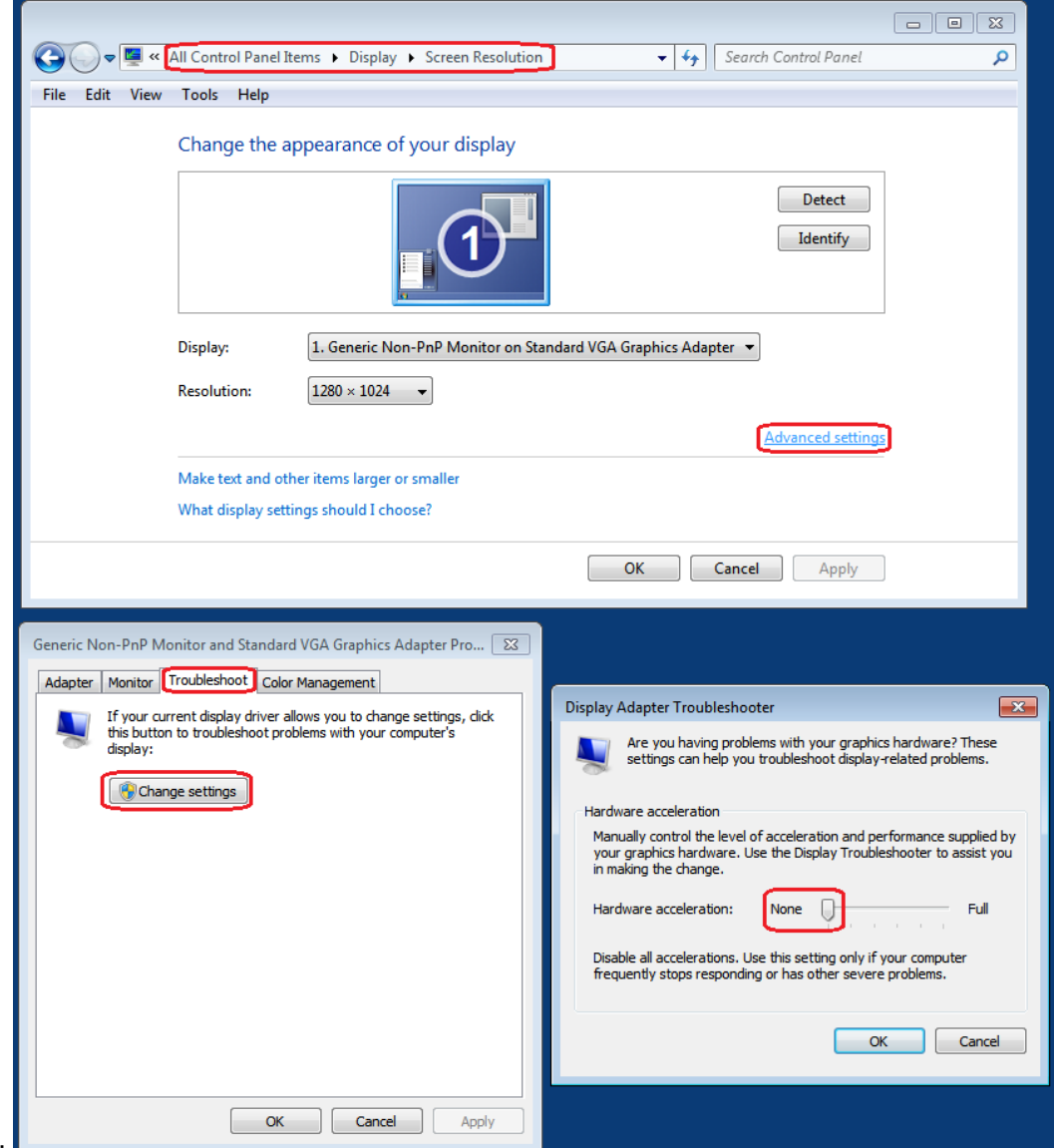

 $W7:$ 

- Change other settings of your graphics card, i.e., reduce the resolution and/or the number of displayed colors. In some cases, you may want to try a different graphics card or a different graphics card driver. You might try using a resolution of 640x480 and 8 bit colors, the least demanding settings, to determine if a latency problem is truly related to the graphics card adapter.
- Try adjusting the advanced BIOS settings for the graphics card. Experiment with limiting the size or duration of DMA accesses.
- Try changing the settings of your network card adapter. If it uses DMA, try another network adapter that does not.
- Eliminate USB or IEEE 1394 devices that use extensive DMA transfers (e.g. USB hard disks or CDROM drives), or try changing their device driver settings.

• Use PIO transfer mode for IDE devices, as illustrated below:

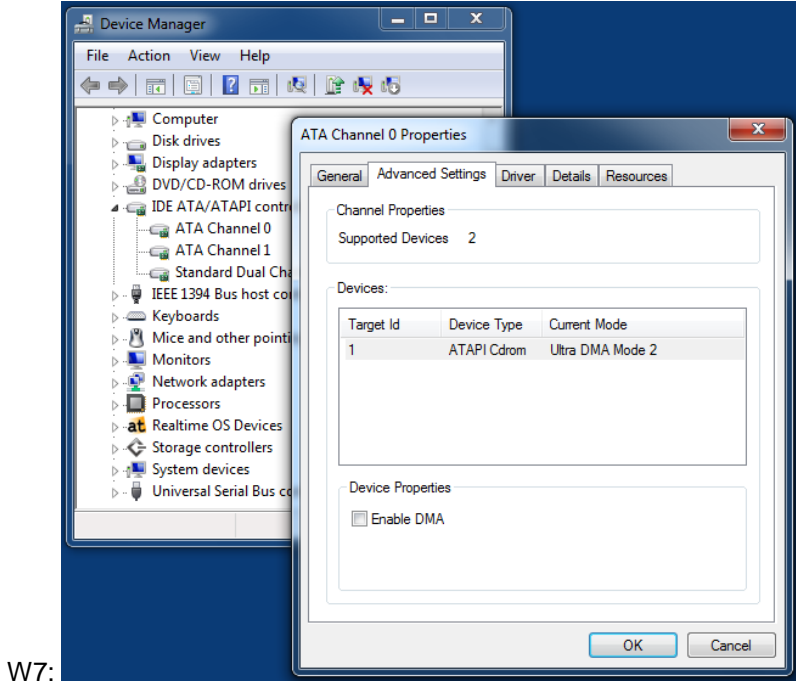

### *14.5 CPU throttling*

There are several CPU throttling mechanisms being used in modern CPUs for energy savings getting in conflict with realtime requirements:

- C<sub>1</sub>E (Enhanced Halt State)
	- reduces the clock rate when the CPU goes idles.
	- Intel® SpeedStep™ / "EIST" ("Enhanced Intel SpeedStep Technology") changes the clock rate depending on the current configuration and workload.

### **14.5.1 Detection**

If throtteling becomes active on a PC depends on its CPU, BIOS, OS and RTOS configuration.

CPU throttling can for example be detected using Windows "Resource Monitor":  $\blacksquare$ **Resource Monitor**  $\circledR$ File Monitor Help Overview CPU Memory Disk Network 3% CPU Usage 93% Maximum Frequency  $\odot$  $\overline{r}$ CPU  $\Omega$ Views  $\Box$  Image **PID** Descrip... Status **Threads** CPU Averag... ^ CPU 100%  $rac{1824}{1824}$ <table>\n<tbody>\n<tr>\n<td>□ performance</td>\n<td>1824</td>\n</tr>\n<tr>\n<td>□ svchost.exe (NetworkService)</td>\n<td>304</td>\n</tr>\n<tr>\n<td>□ System</td>\n<td>4</td>\n</tr>\n</tbody>\n</table> Resour... Running 16  $\overline{2}$  $3.93<sup>°</sup>$ Host Pr... Running  $40$  $\overline{z}$ 2.61  $\frac{1}{4}$ NT Ker... Running  $111$ 1.56  $\overline{\mathbf{3}}$ System Interrupts<br>
Chrom.exe Petern...<br>
System Interrupts<br>
The System Interrupts<br>
The Deskto...<br>
System Interrupts<br>
The Deskto...<br>
Host Pr... Running  $\mathbf 0$  $0.93$ Running  $\mathbf{R}$  $\Omega$ 0.58 Running  $0.23$  $24$  $\overline{0}$  $\Box$  explorer.exe 2684 Windo... Running 48  $\mathbf{o}$  $0.12$ 60 Seconds  $0%$  $100$  KB/sec **Disk**  $\Box$  csrss.exe 484 Running  $\overline{\mathbf{8}}$  $\overline{0}$  $0.12$  $\Box$  svchost.exe (RPCSS) Host Pr... 672 Running  $10$  $\Omega$ 0.06  $\vee$  $001$ **Disk**  $\sqrt{2}$  1024 KB/sec Disk I/O 8% Highest Active Time  $\left( \mathbf{\nabla}\right)$ **Network** 27 Kbps Network I/O 0% Network Utilization  $\widetilde{\mathbf{v}}$ **Memory** 0 Hard Faults/sec 35% Used Physical Memory  $\odot$  $\vee$ Network ר 1 Mbps  $\checkmark$ 

When throttling is enabled the maximum frequency is fluctuating.

Throttling settings may be processor specific so the check should be done on the realtime assigned processors. Therefor "RealtimeDemo" can be used which is part of RtE:

- RTOS-32: Start image "RealtimeDemo.bin"

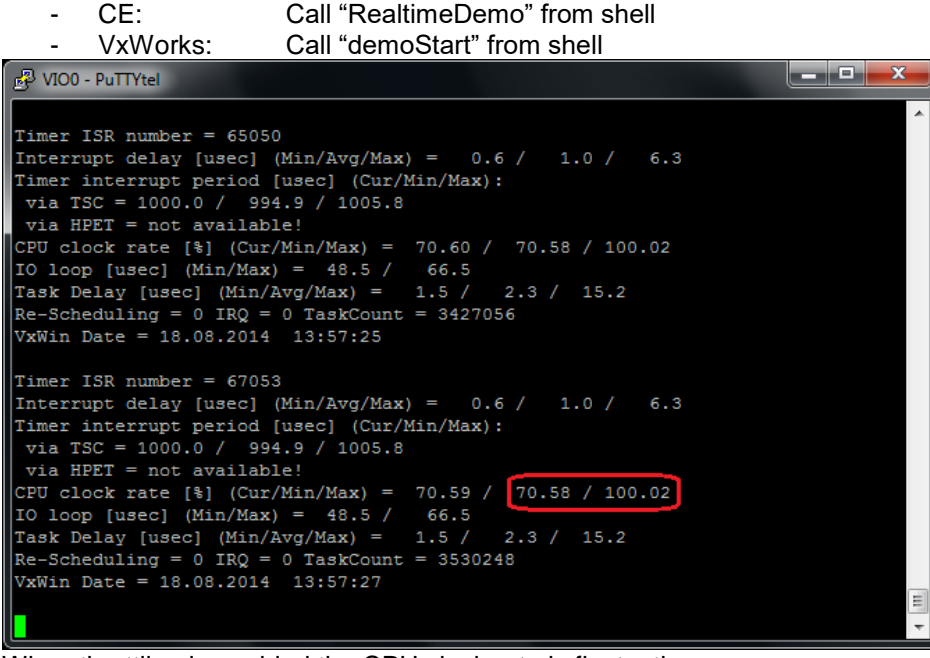

#### When throttling is enabled the CPU clock rate is fluctuating.

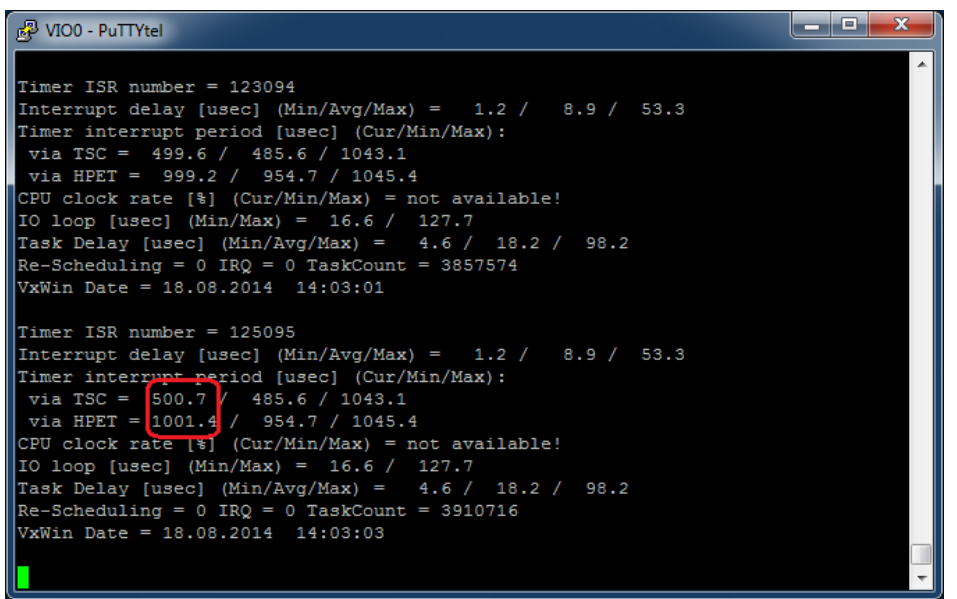

Another indicator for throttling is when TSC differs from HPET period up to 50%.

### **14.5.2 How to disable**

#### Windows 7 and newer

includes a standard idle routine already using "hlt" - the optimized idle routine of the CPU driver uses the advanced "mwait" for throttling.

This means "Disable processor driver" is required and additionally one of the following actions:

- Disable Speed/Step and C1E by BIOS
- OR Disable Speed/Step and C1E by VMF

Please run RealtimeDemo again after changes to ensure throttling was successfully disabled.

### **14.5.2.1 PC BIOS**

The BIOS may contain CPU configuration options called

- "C1E Support"
- "Intel® SpeedStep™" or "EIST" ("Enhanced Intel SpeedStep Technology")
- Something containing "throttling"

These options should be disabled.

#### **14.5.2.2 Processor Driver**

The processor driver can be disabled in the Windows registry.

- Start "regedit"
- Navigate to "\HKLM\SYSTEM\CurrentControSet\services\Xxx" where "xxx" can be
	- o "Processor" (processr.sys)
	- o "intelppm" (intelppm.sys)
	- o "AmdK8" (amdk8.sys)
	- o "AmdPPM" (amdppm.sys)
	- depending on the processor.
- Change the value of "Start" from to "4" to disable the driver.

A reboot is required to use the new configuration.

#### **14.5.2.3 VMF**

VMF can disable CPU throttling by reconfiguring each CPU used by RTOS. This will be done during RTOS startup. This feature is disabled on default but can be enabled using the following config file entry:

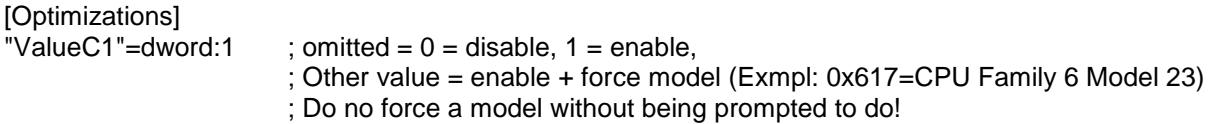

### *14.6 System Management Interrupt (SMI)*

Another source of latency problems up to milliseconds are system management interrupts. They are hardly to detect without an external clock reference.

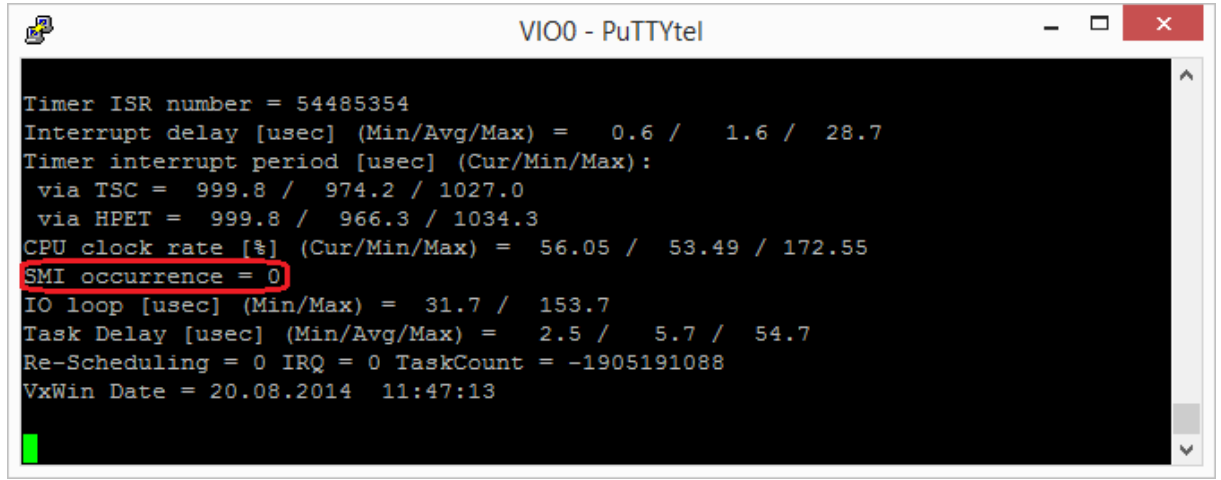

Newer CPUs contain a SMI counter being evaluated by the RealtimeDemo.

Possible reasons for SMI's are:

- "USB Legacy support"
	- $\rightarrow$  Can be disabled in most BIOS.
	- Some Video driver use SMI.
	- $\rightarrow$  Use another driver for example Standard VGA.

### **14.6.1 VMF**

In combination with Hardware Virtualization support (see "VtAllowed" in chapter [5.5\)](#page-43-0) there is another option to suppress software SMIs:

[Optimizations] "ValueD1"=dword:1 ; omitted =  $0 =$  disable, 1 = enable

## **15 Appendix B – Troubleshooting**

A variety of common errors can occur when starting up the RTOS for the first time. A few are mentioned below:

### *15.1 Setup fails*

Setup creates a log-file in the Windows. Its name depends on the product and version. For example EC-Win(RTOS-32) might create the logfile "C:\Windows\EC-Win(RTOS-32) 6.0.00.07.LOG". Please check this file for additional information.

- Check– especially on a new platform  $-$  if you're using the latest RtE version.
- If installing from network or inside VMWare, first copy all files locally and run setup locally.
- On InstallScript engine errors sometimes it needs to be updated. RtE Setup requires version  $10<sup>1</sup>$

<http://support.installshield.com/kb/files/Q108158/IsScript101.zip> [http://consumerdocs.installshield.com/selfservice/viewContent.do?externalId=Q108158&sliceI](http://consumerdocs.installshield.com/selfservice/viewContent.do?externalId=Q108158&sliceId=1)  $d=1$ 

- Another InstallShield Scripting Runtime error might be soled by: [http://consumerdocs.installshield.com/selfservice/viewContent.do?externalId=Q108340&sliceI](http://consumerdocs.installshield.com/selfservice/viewContent.do?externalId=Q108340&sliceId=1)  $d=1$
- This message box

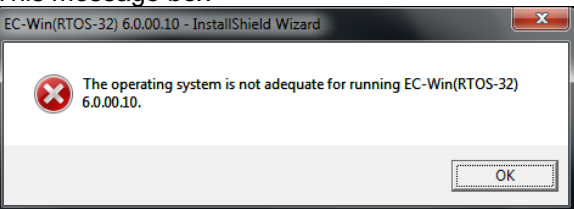

can appear when running Setup on an OS not supported or when application compatibility mode is activated for setup or a component.

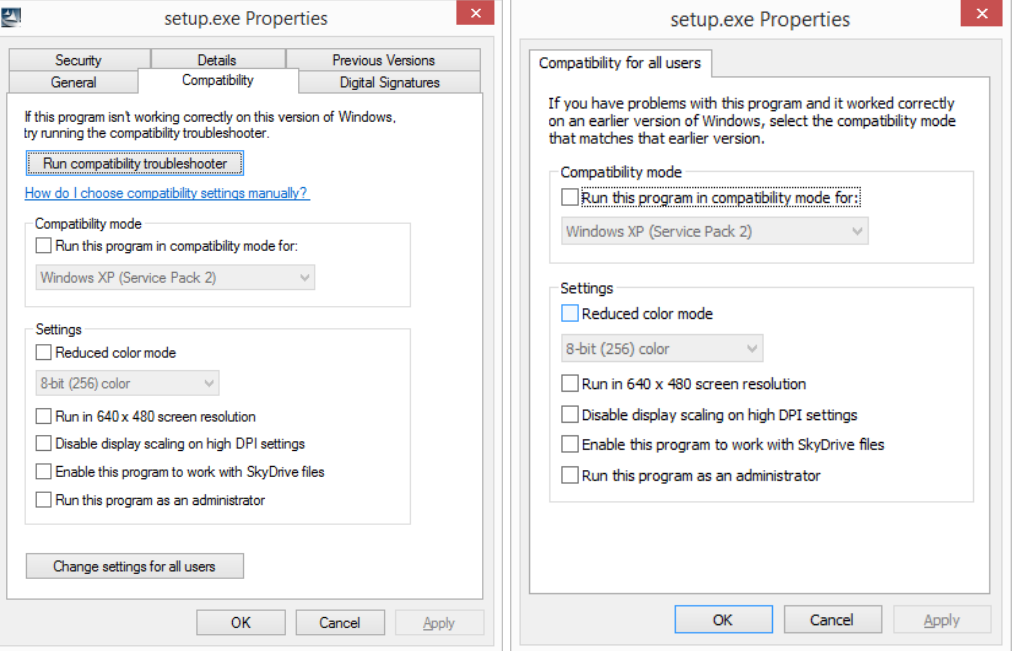

- Please ensure compatibility mode is disabled for
- Setup.exe
- C:\Program Files (x86)\Common Files\InstallShield\Driver\10\Intel 32\IDriver.exe (64bit OS)
- C:\Program Files\Common Files\InstallShield\Driver\10\Intel 32\IDriver.exe (32 bit OS)

### *15.2 System does not boot*

- 1) First it should be checked if system can start in Safe Mode. If this is possible probably a configuration change caused the problem. For example when multiple large shared memories are configured it is possible the system has not enough memory remaining to boot. Such a situation can be solved this way:
	- Start the system in Safe Mode
	- Change the SharedMemory configuration
	- Start the RTOS to update with the new configuration
	- Reboot the system

The same can be done in case a memory configuration change caused the problem.

- 2) If Safe Mode also can't boot the Windows "repair console" should be used to rename the driver RtosDrv to prevent it from being loaded: "ren c:\Windows\System32\drivers\RtosDrv.sys RtosDrv\_org.sys" The repair console can started from the repair boot menu or when booting from the installation disk. After renaming the driver the console can be left by calling "exit" to reboot the system. Please contact support in case this solved the problem.
- 3) If renaming the driver did not help call "bcdedit /enum {default}" from the repair console: When it shows a huge "badmemorylist" over multiple pages then please call "bcdedit /deletevalue {default} badmemorylist". When it contains "firstmegabytepolicy = UseAll" then please call "bcdedit /deletevalue {default} firstmegabytepolicy". After the call(s) succeeded the console can be left by calling "exit" to reboot the system.
- 4) In case nothing was helpful a startup repair should be done. On Windows 7 or newer run "Startup Repair". Sometimes this can be selected from the repair boot menu and sometimes it is required to boot from the Installation DVD.

### *15.3 Common startup problems*

A variety of common errors can occur when starting up the RTOS for the first time. A few are mentioned below:

### **15.3.1 IRQ sharing with Windows (10A0)**

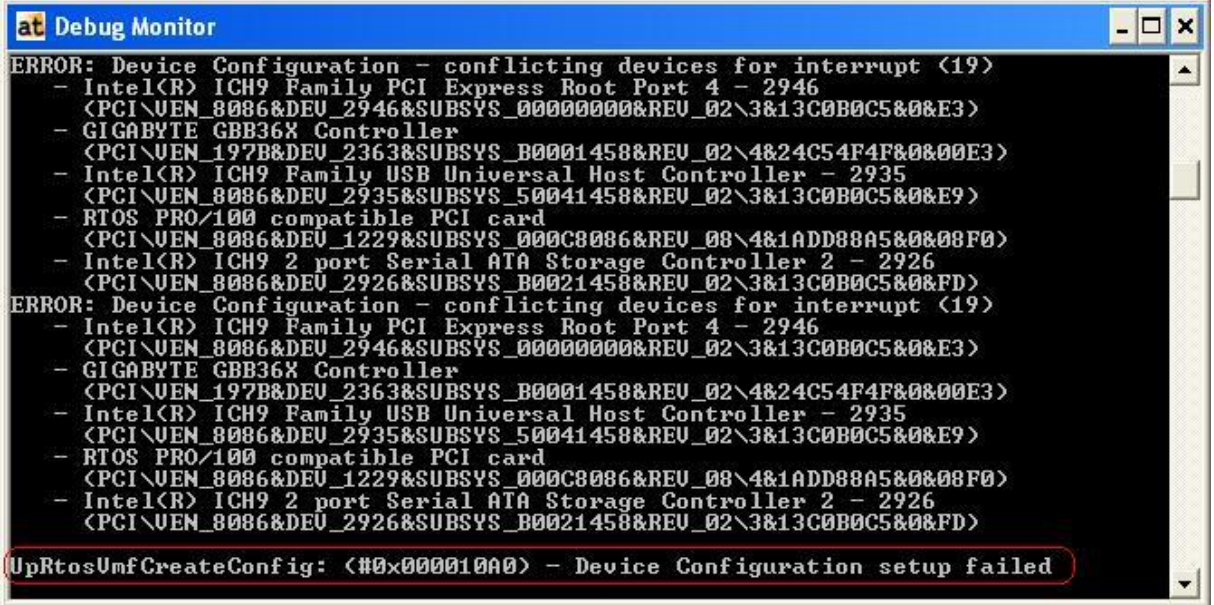

#### **Causes:**

The IRQ of the Rtos-Device is shared with a Windows-Device. Rtos-Devices need an exlusive IRQ.

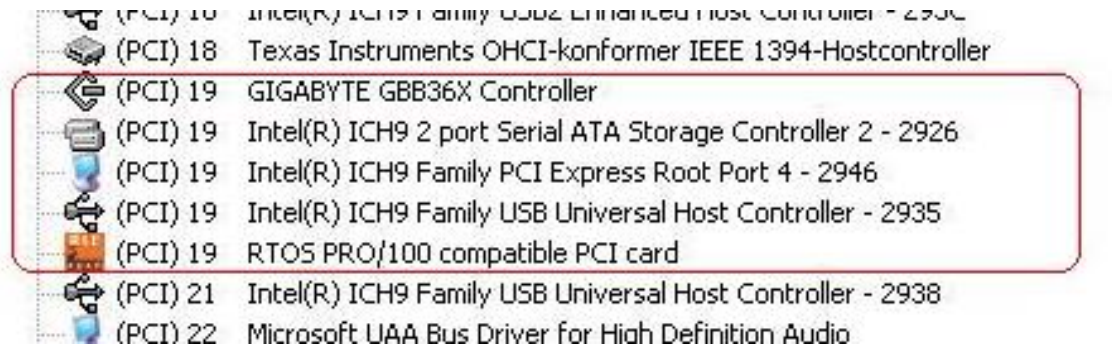

There are several alternatives to solve the problem:

- Put the PCI card into another slot to use another interrupt line, which hopefully doesn't conflict.
- A PCI express card supporting MSI's can be configured to use MSI.
- If the RTOS device will be polled the interrupt can be disabled. Attention: Every normal RTOS driver will require an interrupt. This is only an option in combination with driver software known not to require the interrupt.
- When the conflicting Windows device is not required it can be disabled by BIOS or Windows device manager.
- When it is known that the Windows device will never use its interrupt in can be added to the interrupt ignore list.

Attention: This will lead to unpredictable behaviour case the device anyway uses the interrupt.

### **15.3.2 Error opening include file (107C)**

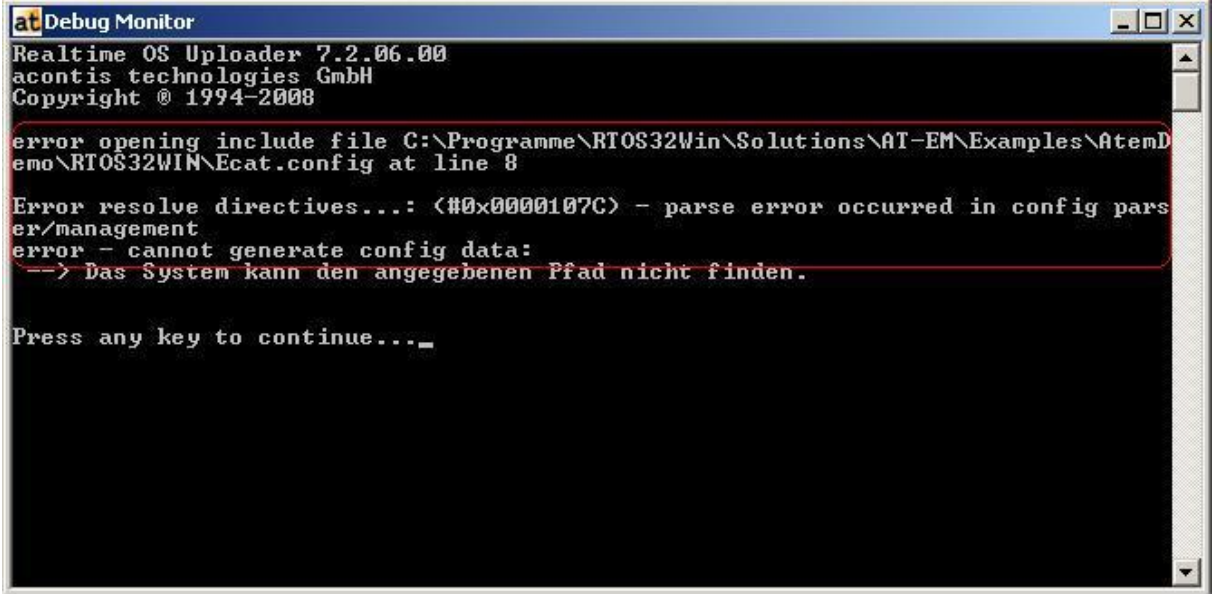

#### **Causes:**

The path or filename is not correct. The include filename is invalid or it is not located in the selected path.

#### **15.3.3 Configured RTE memory range not available**

When updating from an older version it is possible the currently configured memory range will not be detected correctly. In this case please

- Remove the current configuration by calling
	- "RtosUpload.exe /memcfg /u" from a DOS box.
- Reboot the PC
- Start RTOS again (should tell about required reboot)
- Reboot
- Start RTOS (should work now)

Before manually (means not using Setup) updating from one version to another the memory reservation should be removed first.

### **15.3.4 Invalid memory configuration (10A4)**

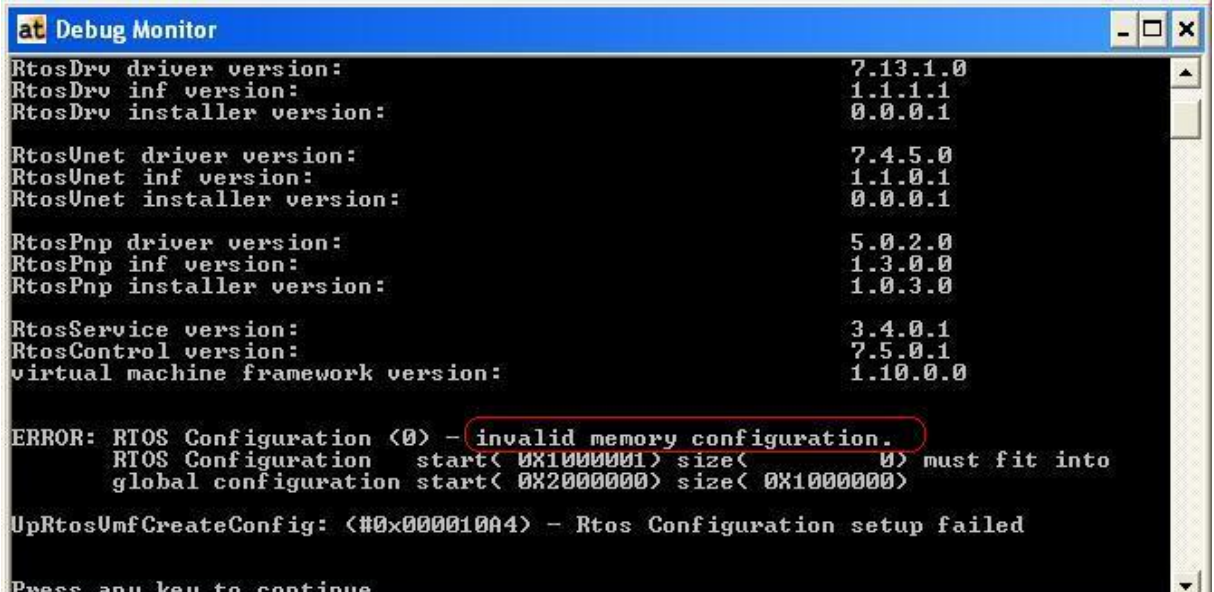

#### **Causes:**

#### **MemoryStartAddress isn't in the range of the RteMemory.**

(RteMemoryStartAddress >= **MemoryStartAddress** <= (RteMemorySize+RteMemoryStartAddress))

#### **MemorySize is too high**

MemorySize > RteMemorySize Or MemorySize+Offset > RteMemorySize

#### **Image is too big**

MemorySize < Image Size

#### **Memory size is too small**

MemorySize must be at least 0x400000

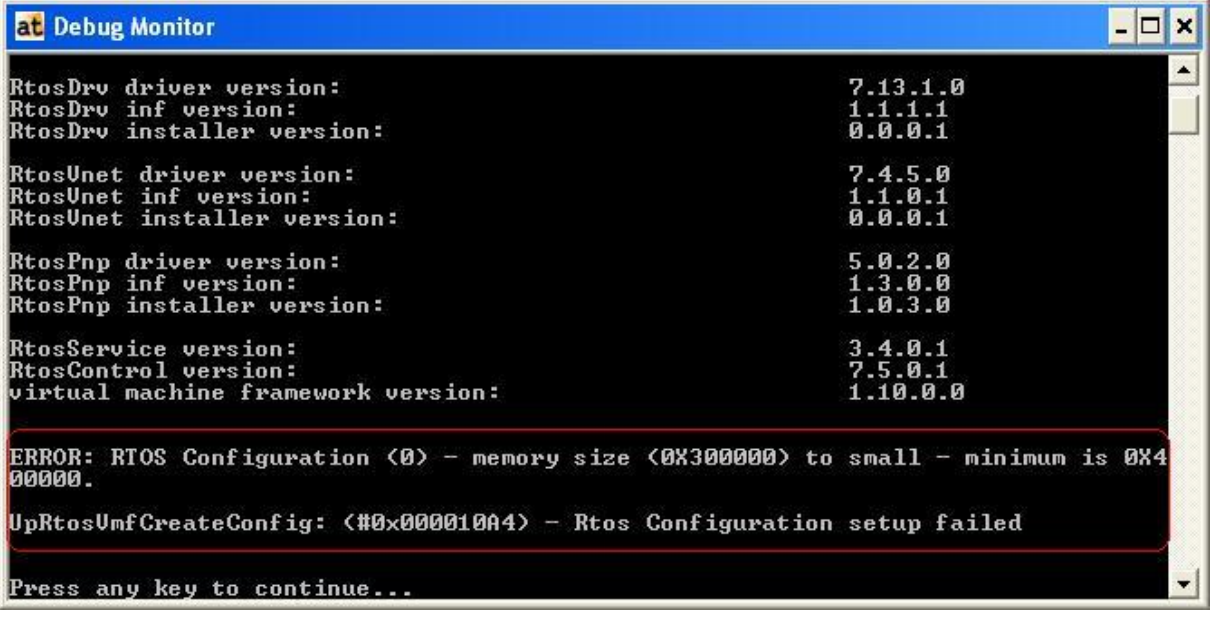

### *15.4 Windows Clock Delay*

In case the Windows clock seems to be delayed

- Using SharedCore check if the clock correction is enabled
- Using ExclusiveCore check if disabling the clock correction solves the problem.

See chapter ["8.1Clock Correction"](#page-59-0) for configuration details.

### *15.5 Windows Network Stack*

In some circumstances it is possible the Windows netwok IP stack becomes corrupt. This can be identified for example

- If opening TCP/IP parameters of a network connection results in an error message
- If "ipconfig -all" shows another IP address than TCP/IP configuration dialog

When the stack is corrupted it can be reset by calling

"netsh int ip reset c:\resetlog.txt"

from an administrator command line.

After a reboot all IP settings will be reset. All manual settings have to be configured again.

### *15.6 Network Share access*

In case the network share can't be accessed by RTOS please check the following:

- Can the network folder be accessed from the same and also from another PC?
- Can RTOS ping the PC using the computer name (not the IP)?
- Is the config file entry for network share and password correct?
- Does disabling of all protocols and services of "Realtime OS Virtual Network Adapter", which are not required, help?

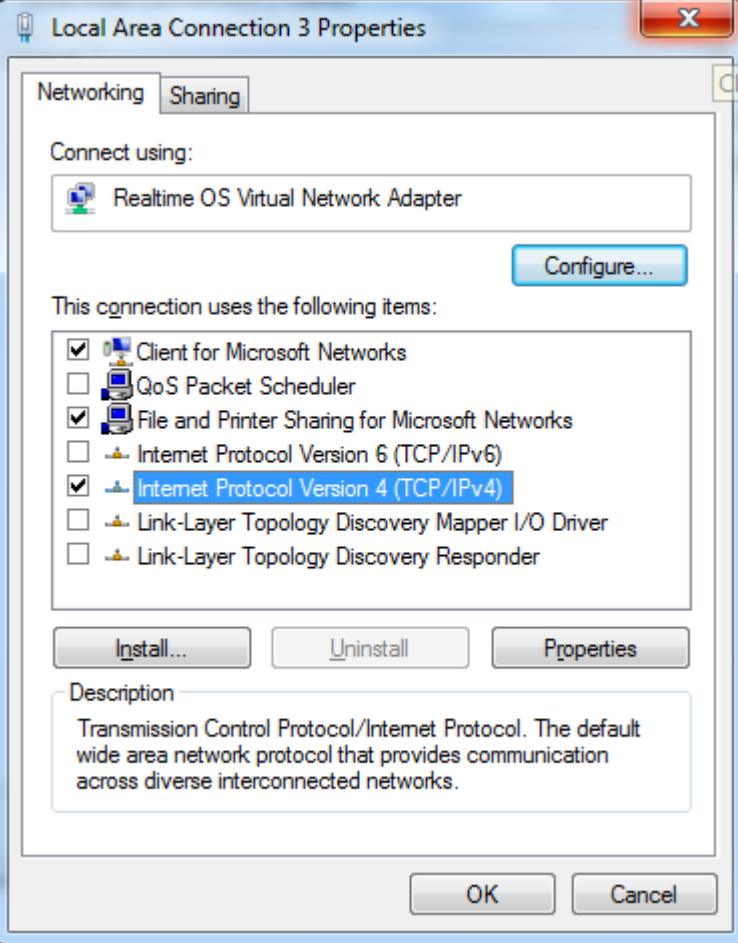

### *15.7 Timer frequency*

All VMF timer are depending on the Local APIC timer. Its input frequency is normally measured by VMF itself during startup.

### **15.7.1 Setting a dedicated frequency**

Under rare circumstances, when a very exact timer interrupt period is required, it might be required to manually configure the Local APIC input frequency on a PC.

The currently used processor input frequency can be displayed calling: "RtosUpload.exe /idshow 11,0,1"

The frequency can be set for each processor using a config file entry: [Processors] "LocalApicTimerInputFrequency0"=hex:… "LocalApicTimerInputFrequency1"=hex:… The values are 64 Bit values and have to be provided in "Little Endian" format. e.g.: hex:00,CA,9A,3B,00,00,00,00 for 1 GHz e.g.: hex:B4,BE,F9,0B,00,00,00,00 for 200916660 Hz

### <span id="page-194-0"></span>**15.7.2 Frequency measure error**

While VMF determines the Local APIC frequency it checks the quality of this measurement. If measure time exceeds a limit the error code  $0x270B =$ RTE\_ERROR\_TIMER\_MEASUREFREQUENCY\_DELAYLIMIT will be returned.

This error indicates that the measured frequency will probably not be very accurate and reliable. This might be acceptable in case no Realtime is required. The limit can be configured using config-file entry

[Vmf] "TimerMeasureDelayLimit"=dword:X

See chapter ["5.5](#page-42-0) [Section \[Vmf\]"](#page-43-0) for details.

### *15.8 Interrupt / Timer Latency*

Please check chapter ["14](#page-178-0) Appendix A – [Platforms and performance"](#page-178-0) for possible reasons and solutions.

### *15.9 Virtual Network Adapter Performance*

On default the Windows Virtual Network adapter is configured to use polling mode. In case the performance is not sufficient the system can be configured for using interrupt mode. See chapter ["9.1.1.1](#page-61-0) [Polling or Interrupt Mode"](#page-61-0) for details.

### *15.10 RtosLib Event / MsgQueue / Pipe / Socket Performance*

On default the events are configured using polling mode. In case the performance is not sufficient the system can be configured for using interrupt mode.

See chapter ["5.8.2](#page-49-0) [Enable / Disable Comm Interrupt"](#page-49-0) for details.

### *15.11 Using RTOSVM inside a Hypervisor*

It is not officially supported to run an RTOSVM inside a Hypervisor because realtime behavior is undetermined.

Nevertheless it might be usefull during development.

Because such a system runs very slow Local APIC timer frequency measure will fail - see chapter ["15.7.2](#page-194-0) [Frequency measure error"](#page-194-0) for details.

### *15.12 Reasons for required Reboots*

After product installation or updates or Windows updates it may be desired to minimize the number of required reboots. This list contains typical and untypical reasons requiring a reboot.

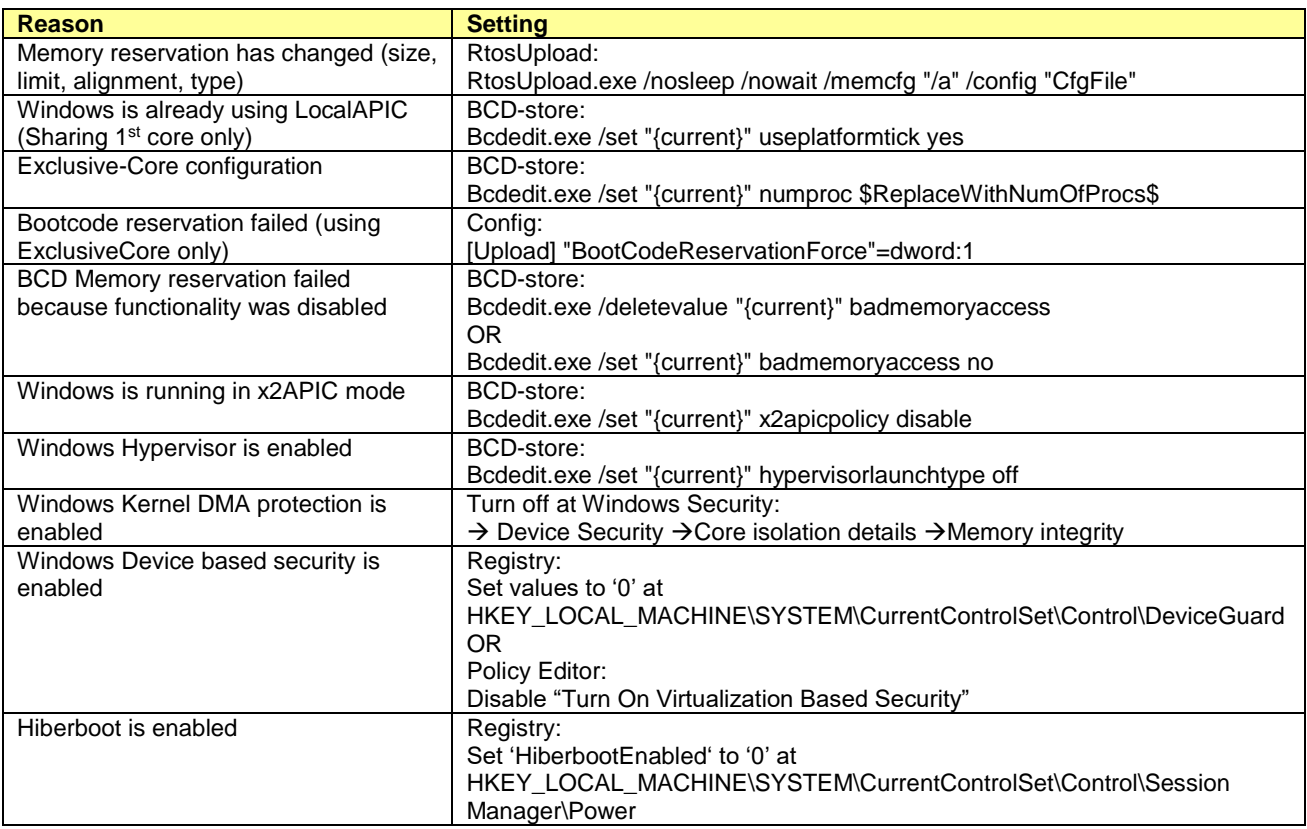

## **16 Appendix C – Installation**

### *16.1 OEM Installation*

To simplify the installation of the required RtE runtime components a Microsoft installer packet (.msi) is available starting with version 7.0:

- "RteRuntime\_x86.msi" for x86 installations
- "RteRuntime\_x64.msi" for x64 installations

An OEM installation requires the following components to be installed:

- "CodeMeterRuntime32.msi" or "CodeMeterRuntime64.msi" (requirement depends on license)
- "vcredist\_x86.msi" or "vcredist\_x64.msi"
- "RteRuntime\_x86.msi" or "RteRuntime\_x64.msi"
- An RTOS image to be started and the corresponding .config files

Command line parameters and options for installing .msi files can be found at multiple online ressources. Some of them will be presented down at RtE Runtime descpription.

### **16.1.1 CodeMeter User Runtime**

The CodeMeter User Runtime .msi files are included in our SDK at "…\SDK\OemSetup". The latest versions can be downloaded from "http://codemeter.com".

Further information regarding these modules should be taken from CodeMeter documentation.

### **16.1.2 RtE Runtime**

The RtE Runtime .msi file contains several features and some properties, which can be used to individualize the installation.

Additional information about MSI installing and configuration options can be found in the internet.

#### **16.1.2.1 MSI Feature list**

- Feature.RtosDrv (includes RtosLib)
- Feature.RtosVnet
- Feature.RtosPnp
- Feature.RtosService
- Feature.RtosControl
- Feature.RtosUpload
- Feature.RtosLibDotNet
- Feature.RteRegistry (some registry settings)

### **16.1.2.2 MSI Properties**

- VNETIP (default value "192.168.0.1")
- VNETMASK (default value "255.255.255.0")

#### **16.1.2.3 Installation by Setup.exe**

Please check your setups documentation how to install additional .msi packets.

### **16.1.2.4 Installation by script**

The examples refer to RteRuntime\_x64.msi, but for RteRuntime\_x86.msi it is equal.

Install: *msiexec.exe /i "RteRuntime\_x64.msi"*

Uninstall: *msiexec.exe /x "RteRuntime\_x64.msi"*

Install with LogFile (also usable on uninstall): *msiexec.exe /i "RteRuntime\_x64.msi" /l\*v "%USERPROFILE%\RteRuntimeInstall.log"*

Silent install with LogFile (also usable on uninstall): *msiexec.exe /i "RteRuntime\_x64.msi" /qn /l\*v "%USERPROFILE%\RteRuntimeInstall.log"*

Silent install using non-default IP with LogFile: *msiexec.exe /i "RteRuntime\_x64.msi" VNETIP="192.168.10.1" /qn /l\*v "%USERPROFILE%\RteRuntimeInstall.log"*

Silent install using non-default IP without installing RtosUpload with LogFile: *msiexec.exe /i "RteRuntime\_x64.msi" VNETIP="192.168.10.1" ADDLOCAL=ALL REMOVE=Feature.RtosUpload /qn /l\*v "%USERPROFILE%\RteRuntimeInstall.log"*

Because the msiexec.exe call will return immediately and not wait until install/uninstall finished, an alternative is using PowerShell. Special attention is required creating the correct parameter list. PowerShell Silent install using non-default IP without installing RtosUpload with LogFile: *PowerShell; Start-Process -Wait -FilePath msiexec -ArgumentList /i, "RteRuntime\_x64.msi", VNETIP="192.168.10.1", ADDLOCAL=ALL, REMOVE=Feature.RtosUpload, /qn, /l\*v, "%USERPROFILE%\RteRuntimeInstall.log"*

### *16.2 Manual Installation*

There are several elements required or optional to be installed. The automatic equivalent of Setup.exe the component "Runtime Files" installs all of them.

- "Realtime OS Driver" Required driver for loading and accessing VMF and OS
- "Realtime OS Uploader" Required application to communicate with "Realtime OS Driver"
- "Virtual Machine Framework" Required file containing the code shared between all OS.
- "Configuration Files" Configuration files ae required to control the behaviour of the Uploader and VMF.
- "Realtime OS Service" Optional Service for handling RtosLib functionality. It is required if at least of this features should be usable by Windows: SharedMemory, Events, TimeSync, TimeZoneSync If not installed the config file entry "WaitForRtosCommSubsystems" must be set to "0"
- "Realtime OS Control" Optional task bar application for showing message boxes in case of errors. If not installed the config file entry "LaunchRtosControl" must be set to "0"
- "Realtime OS Virtual Network Driver" Optional network driver for accessing virtual network
- "Debug Console" Optional application to show information, debug messages and – depending on the product – gain access to a console for accessing an OS.

The following steps are described for Windows 7 but the procedure is similar for previous versions.

### **16.2.1 Realtime OS Driver**

The driver has to be installed using the "Add Hardware Wizard". On Windows 7 it can be accessed through the "Device Manager".

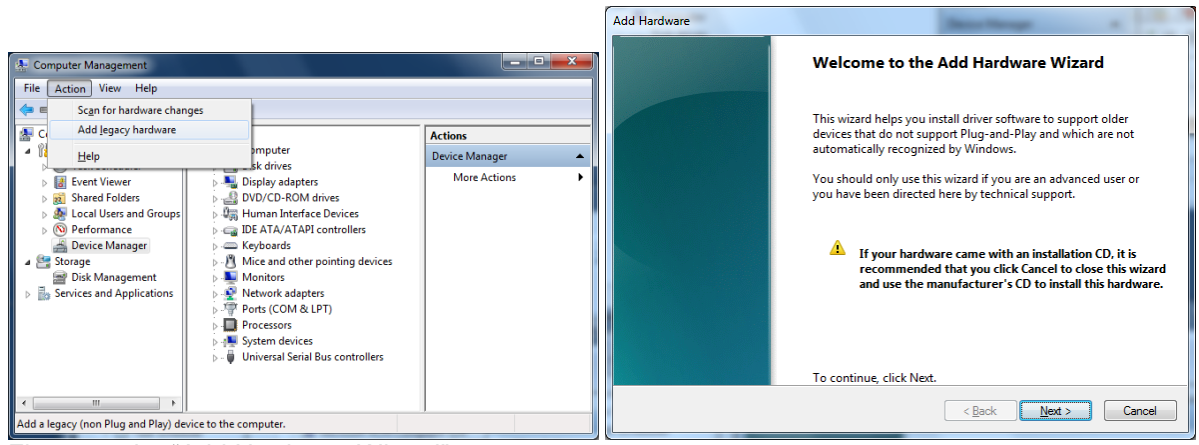

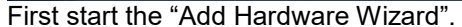

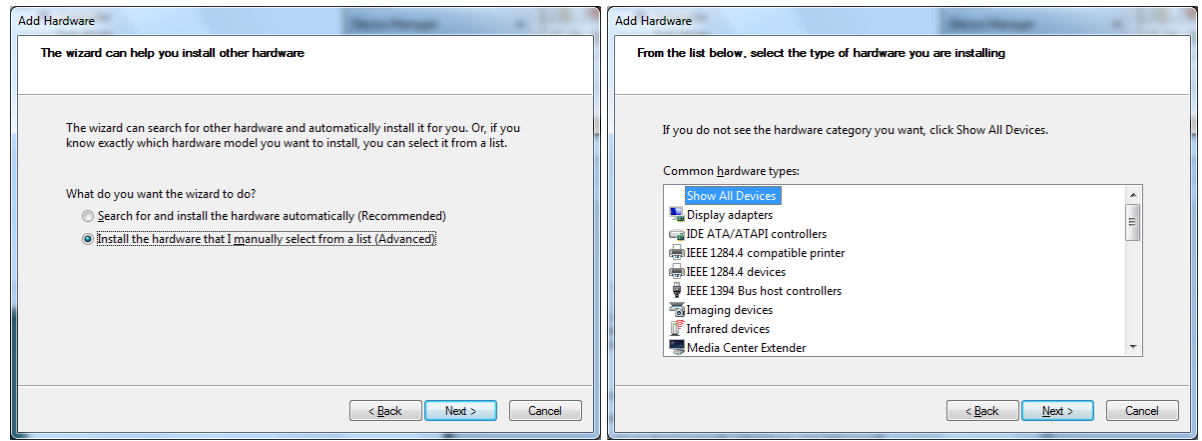

Select manual selection of the hardware to be added.

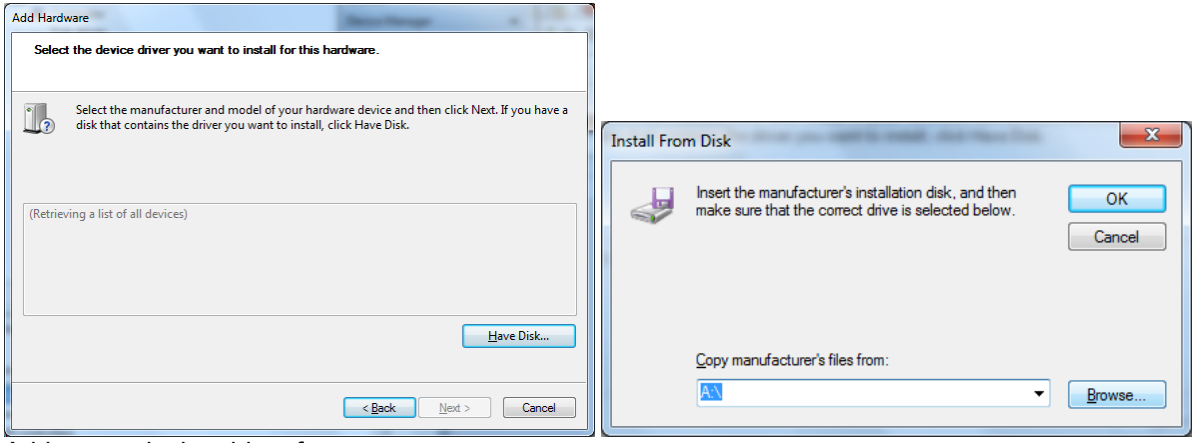

Add a new device driver from...

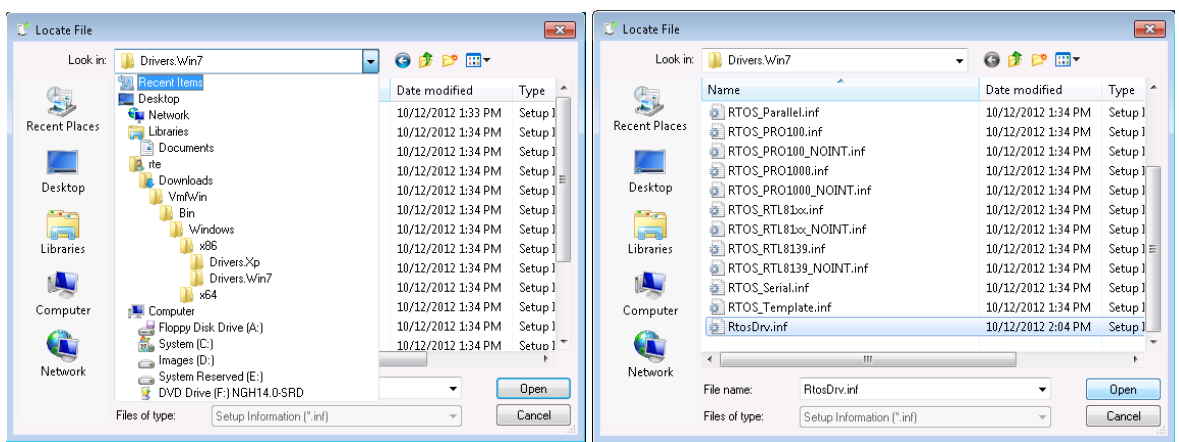

… the appropriate directory. Use

- "x86\Drivers.Win7" for Windows 7, 32 Bit
- "x64\Drivers" for Windows 7, 64 Bit

The supported Windows versions are depending on your RTE version. Support for 64 Bit for example is starting with RTE 5.0

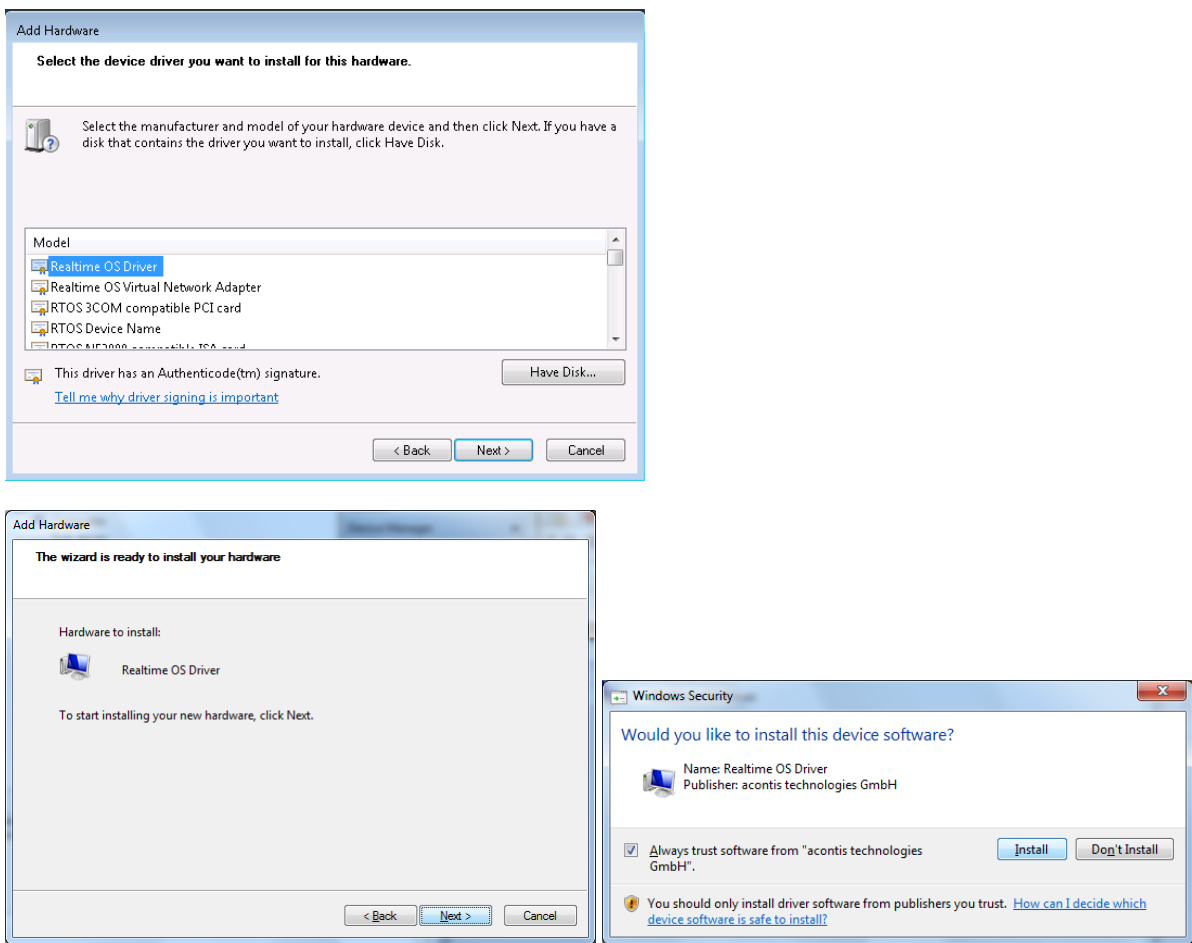

Depending on your Windows version and driver signing policies you may see different dialogs.

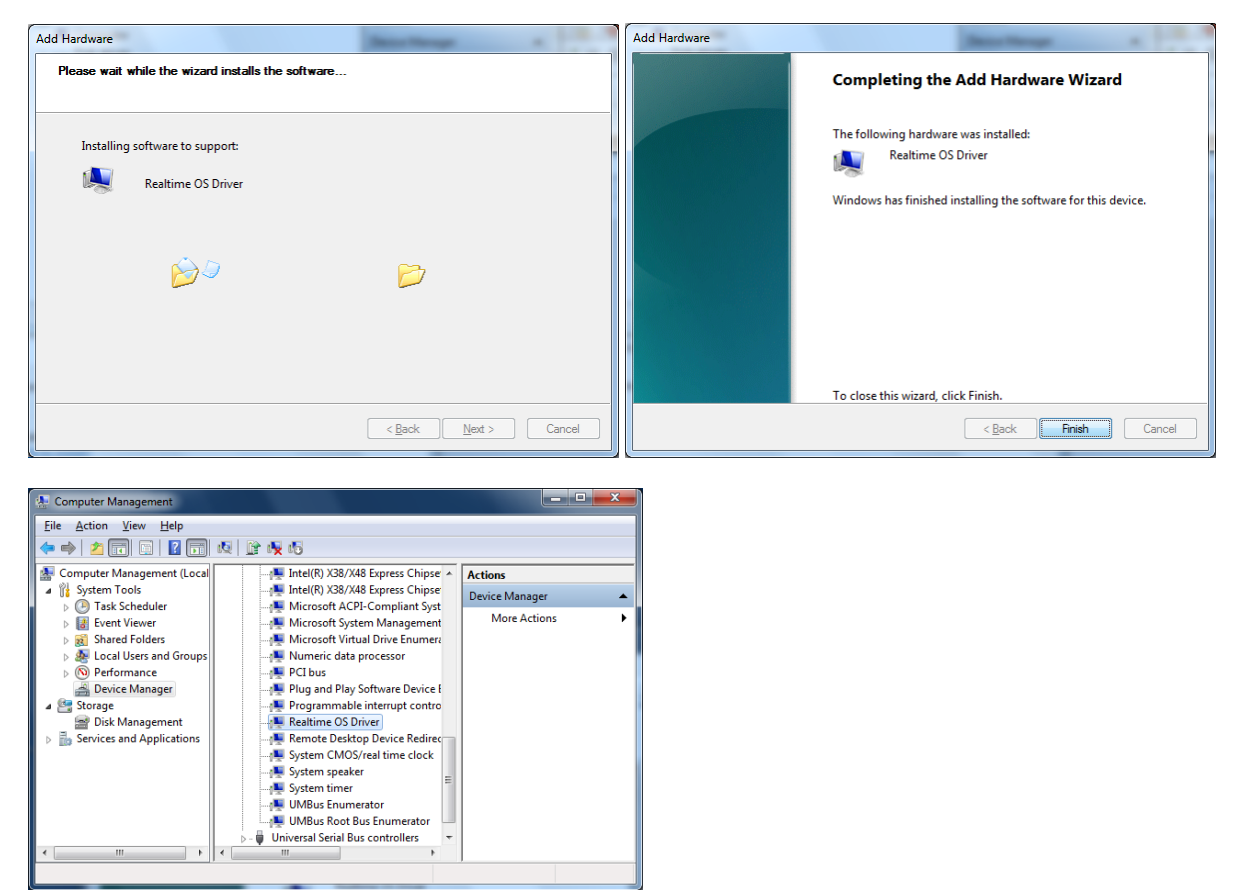

After successful installation you should be able to see "Realtime OS Driver" in the list of "System Devices" in the Windows Device Manager.

### **16.2.2 Realtime OS Virtual Network Driver**

The "Realtime OS Virtual Network Driver" installation is similar to the previous "Realtime OS Driver" installation.

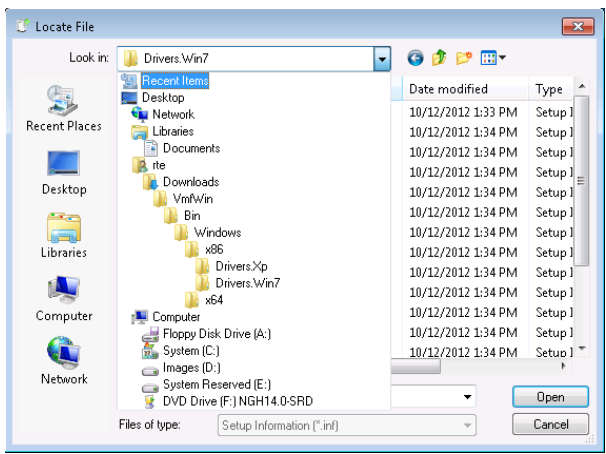

The main difference is that you have to select the "Realtime OS Virtual Network Driver". All other steps are equal.

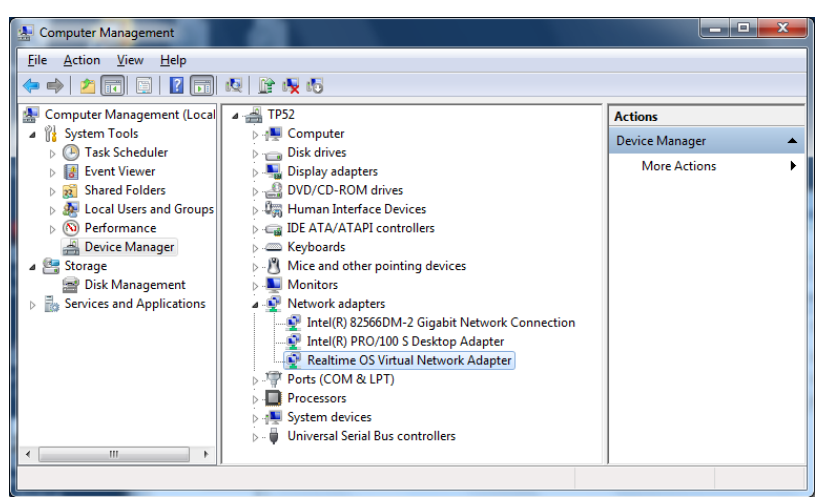

After the installation finished you the Device Manager should show the new network device.

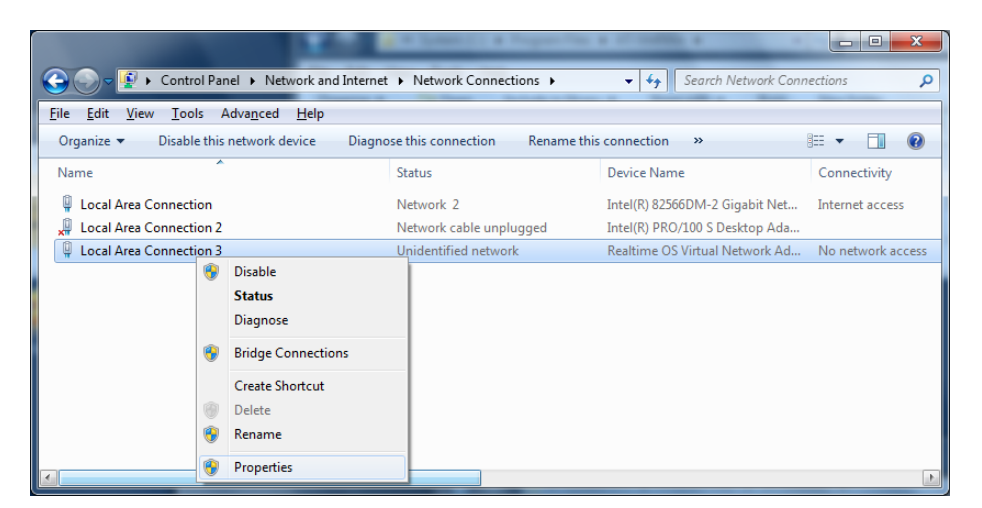

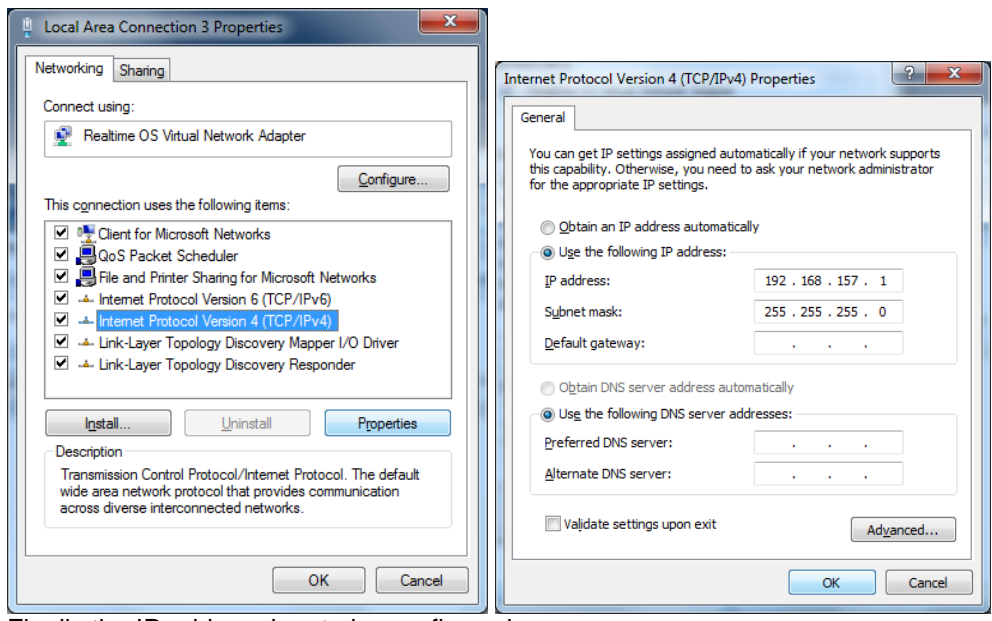

Finally the IP address has to be configured.

### **16.2.3 Product Files**

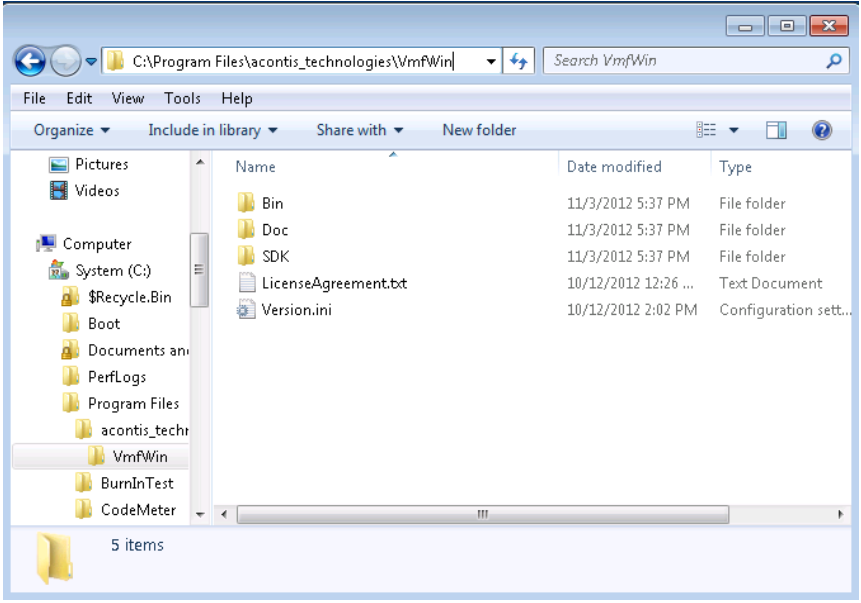

Create a new folder where the product should be installed to and copy all files from your installation directory into that folder.(without "Setup.exe", "ProductIcon.ico" and "autorun.inf") The number of files will depend on your product.

#### **16.2.3.1 Virtual Machine Framework**

The VMF file "vmf.bin" requires no special installation.

### **16.2.3.2 Realtime OS Service**

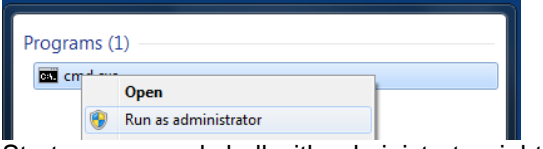

Start a command shell with administrator rights.

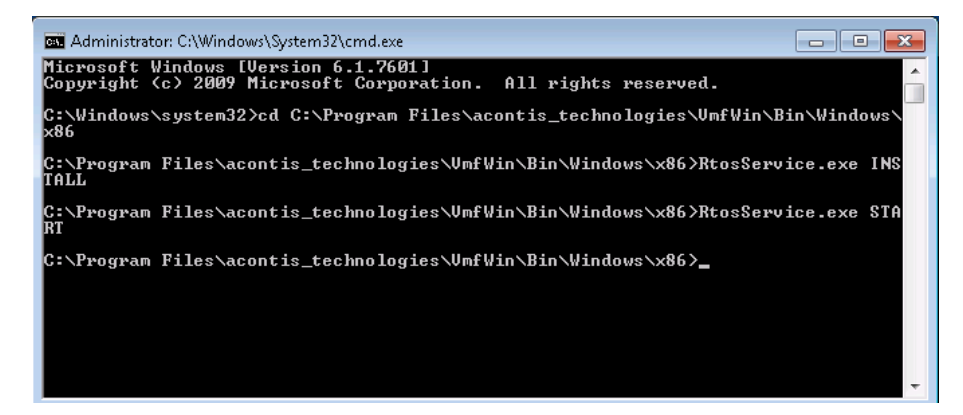

Change to de directory "C:\Program Files\acontis\_technologies\RteRuntime" and then type in "RtosService.exe INSTALL" followed by "RtosService.exe START"

The service can be removed using the commands "STOP" and "UNINSTALL".

| Computer Management                                                                                                    |                                                                                              |                                                            |                    |               |                       |                      |  | أتكشف<br>$\mathbf x$               |
|----------------------------------------------------------------------------------------------------|----------------------------------------------------------------------------------------------|------------------------------------------------------------|--------------------|---------------|-----------------------|----------------------|--|------------------------------------|
| <b>Action View</b><br><b>File</b><br>Help                                                                                                    |                                                                                              |                                                            |                    |               |                       |                      |  |                                    |
| $  $ $  $<br>$\frac{2}{\pi}$<br>a                                                                                                    |                                                                                              |                                                            |                    |               |                       |                      |  |                                    |
| Computer Management (Local<br>湿<br>O Services                                                                                                    |                                                                                              |                                                            |                    |               |                       |                      |  | <b>Actions</b>                     |
| ◢ 催<br><b>System Tools</b><br><b>Task Scheduler</b><br>$(+)$<br><b>Event Viewer</b><br><b>Shared Folders</b><br>$\triangleright$ 22<br><b>Local Users and Groups</b><br>(N) Performance<br>≜<br><b>Device Manager</b><br>Storage<br>Disk Management<br>- 6<br><b>Services and Applications</b><br><b>Services</b> |                                                                                              |                                                            |                    |               |                       |                      |  | <b>Services</b>                    |
|                                                                                                    | <b>Realtime OS Service</b>                                                                   | Name                                                       | <b>Description</b> | <b>Status</b> | <b>Startup Type</b>   | Log On As            |  | More $\dots$ $\blacktriangleright$ |
|                                                                                                    | Stop the service<br>Restart the service                                                      | Program Compati This service  Started                      |                    |               | Automatic             | Local Syste          |  |                                    |
|                                                                                                    |                                                                                              | <b>Protected Storage</b>                                   | Provides pr        |               | Manual<br>Local Syste |                      |  | Realtime  ▲                        |
|                                                                                                    |                                                                                              | C. Quality Windows  Quality Win                            |                    |               | Manual                | <b>Local Service</b> |  | More $\blacktriangleright$         |
|                                                                                                    | <b>Description:</b><br>managing of system synchronization<br>issues between RTOS and Windows | Realtime OS Service managing o Started                     |                    |               | Automatic             | Local Syste          |  |                                    |
|                                                                                                    |                                                                                              | Remote Access A Creates a co<br>Remote Access C Manages di |                    |               | Manual                | Local Syste          |  |                                    |
|                                                                                                    |                                                                                              |                                                            |                    |               | Manual                | Local Syste          |  |                                    |
|                                                                                                    |                                                                                              | Remote Desktop  Remote Des                                 |                    | Started       | Manual                | Local Syste          |  |                                    |
|                                                                                                    |                                                                                              | Remote Desktop S Allows user                               |                    | Started       | Manual                | Network S            |  |                                    |
| <b>WMI</b> Control                                                                                                    |                                                                                              | Remote Desktop S Allows the r                              |                    | Started       | Manual                | Local Syste          |  |                                    |
|                                                                                                    |                                                                                              | Remote Procedur The RPCSS                                  |                    | Started       | Automatic             | Network S            |  |                                    |
|                                                                                                    |                                                                                              | Remote Procedur In Windows                                 |                    |               | Manual                | Network S            |  |                                    |
|                                                                                                    |                                                                                              | <b>Remote Registry</b>                                     | Enables rem        |               | Manual                | <b>Local Service</b> |  |                                    |
|                                                                                                    |                                                                                              | Routing and Rem Offers routi                               |                    |               | <b>Disabled</b>       | Local Syste          |  |                                    |
| Ш<br>$\overline{ }$                                                                                                    | Extended / Standard                                                                          |                                                            |                    |               |                       |                      |  |                                    |
|                                                                                                    |                                                                                              |                                                            |                    |               |                       |                      |  |                                    |

After the installation the Windows Servics should show the new "Realtime OS Service".

### **16.2.3.3 Realtime OS Control**

RtosControl.exe requires no special installation.

### **16.2.3.4 Configuration Files**

If SharedCore is not required or technically not possible ExclusiveCore can be used. This example shows how to dedicate RTOS on an exclusive core on a dual core PC.

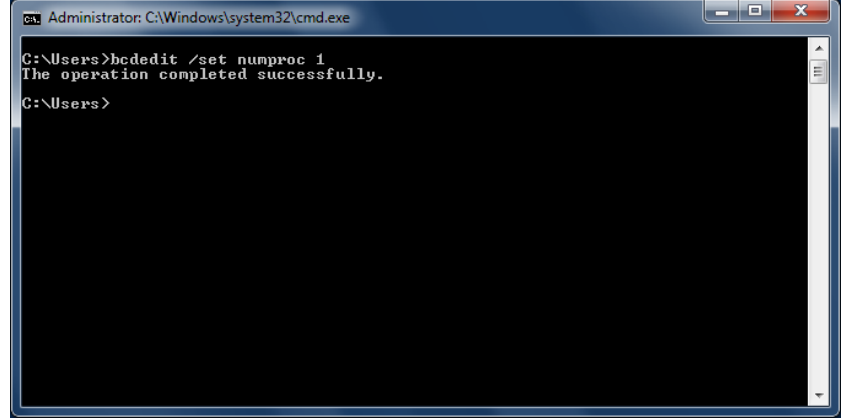

Windows must be limited in its processor usage.

- Win7: call "bcdedit /set numproc X" from the command shell started with administrator rights. (remove: "bcdedit /deletevalue numproc")
- A reboot is required to activate the new setting.

In this example Windows is limited to one processor so the second is available.

The config file "general.config" should contain the section "[Rtos]" with the value "ProcessorMask". "ProcessorMask" must be set to the value 2 to use the second processor.

### **16.2.3.5 Realtime OS Uploader**

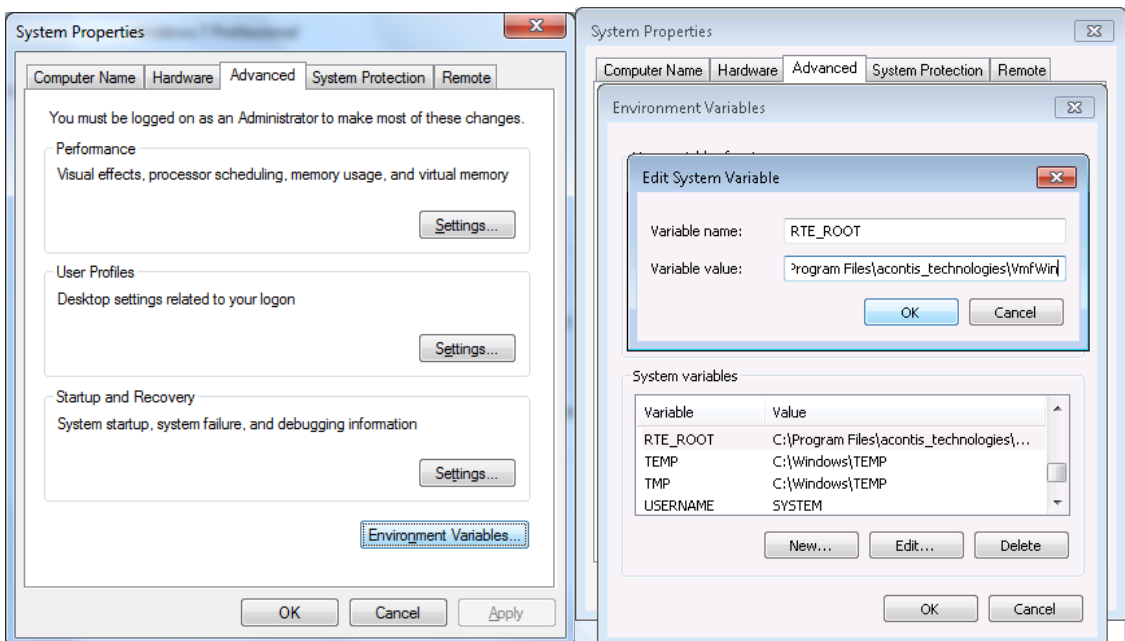

The environment variable "RTE\_ROOT" has to be set in the Windows system properties. "Realtime OS Uploader" requires the variable "RTE\_ROOT" to have the value of the product installation directory – for example "C:\Program Files\acontis\_technologies\VmfWin".

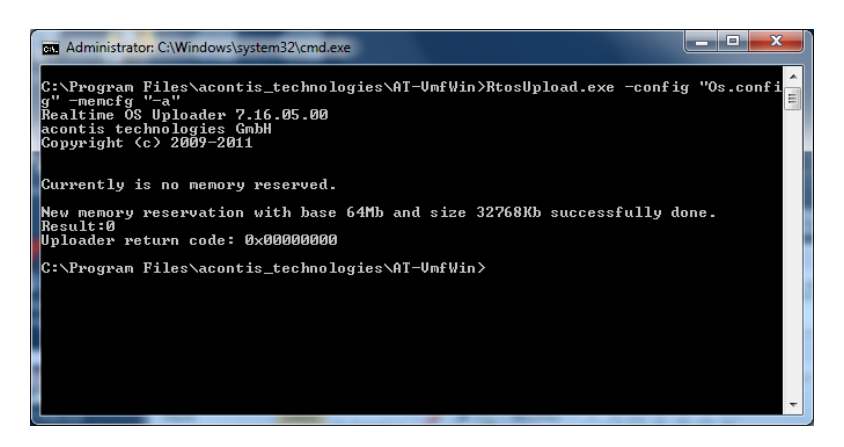

Memory has to be reserved from Windows for loading a RTOS.

The screenshot shows how memory reservation can be updated (values are taken from the given config file) without loading an OS image.

Depending on the product the name of the config file may vary.

Additionally the memory reservation is checked each time VMF is started and reconfigured automatically if the settings in the config file had changed.

A reboot is required after the memory configuration has been updated.

### **16.2.4 Debug Console**

The debug console has only to be copied. There is no other installation required.

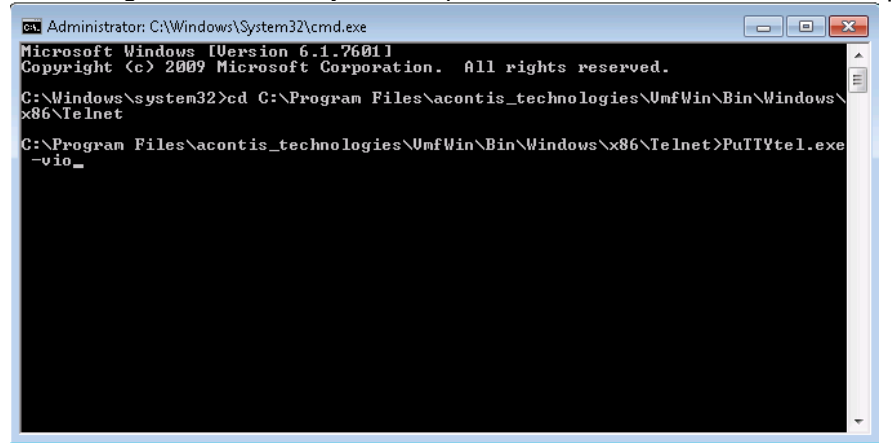

To start the debug console the parameter "-vio" is required.

### **16.2.5 Os Image**

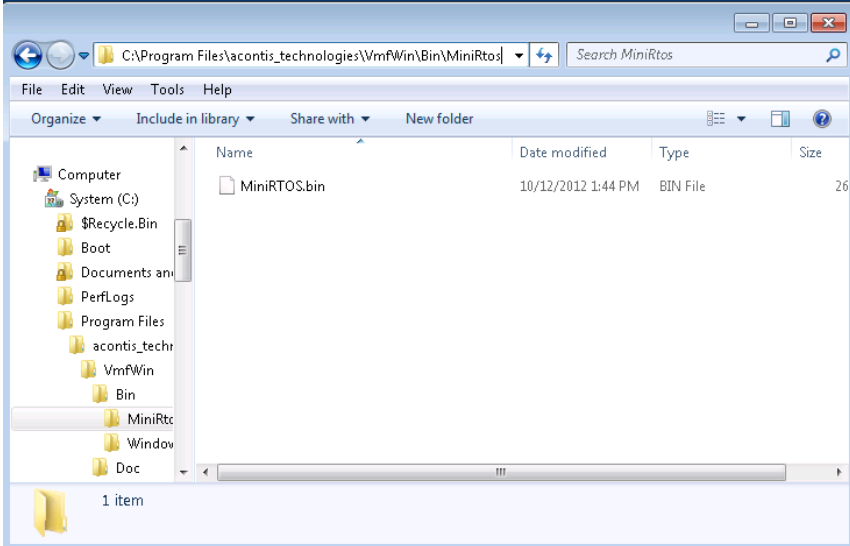

Copy the OS image to the desired directory.

The name and directory of the OS image file are product depending. This example shows VfmWin so please adapt this step to the product you're using.

### **16.2.6 CodeMeter Runtime Environment**

If your version is bound to a Software or USB license the WIBU "CodeMeter Runtime for Windows" has to be installed to verify the license.

If no license was found – because there is no license or then "CodeMeter Runtime for Windows" is missing – a "license not found" error message will occur during start of an OS.

The latest version of "CodeMeter Runtime for Windows" can be downloaded from

[http://www.wibu.com](http://www.wibu.com/) (Support & Downloads → User → User Software).

### **16.2.7 First Start of an OS**

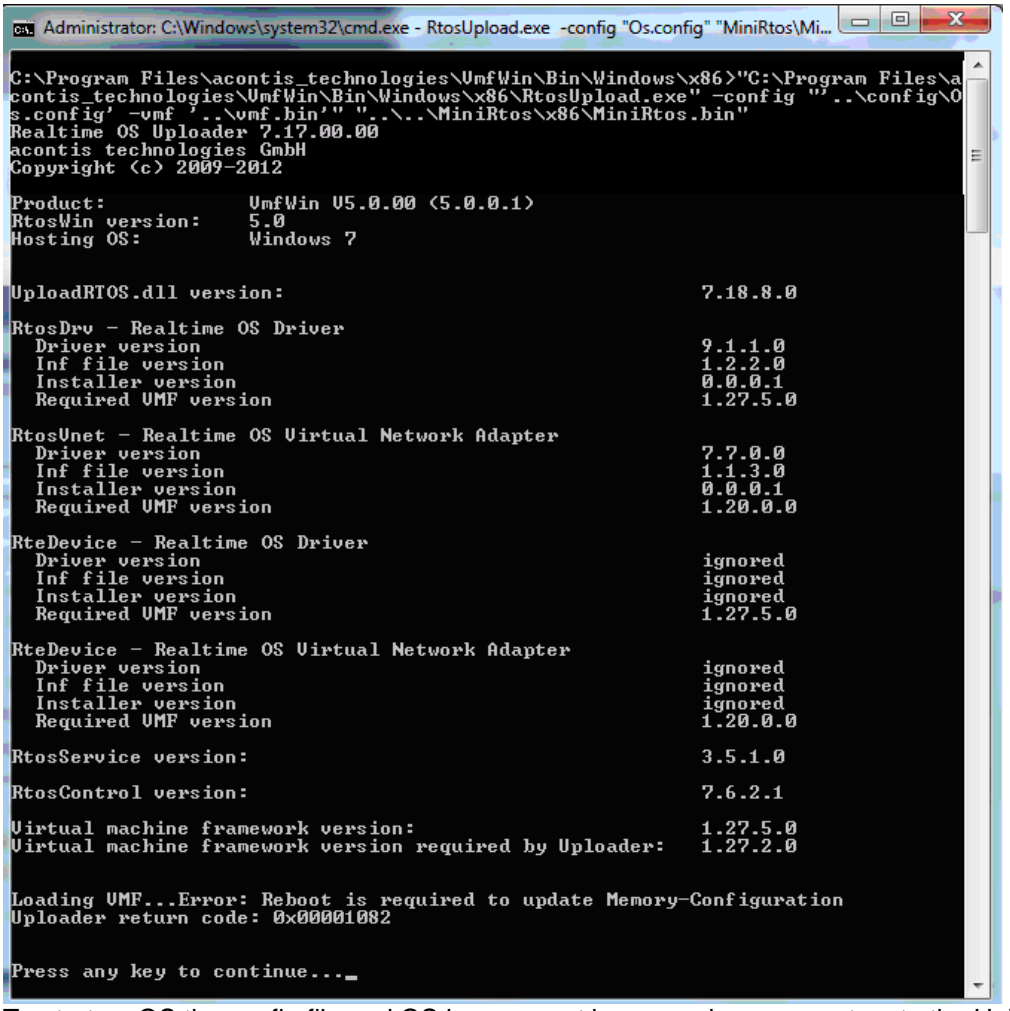

To start an OS the config file and OS image must be passed as parameters to the Uploder. In this case the complete parameter is:

"C:\Program Files\acontis\_technologies\RteRuntime\RtosUpload.exe" -config "'..\VmfWin\Cfg\Os.config' -vmf '.\vmf.bin'" "..\VmfWin\Bin\MiniRtos\x86\MiniRtos.bin"

After first time installation the Memory-Configuration might require a second reboot. The name of the config file and OS image file are product depending. This example uses VfmWin so please adapt this step to the product you're using.

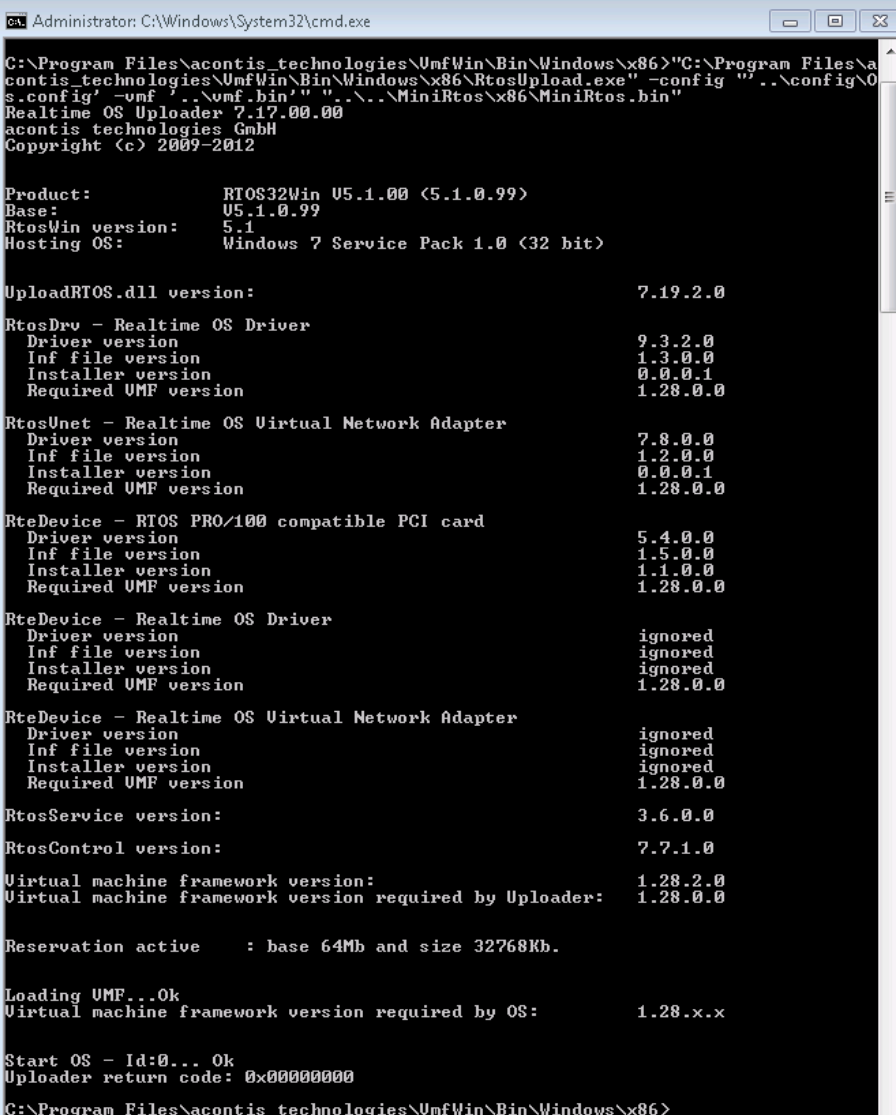

Finaly it should start successfully.

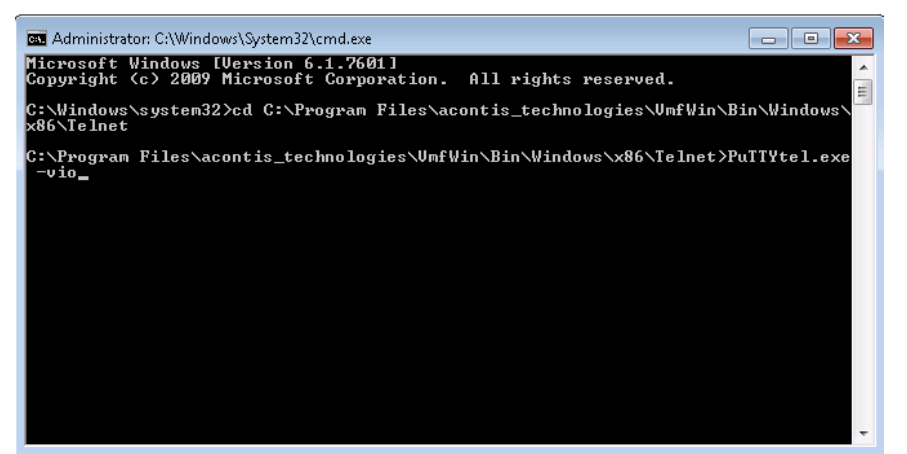

To start the debug console the parameter "-vio" is required.

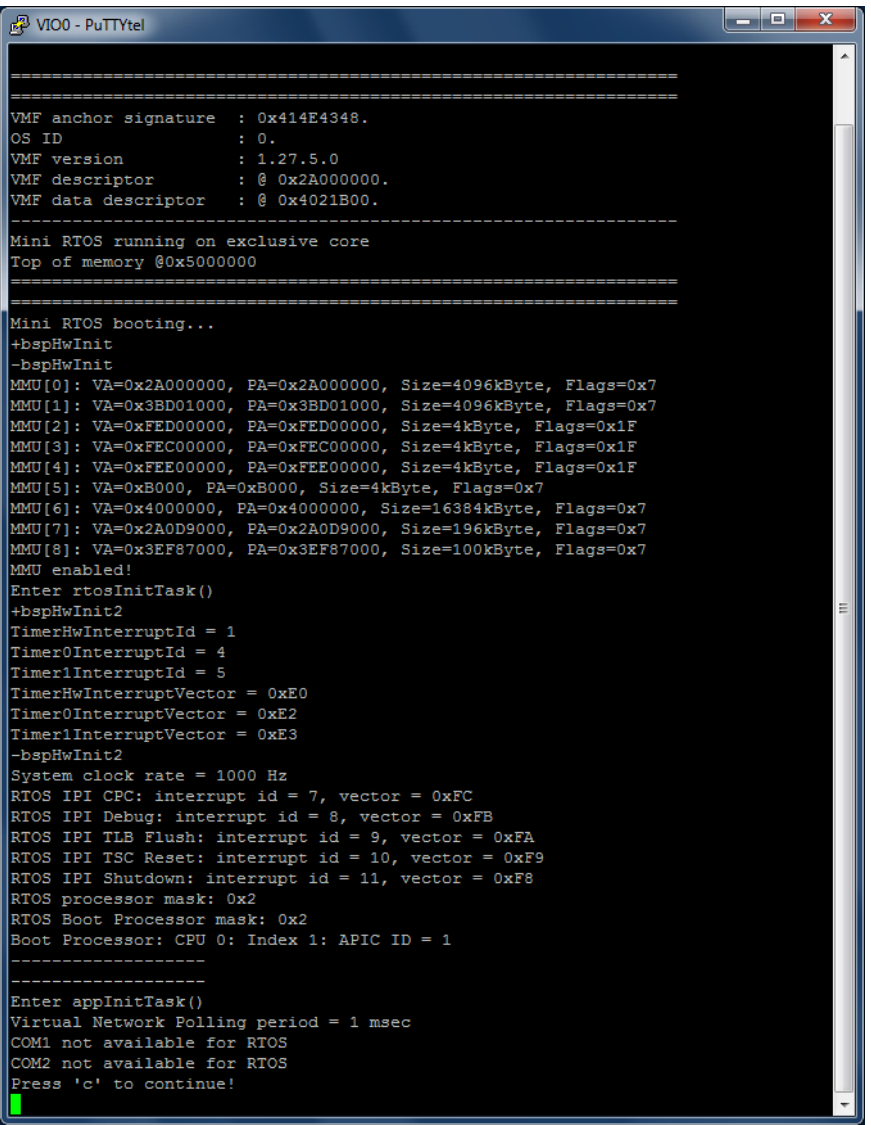

The debug console output depends on the product. In some products debug console implements an entire shell to access the OS.

### **16.2.8 Product specific additionals steps**

If a product requires additional installation steps they will be described in the "Manual Installation" section of the product specific manual.

# **17 Version History**

A general version history containing information about new features, migration hints and improvements can be found in the release notes file "ReleaseHistory.txt".